Print Services Facility for z/OS Version 4.7

*Diagnosis*

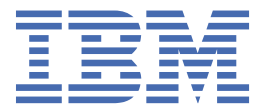

#### **Note**

Before using this information and the product it supports, read the information in ["Notices" on page](#page-222-0) [199](#page-222-0).

This edition applies to the IBM® Print Services Facility Version 4 Release 7 Modification 0 for z/OS®, Program Number 5655-M32, and to all subsequent releases and modifications until otherwise indicated in new editions.

This edition replaces G550-0428-05.

#### **© Copyright International Business Machines Corporation 1983, 2021.**

US Government Users Restricted Rights – Use, duplication or disclosure restricted by GSA ADP Schedule Contract with IBM Corp.

# **Contents**

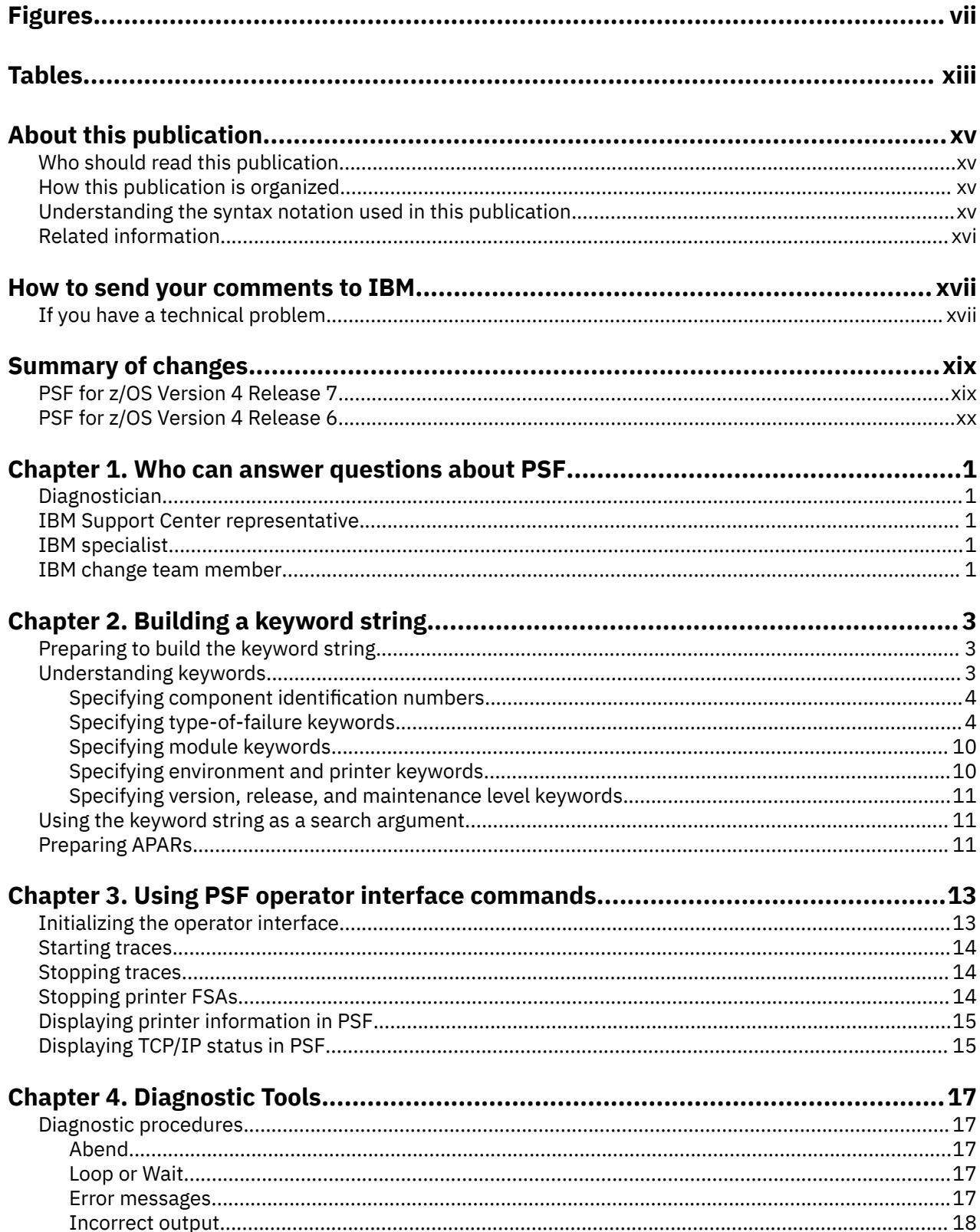

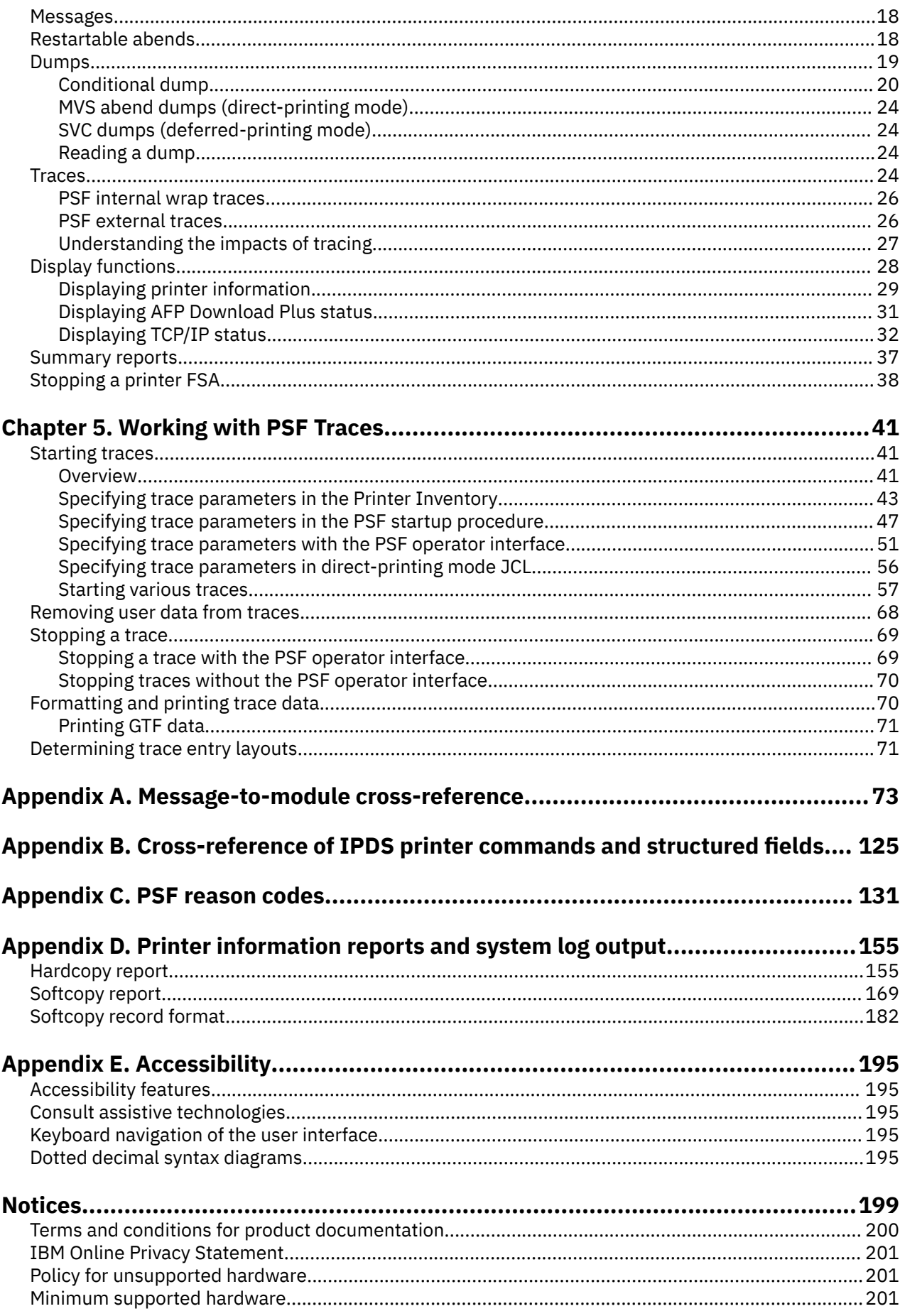

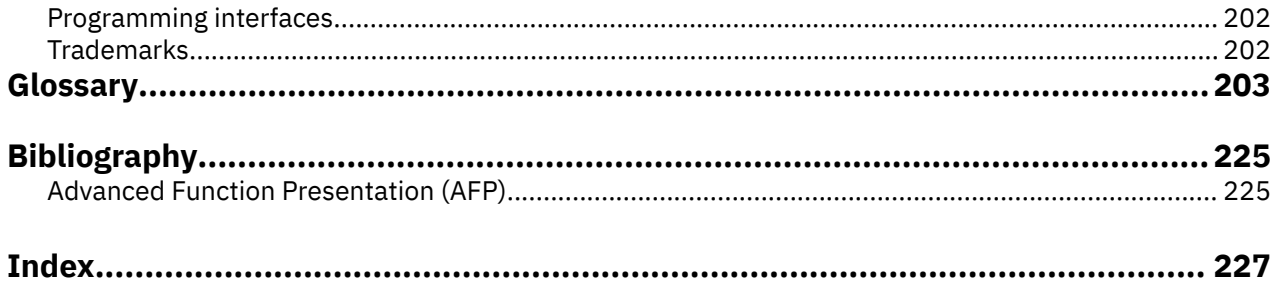

# <span id="page-6-0"></span>**Figures**

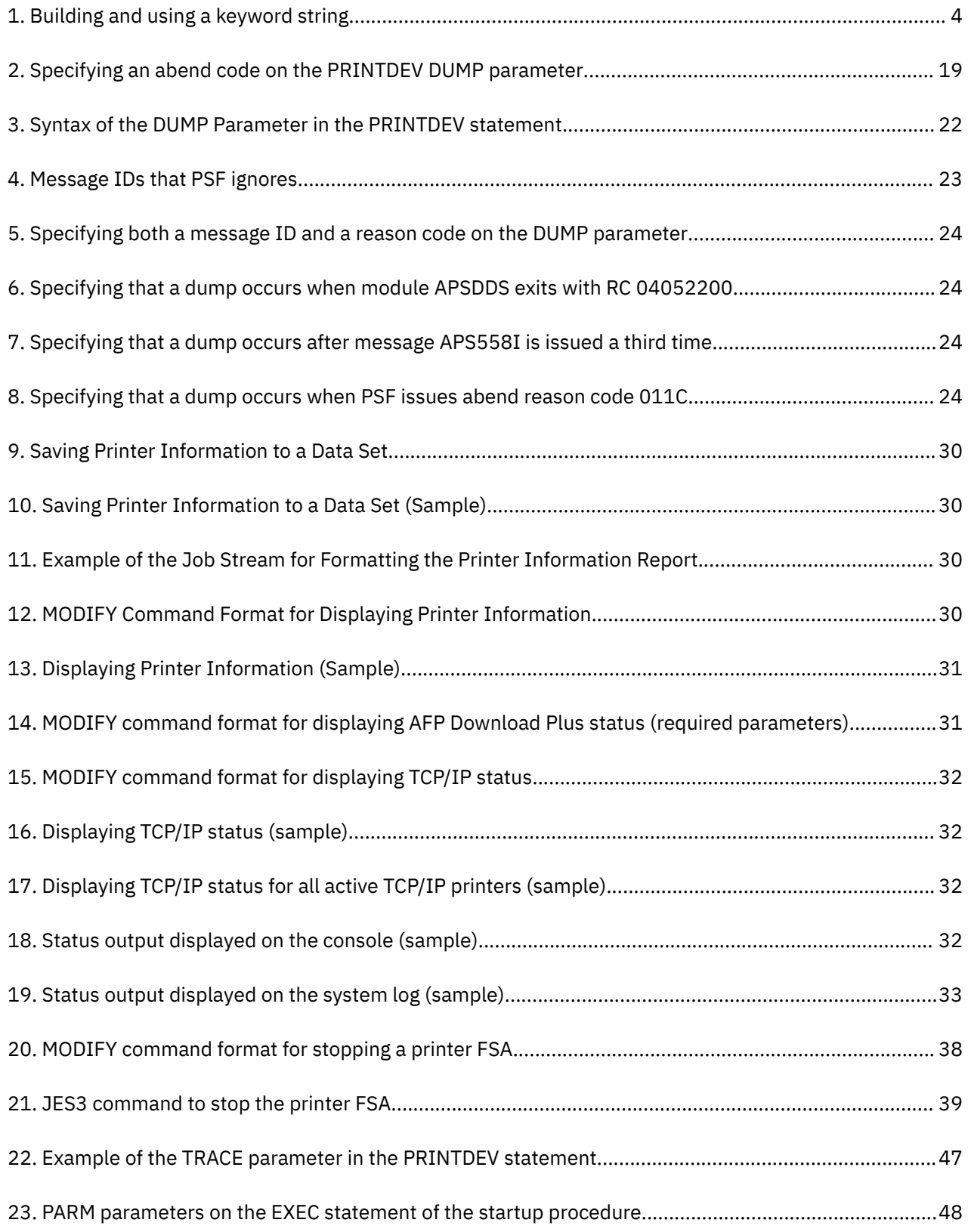

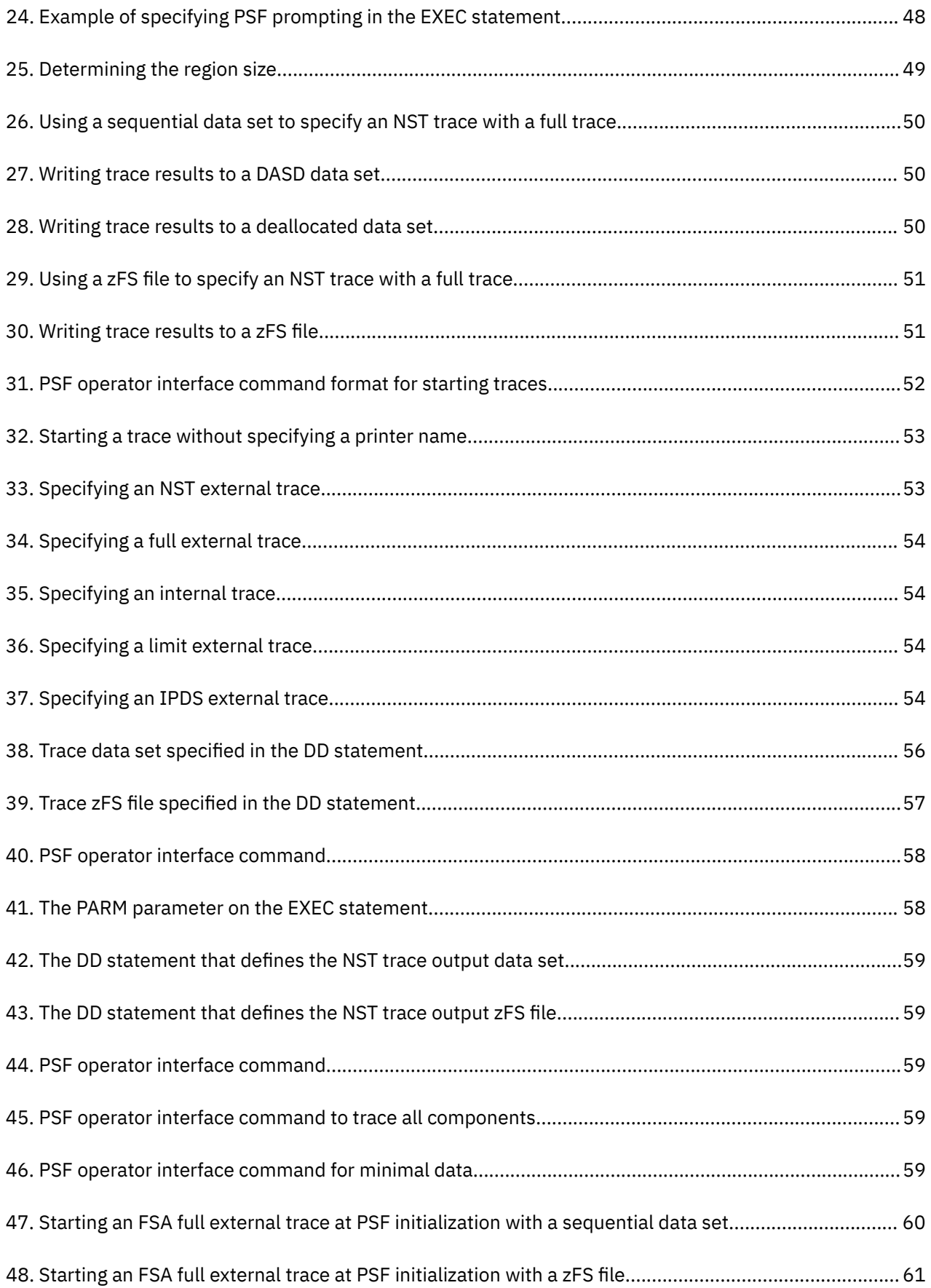

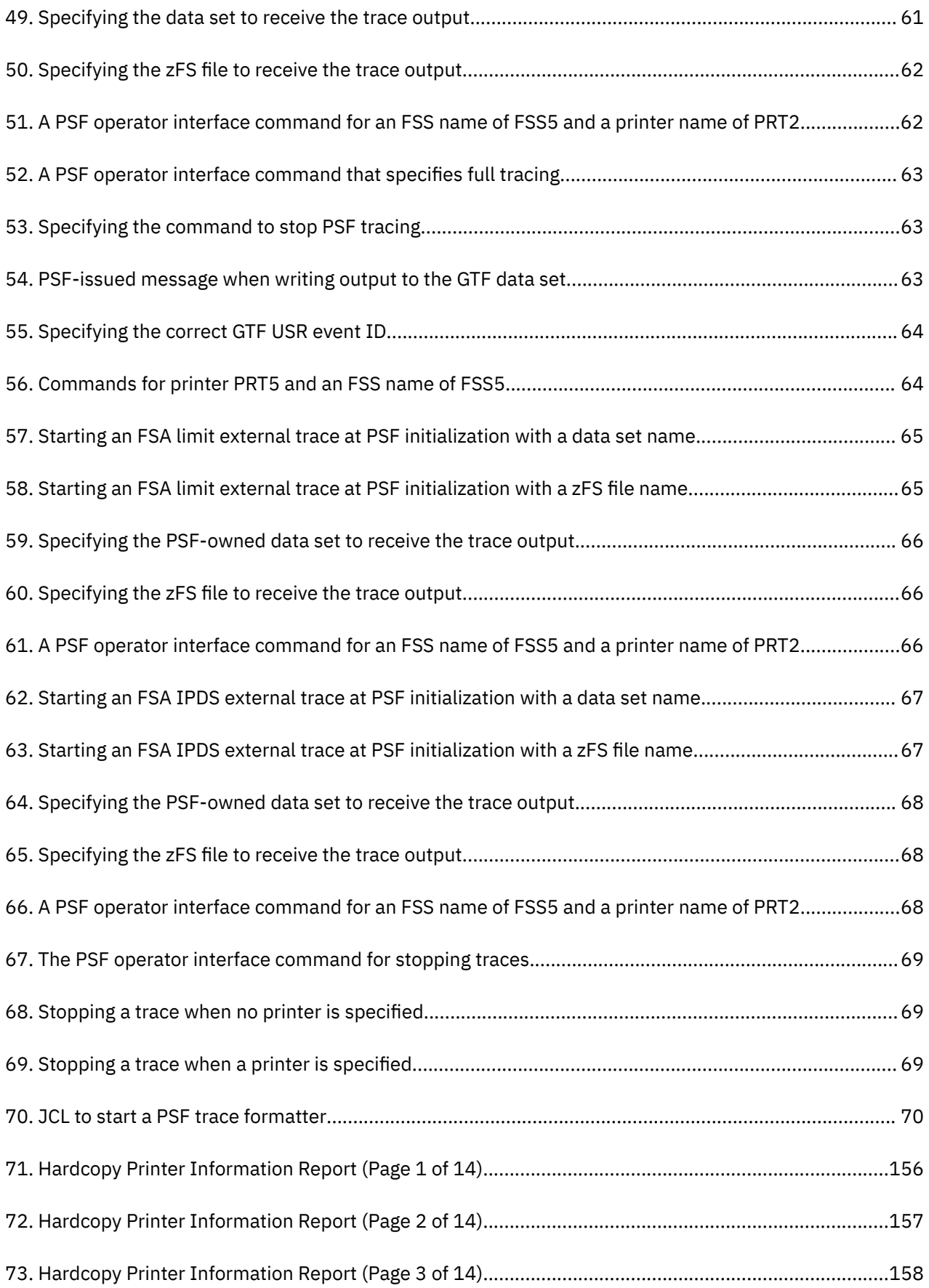

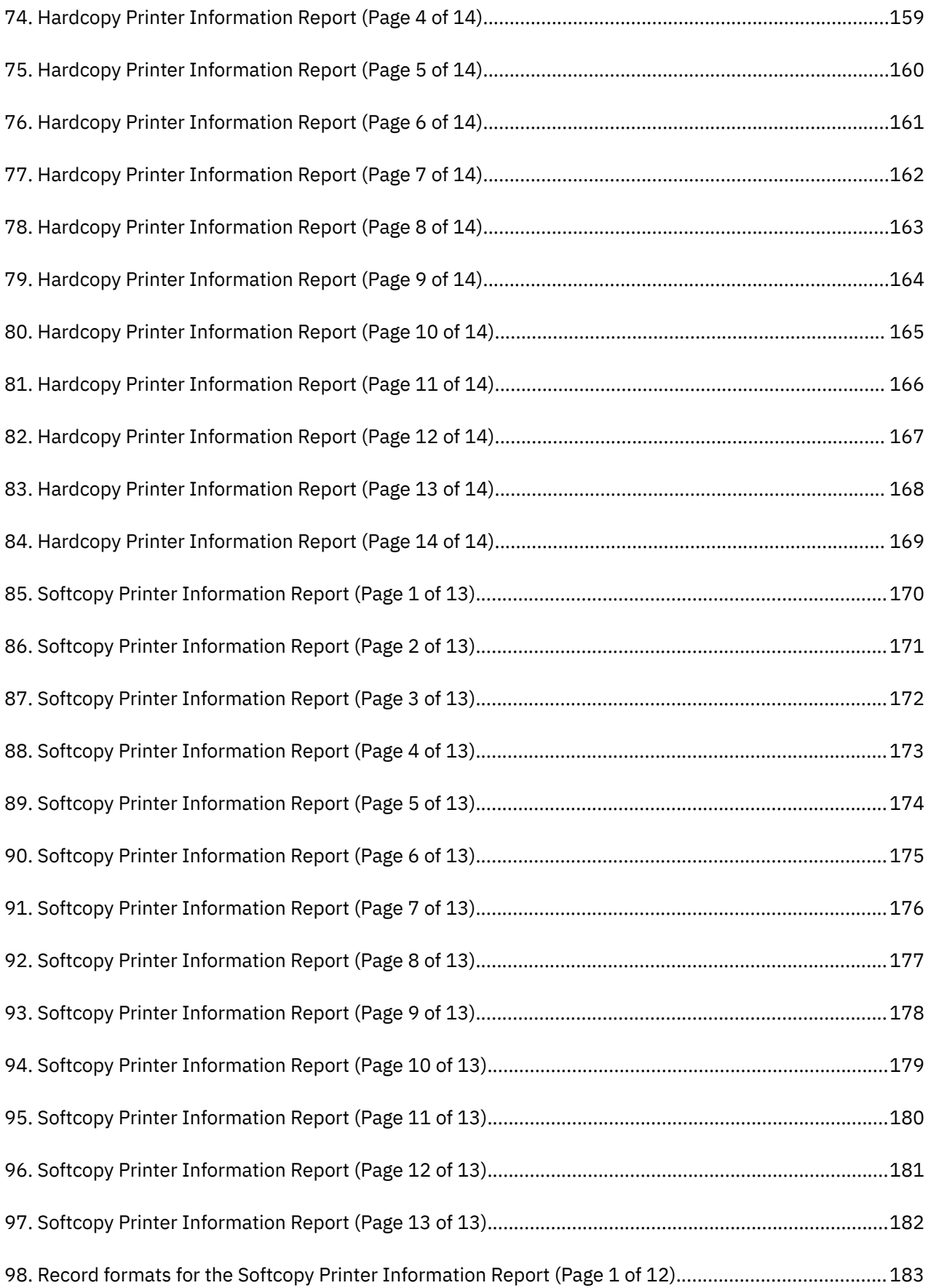

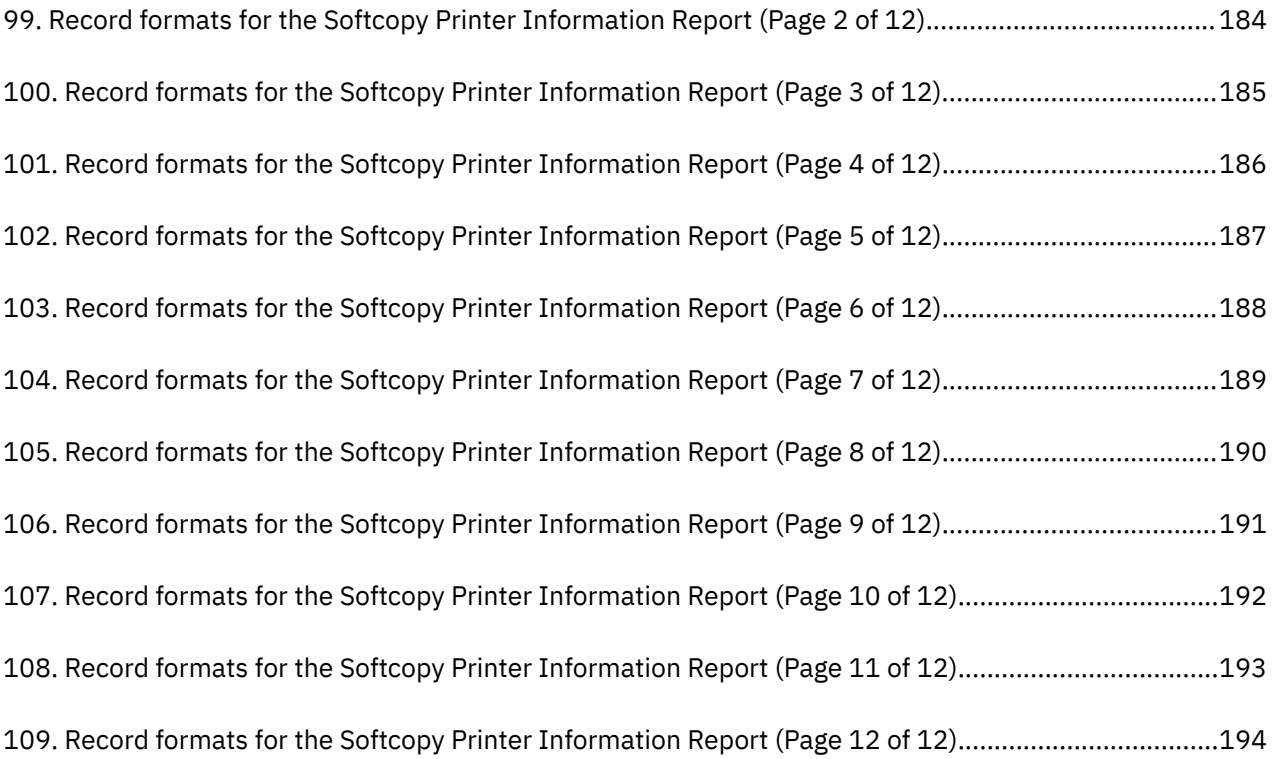

# <span id="page-12-0"></span>**Tables**

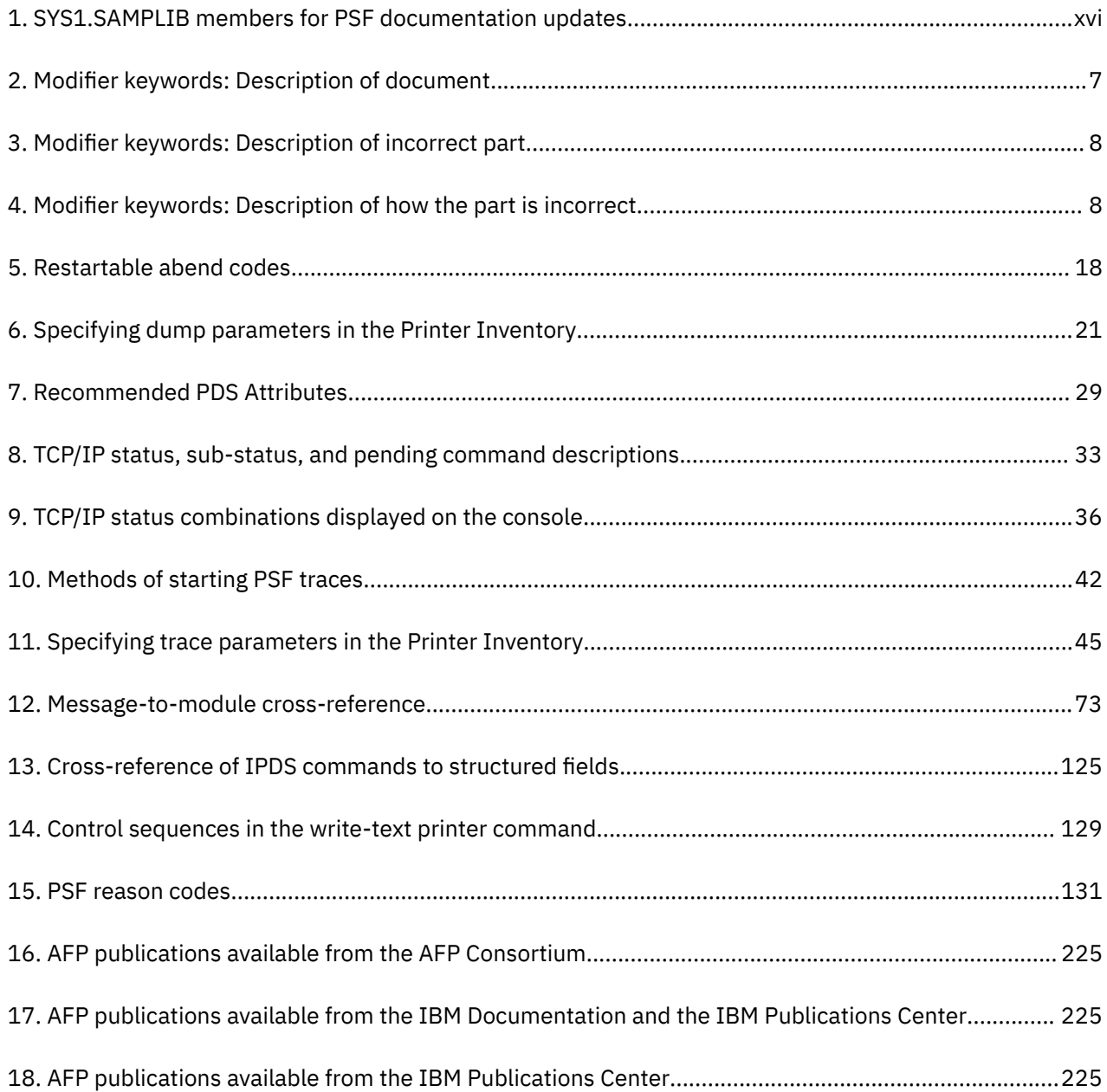

# <span id="page-14-0"></span>**About this publication**

This publication helps you communicate with the IBM Support Center representatives as they work to isolate the source of a problem in Print Services Facility (PSF) for z/OS, from now on called PSF. The information in this publication is provided by IBM for diagnostic purposes and is subject to change as a result of maintenance and other activity. This publication does not give enough information to change or correct program logic.

# **Who should read this publication**

Use this publication if you are a system programmer, a system analyst, or an application programmer responsible for diagnosing problems in PSF.

# **How this publication is organized**

- • [Chapter 1, "Who can answer questions about PSF," on page 1](#page-24-0) describes the roles of the people who are involved and the steps they must take to diagnose a problem with PSF.
- • [Chapter 2, "Building a keyword string," on page 3](#page-26-0) describes how to build a keyword string to help you communicate with the IBM Support Center.
- • [Chapter 3, "Using PSF operator interface commands," on page 13](#page-36-0) describes how to initialize the operator interface, stop and start traces, stop printer functional subsystem applications (FSAs), and display printer information and TCP/IP status.
- • [Chapter 4, "Using the PSF diagnostic tools," on page 17](#page-40-0) describes the diagnostic procedures, storage dumps, and traces that you can use to diagnose PSF software problems.
- • [Chapter 5, "Working with PSF Traces," on page 41](#page-64-0) describes how to start, stop, and format and print trace data.
- • [Appendix A, "Message-to-module cross-reference," on page 73](#page-96-0) associates the messages that are issued by PSF with the module or modules that detected the need for the messages.
- • [Appendix B, "Cross-reference of IPDS printer commands and structured fields," on page 125](#page-148-0) lists the printer commands built by PSF, and the source of the data.
- • [Appendix C, "PSF reason codes," on page 131](#page-154-0) presents the reason codes and return codes that PSF uses.
- • [Appendix D, "Printer information reports and system log output," on page 155](#page-178-0) shows examples of printer information in hardcopy and softcopy reports and in the system log. It also shows all possible record formats of the softcopy report.
- • [Appendix E, "Accessibility," on page 195](#page-218-0) describes the accessibility features available in z/OS.
- A notices section, glossary, bibliography, and index are included. The ["Bibliography" on page 225](#page-248-0) lists the publications that contain additional information about Advanced Function Presentation (AFP) printers, PSF, and related products.

# **Understanding the syntax notation used in this publication**

The following notational conventions are used in the examples of job control language (JCL) parameters and PSF operator interface commands shown in this publication:

• Type uppercase letters, uppercase words, and the following symbols exactly as they appear in the command syntax:

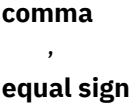

=

```
© Copyright IBM Corp. 1983, 2021 xv
```

```
parentheses
     \left( \right)period
```
.

- The variable data that you must provide is printed in *italics*. Enter specific data to replace the characters in italics; for example, for PRT*nnnn*, you might enter PRT2.
- Parentheses show that the data they enclose is a list of subparameters. Enclose your own subparameter list in parentheses unless you select a single keyword subparameter or the default.
- Do not type any of the following symbols as part of a command or a JCL statement:

```
Braces
      { }
Brackets
      \lceil \rceilUnderscore
       \overline{\phantom{a}}
```
**Vertical bar** |

These symbols define the command format and have the following meanings:

- Braces {} around items mean that you must select one of the items.
- Brackets [] around a single item mean that the item is optional. Brackets around more than one item mean that you can select one or none of the items.
- An underscored value is the default value. Unless you specify another value, PSF uses the underscored value.
- A vertical bar | between options means that you must select one option.

## **Related information**

Publications that are referred to in this document or that contain more information about AFP and related products are listed in the ["Bibliography" on page 225](#page-248-0). For information about all z/OS product publications, see *z/OS Information Roadmap*.

For more information about z/OS and PSF for z/OS, see these web pages:

- • [z/OS home page \(www.ibm.com/systems/z/os/zos\)](https://www.ibm.com/systems/z/os/zos)
- • [IBM Documentation \(www.ibm.com/docs/en\)](https://www.ibm.com/docs/en)

To obtain the latest documentation updates for PSF for z/OS, see the appropriate SYS1.SAMPLIB members in Table 1 on page xvi.

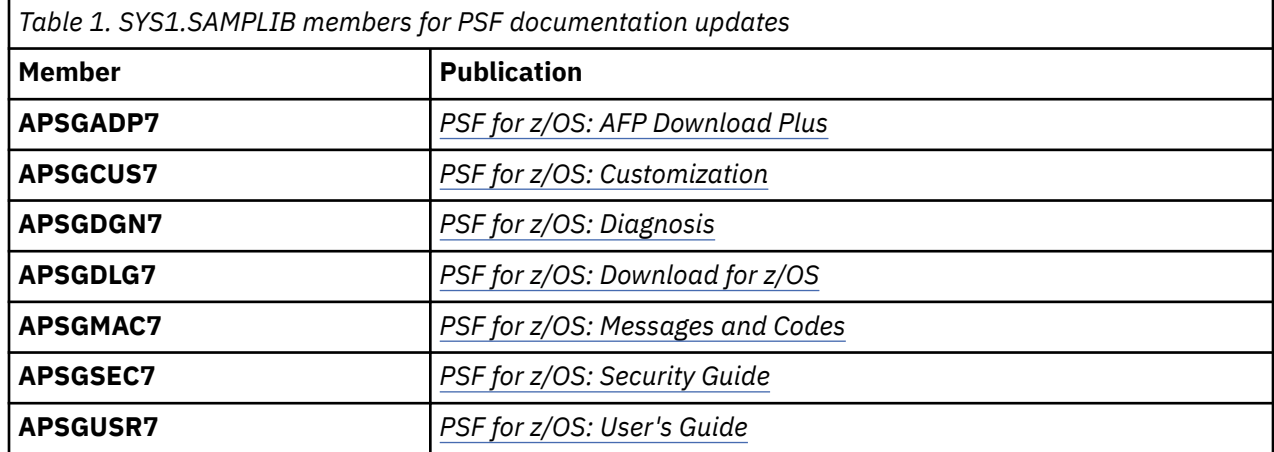

# <span id="page-16-0"></span>**How to send your comments to IBM**

We invite you to submit comments about the z/OS product documentation. Your valuable feedback helps to ensure accurate and high-quality information.

**Important:** If your comment regards a technical question or problem, see instead "If you have a technical problem" on page xvii.

Submit your feedback by using the appropriate method for your type of comment or question:

#### **Feedback on z/OS function**

If your comment or question is about z/OS itself, submit a request through the [IBM RFE Community](http://www.ibm.com/developerworks/rfe/) [\(http://www.ibm.developerworks/ref\)](http://www.ibm.com/developerworks/rfe/) .

#### **Feedback on IBM Documentation function**

If your comment or question is about the IBM Documentation functionality, for example search capabilities or how to arrange the browser view, send a detailed email to IBM Documentation Support at [ibmdoc@us.ibm.com.](mailto:ibmdocs@us.ibm.com)

#### **Feedback on the z/OS product documentation and content**

If your comment is about the information that is provided in the z/OS product documentation library, send a detailed email to [mhvrcfs@us.ibm.com.](mailto:mhvrcfs@us.ibm.com) We welcome any feedback that you have, including comments on the clarity, accuracy, or completeness of the information.

To help us better process your submission, include the following information:

- Your name, company/university/institution name, and email address
- The following deliverable title and order number: *PSF for z/OS: Diagnosis*, G550-0428
- The section title of the specific information to which your comment relates
- The text of your comment.

When you send comments to IBM, you grant IBM a nonexclusive authority to use or distribute the comments in any way appropriate without incurring any obligation to you.

IBM or any other organizations use the personal information that you supply to contact you only about the issues that you submit.

## **If you have a technical problem**

If you have a technical problem or question, do not use the feedback methods that are provided for sending documentation comments. Instead, take one or more of the following actions:

- Go to the [IBM Support Portal \(support.ibm.com\).](http://support.ibm.com)
- Contact your IBM service representative.
- Call IBM technical support.

**xviii** Print Services Facility for z/OS: PSF V4R7 for z/OS: Diagnosis

# <span id="page-18-0"></span>**Summary of changes**

## **PSF for z/OS Version 4 Release 7**

This content includes terminology, maintenance, and editorial changes to information previously presented in *PSF for z/OS: Diagnosis*, G550-0428-05. Technical additions or changes to the text and illustrations are indicated by a vertical line to the left of the change.

### **General changes (December 2019)**

• References to PSF 4.5.0 and z/OS 2.1 are removed because those releases are no longer in service.

### **New information (June 2021)**

- In [Appendix A, "Message-to-module cross-reference," on page 73](#page-96-0), these messages are new:
	- APS048I
	- APS090I
	- APS091I
	- APS092I
	- APS093I
	- APS2037I

### **New information (December 2019)**

- Inline resource storage above the bar
	- In [Appendix A, "Message-to-module cross-reference," on page 73,](#page-96-0) these messages are new:
		- APS521I
		- APS526I
	- In [Appendix C, "PSF reason codes," on page 131](#page-154-0), reason code X'09FF1005' is new.
- Generic secondary resources and Scalable Vector Graphics (SVG) support
	- In [Appendix A, "Message-to-module cross-reference," on page 73,](#page-96-0) these messages are new:
		- APS2029I
		- APS2033I
		- APS2037I
		- APS2039I
		- APS2060I
- IPDS ACRs 491, 497, and 502
	- In [Appendix A, "Message-to-module cross-reference," on page 73,](#page-96-0) these messages are new:
		- APS2651I
		- APS2652I
		- APS2653I
		- APS2654I
		- APS2655I
		- APS2656I
		- APS2657I
- <span id="page-19-0"></span>• Other updates
	- In [Appendix A, "Message-to-module cross-reference," on page 73,](#page-96-0) message APS7006I is new.

### **Changed information (June 2021)**

- • ["Stopping printer FSAs" on page 14](#page-37-0)
- • ["PARM parameters on the EXEC statement" on page 47](#page-70-0)

### **Changed information (December 2019)**

- Generic secondary resources and Scalable Vector Graphics (SVG) support
	- – ["Glossary" on page 203](#page-226-0)
- APAR OA54598
	- – ["Stopping printer FSAs" on page 14](#page-37-0)

### **Deleted information (December 2019)**

These messages are deleted in [Appendix A, "Message-to-module cross-reference," on page 73:](#page-96-0)

- APS2536I
- APS2537I

# **PSF for z/OS Version 4 Release 6**

This content includes terminology, maintenance, and editorial changes to information previously presented in *PSF for z/OS: Diagnosis*, G550-0428-04. Technical additions or changes to the text and illustrations are indicated by a vertical line to the left of the change.

### **New information**

- The **Trace user data** Printer Inventory parameter is added to [Table 11 on page 45.](#page-68-0)
- A new section, ["Removing user data from traces" on page 68](#page-91-0) is added.
- In [Appendix A, "Message-to-module cross-reference," on page 73](#page-96-0), these messages are new:
	- APS124I
	- APS133I
	- APS134I
	- APS136I
	- APS149I
	- APS303I
	- APS304I
	- APS536I
	- APS549I
	- APS550I
	- APS945I
	- APS2061I
	- APS2123I
	- APS2124I
	- APS2584I
	- APS2609I
- APS2610I
- APS2631I
- APS2632I
- APS2691I
- APS2692I
- APS2693I
- APS2694I
- APS2695I
- APS2696I
- APS2697I
- APS2698I
- APS2699I
- APS2700I
- APS2701I
- APS2702I
- APS2703I
- APS2707I
- APS2708I
- APS2709I
- APS2710I
- APS2711I
- APS2712I
- APS2713I
- APS2714I
- APS2715I
- APS2716I
- APS2717I
- APS2718I
- APS2719I
- APS2720I
- APS2721I
- APS2722I
- APS2723I
- APS6517I
- APS6518I
- APS8020I
- APS8259I
- APS8260I
- APS8557I
- In [Appendix C, "PSF reason codes," on page 131,](#page-154-0) these reason codes are new:
- X'01240405'
- X'01240406'
- X'02150008'
- X'08140189'
- X'08140190'
- X'08140191'
- X'08140192'
- X'08140193'

#### **Changed information**

- • [Chapter 5, "Working with PSF Traces," on page 41](#page-64-0) is updated with information about using zFS files.
- The REGION value in the sample JCL for starting the PSF trace post formatter is changed from 100 KB to 32 MB. See [Figure 70 on page 70.](#page-93-0)
- The modules for these messages in [Appendix A, "Message-to-module cross-reference," on page 73](#page-96-0) are updated:
	- APS104I
	- APS110I
	- APS117I
	- APS120I
	- APS153I
	- APS171I
	- APS210I
	- APS212I
	- APS244I
	- APS249I
	- APS259I
	- APS260I
	- APS264I
	- APS269I
	- APS278I
	- APS330I
	- APS369I
	- APS380I
	- APS381I
	- APS386I
	- APS387I
	- APS390I
	- APS2000I
	- APS2003I
	- APS2016I
	- APS2019I
	- APS2020I
	- APS2021I
	- APS2022I
	- APS2023I
	- APS2025I
	- APS2030I
- APS2057I
- APS2073I
- APS2079I
- APS2082I
- APS2084I
- APS2088I
- APS2089I
- APS2090I
- APS2100I
- APS2101I
- APS2104I
- APS2107I
- APS2109I
- APS2121I
- APS2119I
- APS2120I
- • ["Glossary" on page 203](#page-226-0) is updated with the definition for MO:DCA Graphic Arts Function Set.

## **Deleted information**

These messages are deleted in [Appendix A, "Message-to-module cross-reference," on page 73:](#page-96-0)

• APS3505I

**xxiv** Print Services Facility for z/OS: PSF V4R7 for z/OS: Diagnosis

# <span id="page-24-0"></span>**Chapter 1. Who can answer questions about PSF**

When problems are encountered in PSF, these people are involved in identifying and correcting the problems:

- Diagnostician
- IBM Support Center representative
- IBM specialist
- IBM change team member

This information describes the roles and tasks of each of the people involved in diagnosing and correcting PSF problems.

## **Diagnostician**

The diagnostician is a system programmer, system analyst, or application programmer who is responsible for diagnosing problems in PSF. This person can use this publication to identify the IBM program that is causing a problem and build a keyword string that describes it (see [Chapter 2, "Building a keyword](#page-26-0) [string," on page 3\)](#page-26-0). The diagnostician then uses the string to search in IBMLink to determine whether the problem is described previously and, if so, whether a correction (or fix) exists for it.

The diagnostician can contact an IBM Support Center representative for help in the search.

## **IBM Support Center representative**

The IBM Support Center representative has three responsibilities in the diagnosis and correction process:

- Help the diagnostician search for known problems and existing fixes.
- Provide a program fix if one exists.
- Refer the problem to an IBM specialist if the problem is new.

## **IBM specialist**

The IBM specialist contacts the diagnostician, and, together, they do two things to solve the problem:

- Verify that the diagnostician used the correct keywords in building the string.
- Gather additional information about the problem. For the information that might be needed, see ["Preparing APARs" on page 11.](#page-34-0)

After confirming that no previous report of the problem exists, the IBM specialist develops a bypass, if the customer requires one to continue using the product. Also, the specialist gives the customer an authorized program analysis report (APAR) number that is used to send requested information to the IBM change team.

## **IBM change team member**

The IBM change team member does these:

- Develops fixes for valid program problems reported in APARs.
- Makes the fix available to the customer who is reporting the problem.
- Modifies the keyword string, if necessary, to describe the problem more accurately.
- Adds the keyword string and the program fix to the database.

Print Services Facility for z/OS: PSF V4R7 for z/OS: Diagnosis

# <span id="page-26-0"></span>**Chapter 2. Building a keyword string**

Often a problem you encounter with PSF is one that other users reported and that is fixed. Records of such problems and their fixes are stored in an online database that is called IBM Software Support Facility and in a microfiche database called the early warning system (EWS). To search one of these databases, you can construct a keyword string, consisting of a concise series of terms, each of which describes one aspect of the problem. By constructing an accurate keyword string, you can help make the search quick, easy, and reliable.

# **Preparing to build the keyword string**

Before you build a keyword string, do these:

- 1. Ensure that the problem is in PSF. If you find that the problem results from a user error, see *PSF for z/OS: User's Guide* or *PSF for z/OS: Customization* for the information about correcting the problem.
- 2. If PSF was changed since you last used it, examine the changes. If you suspect that the problem is because of incompatibilities between your program and the changed PSF program, note the area in which the incompatibility seems to occur.
- 3. Correct all the problems reported in messages that describe incorrect user data or resources. See *PSF for z/OS: Messages and Codes*.
- 4. Use the applicable diagnostic aids, such as traces and storage dumps, that might help you isolate the component that contains the problem. For a description of the aids available, see [Chapter 4, "Using the](#page-40-0) [PSF diagnostic tools," on page 17.](#page-40-0)
- 5. Note the sequence of events that led to the problem. This information might be useful in developing a keyword string and is needed if an authorized program analysis report (APAR) is required.
- 6. If you suspect a problem in the PSF program, see [Figure 1 on page 4](#page-27-0) for an explanation of the procedure for selecting keywords.

# **Understanding keywords**

Each keyword in a keyword string is a word or abbreviation that describes one aspect of a PSF program problem. The first keyword gives the name of the PSF component in which the problem is thought to occur. By searching IBM Software Support Facility or EWS with this keyword, you can find all the APARs written for that component of PSF. By adding other keywords to the keyword string, you reduce the number of matches and increase the chances of finding a solution to your specific problem.

A complete string of keywords contains one keyword of each of these types:

- Component identification number
- Type of problem, with qualifiers
- Module or modifier
- Environment
- Release and maintenance level

If one of the types does not seem to apply to your problem, you can go on to the next type. However, in general do not start your search until you have a complete string of keywords.

Your search is most successful if you:

- Use only the keywords presented and described in this information.
- Spell the keywords exactly as they are spelled here.
- Follow the keyword procedures in the order shown.

<span id="page-27-0"></span>Each procedure provides a partial keyword string that describes what is known so far about the problem. For some keywords, you might need to add a specific piece of information, for example, replacing the *x* of the MSGx keyword with the identifier of the message received. Continue to develop the keyword string until you are instructed to use it as a search argument.

The position of the keywords is not important; however, you do need to separate them with spaces.

The procedure for building and using a keyword string is diagrammed in Figure 1 on page 4. After you review this figure, see "Specifying component identification numbers" on page 4 to begin building a keyword string.

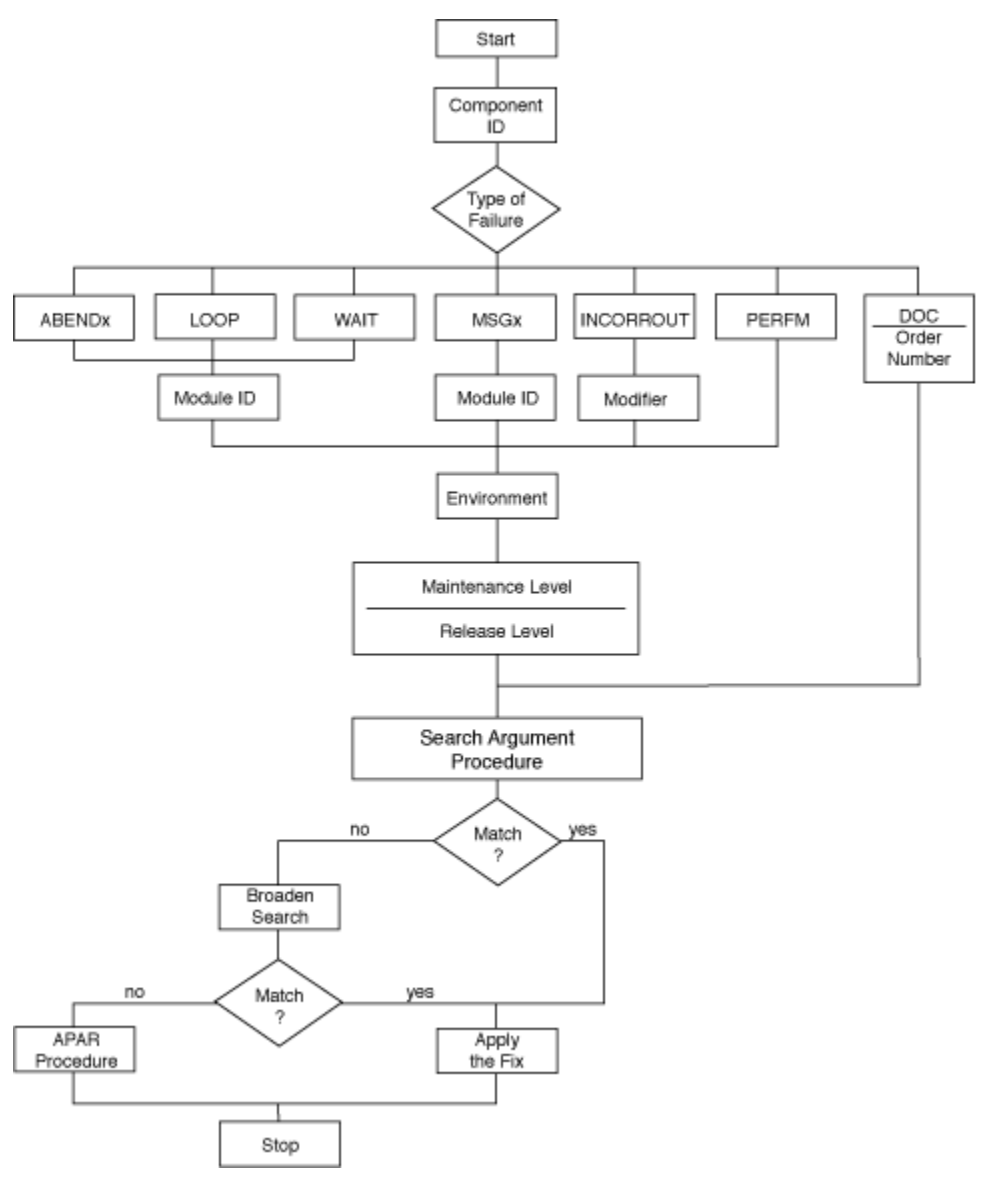

*Figure 1. Building and using a keyword string*

# **Specifying component identification numbers**

- 1. Use the component identification (ID) number as the first keyword in a keyword string. Whenever you suspect that the problem is in PSF, use the component ID number for PSF, which is 5655M3201.
- 2. Indicate the type of problem that occurred. See "Specifying type-of-failure keywords" on page 4.

# **Specifying type-of-failure keywords**

The type-of-failure keyword identifies the type of program problem. The possibilities are:

#### <span id="page-28-0"></span>**ABENDx**

Abnormal end of PSF. See "Using ABENDx" on page 5.

#### **LOOP**

Uncontrolled program looping. See "Using LOOP" on page 5.

#### **WAIT**

Unexpected program suspension. See ["Using WAIT" on page 6](#page-29-0).

#### **MSGx**

An error signaled by or associated with messages. See ["Using MSGx" on page 6](#page-29-0).

#### **INCORROUT**

Incorrect or missing output unrelated to a message. See ["Using INCORROUT" on page 7](#page-30-0).

#### **PERFM**

Performance degradation. Use this keyword only when no other keyword seems applicable. See ["Using PERFM" on page 9](#page-32-0).

#### **DOC**

Documentation problem. See ["Using DOC" on page 9.](#page-32-0)

Select the keyword that best describes the problem. If you are not certain which of two keywords to use, use the one listed first in the list. The following sections explain the situations that govern which type-offailure keyword to use.

## **Using ABENDx**

Use the ABENDx keyword when the host system, PSF, or any program that services PSF ends abnormally. If the abnormal end was forced by the host system or by the operator because of a prolonged wait state or an endless loop, do not use this keyword. In these situations, see the keyword descriptions of "Using LOOP" on page 5 and ["Using WAIT" on page 6.](#page-29-0)

To specify the ABENDx keyword:

1. Replace the *x* in the ABENDx keyword with the ABEND code (in a dump, the last three hexadecimal numerals in the system completion code). For example, if the system completion code is 0C4, use ABEND0C4. If the code is 024, 027, or 0A6 (0A6 applies to the Page Printer Communication Component, [PPCC]), indicating that PSF ended abnormally, add RC and the reason code: in a dump, the last four hexadecimal numerals in register 15 at the time of the error. Thus, if the system completion code is 024, and register 15 reads 000194, use ABEND024 RC0194.

The format of the keyword string might now be:

5655M3201 ABEND024 RC0194

where the first keyword is the component ID number, the second is the type of error, and the third is the reason code.

2. Determine which module failed. See ["Specifying module keywords" on page 10](#page-33-0).

## **Using LOOP**

If a PSF program suspends activity for no clear reason, PSF might be in either a loop or a wait state. An example of a loop is a page of output that repeats endlessly. Use the LOOP keyword if part of PSF seems to go into an endless loop. For an endlessly repeated message, first use the MSGx keyword to conduct the search (see ["Using MSGx" on page 6](#page-29-0)). If no match is found, use the LOOP keyword. If an intentional loop is used to wait for a resource, use the WAIT keyword (see ["Using WAIT" on page 6\)](#page-29-0) rather than the LOOP keyword.

**Recommendation:** Before you request a dump, start the generalized trace facility (GTF) with the SYS and JOBNAME options to keep the trace processor usage to a minimum. For details about how to obtain and print a GTF trace, see the Service Aids publication for your operating system.

To determine whether PSF is in a loop:

- <span id="page-29-0"></span>1. Run the job again and request a storage dump. Whenever possible, the dump must contain the z/OS system trace table and the PSF internal trace table (see ["TRACE parameter on the PRINTDEV](#page-70-0) [statement" on page 47](#page-70-0)). For details about how to include the PSF internal trace table, see [Chapter 4,](#page-40-0) ["Using the PSF diagnostic tools," on page 17.](#page-40-0)
- 2. Check the dump for the z/OS system internal trace table, the PSF internal trace table, or both. If the trace tables are not contained in the dump and you are unable to determine whether the problem is a wait or a loop, but you can re-create the problem, do these:
	- a. Start the PSF internal trace. See ["TRACE parameter on the PRINTDEV statement" on page 47](#page-70-0).

b. Redefine the trace table size to be as large as feasible.

For details, see [Chapter 4, "Using the PSF diagnostic tools," on page 17](#page-40-0).

- 3. Run the job again and use the z/OS system DUMP command to request a dump, as described in the system commands publication for your operating system. Ensure that the SDATA operand of the command contains RGN (region). If the job is not in a loop, see "Using WAIT" on page 6.
- 4. Add the LOOP keyword to the string. The format of the keyword string might now be:

5655M3201 LOOP

where the first keyword is the component ID and the second specifies the type of problem.

5. Determine which module contains the problem. See ["Specifying module keywords" on page 10](#page-33-0).

## **Using WAIT**

Use the WAIT keyword when the host system, PSF, or a program that services PSF suspends activity without issuing a message. Do not use this keyword if the wait occurs after an abnormal end, as the result of an unanswered message, or because of an endless loop in PSF; instead, use the ABEND or LOOP keywords (see ["Using ABENDx" on page 5](#page-28-0) or ["Using LOOP" on page 5](#page-28-0)).

To determine whether PSF is in a wait state:

- 1. Use the z/OS system DUMP command to request a dump, as described in the system commands publication for your operating system. Ensure that the SDATA operand of the command contains RGN (region) and that the dump contains the z/OS system trace table and the PSF internal trace table (see ["TRACE parameter on the PRINTDEV statement" on page 47](#page-70-0)). For details about how to include the PSF internal trace table, see [Chapter 4, "Using the PSF diagnostic tools," on page 17.](#page-40-0)
- 2. Inspect the dump to see whether the wait bit is on in the program status word (PSW).
- 3. If the wait bit is on in the PSW, add the WAIT keyword to the string. The format of the keyword string might now be:

5655M3201 WAIT

4. Identify the module that contains the problem. See ["Specifying module keywords" on page 10.](#page-33-0)

## **Using MSGx**

Use the MSGx keyword when one of these happens:

- A message is issued when it is not suppose to.
- A message is not issued when it is suppose to.
- A message contains data that is not valid or missing data.
- The corrective action suggested in *PSF for z/OS: Messages and Codes* does not correct the problem.

A set of 7 or 8 characters in the form APS*nnns* or APS*nnnns* identifies each PSF message. APS identifies the component; *nnn* or *nnnn* identifies the message serial number; and *s* identifies the message type.

**Hint:** If PSF issues a message when it is not suppose to, you can request a conditional dump for that message. See ["Conditional dump" on page 20.](#page-43-0)

To specify the MSGx keyword:

<span id="page-30-0"></span>1. Replace the *x* in the MSGx keyword with the message identifier. For example, if the message identifier is APS022I, the MSG keyword is:

MSGAPS022I

- 2. Identify the module that detected the reason for the message. See [Appendix A, "Message-to-module](#page-96-0) [cross-reference," on page 73.](#page-96-0)
- 3. Add the module name to the keyword string. If more than one module can issue the message, you might be able to isolate the issuing module by comparing the message context with the module functions.

For example, message APS120I indicates an input record or resource that is not valid, and both the message variables and the associated messages show the type of input or resource. This message can be issued by any of these modules: APRENVAZ, APRCS2AZ, APRCP2AZ, APRCF2AZ, and APRFDPAZ.

**Note:** The module that issued the message is not necessarily the module that contains the problem.

The format of the keyword string might now be:

5655M3201 MSGAPS052I APSPPGDS

Or, if the reason for the message can be detected by more than one module:

5655M3201 MSGAPS120I APRENVAZ 5655M3201 MSGAPS120I APRCS2AZ

4. Select the correct environment keyword. See ["Specifying environment and printer keywords" on page](#page-33-0) [10](#page-33-0).

## **Using INCORROUT**

Use the INCORROUT keyword when the output is not received or is not what you expected. Do not use this keyword for output that is repeated endlessly; instead, use the LOOP keyword (see ["Using LOOP" on](#page-28-0) [page 5](#page-28-0)).

To specify the INCORROUT keyword:

- 1. Ensure that the output is really incorrect, not just undesirable in appearance.
- 2. Add the INCORROUT keyword to the string. The format of the keyword string might now be:

5655M3201 INCORROUT

- 3. Use modifier keywords, in the following order, to describe the incorrect output:
	- a. Select one modifier keyword from Table 2 on page 7 to describe the document in which the incorrect output occurred.

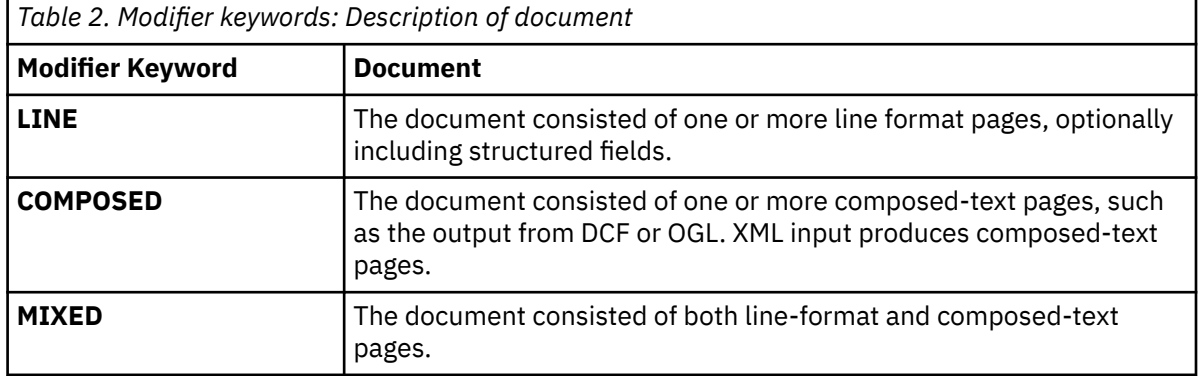

b. Select one or more modifier keywords from [Table 3 on page 8](#page-31-0) to describe the part that is incorrect. For example, if the incorrect output involves a page segment in an overlay, specify OVERLAY SEGMENT.

<span id="page-31-0"></span>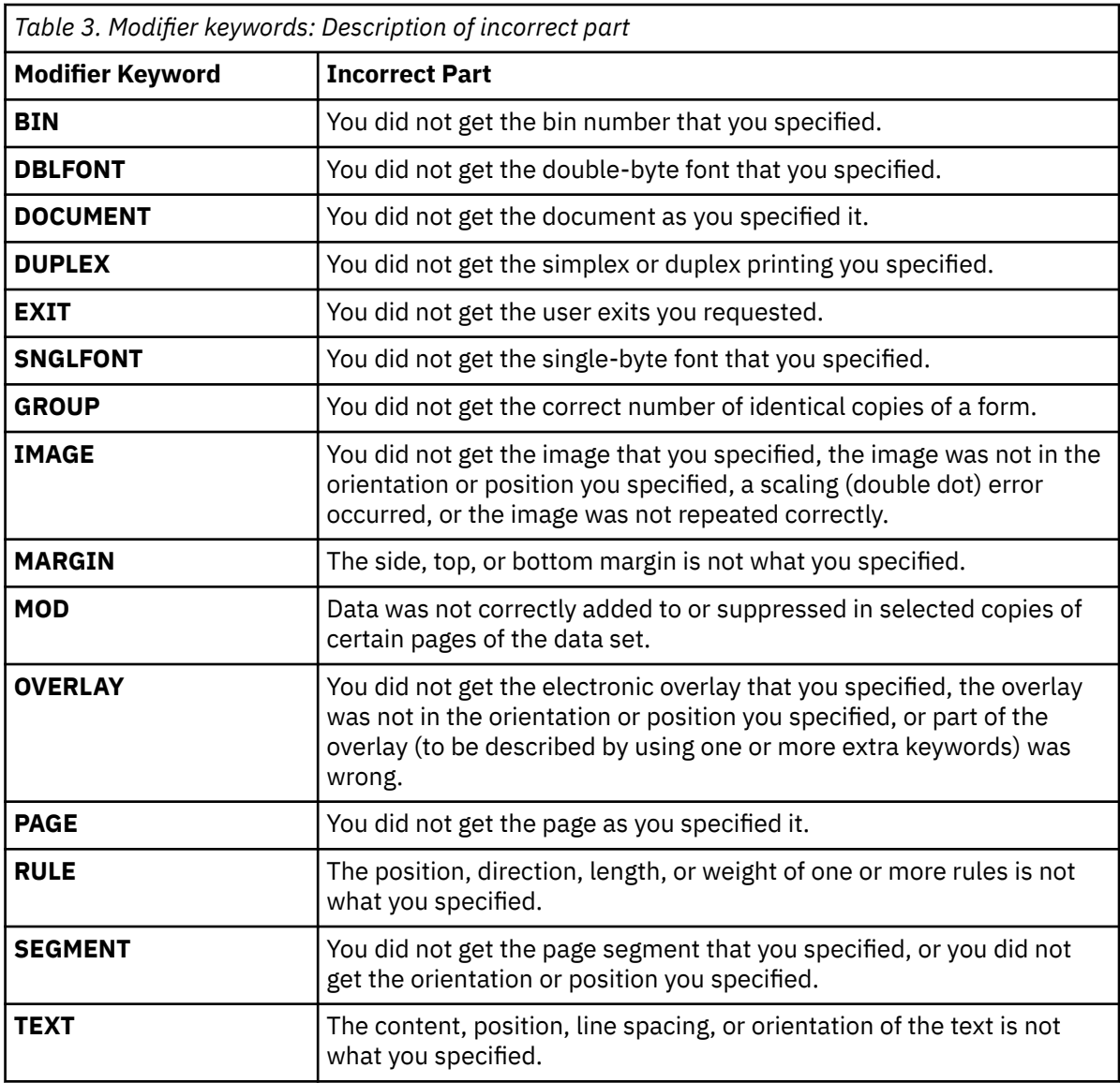

c. Select one or more modifier keywords from Table 4 on page 8 to describe what is wrong with the incorrect part.

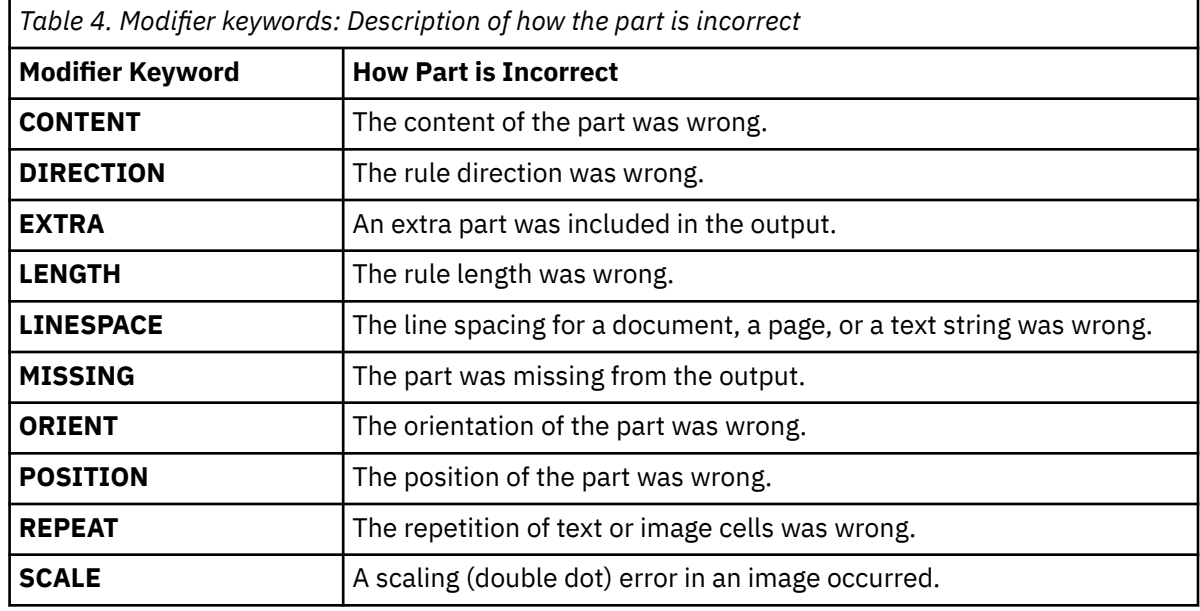

<span id="page-32-0"></span>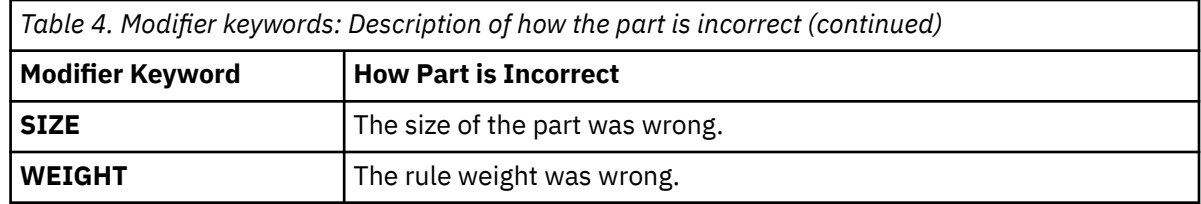

The format of the keyword string that describes the case of extra, identical copies of one or more sheets of data is:

5655M3201 INCORROUT LINE GROUP EXTRA

- 4. Narrow the search if you want by defining the incorrect output more precisely. These examples are of INCORROUT strings:
	- In a composed-text page, the text in an included page segment was not in the expected orientation:

5655M3201 INCORROUT COMPOSED SEGMENT TEXT ORIENT

• On a line data page, an image specified as double-dot was printed in the normal size:

5655M3201 INCORROUT LINE IMAGE SCALE

• On a line data page, an overlay that was specified was not printed:

5655M3201 INCORROUT LINE OVERLAY MISSING

5. Select the correct environment keyword. See ["Specifying environment and printer keywords" on page](#page-33-0) [10](#page-33-0).

### **Using PERFM**

Use the PERFM keyword when part of PSF performs below your expectations and the performance problem cannot be corrected by tuning the system. Use this keyword only when no other keyword seems applicable. Ensure that the application programs, the JCL, and the data set definitions are thoroughly examined.

The speed with which a job is processed can be affected by the number and complexity of the resources used. Also, if you are running a 3800 printer under compatibility mode and then switch to all-pointsaddressable (APA) mode, you might note a difference in performance. This difference is not necessarily caused by a performance problem.

To specify the PERFM keyword:

1. Add the PERFM keyword to the string. The format of the keyword string might now be:

5655M3201 PERFM

2. Select the correct environment keyword. See ["Specifying environment and printer keywords" on page](#page-33-0) [10](#page-33-0).

### **Using DOC**

Use the DOC keyword when a programming problem seems to be caused by information in a PSF publication that is vague, incorrect, or missing.

To specify the DOC keyword:

1. After the DOC keyword, skip one space and add the order number of the publication. Do not use hyphens; that is, rather than G550-0428-05, type G550042805. The format of the keyword string might now be:

5655M3201 DOC G550042805

- <span id="page-33-0"></span>2. If you find too many matches, add keywords unique to the documentation error you suspect. For example, add MSG*x* as a keyword if you are looking for a particular message because you suspect its contents are incorrect or unclear, or because it is not documented in *PSF for z/OS: Messages and Codes*.
- 3. If the search is unsuccessful, replace the suffix numerals in the order number ("05" in Step ["1" on](#page-32-0) [page 9](#page-32-0)) with two asterisks, and search again. By including the asterisks, you are requesting a search for document errors in all the editions of a publication.

## **Specifying module keywords**

The module keyword identifies the module related to the program problem. However, note that the module that is associated with the program problem is not necessarily the module that contains the problem.

If you have a storage dump, use this procedure to find the name of the module associated with the program problem:

- 1. In the storage dump, find the instruction address at which the abend occurred, the supervisor call instruction (SVC) for the WAIT was issued, or the LOOP occurred.
- 2. Back up from that instruction until you find a 6 8 character module ID (such as APSPPDVP) followed by a module date. Include this module ID as part of the keyword string.

The format of the keyword string might now be:

5655M3201 ABEND024 RC0194 APSPPDVP

3. Select the correct environment keyword. See "Specifying environment and printer keywords" on page 10.

## **Specifying environment and printer keywords**

The environment and printer keywords describe both the environment under which PSF was running when the problem occurred and the type of printer that was specified.

To specify the environment and printer keywords:

1. Select one keyword according to the JCL used:

#### **DEFERRED**

You specified deferred-printing mode in the JCL (SYSOUT=).

#### **DIRECT**

You specified direct-printing mode in the JCL (UNIT=).

**Note:** TCP/IP-attached printers and SNA-attached printers run only in deferred-printing mode under the Job Entry Subsystem (JES). All other printers run either in deferred-printing mode under JES or in direct-printing mode.

2. Specify the type of printer:

```
D/Txxxxmmm where:
   xxxx = Printer number
       mmm = Model number
```
For example, D/T4312 specifies a 4312. You can use D/T3800 as a keyword for all models of the 3800.

The format of the keyword string might now be:

5655M3201 WAIT APSDLOAD DIRECT D/T4312

3. Select the correct keywords for the version, release, and maintenance level of PSF. See ["Specifying](#page-34-0) [version, release, and maintenance level keywords" on page 11](#page-34-0).

## <span id="page-34-0"></span>**Specifying version, release, and maintenance level keywords**

The keywords of this type give exact details about the version, release, and maintenance level of PSF your installation is using. The System Modification Program/Extended (SMP/E) consolidated software inventory (CSI) data set contains the ID of the latest program temporary fix (PTF) that is applied to your program. This ID, composed of two letters and five numerals, gives the maintenance level of your program. For help in finding the PTF ID, see *z/OS SMP/E User's Guide*.

To specify the version, release, and maintenance level keywords:

- 1. Specify, as a 3-digit code, the PSF version, release, and modification level from the cover of the *Program Directory for Print Services Facility for z/OS*. For example, 470 represents Version 4 Release 7 Modification 0.
- 2. From the CSI listing, specify the ID, preceded by the prefix UY, UW, or UZ, of the latest PTF applied to your PSF program. Use the PTF number as a keyword only if you suspect that the PTF caused the problem.

The format of the keyword string might now be:

5655M3201 WAIT APSDLOAD DIRECT 470 D/T4312

# **Using the keyword string as a search argument**

You now have the information that is needed for an effective search of the problem listings in IBM Software Support Facility or EWS. If you do not have access to IBM Software Support Facility or EWS, consult your IBM Support Center; otherwise, use the keyword string as a search argument in IBM Software Support Facility or EWS. Each keyword describes one aspect of a program problem. The more precisely the keyword string describes the problem, the more selective the search is.

To specify the keyword string as a search argument:

- 1. Using the full keyword string that you developed, use a search tool, such as Info Access, to search IBM Software Support Facility or EWS.
- 2. From the list of matches, eliminate any APAR fixes or PTFs that are already applied to your system.
- 3. Compare each remaining APAR or PTF closing description with the problem symptoms you observed.
- 4. If you find a match and a fix, apply the fix that is described in the APAR record, and test the fix.
- 5. If you find a match but no fix, ask your IBM representative to notify you when a fix becomes available.
- 6. If you find no match, broaden the search by dropping keywords one at a time from the right side of the search argument; then, repeat the search.
- 7. If you still cannot find a match, consult your IBM Support Center.

# **Preparing APARs**

Ī

Prepare an authorized program analysis report (APAR) only after you follow the diagnostic procedures in this information and the keyword search is unsuccessful.

To prepare an APAR:

1. Initiate an APAR:

If, after you consulted with your IBM Support Center for assistance, no fix for your problem is found, an IBM specialist will contact you to diagnose the problem in more detail. If the problem is a new one, the specialist initiates an APAR. Be prepared to supply this information:

- Customer number
- Release level
- Current service level (the PTF list and list of APAR fixes applied)
- Keyword string or strings that are used to search IBM Software Support Facility or EWS
- Processing unit number: serial number, type, and model
- Printer type and model
- 2. Gather information for the APAR:

You might be asked to supply any or all of this information to describe the environment of the PSF problem:

- A description of the problem
- The SMP/E PTF or SMP/E CSI listing
- A small segment of the input statements and data that is sufficient to reproduce the problem
- A small segment of the output that is sufficient to illustrate the problem
- Any traces or storage dumps that you used to diagnose the problem
- The terminal operator log (or the control statement listing from the library)
- A full listing of the JCL used
- Any printed output of data related to the job or data set in error, such as data set error messages
- A copy of the link-edit map for load module APSPPIEP
- A copy of the host system log
- For a WAIT problem (if possible):
	- A description of the resource that is waited for
	- The program module that is waiting
- For a LOOP problem, the location of the loop or at least a partial trace of the loop
- For a DOC problem, the location of the error in the publication and a description of the problem it caused
- For a PERFM problem, a description of the actual performance and the expected performance, and the source of the performance specification
- 3. Submit the information:

When you are submitting information for an APAR to IBM, carefully pack and clearly identify any storage media that contains source programs, job stream data, data sets, or libraries.

**Note:** If you submit confidential information to IBM, mark the information confidential. IBM considers all information that is submitted to be non-confidential unless otherwise indicated.

Any storage media that is submitted must have this information attached and visible:

- The APAR number assigned by IBM
- A list of the data sets on the storage media, such as the application source program, JCL, or data
- A description of how the storage media was made, including:
	- The JCL required to get the information from the tape
	- The exact JCL listing or the list of commands used
	- Labeling information that is used for the volume and its data sets
	- The recording mode and density
	- The attributes used for each data set

Each source that is submitted must have this information attached and visible:

- The APAR number assigned by IBM
- The contents of the storage media, such as the source program, job control statements, or data

Each dump, and any other printed information, must show the APAR number.
# **Chapter 3. Using PSF operator interface commands**

The PSF operator interface can be used to:

- Initialize the operator interface
- Start traces dynamically
- Stop traces.
- Stop printer functional subsystem applications (FSAs)
- Display printer information
- Display TCP/IP status

This information describes the operator interface commands that can be used with PSF. The MVS™ MODIFY command can be used as a PSF operator interface, in deferred-printing mode only.

Operator interface commands can be entered at any time while PSF is running. However, if a command is directed to a specific FSA, that FSA must be up and running at the time when the command is issued or the command is rejected.

## **Initializing the operator interface**

The PSF operator interface must be initialized before any PSF operator interface commands are processed.

**Be aware:** Before the PSF operator interface is initialized, enter only parameters on the MODIFY command that do not require a printer name (*fsa\_name*), such as TRACEON or TRACEOFF; otherwise, the command fails. After the PSF operator interface is initialized, you can enter any MODIFY parameter.

To initialize the operator interface:

- 1. Use the Printer Inventory or the PSF startup procedure to indicate whether the operator interface is initialized automatically or whether you are prompted to issue a command to initialize the operator interface:
	- In the Printer Inventory, set the Trace prompt parameter to YES to prompt for operator interface initialization (see *PSF for z/OS: Customization* for more information).
	- In the PSF startup procedure, use the PARM parameter in the EXEC statement to indicate whether you are prompted. For example,

// EXEC PGM=APSPPIEP,PARM=(,,NOPROMPT)

indicates that the PSF operator interface is initialized automatically, whereas

// EXEC PGM=APSPPIEP,PARM=(,,PROMPT)

indicates that you must issue a command to initialize the operator interface. See ["PARM parameters](#page-70-0) [on the EXEC statement" on page 47](#page-70-0) for more information about the PARM parameters.

2. Type the MODIFY (or F) command with the U parameter to initialize the PSF operator interface. The syntax of the command is:

{MODIFY | F} *fss\_name*,U

The parameters for initializing the PSF operator interface are:

#### *fss\_name*

Specifies the name of the PSF functional subsystem (FSS) that is initialized. This parameter is required.

**U**

Specifies that the PSF operator interface is to be initialized.

## **Starting traces**

A PSF operator interface command can affect one of these trace environments:

- An NST trace
- An FSA external trace for an active FSA
- FSA external traces for all FSAs that are not yet active
- An FSI trace
- An internal trace

To start a trace dynamically:

1. Type the MODIFY (or F) command with the TRACEON parameter. The syntax of the command is:

```
{MODIFY | F} fss_name,TRACEON
[,
[ fsa_name]
[,MODE={NOTIFY | FULL | SYNC | <u>INTR</u> | LIMIT | IPDS }]
[, FORMAT=[PSF | GTF][, COMP=\{\underline{ALL} \mid (CCM \mid DEVM \midDOCP | ERRM | EXIT | JCLM | LASI | LMC | LMM | MSGM |
PPCC | PPQM | PPWTR | SRM | STRM | TCPIP) }]
[, EID={FSI | PSF | <u>ALL</u> }]
]
```
- 2. Do one of these to affect a trace environment:
	- Specify MODE=NOTIFY without specifying a printer name (*fsa\_name*) to affect the NST trace environment.
	- Specify the name of the printer FSA to affect the FSA external trace for a single FSA.
	- Do not specify a printer name to affect the FSA external traces for all FSAs.

For more information about these command parameters, see ["Syntax of the PSF operator interface](#page-75-0) [command" on page 52.](#page-75-0) For examples of using the PSF operator interface to start traces, see ["Starting](#page-80-0) [various traces" on page 57.](#page-80-0)

## **Stopping traces**

To stop a trace, type the MODIFY (or F) command with the TRACEOFF parameter. The syntax of the command is:

```
{MODIFY | F} fss_name,TRACEOFF 
[, 
[ fsa_name]
[,MODE=NOTIFY]
]
```
For more information about the command parameters, see ["Stopping a trace with the PSF operator](#page-92-0) [interface" on page 69.](#page-92-0)

## **Stopping printer FSAs**

If you cannot stop or cancel a printer by using a JES command, you can use the PSF operator interface to stop the printer FSA.

- To stop a printer FSA, use one of these methods:
	- Type the MODIFY (or F) command with the FORCE parameter. The syntax of the command is:

```
{MODIFY | F} fss_name,FORCE,fsa_name
```
For more information about the command parameters, see ["Stopping a printer FSA" on page 38.](#page-61-0)

• On the System Display and Search Facility (SDSF) Printer (PR) panel, enter K in the NP column next to the printer that you want to stop or cancel. This PSF operator interface is issued:

MODIFY *fss\_name*,FORCE,*fsa\_name*

where:

*fss\_name* Name of the FSS for the selected printer

*fsa\_name* Name of the selected printer

## **Displaying printer information in PSF**

You can use the PSF operator interface to dynamically display printer information in the system log. The MVS MODIFY command is used to display the printer information in the system log; however, it can be used only in deferred-printing mode, PSF must be connected to the printer, and the printer must be in ready status. PSF is connected to the printer when APS933I is issued and a disconnect message such as APS929I is not issued.

To display printer information, type the MODIFY (or F) command with the DISPLAY and DATA=PRTINFO parameters. The syntax of the command is:

{MODIFY | F} *fss\_name*,DISPLAY*,fsa\_name*,DATA=PRTINFO

**Note:** AFP Download Plus does not support the DATA=PRTINFO parameter.

For more information about the command parameters, see ["Displaying printer information" on page 29.](#page-52-0)

## **Displaying TCP/IP status in PSF**

You can use the PSF operator interface to dynamically display the status of a TCP/IP connection on the console and system log.

To display TCP/IP status, type the MODIFY (or F) command with the DISPLAY and STATUS=TCPIP parameters. The syntax of the command is:

{MODIFY | F} *fss\_name*,DISPLAY,[*fsa\_name*],STATUS=TCPIP

For more information about the command parameters, see ["Displaying TCP/IP status" on page 32](#page-55-0).

**Note:** To use the AFP Download Plus operator interface to display the status of a TCP/IP connection, see *PSF for z/OS: AFP Download Plus*.

Print Services Facility for z/OS: PSF V4R7 for z/OS: Diagnosis

# **Chapter 4. Using the PSF diagnostic tools**

This information describes the diagnostic tools that you can use to collect data about PSF software problems. These tools might help you identify the PSF module that is causing a problem. After you identify the module that is causing the problem, you can include the module name in the keyword string you create for searching the database of known PSF problems, as explained in [Chapter 2, "Building a](#page-26-0) [keyword string," on page 3](#page-26-0). If you cannot find a match for your problem in the database, the tools that are described here can provide useful information to your IBM specialist when further investigation of the problem is required.

This information describes these diagnostic tools that can be useful in diagnosing PSF problems:

- Diagnostic procedures
- Messages
- Restartable abends
- Dumps
- Traces
- Display functions
- Summary reports

This information also describes how to stop a printer FSA that does not respond to JES commands.

## **Diagnostic procedures**

This information lists the problem situations that correspond to the first five keywords in ["Specifying type](#page-27-0)[of-failure keywords" on page 4:](#page-27-0)

- Abend
- Loop or Wait
- Error message
- Incorrect output

The diagnostic tools that you can use to gather information about the problem are indicated for each situation.

### **Abend**

If you correctly coded the JCL to request a dump, a storage dump is written to the applicable data set. For a description of the ways to request the various dumps, see ["Dumps" on page 19](#page-42-0).

## **Loop or Wait**

If a loop or a wait is indicated, cancel the PSF-started task with a dump (see ["Dumps" on page 19](#page-42-0)):

- If the dump indicates a loop, start the PSF internal wrap trace, start a GTF trace with the SYS and JOBNAME options, and request a dump by using the z/OS system DUMP command. Ensure that the SDATA operand of the DUMP command includes TRT.
- If the dump indicates a wait, you might want to start an FSA full external trace to get a complete history of the PSF activity. The full trace might help you determine the cause of the wait.

### **Error messages**

The action that you take in response to a message depends on the type of message. To correct an error condition, you might have to use an MVS SLIP trap or a conditional dump (see ["Dumps" on page 19\)](#page-42-0).

## <span id="page-41-0"></span>**Error messages that are not valid**

Three types of error messages that are not valid occur when:

• A message is issued when it is not supposed to.

If you receive a PSF error message and follow the recovery actions described in *PSF for z/OS: Messages and Codes* without finding the source of the problem, use the DUMP keyword in the PRINTDEV statement to request that the system do a conditional dump when the message occurs.

• PSF does not issue a message when it is supposed to.

If you do not receive a PSF message when you think you are supposed to, run the job again and capture a PSF full FSA trace.

• A message contains data that is not valid or does not contain data that it is suppose to for the error encountered.

Run the job again and capture a PSF full FSA trace.

### **Valid error messages**

Do not confuse this case with one in which the message itself is in error. PSF messages point to the data stream object associated with the error. For an explanation of the error and for suggested actions to take, see *PSF for z/OS: Messages and Codes*.

## **Incorrect output**

A conditional dump (see ["Conditional dump" on page 20\)](#page-43-0) or a PSF internal or external trace (see ["Traces" on page 24](#page-47-0)) can help find the source of the program problem.

## **Messages**

Whenever PSF ends abnormally, it issues an error message (either APS050I or APS055I) containing PSF abend reason codes. These codes are explained in *PSF for z/OS: Messages and Codes*.

If the system ends abnormally, the z/OS operating system issues messages that contain system abend codes. These codes are explained in the messages publication for your operating system.

## **Restartable abends**

PSF processing can refresh and restart an FSA. Restart is available for abend codes in Table 5 on page 18.

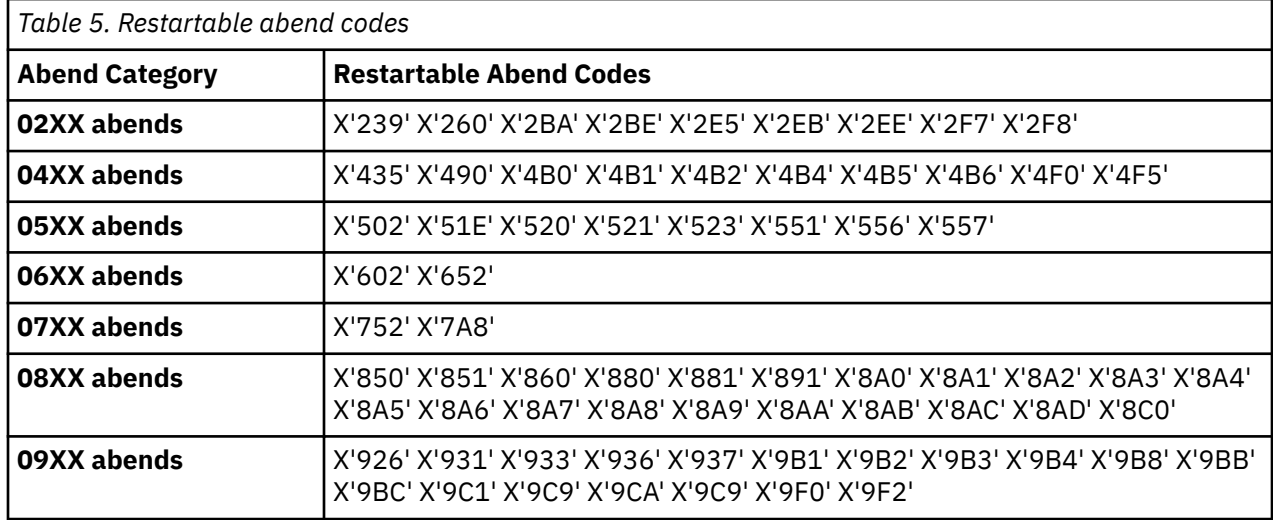

<span id="page-42-0"></span>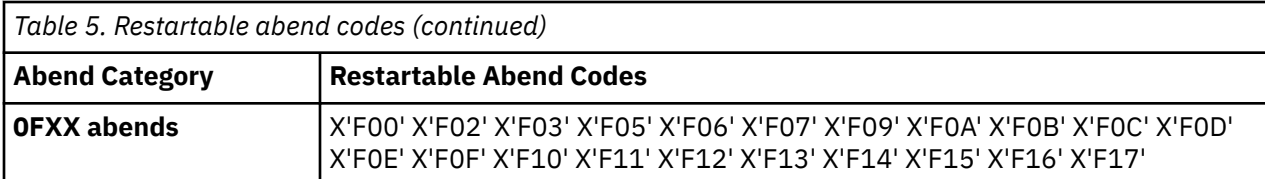

This is the processing for abends that can be restarted:

- For a restartable abend, PSF passes control to ESTAE, where the abend code and a time stamp are logged in a table. The table retains some abends to determine whether an abend loop is occurring.
- An abend loop causes the FSA to stop abnormally, and the restart processing ends.
- If an abend occurs during the restart processing, PSF proceeds with the normal abend processing for the original abend.
- During restart processing, you cannot use the PSF operator interface to send commands to the printer that is being restarted. This message indicates that restart processing started:

APS038I RESTART PROCESSING IS BEGINNING FOR THE ABEND REPORTED ABOVE.

You can resume sending PSF commands to the printer when you receive this message:

APS057I ABEND RESTART PROCESSING HAS COMPLETED.

In these conditions, PSF does not attempt to restart:

- B1-security environment
- Direct-printing mode
- Abends that, if restarted, fail again or loop

To produce a dump during restart processing, specify either:

• An abend code on the PRINTDEV DUMP parameter. Figure 2 on page 19 shows the format of the parameter.

DUMP=(ABDnnnn)

where *nnnn* is the abend code.

*Figure 2. Specifying an abend code on the PRINTDEV DUMP parameter*

• The Dump: Code parameter in the Printer Inventory. [Table 6 on page 21](#page-44-0) shows how to use this parameter.

## **Dumps**

PSF typically produces a dump for an abend. However, PSF does not produce a dump for some abend reason codes. If you need a dump, you can obtain it by specifying the DUMP parameter in the PRINTDEV statement or by specifying the Dump: Code parameter in the Printer Inventory (see [Table 6 on page](#page-44-0) [21\)](#page-44-0).

Dumps containing information useful in diagnosing PSF problems can be generated when a dump parameter is specified, PSF abends, or a SLIP trap is set. Three types of dumps are used to diagnosis PSF problems:

### **Conditional dump**

A conditional dump is produced when a dump parameter is specified in the Printer Inventory or on the PRINTDEV statement of the PSF startup procedure, or in the JCL for direct-printing mode. This dump gives you an abend dump of PSF and PPCC activity when a specified PSF message is issued or a PSF reason code is generated.

### <span id="page-43-0"></span>**Standard MVS abend dump**

A standard MVS abend dump is produced when PSF abends. PSF issues a message that contains an abend reason code.

### **SVC dump**

An SVC dump is produced for system-related errors when the system operator sets a SLIP trap or types the DUMP command.

The following sections explain the three dumps and how to read a dump.

## **Conditional dump**

When most PSF modules return control to a calling module, they set a return code and a reason code. You can request that a conditional dump occur when a PSF reason code is met or a specific PSF message is issued. For a list of PSF reason codes, see [Appendix C, "PSF reason codes," on page 131](#page-154-0).

To request a conditional dump of PSF control blocks, specify a dump parameter on one of these:

- Infoprint Server Printer Inventory
- PRINTDEV statement of the PSF startup procedure in deferred-printing mode
- PRINTDEV statement of the print-job JCL in direct-printing mode

When a conditional dump occurs, the PSF task abends. If a PSF message identifier is specified to cause the conditional dump, an abend code of X'024 C20' is reported. If a PSF reason code is specified to cause the conditional dump, an abend code of X'024 D20' is reported.

In deferred-printing mode, the dump goes directly to SYS1.DUMPxx and is analyzed by using IPCS. For information about routing the dump output in direct-printing mode, see ["MVS abend dumps \(direct](#page-47-0)[printing mode\)" on page 24.](#page-47-0)

### **Dump specified in the Printer Inventory**

You can use the Infoprint Server Printer Inventory instead of the PSF startup procedure to specify a dump. Using the Printer Inventory is more efficient when you are changing parameters because it avoids the need for you to restart all the printers in a startup procedure. Only the printer for which parameters are changed needs to be restarted.

**Keep in mind:** Parameters available in the Printer Inventory, including dump parameters, are ignored in the PSF startup procedure when the Printer Inventory is used. Therefore, if you use the Printer Inventory, you must specify the parameters in the Printer Inventory instead of the startup procedure.

You can use the Printer Inventory component of Infoprint Server without licensing the Infoprint Server feature of z/OS. For more information, see *z/OS Infoprint Server Printer Inventory for PSF*.

To use the Printer Inventory instead of a PSF startup procedure for dump parameters, you must:

1. Specify the Printer Inventory name on the INV parameter in the PARM field of the EXEC statement for the startup procedure:

// EXEC PGM=APSPPIEP,PARM=('INV=*piname*')

where *piname* is the four-character name of the Printer Inventory that is specified in the Infoprint Server configuration file. For example, // EXEC PGM=APSPPIEP,PARM=('INV=AOPI') specifies the default name of the Printer Inventory.

2. Specify dump parameters in the Printer Inventory by using the Printer Inventory Definition Utility (PIDU) or the Printer Inventory ISPF panels.

[Table 6 on page 21](#page-44-0) shows how dump parameters are specified in the PIDU program or on the ISPF panels. When you are defining parameters on the ISPF panels, see the online help for information about each parameter.

For more information about the Printer Inventory, see *PSF for z/OS: Customization*.

<span id="page-44-0"></span>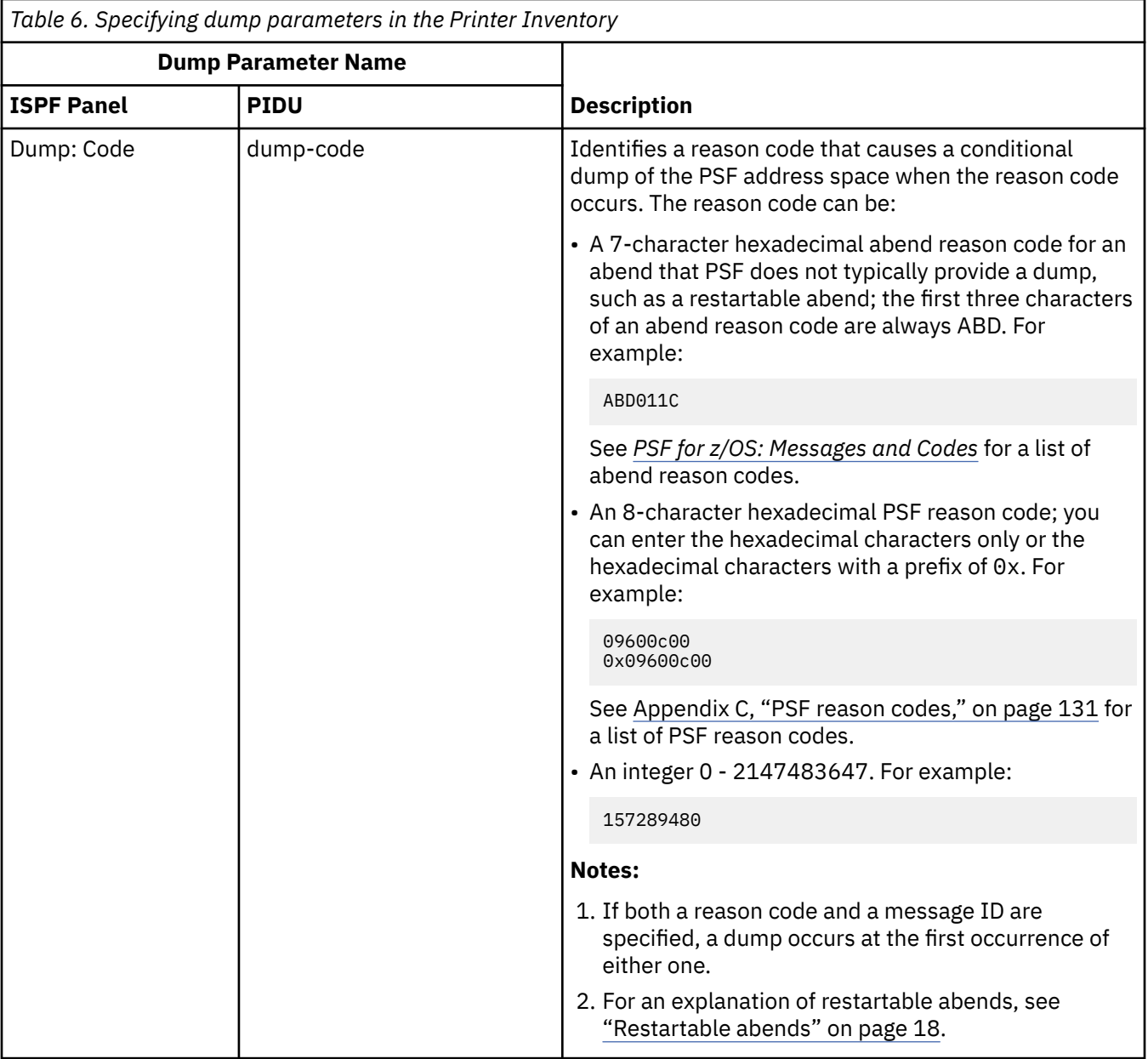

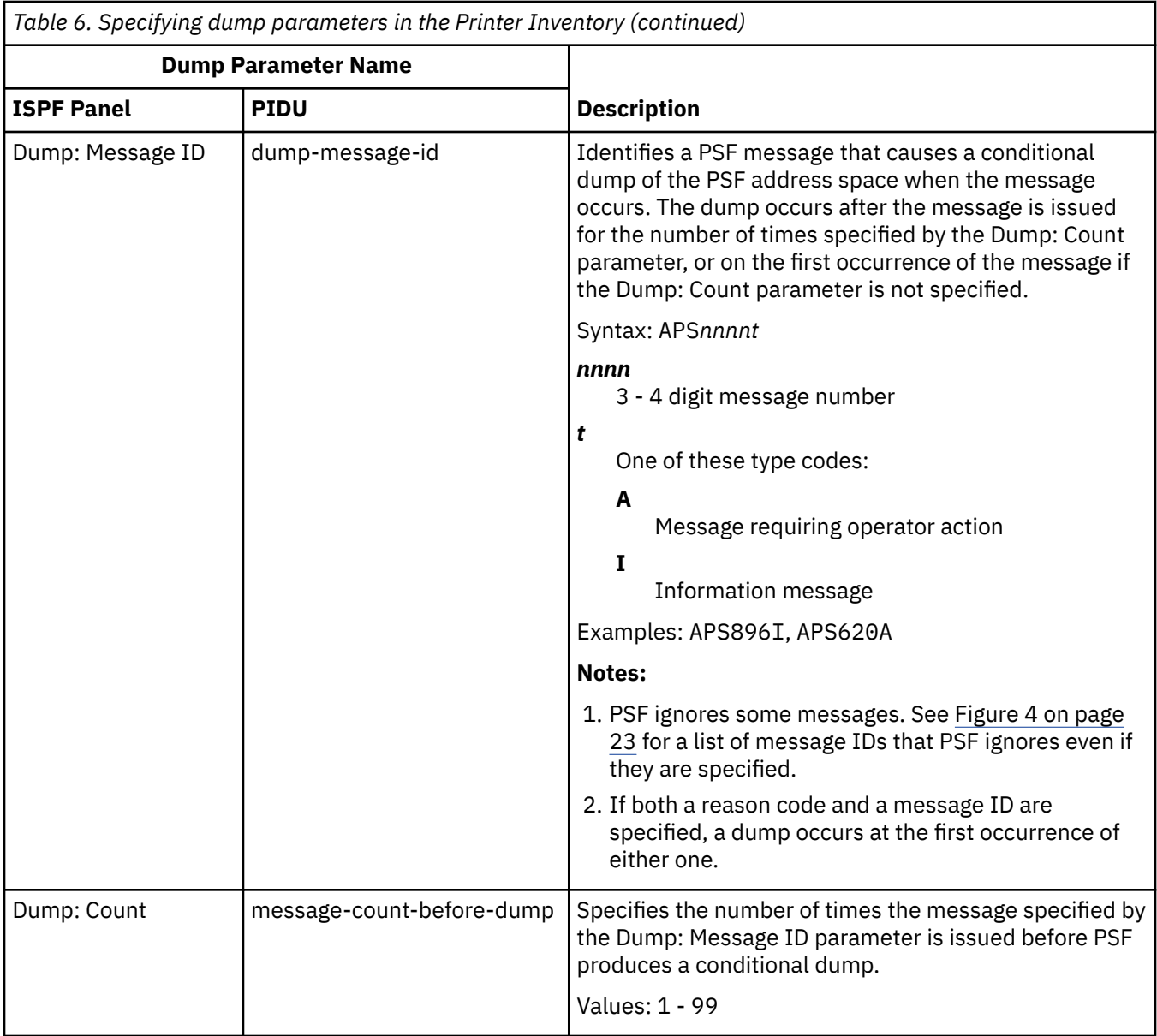

## **Dump specified on the PRINTDEV statement**

The information in the conditional dump follows standard dump format. Figure 3 on page 22 contains the syntax of the DUMP parameter in the PRINTDEV statement.

DUMP=([*reasoncode*|ABD*nnnn*] [,*msgid,count*])

*Figure 3. Syntax of the DUMP Parameter in the PRINTDEV statement*

The DUMP parameters are:

### *reasoncode*

Specifies an 8-character PSF reason code. For a list of PSF reason codes, see [Appendix C, "PSF reason](#page-154-0) [codes," on page 131.](#page-154-0)

### **ABD***nnnn*

Specifies a 7-character hexadecimal abend reason code for an abend that PSF does not typically provide a dump, such as a restartable abend. The first three characters are always ABD. For a list of abend reason codes, see *PSF for z/OS: Messages and Codes*.

### <span id="page-46-0"></span>*msgid*

Specifies a PSF message identifier.

**Note:** PSF ignores the DUMP parameter for some message IDs because PSF is already in the middle of an abend when this second request for an abend is encountered. Figure 4 on page 23 lists the message IDs that PSF ignores even if they are specified. Use the DUMP parameter only as directed by support personnel.

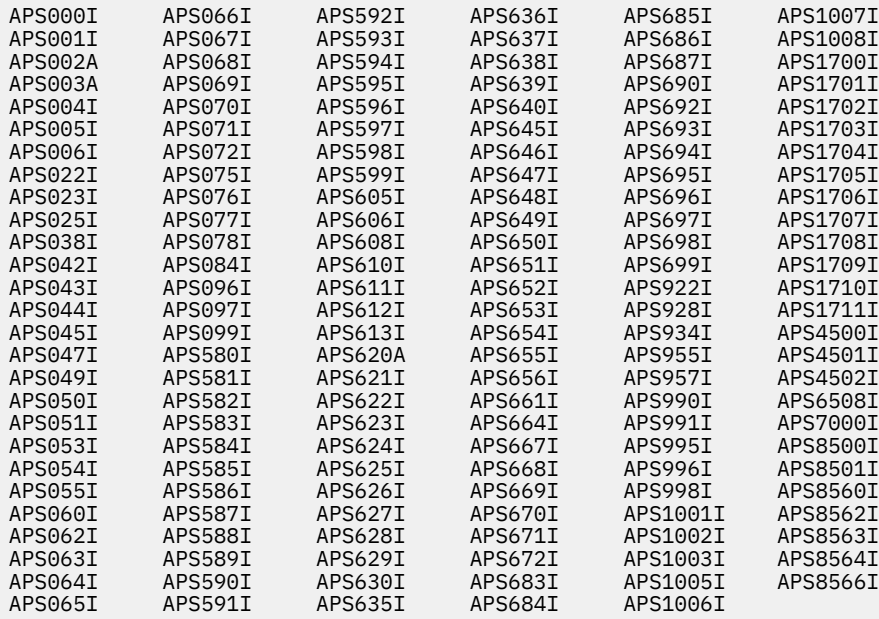

*Figure 4. Message IDs that PSF ignores*

For more information about PSF messages, see *PSF for z/OS: Messages and Codes*.

### *count*

Specifies a decimal number in the range 1–99. PSF produces a dump immediately before the message that is indicated by *msgid* is issued for the *n*th time (where *n* is the number specified by *count*). For example, specify 4 for a count of 4, or specify 15 for a count of 15 messages. Specify a count only when you also specify *msgid*.

The time at which PSF produces a dump depends on what is specified on the DUMP parameter:

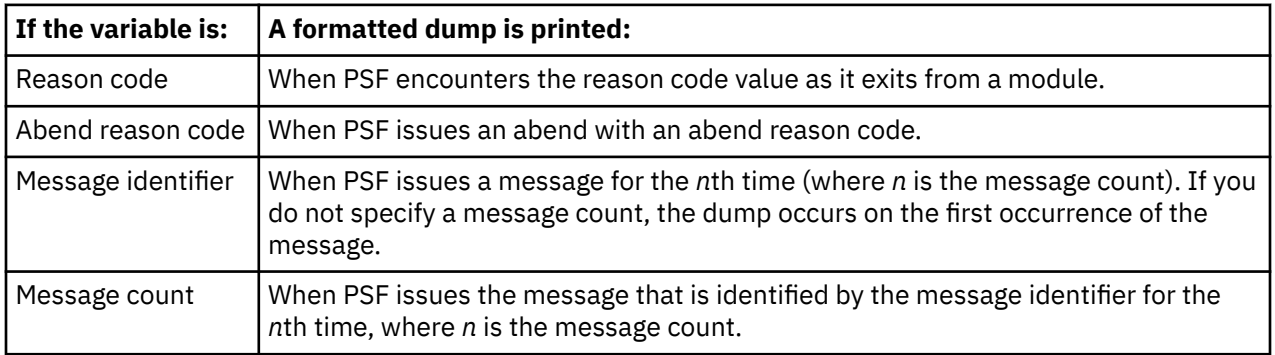

When both a message ID and a reason code are specified on the DUMP parameter, a dump occurs at the first occurrence of either situation. For example, [Figure 5 on page 24](#page-47-0) specifies that a dump is produced if either of these occur:

- PSF issues reason code 04052200.
- PSF issues message APS558I for the third time.

<span id="page-47-0"></span>DUMP=(04052200,APS558I,3)

*Figure 5. Specifying both a message ID and a reason code on the DUMP parameter*

Figure 6 on page 24 specifies that a dump is to occur when module APSDDS exits with reason code 04052200 (a data set cannot be printed because of an I/O error).

DUMP=(04052200)

*Figure 6. Specifying that a dump occurs when module APSDDS exits with RC 04052200*

Figure 7 on page 24 specifies that a dump is to occur after message APS558I is issued for the third time (a page is too complex to be processed).

DUMP=(,APS558I,3)

*Figure 7. Specifying that a dump occurs after message APS558I is issued a third time*

Figure 8 on page 24 specifies that a dump is to occur when PSF issues abend reason code 011C.

DUMP=(ABD011C)

*Figure 8. Specifying that a dump occurs when PSF issues abend reason code 011C*

## **MVS abend dumps (direct-printing mode)**

To obtain a dump in direct-printing mode for a PSF abend, you must include a SYSUDUMP, SYSABEND, or SYSMDUMP DD statement in your print-job JCL. These statements describe the format in which the output is to be printed:

### **SYSUDUMP**

Provides a dump of control information and the main storage as it relates to the load module. This information is formatted by the abend dumping service and is ready for printing.

### **SYSABEND**

Provides a dump of the control information and the main storage as it relates to the load module. More data, if any, depends on what is defined on the z/OS system. This information is formatted by the abend dumping service and is ready for printing.

### **SYSMDUMP**

Provides a dump of the control information and the main storage as it relates to the load module. More data, if any, depends on what is defined on the z/OS system. This information is not formatted by the abend dumping service. The interactive problem control system (IPCS) program can be used to view and print dumps.

## **SVC dumps (deferred-printing mode)**

An SVC dump is recorded on SYS1.DUMPxx and can be caused by a PSF abend or by the system operator who issued the DUMP command.

## **Reading a dump**

For a description of how to read a dump, see *z/OS Problem Management*. For help in using a dump to solve a PSF problem, see *z/OS MVS Diagnosis: Tools and Service Aids*.

The IPCS program is used to view dumps at the display terminal and print them. See the IPCS publications for your operating system, *z/OS MVS IPCS User's Guide* and *z/OS MVS IPCS Commands*.

### **Traces**

Several PSF-supplied traces and system traces can be helpful in diagnosing PSF software problems. The service representative in the IBM Support Center might ask you to run a trace to aid in diagnosing a

problem. After you run the trace, you send it to the service representative who will then interpret it. The traces that you can use are:

### **PSF internal wrap traces**

The internal traces contain hexadecimal entries for most module entries and exits. Data for these traces is maintained in internal storage and wraps when the trace storage area is full. See ["PSF](#page-49-0) [internal wrap traces" on page 26](#page-49-0) for more information.

#### **PSF external traces**

External trace records contain unformatted entries for PSF and PPCC activity. You must use the formatter utility to format these entries. PSF provides external traces of several different types, which are described in ["PSF external traces" on page 26.](#page-49-0)

**Note:** To diagnose problems that occur at the attachment or SNA level, run a VTAM® buffer trace. For more information about VTAM buffer traces, see the applicable ACF/VTAM diagnosis guide.

#### **Generalized trace facility traces**

The trace that is produced by the z/OS generalized trace facility (GTF) contains z/OS system-level information and information pertinent to PSF. Data that might be useful in PSF diagnosis includes:

- I/O interrupts
- Start I/O operations
- SVC interrupts
- FSI interface
- Program interrupts
- External interrupts
- System recovery routine operations, including STAE/ESTAE operations

GTF traces run independently of PSF. If a GTF trace is started, you can also direct PSF trace output to the GTF trace data set (see ["Specifying trace parameters with the PSF operator interface" on page](#page-74-0) [51](#page-74-0)). For more information about GTF, see the Service Aids publication that applies to the operating system you are running. To reduce the effect of external tracing on PSF processing, PSF writes unformatted external trace records to the output DD. To format these external trace records, two utilities are supplied: the PSF Trace Formatter and the GTF Formatting Appendage. Both utilities format external trace records after PSF processing is complete.

**Note:** You do not have to format traces to submit them to IBM. However, if your IBM service representative is going to view the trace at your installation, you need to run the formatting routine.

#### **z/OS (or system) traces**

The z/OS trace produces a smaller set of information than the GTF trace. The z/OS trace provides the following information that might be useful in PSF diagnosis:

- I/O interrupts
- Start I/O operations
- SVC interrupts
- Program interrupts
- External interrupts
- Recovery events

For more information about the z/OS trace, see the diagnostic techniques publication (using dumps and traces) for your operating system.

#### **ACF/VTAM traces**

Several traces that are produced by ACF/VTAM can record data flow to and from an SNA-attached printer. For information about these traces, see the applicable ACF/VTAM diagnosis guide.

**Note:** You also have another option with the 3820 printer because it has a trace capability that can record communication activity. For more information about printer traces, see the reference publication for your printer.

<span id="page-49-0"></span>The following sections describe:

- PSF internal wrap traces
- PSF external traces
- Impacts of tracing

For information about starting, stopping, formatting, and printing traces, see [Chapter 5, "Working with](#page-64-0) [PSF Traces," on page 41](#page-64-0).

## **PSF internal wrap traces**

A PSF internal trace is a wrap trace that contains general flow information. Only a small set of the control block information is saved. Because this is a wrap trace, it reflects only the most recent history of PSF processing.

If an internal trace is done with a functional subsystem application (FSA) component external trace, the same PSF components are traced with both. For more information about specifying PSF component tracing, see ["FSA component traces" on page 27](#page-50-0).

The PSF internal wrap traces are maintained in PSF internal storage and cannot be directed to an external data set. To see the output of an internal trace, do a memory dump of PSF internal storage. For more information about when and how dumping is done, see ["Dumps" on page 19.](#page-42-0)

Separate wrap traces are maintained for:

- The FSS, which is used only for deferred-printing mode. This trace has a fixed length of 1 KB, which equals 1024 bytes.
- Each FSA. This trace has a variable length of 4 3996 KB.
- The PPCC activity for each FSA if the printer is SNA-attached. This trace has a fixed length of 16 KB.

The FSS internal trace is always active when PSF is active. If the FSA internal trace is started for an SNAattached printer, the PPCC trace is also started.

The procedures for running an internal trace are described in ["Starting traces" on page 41.](#page-64-0)

## **PSF external traces**

The PSF external traces are the notify subtask (NST) trace, the functional subsystem application (FSA) external trace, and the functional subsystem interface (FSI) trace. PSF external traces are directed to a data set specified by the individual user. For more information about specifying the data set for trace output, see ["Directing external traces" on page 43](#page-66-0). The procedures for running NST, FSA, and FSI traces are described in ["Starting traces" on page 41](#page-64-0).

### **Notify subtask traces**

The notify subtask (NST) trace contains information that is related to the releasing and checkpointing of data sets by PSF. It does not contain information that is related to getting data set records or to the data set records themselves. A Printer Inventory notify subtask (PINST) trace is an NST trace that contains information specific to the Printer Inventory.

The data that is gathered in an NST trace for an FSA is recorded only if an FSA internal or external trace of the page printing writer (PPWTR) component is also active for that FSA. The NST trace can be directed either to the GTF data set or to a data set owned by PSF. PSF-owned trace data sets are specified in the JCL of the PSF startup procedure.

## **FSA external traces**

An FSA external trace contains information that is related to the internal processing of PSF or to the interface between PSF and JES. It can include information that is generated by individual PSF subcomponents and related to the accessing, processing, and transmitting of print jobs. It can also trace input data records and output printer commands.

<span id="page-50-0"></span>One FSA external trace can be active for each FSA controlled by PSF. An external trace for a particular FSA contains information only for that FSA. Multiple FSAs can be traced simultaneously. With a PSF trace, the trace data for each FSA must be directed to a separate data set. However, with GTF, multiple FSA external traces can be directed to a single GTF data set.

The information in an FSA external trace is user-controllable and can be subdivided into these categories:

### **FSA full trace**

A full trace is the largest and most complete FSA external trace. All PSF subcomponents and all input records and output printer commands are traced.

### **FSA limit trace**

A limit trace is the second largest FSA external trace. It is a shortened version of the FSA full external trace. All PSF subcomponents and all input records and output printer commands are traced; however, the data on input records, output printer commands, and TCP/IP buffers for object containers and IOCA image resources is shortened to 32 bytes per record. This trace is best used when the job you are trying to print contains large object containers and IOCA image resources.

### **FSA IPDS trace**

An Intelligent Printer Data Stream (IPDS) trace contains only the output printer commands (the IPDS structured fields). It is used when microcode support requires a trace.

### **FSA component traces**

A component trace provides a subset of the information provided by a full, limit, or IPDS trace. By use of the MVS MODIFY command, the operator can specify which PSF components are to generate trace entries. If all components are specified, the trace output is the same as the output for the full, limit, or IPDS trace that is specified. For more information, see ["Specifying trace parameters with the PSF](#page-74-0) [operator interface" on page 51.](#page-74-0)

A component trace is useful if you know what pieces of trace information in your trace data set are necessary. Specifying one or more components helps reduce the volume of extraneous data in the trace. However, if you are not sure which components should be traced, use the FSA full, limit, or IPDS trace.

The components that are selected for a component external trace are also the only components traced by an internal FSA wrap trace.

### **FSA synchronization (SYNC) trace**

A SYNC trace generates information relevant only to page repositioning and contains entries only when page repositioning occurs. A SYNC trace is completed faster than a full trace but contains less information.

### **FSI traces**

The FSI trace contains information relevant to the interface between PSF and JES. The data itself is not traced, only the JES interface control information. If you want only the FSI traced, direct the output to the GTF data set.

## **Understanding the impacts of tracing**

Consider these impacts when using traces:

### **Processor Use**

An FSA full external trace affects processor performance. Do not run a full external trace during a time of peak processor use. All other traces affect processor performance, too, but less significantly.

#### **Printer Throughput**

When tracing is active, printer throughput is directly affected by the volume of trace data that is run. Do not run an FSA full external trace while other print jobs are running. All other external traces affect throughput, too, but less significantly.

### **DASD Requirements**

An external trace is typically directed to a DASD data set. However, an FSA full external trace can become so large that DASD space is affected. Consider directing a full external trace to some other device, such as a tape drive.

An error might occur after multiple data sets are processed. If you know which data set caused the error, you can start the trace dynamically to reduce the volume of trace data. However, start the trace before the print job that is causing the error. For more information about starting traces dynamically, see ["Specifying trace parameters with the PSF operator interface" on page 51](#page-74-0).

If a full trace is directed to DASD, allocate six cylinders for the first page that is processed while tracing is active, plus one cylinder for each additional page of data processed (IBM 3390 disk storage or equivalent).

Formatting a trace requires more storage. Allocate nine cylinders for the first page and two cylinders for each succeeding page.

If the print job contains large object container or IOCA image resources, a full trace is most likely too large to store. In a full trace, each resource is entirely traced each time the resource is sent to the printer. For these types of print jobs, it is recommended that you use the FSA limit trace, which does not trace all of the data for object container and IOCA image resources.

#### **Timing**

Activating a trace causes changes in the timing relationships between the processor and printer, with the result that problems might seem to disappear while tracing is active. The more data traced, the more skewed the timings.

When problems disappear while tracing is active, try traces that affect timing less but still evoke trace data relevant to the problem. The different types of traces, which are listed in order of increasing effect on timing, are:

- Internal wrap trace
- FSA SYNC trace
- NST trace
- FSI trace
- FSA component trace

**Note:** A trace of only one component might be more useful than an FSI, NST, or FSA SYNC trace, depending on what component is traced.

- FSA component trace (multiple components)
- FSA IPDS trace
- FSA limit trace
- FSA full trace

## **Display functions**

Instead of taking a PSF trace or dump, PSF display functions can be useful in these diagnostic situations:

- You need to verify the functional characteristics that are available from the Sense Type and Model (STM) IPDS command and the Execute Order Homestate (XOH) Obtain Printer Characteristics (OPC) IPDS command.
- You need to know the status of AFP Download Plus.
- You need to know the status of the TCP/IP connection.

This section describes the display functions used to obtain information about a printer and the status of AFP Download Plus or the TCP/IP connection.

## <span id="page-52-0"></span>**Displaying printer information**

If you need to obtain the functional characteristics of a printer, you can do so without creating a PSF trace or memory dump. By using the display function in PSF, you can display the information in the system log or write it to a data set so you can view it or format and print it. The display function takes the printer information available with the IPDS STM and the XOH-OPC command responses and displays it to you.

These methods are used for displaying printer information:

- Activate the display printer information function in the PSF startup procedure. A DD statement in the PSF startup procedure defines the data set to which the printer information is sent. PSF always saves printer information for each printer defined in the startup procedure.
- Use the PSF operator interface to specify the display printer information parameter. This interface can dynamically display printer information in the system log. You can use the MVS MODIFY command to display the printer information in the system log; however, it can only be used in deferred-printing mode.

## **Requesting printer information with the PSF startup procedure**

You use a DD statement in the PSF startup procedure to specify the data set where the printer characteristics information is written for each printer defined in the startup procedure. PSF creates a member in the data set for each printer. The member name in the data set is the printer FSA name, such as PRT612. Before you specify the data set in the DD statement, you must allocate a partitioned data set (PDS). After information is saved to the data set, you can view and print the printer information report.

### *Allocating the partitioned data set*

You must allocate the PDS as PDSE to reduce problems with insufficient directory blocks and storage space and to allow multiple FSAs to open the data set without a system abend. IBM recommends that the PDS have the attributes specified in Table 7 on page 29.

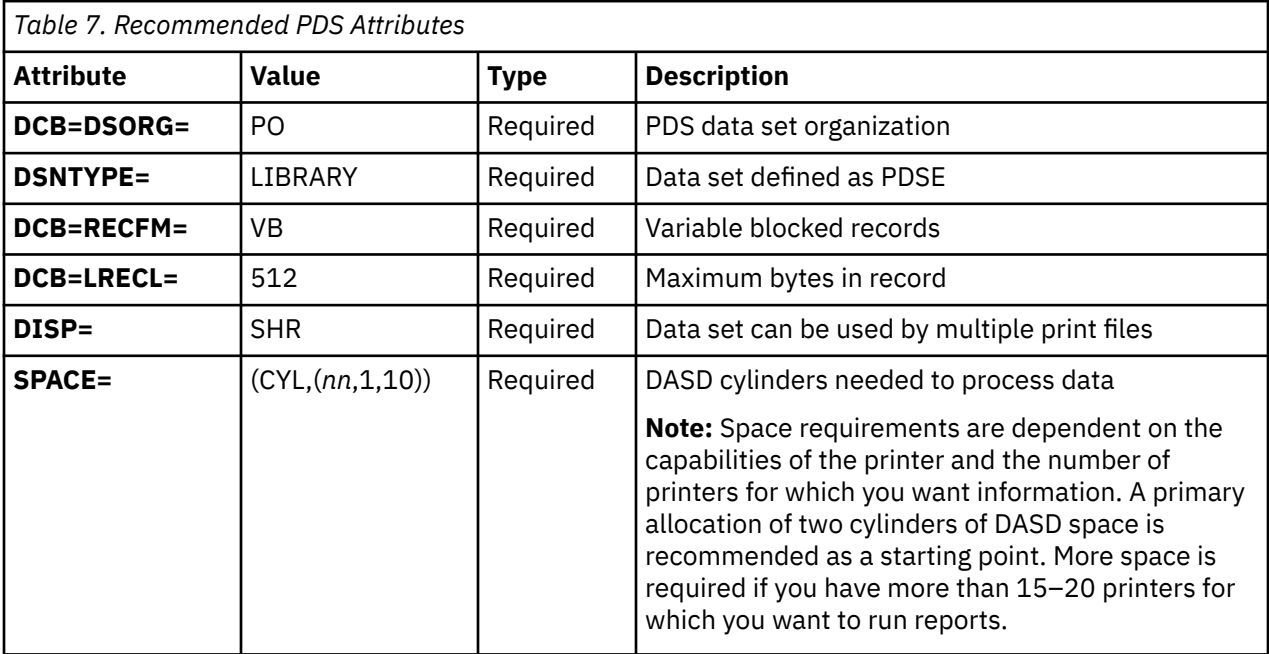

### *Specifying the DD statement*

[Figure 9 on page 30](#page-53-0) shows the format of the DD statement you use for saving printer information to a data set. The DD name for the PRTINFO data set must always be PRTINFO. The data set name can be anything you want; however, IBM suggests that you use the name of the startup procedure and the PRTINFO qualifier to accurately identify the information that the data set contains. You should also use DISP=SHR to let multiple PSF FSAs simultaneously write printer information to the data set.

<span id="page-53-0"></span>//PRTINFO DD DSNAME=*fssname.prtinfo*,DISP=SHR

*Figure 9. Saving Printer Information to a Data Set*

Figure 10 on page 30 shows the DD statement used to display printer information for a printer when the FSS name is APSWPROT.

//PRTINFO DD DSNAME=APSWPROT.PRTINFO,DISP=SHR

*Figure 10. Saving Printer Information to a Data Set (Sample)*

### *Viewing and printing the report*

After the printer information is saved to the data set, you can view the softcopy report (see ["Softcopy](#page-192-0) [report" on page 169](#page-192-0) for an example of the source data). You can also format the softcopy report and print it as a hardcopy report.

To generate a hardcopy printer information report, use these IBM-supplied page and form definitions to format the softcopy report:

**Page definition** P1DPI01

**Form definition** F1DPI01

The page definition uses PPFA record formatting to define the resulting printer information report. It also uses proportional spaced and monospaced, sans-serif fonts from AFP Font Collection Version 2. Because the report contains unprintable characters returned by the printer for some fields, IBM recommends that you specify DATACK=BLOCK in your print request to avoid messages about incorrect characters.

Figure 11 on page 30 shows an example of a job stream that formats the softcopy printer information report for printing as a hardcopy report.

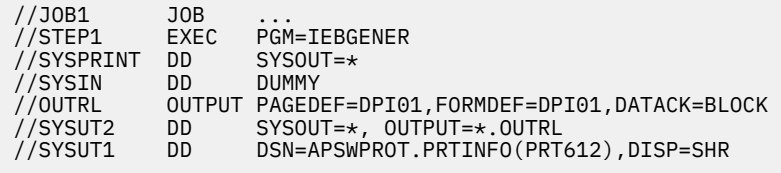

*Figure 11. Example of the Job Stream for Formatting the Printer Information Report*

For an example of a hardcopy printer information report, see ["Hardcopy report" on page 155](#page-178-0).

### **Requesting printer information with the MODIFY command**

A system programmer or operator who needs to obtain the functional characteristics of a printer can do so by specifying the display function with the PSF operator interface. The display function takes the printer information available with the IPDS STM command and the XOH-OPC command responses and dynamically displays it in the system log.

The MVS MODIFY command is used to display the printer information in the system log; however, it can only be used in deferred-printing mode, PSF must be connected to the printer, and the printer must be in ready status. PSF is connected to the printer when APS933I has been issued and a disconnect message such as APS929I has not been issued.

Figure 12 on page 30 shows the format of the MODIFY command used for displaying printer information.

{MODIFY | F} *fss\_name*,DISPLAY*,fsa\_name*,DATA=PRTINFO

*Figure 12. MODIFY Command Format for Displaying Printer Information*

To display printer information, the PSF operator enters the MODIFY (or F) command with the DISPLAY and DATA=PRTINFO parameters.

**Note:** The AFP Download Plus feature of PSF does not support the DATA=PRTINFO parameter.

The parameters used with the MODIFY command to display printer information are:

#### *fss\_name*

Specifies the name of the FSS for which information is displayed. This parameter is required and must match the FSS parameter for the JES2 FSS statement or the FSSNAME parameter for the JES3 FSSDEF statement.

### **DISPLAY**

Specifies that information is displayed in the system log. This parameter is required.

### *fsa\_name*

Specifies the name of the printer for which information is displayed. This parameter is required.

### **DATA=PRTINFO**

Specifies that information from the STM and OPC is displayed in the system log.

Figure 13 on page 31 shows the MODIFY command used to display printer information when the FSS name is APSWPROT and the printer name is PRT614.

MODIFY APSWPROT,DISPLAY,PRT614,DATA=PRTINFO

*Figure 13. Displaying Printer Information (Sample)*

For an example of printer information displayed in the system log, see ["Softcopy report" on page 169](#page-192-0).

## **Displaying AFP Download Plus status**

A system programmer or operator who needs to know the status of AFP Download Plus can do so without taking a PSF trace. You can specify the MVS MODIFY command with the PSF operator interface or specify an AFPPARMS control statement parameter to display AFP Download Plus status on the console and system log. You can use the commands only in deferred-printing mode because AFP Download Plus transmits data through TCP/IP connections.

Use one of these methods to display AFP Download Plus status:

• Specify the MVS MODIFY command with the PSF operator interface. Figure 14 on page 31 shows the required parameters of the MODIFY command used for displaying AFP Download Plus status.

{MODIFY | F} *fss\_name*,DISPLAY,[*fsa\_name*],STATUS=AFPDP

*Figure 14. MODIFY command format for displaying AFP Download Plus status (required parameters)*

• Specify an AFPPARMS control statement parameter. The **display-afpdp-status** AFPPARMS control statement parameter is used for displaying AFP Download Plus status. The values are:

**yes**

AFP Download Plus processing status is activated and stays activated for the life of the FSA or until the DISPLAY,STATUS=AFPDP operator interface MODIFY command is issued. Processing status is reported at the end of the spool data set for both the spool data set transformation to MO:DCA-P and the transformed document transmission.

**no**

AFP Download Plus processing status is not activated. This is the default.

For a description of the parameters that are used to display AFP Download Plus status, see *PSF for z/OS: AFP Download Plus*.

## <span id="page-55-0"></span>**Displaying TCP/IP status**

A system programmer or operator who needs to know the status of a TCP/IP connection can do so without taking a PSF trace. By using the display function in PSF, you can display the TCP/IP status on the console and system log. The display function is specified with the PSF operator interface. This interface can dynamically display information on the console and system log. You can use the MVS MODIFY command to display the printer information on the console and system log; however, it can be used only in deferredprinting mode.

Figure 15 on page 32 shows the format of the MODIFY command used for displaying TCP/IP status.

{MODIFY | F} *fss\_name*,DISPLAY,[*fsa\_name*],STATUS=TCPIP

*Figure 15. MODIFY command format for displaying TCP/IP status*

To display TCP/IP status, the PSF operator types the MODIFY (or F) command with the DISPLAY parameter. The parameters that are used with the MODIFY command to display TCP/IP status are:

### *fss\_name*

Specifies the name of the FSS for which the TCP/IP status is displayed. This parameter is required and must match the FSS parameter for the JES2 FSS statement or the FSSNAME parameter for the JES3 FSSDEF statement.

### **DISPLAY**

Specifies that information is displayed on a display console and the system log. This parameter is required.

### *fsa\_name*

Specifies the name of the printer for which the TCP/IP status is displayed. This parameter is optional. If no printer name is specified, TCP/IP status for all active TCP/IP printers is displayed.

**Note:** *fsa\_name* is a positional parameter; therefore, if you specify the STATUS=TCPIP parameter but do not specify an *fsa\_name*, you must type a comma in place of the *fsa\_name*.

### **STATUS=TCPIP**

Specifies that status for the TCP/IP connection is displayed on a display console and the system log.

Figure 16 on page 32 shows the MODIFY command that is used to display TCP/IP status when the FSS name is APSWPROT and the printer name is PRT614.

MODIFY APSWPROT,DISPLAY,PRT614,STATUS=TCPIP

*Figure 16. Displaying TCP/IP status (sample)*

Figure 17 on page 32 shows the MODIFY command that is used to display TCP/IP status for all active TCP/IP printers when the FSS name is APSWPROT.

MODIFY APSWPROT, DISPLAY, , STATUS=TCPIP

*Figure 17. Displaying TCP/IP status for all active TCP/IP printers (sample)*

Figure 18 on page 32 shows a sample of the TCP/IP status output that is displayed on the console when the MVS MODIFY command is entered with the DISPLAY and STATUS=TCPIP parameters.

00- f apswprot,display,prt619,status=tcpip - STC00280 APS639I APSWPROT APSWPROT \*\*\* COMMAND(DISPLAY) - (CONT.) ACCEPTED. - STC00280 APS699I TCPIP DISPLAY STATUS 955 - PENDING AND PENDING ASSAULT AND A REPORT OF THE RESEARCH CHARGES AND A REPORT OF THE RESEARCH CHARGES AND A - PRINTER........... TCP/IP STATUS....................... COMMANDS..... - PRT619 READY TCP/IP IS ACTIVE PRINTER ATTACHED

*Figure 18. Status output displayed on the console (sample)*

Figure 19 on page 33 shows a sample of the TCP/IP status output displayed on the system log with the APS699I message when the MVS MODIFY command is entered with the DISPLAY and STATUS=TCPIP parameters.

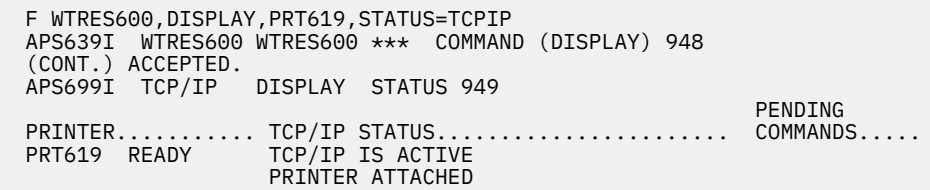

*Figure 19. Status output displayed on the system log (sample)*

The TCP/IP status output displayed on the console and system log consists of a primary TCP/IP status and might consist of one or two sub-statuses and a pending command. The primary TCP/IP statuses, substatuses, and pending commands that might be displayed on the console and system log for PSF are described in Table 8 on page 33. For the statuses, sub-statuses, and pending commands that might be displayed for AFP Download Plus or Download for z/OS, see *PSF for z/OS: AFP Download Plus* or *PSF for z/OS: Download for z/OS*.

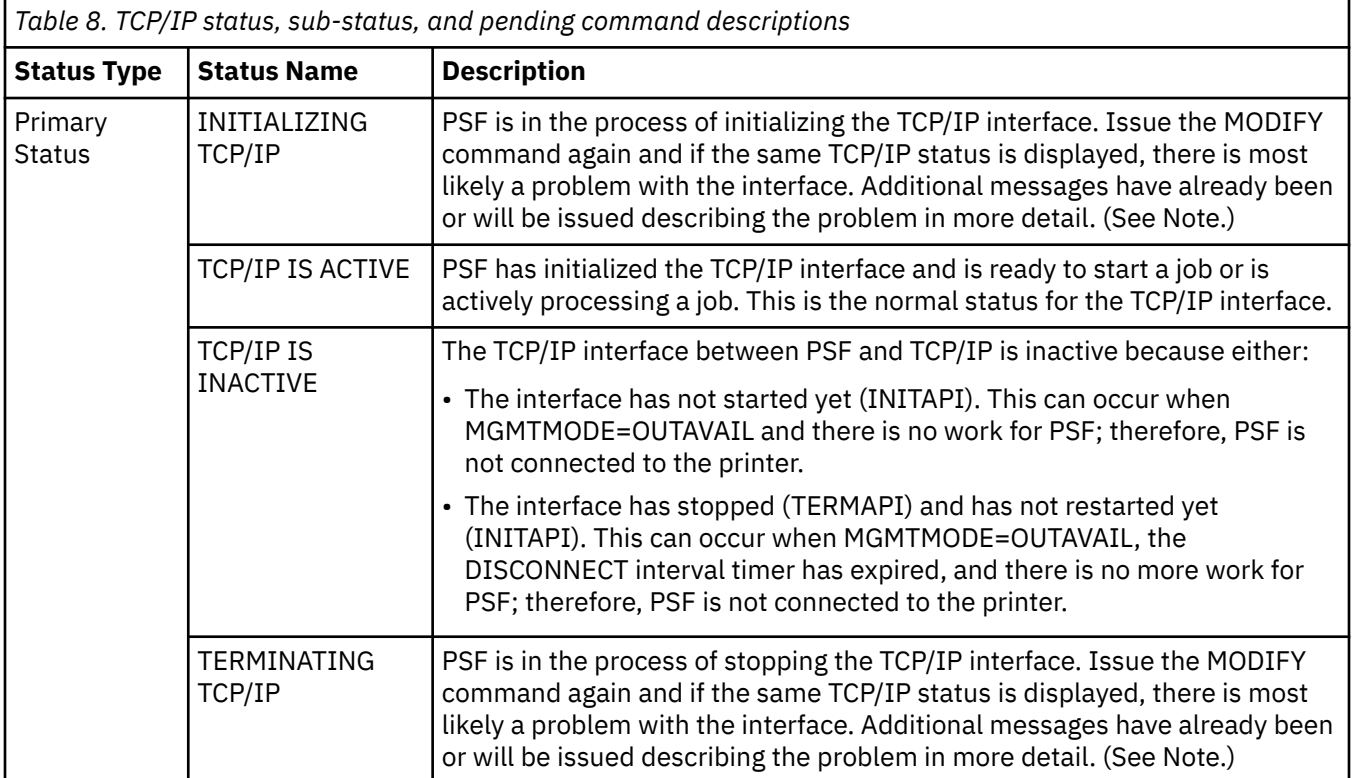

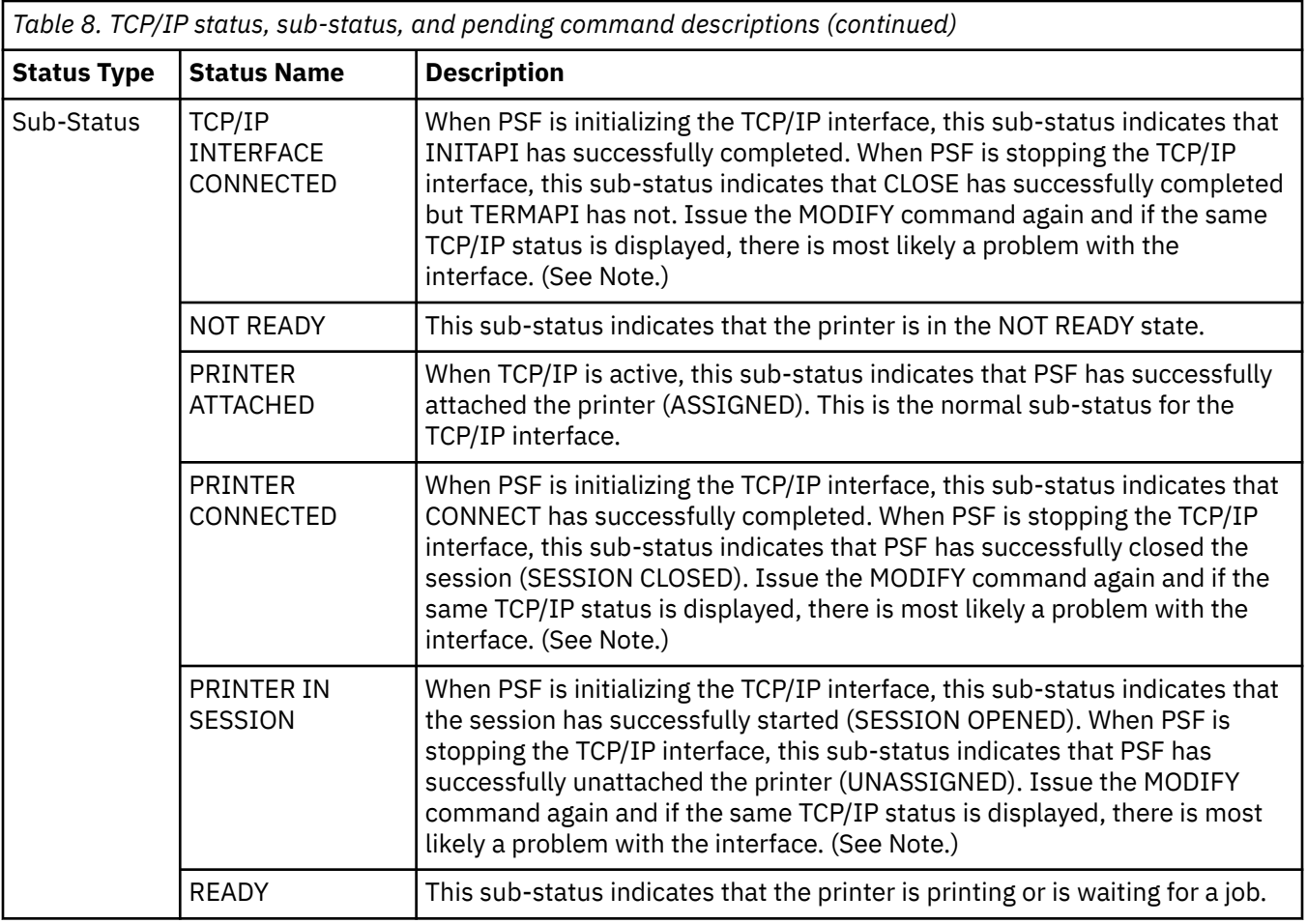

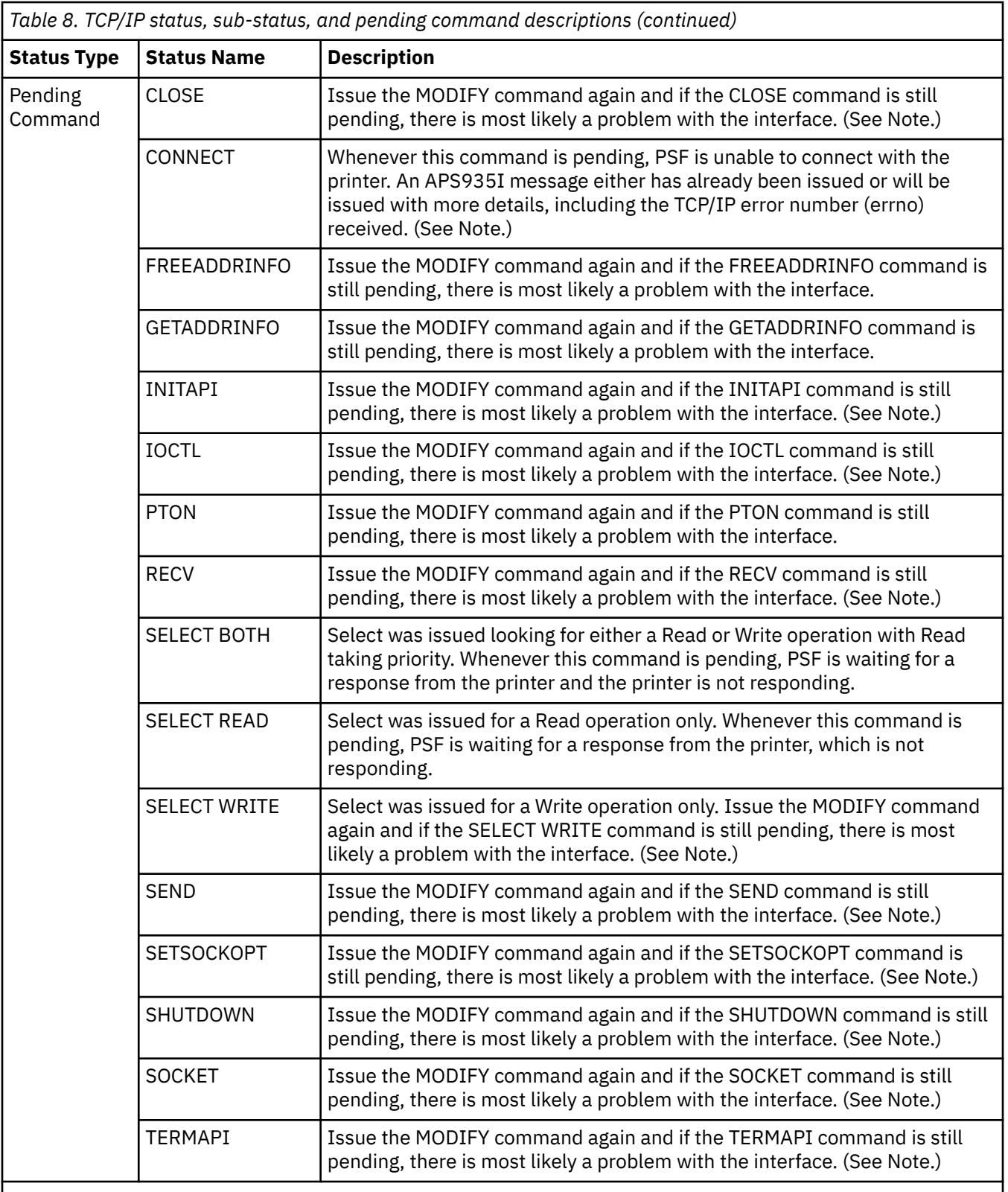

**Note:** If the problem is only occurring on one TCP/IP-attached destination, it is most likely a printer problem. If the problem is occurring on all or multiple TCP/IP-attached printers, it is most likely a problem with TCP/IP and you need to contact your TCP/IP administrator.

When the TCP/IP status is displayed on the console and system log, it might be displayed in combination with a sub-status or a pending command. Each sub-status might have another sub-status, pending command, or both that is displayed with it. [Table 9 on page 36](#page-59-0) shows the possible combinations of

<span id="page-59-0"></span>TCP/IP statuses, sub-statuses, and pending commands that can be displayed on the console and system log for PSF. For the possible combinations that can be displayed for AFP Download Plus, see *PSF for z/OS: AFP Download Plus*.

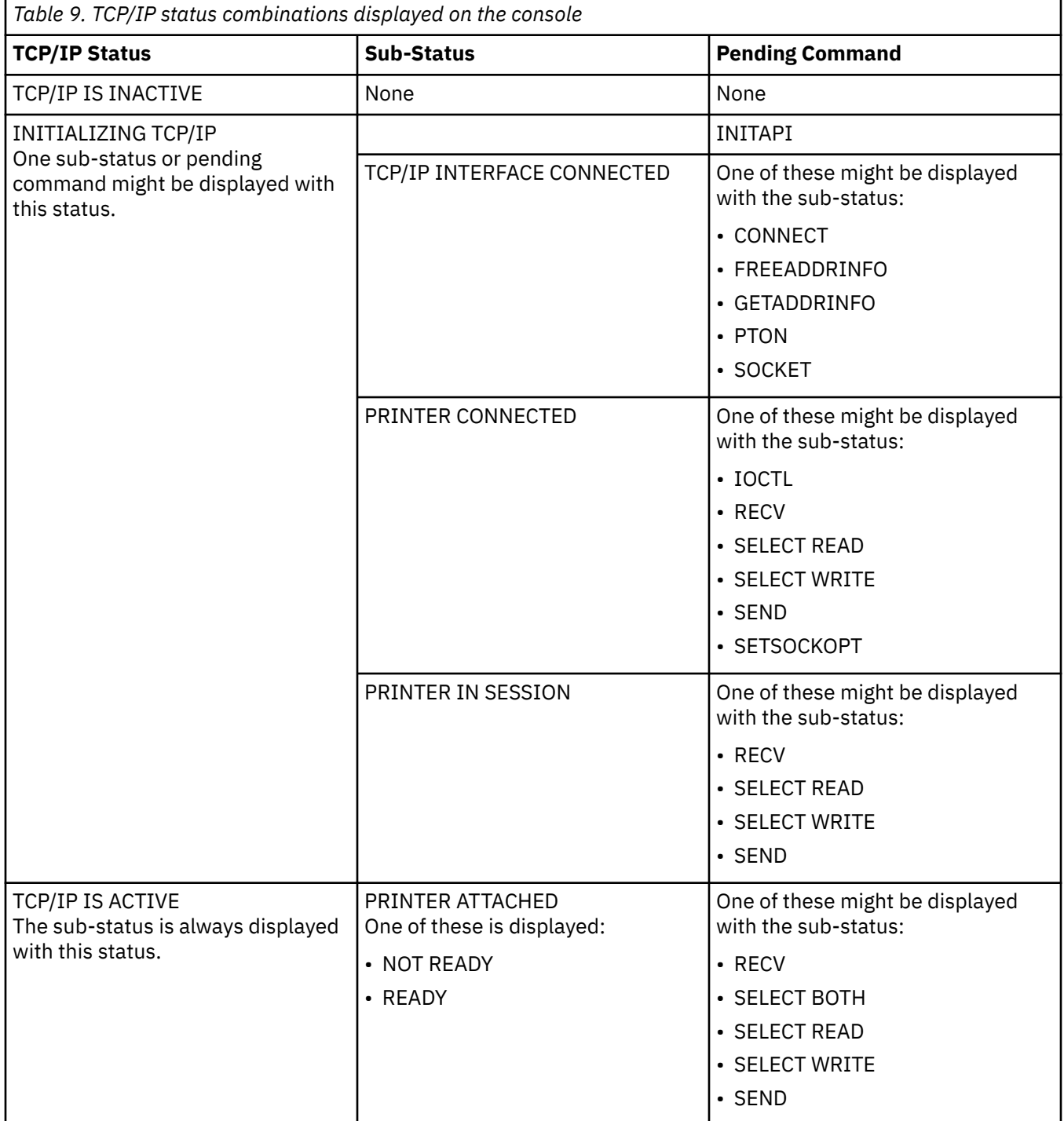

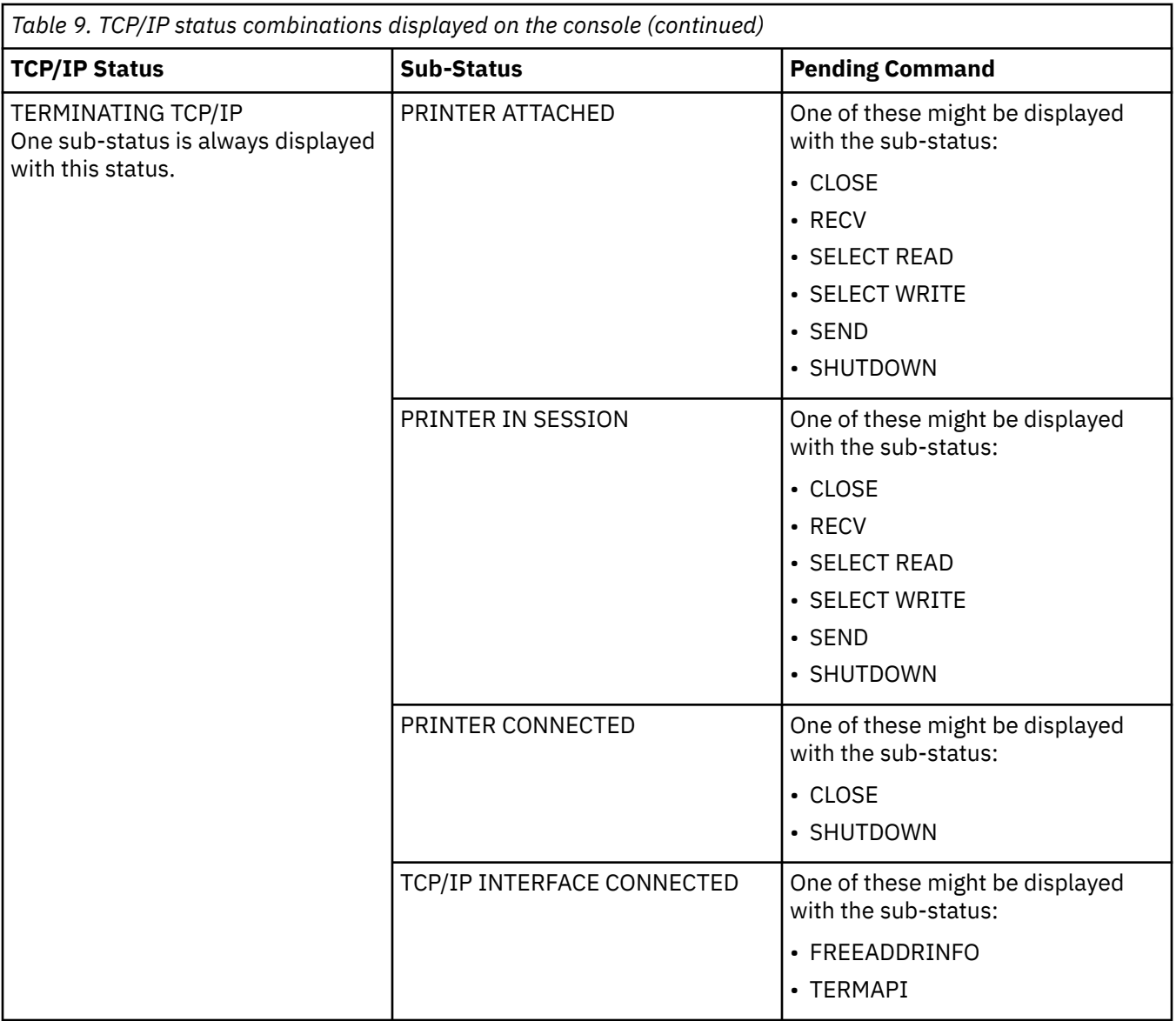

## **Summary reports**

An AFP Statistics (AFPSTATS) report is available in PSF to produce summary data about the resources that are used to print a document. The data in the report identifies resources that are used, describes how a resource is specified to PSF, and indicates the resource library (also called the repository) from which the resource is obtained.

The AFPSTATS report summarizes these resource types:

- Character sets
- Coded fonts
- Code pages
- Form definitions
- Object containers
- Overlays
- Page definitions
- Page segments
- TrueType and OpenType fonts

<span id="page-61-0"></span>• Printer-resident fonts with a 16-digit global resource identifier (GRID)

The AFPSTATS report provides print file processing details so that you can:

- Determine in which resource libraries PSF found each resource.
- Determine whether PSF attempted to reload a resource and whether the reload completed, failed, or was ignored.
- Determine whether PSF attempted to substitute one resource for another and whether the substitution completed or was ignored.
- Determine whether one font was mapped to another.
- Determine whether an inline resource was not used.
- Diagnose some resource selection problems.
- Obtain statistical data about how a print file is printed, such as the total number of pages, the number of times a specific resource was referenced, and the number of significant events.
- Diagnose some print file printing performance problems.

To generate an AFPSTATS report for a print file, the system programmer must first define an AFPSTATS repository, which is a partitioned data set where AFPSTATS reports are written. You define the repository with the AFPSTATS DD statement in the PSF startup procedure and then allocate the data set. After the AFPSTATS repository is defined and allocated, an AFPSTATS report can be requested for a print file by:

- Specifying the AFPSTATS keyword on the OUTPUT JCL statement. See *PSF for z/OS: User's Guide*.
- Using the XTP7ASAP flag in Exit 7.

The print file owner can use the OUTPUT JCL statement to request an AFPSTATS report for any PSF print file that is owned. However, if XTP7ASAP is changed by the installation exit, it overrides the OUTPUT statement.

For information about defining an AFPSTATS repository and using Exit 7 to request an AFPSTATS report, see *PSF for z/OS: Customization*.

When an AFPSTATS report is written to the AFPSTATS repository, you can view it as a softcopy report or format it as a hardcopy report and print it.

**Note:** When the AFPSTATS report is active, PSF is collecting data and writing it to the AFPSTATS repository. These extra activities during PSF processing might cause degraded performance. Whenever you experience a problem with performance, first ensure that all extra activity, such as PSF traces and reports, are disabled before you confirm the performance problem.

For more information about the AFPSTATS report, including the format of a softcopy or hardcopy AFPSTATS report, see *PSF for z/OS: User's Guide*.

## **Stopping a printer FSA**

If you cannot stop or cancel a printer by using a JES command, you can use the PSF operator interface to stop the printer FSA. Figure 20 on page 38 shows the syntax of the MODIFY command for stopping a printer FSA.

{MODIFY | F} *fss\_name*,FORCE *,fsa\_name*

### *Figure 20. MODIFY command format for stopping a printer FSA*

To stop a printer FSA, the operator types the MODIFY (or F) command with the FORCE parameter. The following list describes the parameters that are used with the MODIFY command to stop a printer FSA. All of the parameters are required.

### *fss\_name*

Specifies the name of the FSS that manages the printer FSA to be stopped. This parameter must match the FSS parameter for the JES2 FSS statement or the FSSNAME parameter for the JES3 FSSDEF statement.

### **FORCE**

Specifies that the printer FSA specified by *fsa\_name* is stopped.

*fsa\_name*

Specifies the printer to be stopped. For JES2, *fsa\_name* can use either the PRINTR*nn* or PRT*nnnn* format. For JES3, *fsa\_name* can be 1 - 8 characters, with the first character alphabetic.

**Note:** When you issue the FORCE command, the FSA stops with abend code 024-E50. PSF issues message APS627I when it processes the FORCE parameter. If the FSA is tracing to an external trace data set when the FORCE parameter is issued, a C03 system abend might result for the trace data set when the FSS address space is stopped.

If the FORCE command is unsuccessful on JES3 systems, use the JES3 command that is shown in Figure 21 on page 39 to stop the printer FSA.

\*FAIL,PRTXX

*Figure 21. JES3 command to stop the printer FSA*

Print Services Facility for z/OS: PSF V4R7 for z/OS: Diagnosis

# <span id="page-64-0"></span>**Chapter 5. Working with PSF Traces**

This information describes how to:

- Start various PSF traces
- Remove user data from traces
- Stop a trace
- Format and print trace data
- Determine trace entry layouts

## **Starting traces**

This section provides this information:

- An overview of what you need to do before you start a trace
- Ways to specify trace parameters in:
	- Infoprint Server Printer Inventory
	- PSF startup procedure
	- PSF operator interface
	- Direct-printing mode JCL
- Examples of how to start traces

### **Overview**

This information describes the three steps you follow to start a trace:

- 1. "Determining the kind of trace you want" on page 41
- 2. ["Selecting a method to start a trace" on page 42](#page-65-0)
- 3. ["Directing external traces" on page 43](#page-66-0)

## **Determining the kind of trace you want**

The type of trace you request depends on the problem you are diagnosing or the information you are collecting. Use these guidelines to determine which type of trace to request:

- If the problem is related to page repositioning during the printing of a data set, request an FSA full trace or an FSA limit trace if the job you are running contains large object container or IOCA image resources.
- If the problem is related to incorrect handling of the JES spool, request an NST trace and an FSA full trace. If the job you are running contains large object container or IOCA image resources, then request an FSA limit trace instead of an FSA full trace.
- If the problem is related to the common message log function, request a PINST trace and an FSA full trace.
- If the problem is related to the interface between PSF and JES, request an FSI trace.
- If the problem is related to a PSF abend, request an internal trace and, if possible, an FSA full trace. If the job you are running contains large object container or IOCA image resources, then request an FSA limit trace instead of an FSA full trace.
- If the problem is related to printer errors or to incorrect processing of a data set, request an FSA full trace. If the job you are running contains large object container or IOCA image resources, then request an FSA limit trace instead of an FSA full trace.
- If the problem cannot be re-created with an FSA full trace or an FSA limit trace, try directing the trace to the GTF data set. If the error still cannot be re-created, request an internal trace. For information about

<span id="page-65-0"></span>specifying the size of the FSA internal trace table, see ["Specifying trace parameters in the Printer](#page-66-0) [Inventory" on page 43](#page-66-0) or ["PARM parameters on the EXEC statement" on page 47](#page-70-0).

The method of starting a trace depends on the type of trace you want.

## **Selecting a method to start a trace**

In deferred-printing mode, you can activate a trace and specify the trace control options that you want in one of three places:

- The Infoprint Server Printer Inventory:
	- Printer Inventory Definition Utility (PIDU)
	- ISPF panels
- The PSF startup procedure:
	- TRACE parameter on the PRINTDEV statement
	- PARM parameters on the EXEC statement
	- DD statements for trace data sets or zOS File System (zFS) files
- The MVS MODIFY command, which serves as a PSF operator interface

**Note:** If you installed the Download for z/OS feature or the AFP Download Plus feature, you can use the same dump and trace facilities as you use with PSF and specify trace parameters the same way. However, with Download for z/OS, you can specify trace parameters only in the startup procedure and on the MODIFY operator command. If you suspect the problem is in the Download for z/OS feature or the AFP Download Plus feature, IBM recommends that you request an FSA full external trace, tracing all components. A full external trace includes an internal wrap trace and a recording of all events that occur on the FSI. For more information about how to use the PSF trace facility with the Download for z/OS feature, see *PSF for z/OS: Download for z/OS*. For more information about how to use the PSF trace facility with the AFP Download Plus feature, see *PSF for z/OS: AFP Download Plus*.

In direct-printing mode, you can specify the parameters that activate and control a trace only in the print job JCL in either of two places:

- The TRACE parameter on the PRINTDEV statement
- The DD statements for trace data sets or zFS files

The parameters that activate tracing in the Printer Inventory or the PSF startup procedure take effect when PSF is initialized. By using the PSF operator interface, you can control traces dynamically while PSF is running.

The methods of starting the various traces are summarized in Table 10 on page 42. For samples of trace invocation, see ["Starting various traces" on page 57.](#page-80-0)

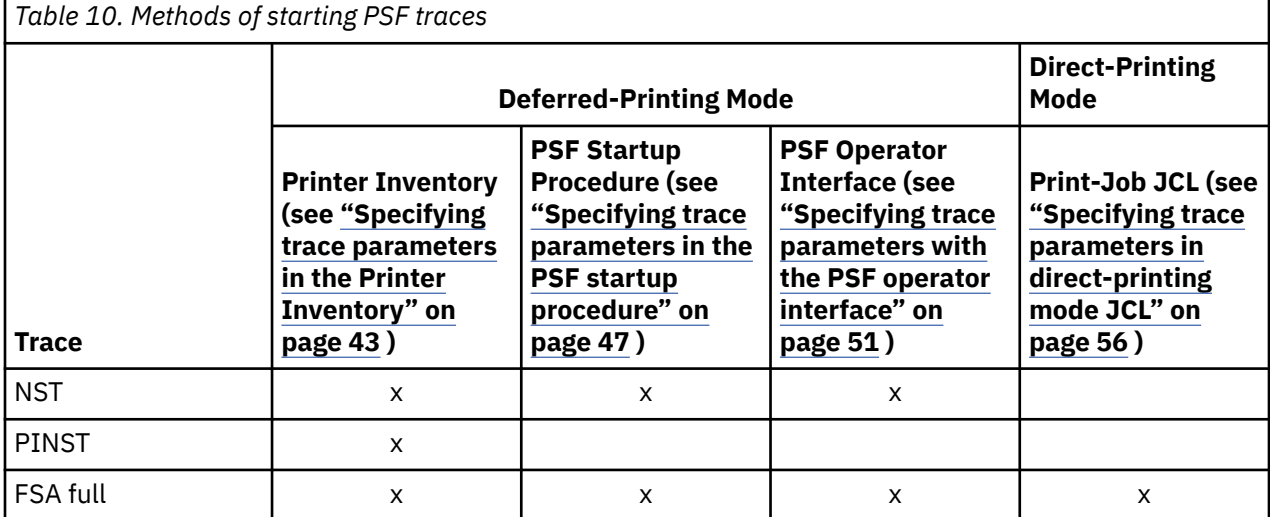

<span id="page-66-0"></span>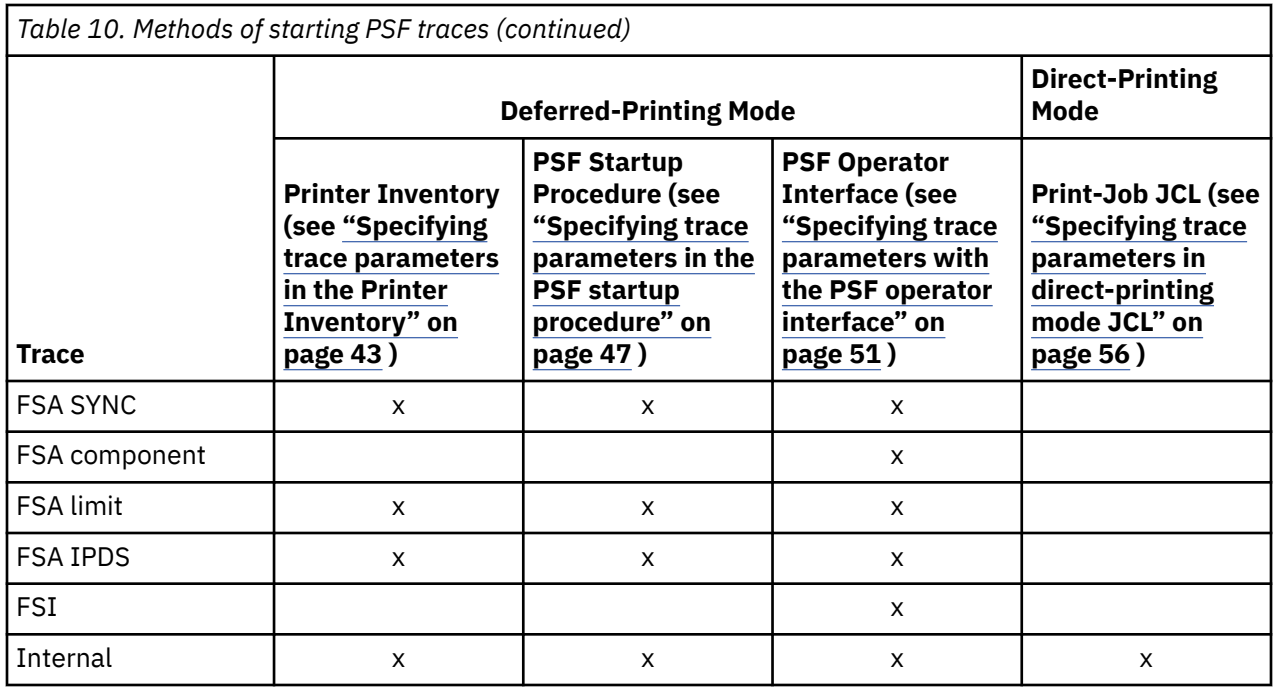

## **Directing external traces**

You can direct the output of FSA external traces and NST traces either to the GTF data set (only in deferred-printing mode) or to a PSF-owned data set or a zFS file. If you start an external trace as a part of PSF initialization, the trace output is always directed to a PSF-owned data set or a zFS file. Traces that are started by the PSF operator interface can be directed either to the GTF data set or to a PSF-owned data set or a zFS file.

When PSF is running, you can redirect the external trace output to the GTF data set or start a trace and direct its output either to the GTF data set or to a PSF-owned data set or a zFS file.

Only the PSF operator interface can be used to redirect trace output. A single PSF operator interface command can start a trace and direct its output. For more information about directing trace output with the PSF operator interface, see ["Specifying trace parameters with the PSF operator interface" on page](#page-74-0) [51](#page-74-0).

When you direct the output of FSA external traces and NST traces to PSF-owned data sets or zFS files, use separate data sets or zFS files. If you direct two traces to the same PSF-owned data set or zFS file, you can get unpredictable results or even lose trace data. For example, the name of a PINST data set or zFS file must be different than both the names for the FSA external trace and the NST trace. PSF simultaneously directs the output of all FSA external traces and NST traces to a single GTF data set.

For information about defining PSF-owned data sets or zFS files for trace output, see ["DD statements for](#page-72-0) [PSF external trace output" on page 49](#page-72-0).

Before you direct external trace output to the GTF data set, you must start GTF. The number of FSAs that can be traced with GTF is limited to 16. For information on running GTF, see *z/OS MVS Diagnosis: Tools and Service Aids*.

**Note:** When you start a GTF trace, use the USR trace option for GTF; otherwise, GTF rejects all PSF entries, which are not included in the trace data set. Also, use the JOBNAMEP option for GTF to restrict the extraneous data in the GTF trace.

## **Specifying trace parameters in the Printer Inventory**

You can use the Infoprint Server Printer Inventory to specify trace parameters. Using the Printer Inventory is more efficient than using the PSF startup procedure because it avoids the need to restart all the printers in a startup procedure when you change parameters. Only the printer for which parameters are changed needs to be restarted.

**Keep in mind:** Parameters available in the Printer Inventory, including trace parameters, are ignored in the PSF startup procedure when the Printer Inventory is used. Therefore, if you use the Printer Inventory, you must specify the parameters in the Printer Inventory instead of the startup procedure.

You can use the Printer Inventory component of Infoprint Server without licensing the Infoprint Server feature of z/OS. For more information, see *z/OS Infoprint Server Printer Inventory for PSF*.

To use the Printer Inventory instead of a PSF startup procedure for trace parameters, you must specify the Printer Inventory name on the INV parameter in the PARM field of the EXEC statement for the startup procedure:

// EXEC PGM=APSPPIEP,PARM=('INV=*piname*')

where *piname* is the four-character name of the Printer Inventory that is specified in the Infoprint Server configuration file. For example, // EXEC PGM=APSPPIEP,PARM=('INV=AOPI') specifies the default name of the Printer Inventory. The INV parameter replaces the trace options that you specify when you are not using the Printer Inventory (see [Figure 23 on page 48](#page-71-0)).

You can use a sequential data set or a zFS file for trace output when you use the Printer Inventory to specify trace parameters.

### **Using a sequential data set**

When you use a sequential data set for the trace output, the trace data set must exist and be cataloged before PSF is started. For an FSA trace, the trace data set must exist and be cataloged before the PSF FSA is started. For an NST trace and a Printer Inventory notify subtask (PINST) trace, the trace data set must exist and be cataloged before the first PSF FSA in the FSS is started.

The trace data set must be allocated with these attributes:

- The record length must be 80.
- The block size must be a multiple of 80. For better performance, a block size of 27920 is recommended.
- The record format must be F, U, or FB. FB is recommended for best performance.
- The organization must be sequential (no directory allocated).

The size that is required for the trace data set depends on the type of trace that is generated and how long tracing lasts. For FSA full traces (the largest kind), a general rule is a data set of six cylinders for the first page, plus one cylinder for each additional page of data printed (IBM 3390 disk storage or equivalent). For complex pages that contain many fonts, overlays, page segments, object containers, and IOCA images, more storage might be required.

When PSF is started and a trace is requested, any data in the trace data set from an earlier operation of PSF is replaced.

### **Using a zFS file**

Π

When you use a zFS file for the trace output, the zFS file must exist before PSF is started. You can use a zFS file only for an FSA trace, and the zFS file must exist before the PSF FSA is started. A zFS file cannot be used for either an NST trace or a Printer Inventory notify substask (PINST) trace.

**Note:** Using a zFS file with Printer Inventory is only supported by z/OS 2.2 or later.

When PSF is started and a trace is requested, any data in the zFS file from an earlier operation of PSF is replaced.

### **Specifying trace parameters in PIDU or on ISPF panels**

You can specify trace parameters in the Printer Inventory Definition Utility (PIDU) or on the Printer Inventory ISPF panels. [Table 11 on page 45](#page-68-0) shows how trace parameters are specified in the PIDU program or on the ISPF panels for an FSS and an FSA. When you are defining parameters on the ISPF panels, see the online help for information about each parameter.

<span id="page-68-0"></span>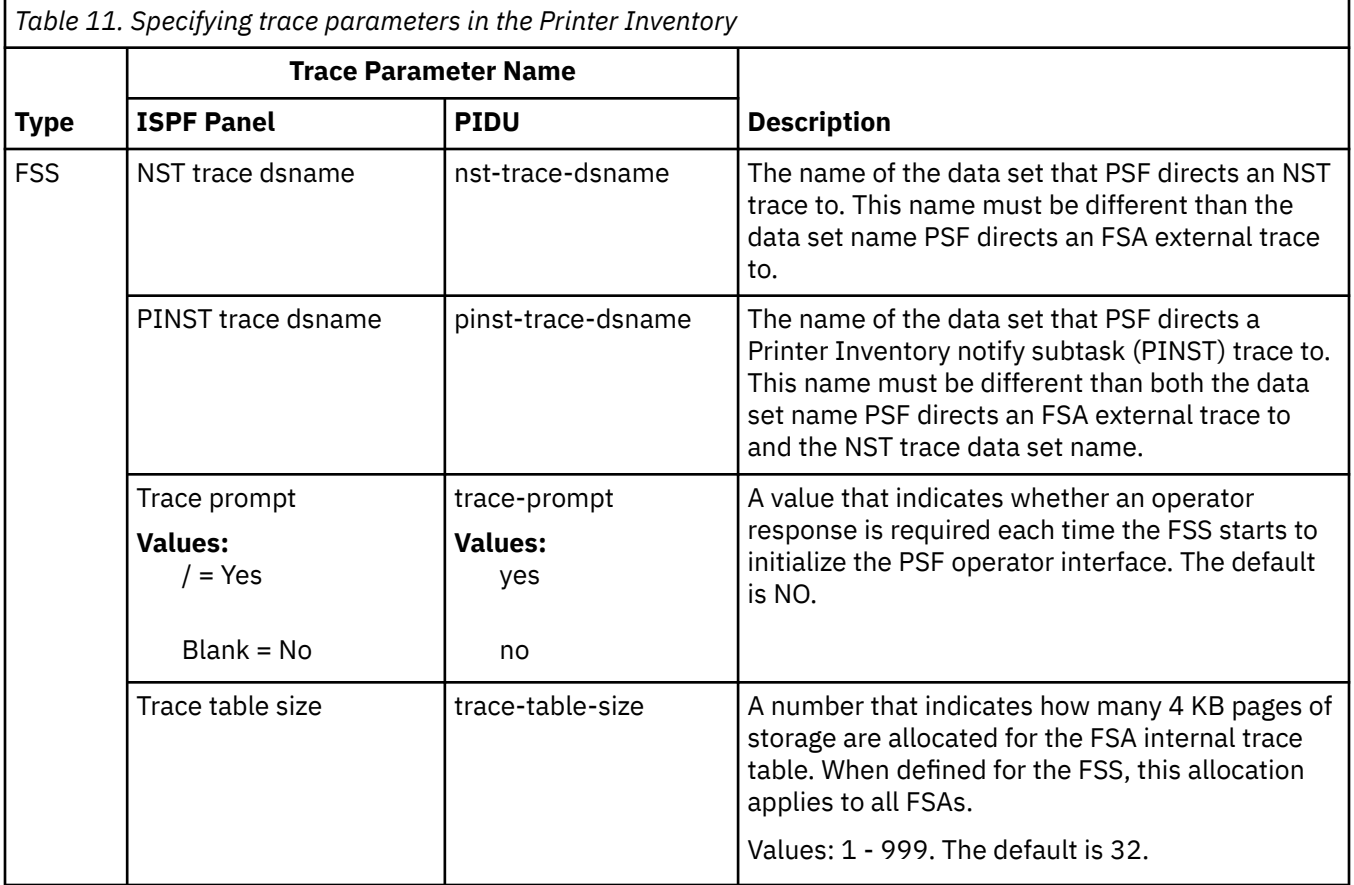

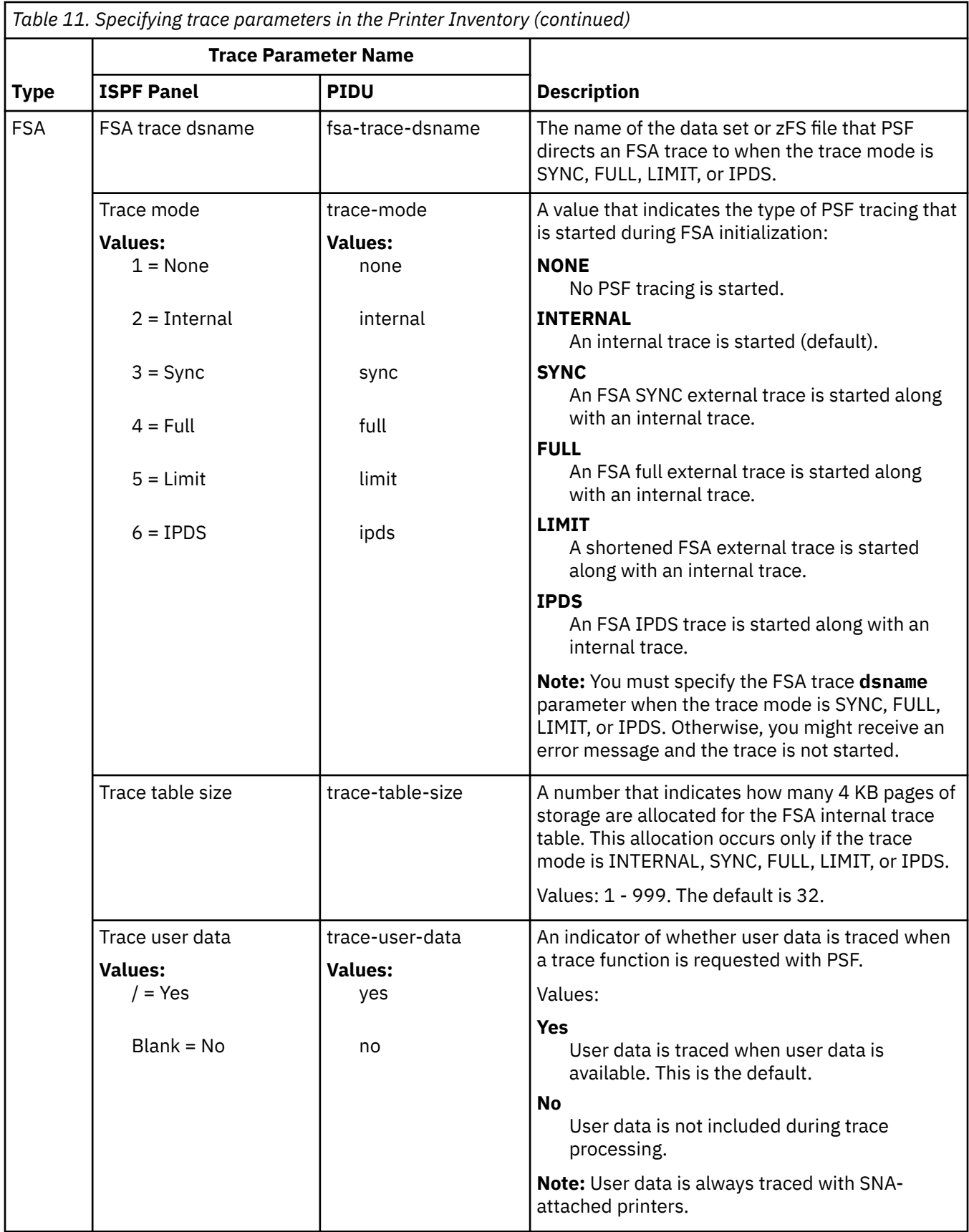

## <span id="page-70-0"></span>**Specifying trace parameters in the PSF startup procedure**

The PRINTDEV and EXEC statements in the PSF startup procedure contain parameters to start tracing or to specify trace options. DD statements in the PSF startup procedure define the data sets or zFS files to which the output of an external trace is to be sent. The syntax of each statement is described in this information. For examples of how to use these parameters to start the various traces, see ["Starting](#page-80-0) [various traces" on page 57.](#page-80-0)

**Note:** If you can re-create the problem, start an FSA full external trace at PSF initialization, which is described under ["Starting an FSA full external trace at PSF initialization by using a sequential data set" on](#page-83-0) [page 60](#page-83-0) or ["Starting an FSA full external trace at PSF initialization by using a zFS file" on page 60](#page-83-0). If the problem is intermittent, and you cannot re-create it, use the GTF trace data set, which is described in ["Using the GTF trace data set" on page 62](#page-85-0).

## **Editing the PSF startup procedure**

To change the PSF startup procedure after a PSF FSA starts, do these steps:

- 1. Stop each of the FSAs in the FSS.
- 2. Cancel the PSF address space.
- 3. Change the statements in the startup procedure.
- 4. Restart the printers.

### **TRACE parameter on the PRINTDEV statement**

The PRINTDEV statement contains parameters that specify PSF processing defaults. Among these parameters is the TRACE parameter, as shown in Figure 22 on page 47.

```
//fsa_name PRINTDEV
```
TRACE= ${YES}$  | NO}

*Figure 22. Example of the TRACE parameter in the PRINTDEV statement*

### *fsa\_name*

⋮

Specifies the name of the printer to which this PRINTDEV statement applies.

### **YES**

Specifies that any requested PSF tracing for this FSA is to begin during FSA initialization. If you specify no other trace parameters in the PSF startup procedure, only PSF internal tracing is activated for this FSA. YES is the default.

### **NO**

Specifies that no PSF tracing is to be started during PSF initialization. You can use the PSF operator interface to start traces dynamically after PSF is initialized.

Specifying TRACE=YES on the PRINTDEV statement is the only specification that is required to start the FSA and PPCC internal traces.

For more information about the PRINTDEV statement, see *PSF for z/OS: Customization*.

### **PARM parameters on the EXEC statement**

To specify trace options, you can include PARM parameters on the EXEC statement of the PSF startup procedure, such as:

<span id="page-71-0"></span>// EXEC PGM=APSPPIEP,PARM=(NSTddname,trace\_type,prompt,trace\_size,*tcpip\_name*,UNICODE)

*Figure 23. PARM parameters on the EXEC statement of the startup procedure*

**Note:** The UNICODE parameter is no longer used. If you specify the value, it is ignored.

You must specify the options with the PARM parameter in the correct position. If you do not want to specify a value for a specific parameter, type a comma in its place. For example, if you want to specify PSF prompting, type:

```
// EXEC PGM=APSPPIEP,PARM=(,,PROMPT)
```
*Figure 24. Example of specifying PSF prompting in the EXEC statement*

The PARM parameters for trace options are:

### *NSTddname*

Specifies the name of a DD statement that defines the output data set or zFS file in which to record the NST trace output. For information about specifying the DD statement, see ["DD statements for PSF](#page-72-0) [external trace output" on page 49](#page-72-0). This name must conform to the standard JCL DD naming conventions.

This parameter specifies that the NST trace is to start during PSF initialization if you specified TRACE=YES on the PRINTDEV statement and defined the NST trace data set or zFS file in a DD statement. If you want the NST trace to be started dynamically, do not specify the *NSTddname* parameter.

#### *trace\_type*

Specifies the FSA trace to start:

#### **FULL**

Specifies an FSA full external trace.

### **SYNC**

Specifies an FSA SYNC external trace.

#### **INTR**

Specifies an FSA internal trace and, if the printer is SNA-attached, a PPCC internal trace. INTR is the default value.

### **LIMIT**

Specifies a shortened FSA external trace.

### **IPDS**

Specifies an FSA IPDS external trace.

#### *prompt*

Specifies whether an operator response is required to initialize the PSF operator interface:

#### **PROMPT**

Specifies that each time the FSS is initialized, the operator is to receive a message, APS620A, that prompts the operator to issue a response, which notifies PSF to initialize the PSF operator interface. The response can be any PSF operator interface command; it is directed to all FSAs or to the notify subtask.

Thus the operator can type commands, such as those to start FSI or FSA component traces, before PSF starts processing data sets. Prompting occurs even if the startup procedure does not include tracing specifications.
### <span id="page-72-0"></span>**NOPROMPT**

Specifies that the PSF operator interface is to be initialized automatically. No operator response is required. NOPROMPT is the default value.

*trace\_size*

Specifies the number of 4 KB pages of storage to allocate for each internal FSA trace table. Valid values are 1–999. The default is 32 (128 KB). This allocation occurs only if PSF internal tracing is active.

**Note:** When the number of pages that are specified is more than 32, and the result of adding the REGION increase to the current REGION specification on the EXEC statement is greater than 32 MB, increase the REGION size on your EXEC statement to this new total value. If the new value of REGION causes storage problems, use REGIONX instead of REGION to specify how storage is distributed above and below the 16 MB line.

To determine how large an increase is needed, use the equation in Figure 25 on page 49, where *number of FSAs active* is the maximum number of FSAs active while the FSS is running.

```
REGION increase = (number of FSAs active) x 4 KB x (pagecount - 32)
```
*Figure 25. Determining the region size*

### *tcpip\_name*

Π

Specifies the name of the TCP/IP address space. If this parameter is not coded, PSF uses the default name of TCPIP.

### **UNICODE**

Specifies that PSF is enabled to use the system conversion services that z/OS provides. This parameter is ignored because PSF is always Unicode-enabled.

### **DD statements for PSF external trace output**

As is explained in ["Directing external traces" on page 43](#page-66-0), you can direct the output of a PSF external trace either to the GTF trace data set (in deferred-printing mode) or to a PSF-owned data set or a zFS file. To define the PSF-owned data sets or zFS files, use the DD statements that are described in this information; if you direct trace output to the GTF trace data set, PSF ignores these statements. When you use PSFowned data sets or zFS files, you must direct the output of each PSF external trace to a different data set or zFS file.

The name of the DD statement depends on the type of trace output that is directed to the data set:

- For an NST trace data set, the DD name must match the DD name specified in the first parameter of the PARM keyword on the EXEC statement.
- For an FSA trace data set, the DD name must match the *fsa\_name* specified in the PRINTDEV statement for the FSA to be traced.

### **Using a sequential data set**

[Figure 26 on page 50](#page-73-0) shows how to specify an NST trace together with a full trace by using a sequential data set.

```
//EXEC PGM=APSPPIEP, PARM=(NSTTRACE,FULL) 
//NSTTRACE DD
                   //NSTTRACE DD DSNAME=XXXX,DISP=XXX
//*<br>//PRTZ
             //PRTZ DD DSNAME=YYYY,DISP=XXX
⋮
//PRTZ CNTL
// PRINTDEV
          TRACE=YES
```
*Figure 26. Using a sequential data set to specify an NST trace with a full trace*

If no valid data set name is specified, no PSF external trace data is recorded unless the operator directs the data to the GTF data set. For information about directing trace output to the GTF data set, see ["Specifying trace parameters with the PSF operator interface" on page 51](#page-74-0).

The parameters on the DD statement must follow these guidelines:

- The record length must be 80, which is the default.
- The block size must be a multiple of 80. If the block size is not specified, or if it is not a multiple of 80, it defaults to 1040. For better performance, the recommended block size is 27920.
- The record format must be F, U, or FB. The default is FB, which is recommended for best performance.
- The organization must be sequential (PS).

DASD data sets can be either preallocated or allocated by PSF, as in the following figuresFigure 27 on page 50 and Figure 28 on page 50. Preallocated data sets can be reused with no user action, but data sets allocated by PSF must be deleted or renamed before each PSF startup.

The required size of the data set depends on the type of trace that is generated and how long tracing is to last. For FSA full traces (the largest kind), a general rule is a data set of six cylinders for the first page, plus one cylinder for each additional page of data printed (IBM 3390 disk storage or equivalent). For complex pages that contain many fonts, overlays, page segments, object containers, and IOCA images, more storage might be required.

The examples in Figure 27 on page 50 and Figure 28 on page 50 show how to code a DD statement to direct the output of a PSF external trace to a DASD data set.

Figure 27 on page 50 assumes that the data set is preallocated and cataloged. The data set is reused on each successive PSF startup.

//*ddname* DD DSNAME=SYS1.PSF.TRACE,DISP=OLD

*Figure 27. Writing trace results to a DASD data set*

**Note:** Both DISP=MOD and DISP=SHR are acceptable.

Figure 28 on page 50 shows how to send the result of a trace to a deallocated data set.

 //*ddname* DD DSNAME=SYS1.PSF.TRACE,UNIT=3390,VOL=SER=SYS000, // DISP=(NEW,KEEP,CATLG),SPACE=(CYL,(5,10),RLSE), // DCB=BLKSIZE=27920

*Figure 28. Writing trace results to a deallocated data set*

This DD statement causes a data set to be allocated with a record format of FB, a record length of 80, a block size of 27920, a primary space allocation of five cylinders, and a secondary space allocation of 10 cylinders.

### <span id="page-74-0"></span>**Using a zFS file**

Figure 29 on page 51 shows how to specify an NST trace together with a full trace by using a zFS file.

```
//EXEC PGM=APSPPIEP, PARM=(NSTTRACE,FULL) 
 ⋮
 //NSTTRACE DD PATH='XXXX'
 // PATHOPTS=(OCREAT,ORONLY,OTRUNC),
                PATHMODE=(SIRWXU,SIRWXG,SIRWXO)
 ⋮
           DD PATH='YYYY'
 \dot{H} PATHOPTS=(OCREAT, ORONLY, OTRUNC),
 // PATHMODE=(SIRWXU,SIRWXG,SIRWXO)
 ⋮
 //PRTZ CNTL
 //PRTZ PRINTDEV
         TRACE=YES
Figure 29. Using a zFS file to specify an NST trace with a full trace
```
If no valid zFS file name is specified, no PSF external trace data is recorded unless the operator directs the data to the GTF data set. For information about directing trace output to the GTF data set, see "Specifying trace parameters with the PSF operator interface" on page 51.

The parameters on the DD statement must follow these guidelines:

- PATHOPTS=(OCREAT,OWRONLY,OTRUNC)
- PATHMODE=(SIRWXU,SIRWXG,SIRWXO)

zFS files can be either preallocated or allocated by PSF. The example in Figure 30 on page 51 shows how to code a DD statement to direct the output of a PSF trace to a zFS file that is allocated by PSF.

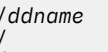

//*ddname* DD PATH='var/psf/trace.psf', // PATHOPTS=(OCREAT,OWRONLY,OTRUNC), PATHMODE=(SIRWXU, SIRWXG, SIRWXO)

*Figure 30. Writing trace results to a zFS file*

## **Specifying trace parameters with the PSF operator interface**

You can use the MVS MODIFY command as a PSF operator interface only in deferred-printing mode. This interface can start and stop traces dynamically. You can start the FSI and FSA component traces through the PSF operator interface.

### **When to issue PSF operator interface commands**

A PSF operator interface command can affect one of these trace environments:

- An NST trace
- An FSA external trace for an active FSA
- FSA external traces for all FSAs that are not yet active
- An FSI trace
- An internal trace

To affect the NST trace environment, specify MODE=NOTIFY on the PSF operator interface command. (Do not specify a printer name when you specify MODE=NOTIFY.) To affect the FSA external traces for a single FSA, specify the name of the printer FSA on the PSF operator interface command. To affect the FSA external traces for all FSAs, do not include a printer name in the PSF operator interface command. For

<span id="page-75-0"></span>more information about these command parameters, see "Syntax of the PSF operator interface command" on page 52.

Operator interface commands can be entered at any time while PSF is running. However, if a command is directed to a specific FSA, that FSA must be up and running when the command is issued or the command is rejected.

You can type multiple operator interface commands during PSF processing. Remember that each successive command overrides all the options of preceding commands that affect the same trace. Even if you want to change only one characteristic of a trace, you still must specify values for any of the other options for which you do not want the default value to be used.

### **When operator interface commands are processed**

The time at which a PSF operator interface command is processed depends on the trace environment. The concept that underlies the processing of operator interface commands is *FSA initialization*. FSA initialization is complete when PSF processes the PRINTDEV statement in the PSF startup procedure.

The exact time of FSA initialization is hard to determine. These guidelines can help:

- When message APS620A is issued (as a result of the PROMPT parameter of the PARM keyword in the PSF startup procedure), no FSA is initialized.
- When PSF issues the setup message for a channel-attached printer, the FSA for that printer is initialized.
- For any printer, when the START command for that FSA is entered, FSA initialization occurs immediately after any of these types of commands:

### **Commands affecting the NST trace**

Operator interface commands that affect the NST trace are typically queued internally by PSF. The commands are processed, and the options are changed as indicated, only on data set boundaries (any FSA) or on FSA initialization (any FSA), whichever occurs first.

### **Commands affecting the tracing of a specific FSA**

Commands affecting the tracing of a specific FSA cannot be entered unless the FSA is initialized. Commands are processed only when the FSA is idle or on data set boundaries. If the FSA is not idle, the command is queued and is processed on the next data set boundary.

### **Commands affecting the tracing of all FSAs**

A command that affects the tracing of all FSAs is processed during the initialization of each FSA. The command affects only FSAs that are not yet initialized; typically, only FSAs that are not currently started. Therefore, the command does not affect an FSA that is already active unless the FSA must be reinitialized.

### **Syntax of the PSF operator interface command**

Figure 31 on page 52 shows the format of the MODIFY command. For examples of using the PSF operator interface to start traces, see ["Starting various traces" on page 57.](#page-80-0)

```
{MODIFY | F} fss_name,TRACEON
\lbrack,
[ fsa_name]
[,MODE={NOTIFY | FULL | SYNC | <u>INTR</u> | LIMIT | IPDS }]
\lceil, FORMAT=\{PSF \mid GTF\}[, COMP=\{\underline{ALL} \} (CCM | DEVM |
DOCP | ERRM | EXIT | JCLM | LASI | LMC | LMM | MSGM |
PPCC | PPQM | PPWTR | SRM | STRM | TCPIP) }]
\lceil, EID=\{FSI \mid PSF \mid ALL \}]
Figure 31. PSF operator interface command format for starting traces
```
**Note:** The comma is always required if you specify keywords after TRACEON.

To start a trace, the PSF operator types the MODIFY (or F) command with the TRACEON parameter. The parameters that are used with the MODIFY command to start a trace are:

### *fss\_name*

Specifies the name of the FSS for which tracing is started. This parameter is required and must match the FSS parameter for the JES2 FSS statement or the FSSNAME parameter for the JES3 FSSDEF statement.

### **TRACEON**

Specifies that tracing is started for one or more FSAs or for the notify subtask. This parameter is required.

### *fsa\_name*

Specifies the name of the printer for which tracing is started. This parameter is optional and cannot be specified for NST traces (MODE=NOTIFY). For information about starting an NST trace for a specific FSA, see ["Starting an NST trace dynamically" on page 59](#page-82-0). If *fsa\_name* is not specified, the command affects all the FSAs that are managed by the FSS and that are started after the command is entered. Notice that *fsa\_name* is a positional parameter, which means that you must place it exactly as shown in [Figure 31 on page 52](#page-75-0).

**Note:** *fsa\_name* is a positional parameter. If you specify the MODE parameter but do not specify an *fsa\_name*, you must type a comma in place of the *fsa\_name*.

Figure 32 on page 53 shows how to start a trace when no *fsa\_name* is specified.

MODIFY  $fss\_name$ , TRACEON, , MODE=INTR

*Figure 32. Starting a trace without specifying a printer name*

The *fsa\_name* that is specified must match one of these:

- For JES2, the PRT*nnnn* statement
- For JES3, the JNAME parameter of the DEVICE statement

For more information about the JES2 PRT*nnnn* statement and the JES3 JNAME parameter, see *PSF for z/OS: Customization*.

The presence or absence of a *fsa\_name* affects the time at which the MODIFY command is processed. For more information, see ["When operator interface commands are processed" on page 52.](#page-75-0)

The six optional parameters of the MODIFY command are:

### **[MODE={NOTIFY | FULL | SYNC | INTR | LIMIT | IPDS }]**

The MODE parameter specifies the trace type:

### **NOTIFY**

Specifies that an NST external trace is to be started. The NST trace data for an FSA is recorded only if an FSA internal or external trace of the page printing writer (PPWTR) component is also active for that FSA.

Figure 33 on page 53 shows how to specify an NST external trace.

MODIFY  $fss\_name$ , TRACEON, , MODE=NOTIFY, FORMAT=GTF

*Figure 33. Specifying an NST external trace*

### **FULL**

Specifies that an FSA full external trace is to be started. An internal FSA trace is also started, along with an internal PPCC trace for SNA-attached printers. If the FORMAT parameter is specified, the default for the MODE parameter is FULL.

Figure 34 on page 54 shows how to specify a full external trace.

MODIFY  $fss_name$ , TRACEON, , MODE=FULL

*Figure 34. Specifying a full external trace*

#### **SYNC**

Specifies that an FSA SYNC external trace is to be started. An internal FSA trace is also started, along with an internal PPCC trace for SNA-attached printers.

#### **INTR**

Specifies that only internal tracing is to be done. An internal FSA trace is to be started, along with an internal PPCC trace for SNA-attached printers. If the FORMAT parameter is not specified, the default for the MODE parameter is INTR. If MODE=INTR is specified for a particular printer FSA, any active external tracing of that FSA stops when internal tracing starts. If MODE=INTR is specified on an operator command that affects all FSAs that are not initialized at the time the command is entered, any requests for external tracing of those FSAs in the PSF startup procedure are ignored.

Figure 35 on page 54 shows how to specify an internal trace.

MODIFY *fss\_name*,TRACEON,PRI1,MODE=INTR

*Figure 35. Specifying an internal trace*

#### **LIMIT**

Specifies that a shortened FSA external trace is to be started. An internal FSA trace is also started, along with an internal PPCC trace for SNA-attached printers.

Figure 36 on page 54 shows how to specify a limit external trace.

MODIFY *fss\_name*,TRACEON,,MODE=LIMIT

*Figure 36. Specifying a limit external trace*

#### **IPDS**

Specifies that an FSA external trace of only the output printer commands is to be started. An internal FSA trace is also started, along with an internal PPCC trace for SNA-attached printers.

Figure 37 on page 54 shows how to specify an IPDS external trace.

MODIFY  $fss_name$ , TRACEON, , MODE=IPDS

*Figure 37. Specifying an IPDS external trace*

### **[FORMAT={PSF | GTF}]**

The FORMAT parameter specifies where external trace output is to be directed:

**PSF**

Specifies that the trace output is to be sent to a PSF-owned data set or a zFS file as defined in DD statements in the PSF startup procedure. This is the default. See ["DD statements for PSF external](#page-72-0) [trace output" on page 49](#page-72-0).

### **GTF**

Specifies that the trace output is to be sent to the GTF trace data set. If GTF is specified, the GTF program must be up and running before you type the PSF operator interface command. GTF must be specified for FSI traces and for NST traces that are started dynamically.

For more information on GTF, see *z/OS MVS System Commands*.

### **[COMP={ ALL | (CCM | DEVM | DOCP | ERRM | EXIT | JCLM | LASI | LMC | LMM | MSGM | PPCC | PPQM | PPWTR | SRM | STRM | TCPIP) }]**

Specifies the PSF components to be traced. Specify COMP only for an FSA full, limit, or IPDS external trace or for FSA and PPCC internal traces (MODE=FULL, MODE=LIMIT, MODE=IPDS, or MODE=INTR). You can specify multiple components, but you must delimit them with commas. You can specify them in any order.

### **ALL**

Specifies that all the following individual subcomponents are to be traced. ALL is the default. You cannot specify ALL with any individual subcomponents.

### **CCM**

Common conversion machine

#### **DEVM**

Device manager

### **DOCP**

Document processor

#### **ERRM**

I/O error manager

### **EXIT**

PSF installation exits

### **JCLM**

JCL modules

### **LASI**

Library access system interface

#### **LMC**

Line-mode conversion

#### **LMM**

Line-mode migration

#### **MSGM**

Message modules

#### **PPCC**

Page Printer Communication Component (for SNA-attached printers)

### **PPQM**

Pending page queue manager

### **PPWTR**

Page printing writer

**Note:** If NST trace data is to be recorded, tracing of the PPWTR component must be active.

#### **SRM**

Resource Manager

#### **STRM**

Storage Manager

### **TCPIP**

TCP/IP component

### <span id="page-79-0"></span>**[EID={FSI | PSF | ALL}]**

Specifies the Event IDs (EIDs) to be written to the GTF trace data set. If you do not specify FORMAT=GTF with EID=PSF or EID=FSI, PSF uses the default value, EID=ALL. If you specify FORMAT=PSF, the value of the EID parameter is ignored. EID is valid only when FORMAT=GTF is specified. If EID is not specified, it defaults to ALL.

You can use the EID parameter with the COMP parameter to limit the amount of data contained in the trace output. If you use EID=FSI, specify COMP=PPWTR or COMP=ALL.

### **FSI**

Specifies that EIDs for events that occur on the FSI interface to PSF are to be written to the trace data set.

### **PSF**

Specifies that all PSF EIDs are to written to the trace data set, except for EIDs for events that occur on the FSI interface to PSF.

### **ALL**

Specifies that all supported EIDs are to be written to the trace data set.

To select PSF trace data when formatting the GTF trace data set, specify USR=(FDn) on the AMDPRDMP EDIT control card, where *n* is 4 for FSI trace information, and *n* is 0 for PSF information. If you want both FSI and PSF trace data, specify USR=(FD0, FD4) on the EDIT control card.

## **Specifying trace parameters in direct-printing mode JCL**

When PSF is in direct-printing mode, only FSA full external tracing and FSA full internal tracing are permitted. You can use a sequential data set or a zFS file to specify trace parameters in direct-printing mode.

### **Notes:**

- 1. The PARM parameters on the EXEC statement are ignored in direct-printing mode. The values for those parameters are assumed to be (,FULL,NOPROMPT,32). For information about the meaning of these PARM parameters, see ["PARM parameters on the EXEC statement" on page 47](#page-70-0).
- 2. You cannot use the Printer Inventory or the PSF operator interface to specify trace parameters in direct-printing mode.

### **Using a sequential data set**

When you use a sequential data set, the trace output can be directed only to a PSF-owned data set. The trace data set must be specified by the DD statement in the JCL for the print job to be traced (see Figure 38 on page 56).

```
 //ddname DD DSNAME=SYS1.PSF.TRACE,UNIT=3390,VOL=SER=SYS000,
 // DISP=(NEW,KEEP,CATLG),SPACE=(CYL,(5,10),RLSE), 
 // DCB=BLKSIZE=27920
```
*Figure 38. Trace data set specified in the DD statement*

The DD statement in Figure 38 on page 56 causes a data set to be allocated with a record format of FB, a record length of 80, a block size of 27920, a primary space allocation of five cylinders, and a secondary space allocation of 10 cylinders. The *ddname* must match the name on the PRINTDEV statement. For better performance, the recommended block size is 27920.

### <span id="page-80-0"></span>**Using a zFS file**

When you use a zFS file, the trace output can be directed only to a zFS file. The trace file must be specified by the DD statement in the JCL for the print job to be traced (see Figure 39 on page 57).

```
 //ddname DD PATH='var/psf/trace.psf',
  // PATHOPTS=(OCREAT,OWRONLY,OTRUNC), 
  // PATHMODE=(SIRWXU,SIRWXG,SIRWXO)
Figure 39. Trace zFS file specified in the DD statement
```
## **Editing the print job JCL**

To change the print job JCL when PSF is using a printer in direct-printing mode, use this procedure:

- 1. Finish printing the current job.
- 2. Cancel the application program address space.
- 3. Change the statements in the JCL.
- 4. Restart the application program.

## **Starting various traces**

The examples in this information show how to start these traces at PSF initialization and dynamically with the PSF operator interface:

- "Starting a PSF internal trace at PSF initialization" on page 57
- • ["Starting a PSF internal trace dynamically" on page 58](#page-81-0)
- • ["Starting an NST trace at PSF initialization" on page 58](#page-81-0)
- • ["Starting an NST trace dynamically" on page 59](#page-82-0)
- • ["Starting an FSA full external trace at PSF initialization by using a sequential data set" on page 60](#page-83-0)
- • ["Starting an FSA full external trace at PSF initialization by using a zFS file" on page 60](#page-83-0)
- • ["Starting an FSA full external trace dynamically" on page 61](#page-84-0)
- • ["Starting NST and FSA full external traces dynamically" on page 64](#page-87-0)
- • ["Starting an FSA limit external trace at PSF initialization" on page 64](#page-87-0)
- • ["Starting an FSA limit external trace dynamically" on page 65](#page-88-0)
- • ["Starting an FSA IPDS external trace at PSF initialization" on page 66](#page-89-0)
- • ["Starting an FSA IPDS external trace dynamically" on page 67](#page-90-0)

## **Starting a PSF internal trace at PSF initialization**

To start the PSF internal traces at PSF initialization and specify that 1 MB of storage is to be used for each FSA trace table, do these steps:

- 1. Do one of these:
	- Specify a trace mode of INTERNAL, SYNC, or FULL in the Printer Inventory (see [Table 11 on page](#page-68-0) [45\)](#page-68-0).
	- Specify TRACE=YES either on the PRINTDEV statement in the PSF startup procedure or, if you are using PSF in direct-printing mode, in the print job JCL. TRACE=YES is the default on the PRINTDEV statement, so you can omit the TRACE parameter.

<span id="page-81-0"></span>2. For deferred-printing mode only, specify the size of the internal trace table in the Printer Inventory (see [Table 11 on page 45\)](#page-68-0) or with the PARM parameter on the EXEC statement in the PSF startup procedure:

PARM=(,,,256)

Internal tracing begins when the printer FSA is initialized.

### **Starting a PSF internal trace dynamically**

To start the PSF internal traces dynamically by using the default size of the trace table, do these steps:

- 1. Do one of these:
	- Specify a trace mode of NONE in the Printer Inventory (see [Table 11 on page 45](#page-68-0)).
	- Specify TRACE=NO on the PRINTDEV statement in the PSF startup procedure.
- 2. Start the printer FSA with the START command.
- 3. Start GTF by using the procedures described in *z/OS MVS System Commands*.
- 4. Type a PSF operator interface command. Figure 40 on page 58 shows the command for a printer name of PRT1 and an FSS name of FSS5.

MODIFY FSS5,TRACEON,PRT1

*Figure 40. PSF operator interface command*

Internal tracing begins when the FSA is idle or at the next data set boundary.

### **Starting an NST trace at PSF initialization**

To start an NST trace at PSF initialization and direct its output to either a data set that is called PSF.NSTDS or a zFS file that is called var/psf/trace.psf.nstds, do one of these:

- In the Printer Inventory:
	- 1. Specify a trace mode of INTERNAL, SYNC, or FULL.
	- 2. Specify an NST trace data set name of PSF.NSTDS. A zFS file cannot be used in Printer Inventory for an NST trace.

See [Table 11 on page 45](#page-68-0) for a description of the trace mode and NST trace data set name parameters.

- In the PSF startup procedure:
	- 1. Specify TRACE=YES on the PRINTDEV statement for the FSAs that are traced by the notify subtask. TRACE=YES is the default.
	- 2. Identify the *ddname* of the DD statement that defines the trace output data set by using a PARM parameter on the EXEC statement. Figure 41 on page 58 shows the PARM parameter with a *ddname* of NSTDD.

PARM=(NSTDD)

*Figure 41. The PARM parameter on the EXEC statement*

3. Include a DD statement that defines either the NST trace output data set (see [Figure 42 on page](#page-82-0) [59\)](#page-82-0) or the NST trace output zFS file (see [Figure 43 on page 59](#page-82-0)).

<span id="page-82-0"></span>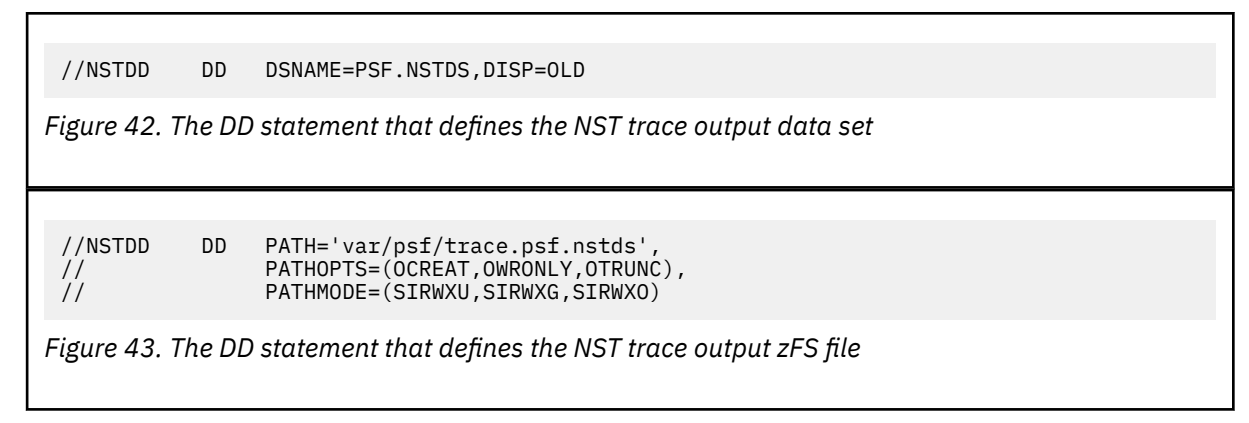

NST tracing begins when the printer FSA is initialized.

## **Starting an NST trace dynamically**

To start an NST trace dynamically and direct its output to the GTF data set, do these steps:

- 1. Ensure that GTF tracing is started.
- 2. Ensure that the NST trace data set name parameter is not specified in the Printer Inventory (see [Table](#page-68-0) [11 on page 45](#page-68-0)) or in the PARM parameter on the EXEC statement in the PSF startup procedure (see [Figure 41 on page 58\)](#page-81-0). Any DD statements that define data sets to receive NST trace data are ignored.
- 3. Start the printer FSA with the START command.
- 4. Type a PSF operator interface command. Figure 44 on page 59 shows the command for an FSS name of FSS5.

```
MODIFY FSS5,TRACEON,,MODE=NOTIFY,FORMAT=GTF
```
*Figure 44. PSF operator interface command*

- 5. Type one of these PSF operator interface commands:
	- To trace all components, type a command similar to the one in Figure 45 on page 59.

MODIFY FSS5,TRACEON,PRT1,COMP=ALL

*Figure 45. PSF operator interface command to trace all components*

• To restrict the amount of trace data to the minimum, type a command similar to the one in Figure 46 on page 59.

MODIFY FSS5,TRACEON,PRT1,COMP=PPWTR

*Figure 46. PSF operator interface command for minimal data*

NST tracing begins at the next data set boundary. In this example, if an FSA external trace is active when the command in step "4" on page 59 is entered, the active FSA external trace stops, and the NST trace begins. To start both the NST and FSA external traces simultaneously, see ["Starting NST and FSA full](#page-87-0) [external traces dynamically" on page 64](#page-87-0).

## <span id="page-83-0"></span>**Starting an FSA full external trace at PSF initialization by using a sequential data set**

To start an FSA full external trace at PSF initialization and direct its output to a data set called PSF.FSATRC, do one of these:

- In the Printer Inventory:
	- 1. Specify a trace mode of FULL.
	- 2. Specify an FSA trace data set name of PSF.FSATRC. Allocate at least 25 cylinders for the trace data set.

See [Table 11 on page 45](#page-68-0) for a description of the trace mode and FSA trace data set name parameters.

- In the PSF startup procedure or in the print-job JCL for direct-printing mode:
	- 1. Specify TRACE=YES on the PRINTDEV statement. TRACE=YES is the default.
	- 2. Specify PARM=(,FULL) on the EXEC statement.

**Note:** If PSF is in direct-printing mode, do not include the PARM parameter.

3. Include a DD statement for a new DSN that contains the PSF full trace (see Figure 47 on page 60). Allocate at least 25 cylinders for the trace data set.

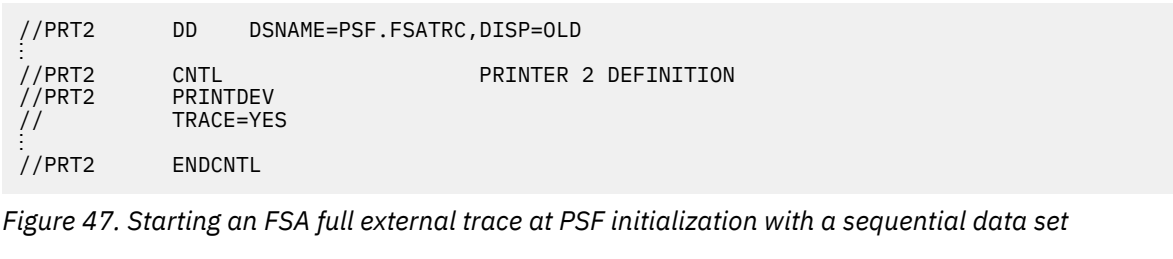

FSA full external tracing begins when the printer FSA is initialized.

## **Starting an FSA full external trace at PSF initialization by using a zFS file**

To start an FSA full external trace at PSF initialization and direct its output to a zFS file called var/psf/ trace.psf, do one of these:

• In the Printer Inventory:

Π

- 1. Specify a trace mode of FULL.
- 2. Specify an FSA trace file name of var/psf/trace.psf.

**Note:** Using a zFS file with Printer Inventory is only supported by z/OS 2.2 or later.

See [Table 11 on page 45](#page-68-0) for a description of the trace mode and FSA trace file name parameters.

- In the PSF startup procedure or in the print-job JCL for direct-printing mode:
	- 1. Specify TRACE=YES on the PRINTDEV statement. TRACE=YES is the default.
	- 2. Specify PARM=(,FULL) on the EXEC statement.

**Note:** If PSF is in direct-printing mode, do not include the PARM parameter.

3. Include a DD statement for a new zFS file that contains the PSF full trace (see [Figure 48 on page](#page-84-0) [61\)](#page-84-0).

```
//PRT2 DD PATH='var/psf/trace.psf',
 // PATHOPTS=(OCREAT,OWRONLY,OTRUNC),
 // PATHMODE=(SIRWXU,SIRWXG,SIRWXO)
 //<br>:<br>//PRT2
 //PRT2 CNTL PRINTER 2 DEFINITION
           PRINTDEV
           TRACE=YES
 ⋮
           ENDCNTL
Figure 48. Starting an FSA full external trace at PSF initialization with a zFS file
```
FSA full external tracing begins when the printer FSA is initialized.

## **Starting an FSA full external trace dynamically**

You can start an FSA full external trace and direct its output to a PSF-owned trace data set, a trace zFS file, or a GTF trace data set.

### *Using a PSF-owned trace data set or a zFS file*

To start an FSA full external trace dynamically and direct its output to a data set that is called PSF.FSATRC or a zFS file that is called var/psf/trace.psf, do these steps:

- 1. Do one of these:
	- In the Printer Inventory:
		- a. Specify a trace mode of INTERNAL.
		- b. Specify an FSA trace data set name of PSF.FSATRC or a zFS file called var/psf/trace.psf.

See [Table 11 on page 45](#page-68-0) for a description of the trace mode and FSA trace data set or file name parameters.

- In the PSF startup procedure:
	- a. Specify either TRACE=NO or TRACE=YES on the PRINTDEV statement. IBM recommends specifying TRACE=YES so that an internal trace is started at PSF initialization. TRACE=YES is the default if you omit the TRACE parameter.
	- b. Specify PARM=(,INTR) on the EXEC statement. INTR specifies that only an internal trace starts at PSF initialization. INTR is the default if you omit the PARM parameter.
	- c. Include a DD statement in the PSF startup procedure to define the data set or zFS file to receive the trace output. Figure 49 on page 61 or [Figure 50 on page 62](#page-85-0) shows the statement for a printer name of PRT2.

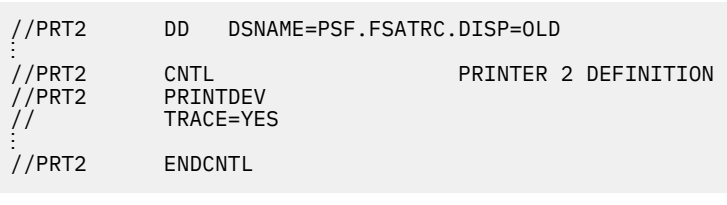

*Figure 49. Specifying the data set to receive the trace output*

<span id="page-85-0"></span>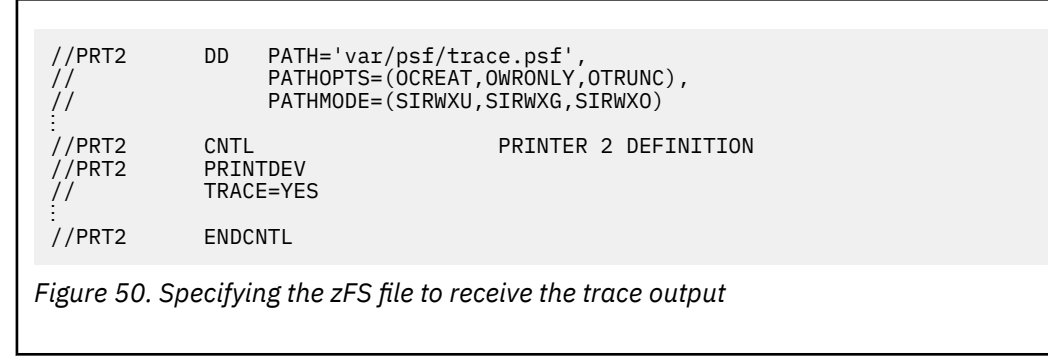

- 2. Start the printer FSA with the START command.
- 3. Type a PSF operator interface command. Figure 51 on page 62 shows the command for an FSS name of FSS5 and a printer name of PRT2.

MODIFY FSS5,TRACEON,PRT2,MODE=FULL

*Figure 51. A PSF operator interface command for an FSS name of FSS5 and a printer name of PRT2*

FSA full external tracing begins when the FSA is idle, or at the next data set boundary.

**Note:** To start an FSA SYNC trace instead of an FSA full trace, specify MODE=SYNC instead of MODE=FULL in the command in Figure 51 on page 62.

### *Using the GTF trace data set*

The following example starts PSF full tracing and also includes FSI events for PRT3 in FSS1, where FSS1 is the functional subsystem name. The output is directed to the GTF trace data set. To print the output in an ESA environment, use IPCS. To view the data, use IPCS with the COMMANDS option, GTF USR(FD0,FD4).

To start an FSA full external trace dynamically and direct its output to the GTF trace data set, do these steps:

1. Set GTF to accept PSF input:

### **START GTF**

```
S GTF.identifier,devname,volserial,(time=yes)
```
**where:**

**identifier=**

User name for this GTF session

### **devname=**

Device number or type of the output device that is to contain the trace data set

### **volserial=**

Serial number of magnetic tape or DASD volume to contain the trace data set

#### **time=yes**

GTF is to time-stamp every record

#### **GTF responds**

xx AHL100A SPECIFY TRACE OPTIONS

### **Enter**

r xx,trace=usrp,jobnamep

#### **GTF responds**

xx AHL101A SPECIFY TRACE EVENT KEYWORDS-- USR=,JOBNAME=

<span id="page-86-0"></span>**Enter**

 $r$  xx, usr=(fd0, fd4), jobname=(FSS1)

**Note:** Jobname= is the PSF Startup Procedure Name.

#### **GTF responds**

xx AHL102A CONTINUE TRACE DEFINITIONS or REPLY END

**Enter**

r xx,end

**GTF responds**

AHL103I Trace Options Selected --USR=(FD0,FD4),Jobname=(FSS1)

#### **GTF responds**

xx AHL125A RESPECIFY Trace Options or Enter U

**Enter**

r xx,u

#### **GTF responds**

AHL031A GTF Initialization Complete

- 2. Start the PSF trace and direct the output to GTF:
	- a. Make sure that the trace mode is INTERNAL in the Printer Inventory or the PSF startup procedure specifies PARM=(,INTR) on the EXEC statement. This is to ensure that only an internal trace is started at PSF initialization. INTR is the default if you omit this PARM parameter.
	- b. Start the printer with the appropriate START command.
	- c. Type a PSF operator interface command. Figure 52 on page 63 shows the command for an FSS name of FSS1 and a printer name of PRT3.

MODIFY FSS1,TRACEON,PRT3,FORMAT=GTF,MODE=FULL

*Figure 52. A PSF operator interface command that specifies full tracing*

- d. PSF FULL tracing for PRT3 in FSS1 begins at the next data set boundary, and is directed to the GTF trace data set.
- e. Run the failing job.
- f. Type a command similar to the one in Figure 53 on page 63 to stop PSF tracing.

MODIFY FSS1,TRACEOFF,PRT3

*Figure 53. Specifying the command to stop PSF tracing*

g. Type P GTF to stop GTF.

**Note:** When you are attempting to start a PSF trace and write the output to the GTF trace data set, PSF might issue the message in Figure 54 on page 63.

MSGAPS610I RC04 GTF RETURN CODE RC04

*Figure 54. PSF-issued message when writing output to the GTF data set*

This message means that GTF was not started with the correct USR event IDs. If you use the command in [Figure 55 on page 64](#page-87-0) to start PSF tracing, you must specify USR=(FD0,FD4).

```
MODIFY fss_name,TRACEON,PRTxxx,FORMAT=GTF
```

```
Figure 55. Specifying the correct GTF USR event ID
```
If you do not want both types of event, start GTF with the appropriate event ID. If you want FD0, add EID=PSF to the MODIFY command. If you want only the FD4 entries, add EID=FSI to the MODIFY command.

When you start a PSF NST trace, specify USR=(FD0, FD4) to direct its output to the GTF trace data set.

### **Starting NST and FSA full external traces dynamically**

To start the NST and FSA full external traces dynamically and direct the outputs of both traces to the GTF data set, do these steps:

- 1. Do one of these:
	- In the Printer Inventory, specify a trace mode of INTERNAL. See [Table 11 on page 45](#page-68-0) for a description of the trace mode parameter.
	- In the PSF startup procedure:
		- a. Specify either TRACE=NO or TRACE=YES on the PRINTDEV statement. IBM recommends specifying TRACE=YES so that an internal trace is started at PSF initialization. TRACE=YES is the default if you omit the TRACE parameter.
		- b. Specify PARM=(,INTR) on the EXEC statement. INTR specifies that only an internal trace starts at PSF initialization. INTR is the default if you omit this PARM parameter.
- 2. Ensure that the NST trace data set name parameter is not specified in the Printer Inventory (see [Table](#page-68-0) [11 on page 45](#page-68-0)) or in the PARM parameter on the EXEC statement in the PSF startup procedure (see [Figure 41 on page 58\)](#page-81-0). Any DD statements that define data sets or zFS files to receive NST trace data are ignored.
- 3. Start the printer FSA with the START command.
- 4. Start GTF by using the procedures described in *z/OS MVS System Commands*.
- 5. Enter the PSF operator interface commands. Figure 56 on page 64 shows the commands for a printer name of PRT5 and an FSS name of FSS5.

```
MODIFY FSS5,TRACEON,,MODE=NOTIFY,FORMAT=GTF
MODIFY FSS5,TRACEON,PRT5,MODE=FULL,FORMAT=GTF
```
*Figure 56. Commands for printer PRT5 and an FSS name of FSS5*

NST and FSA full external tracing begins at the next data set boundary.

### **Starting an FSA limit external trace at PSF initialization**

To start an FSA limit external trace at PSF initialization and direct its output to either a data set that is called PSF.FSATRC or a zFS file that is called var/psf/trace.psf, do one of these:

- In the Printer Inventory:
	- 1. Specify a trace mode of LIMIT.
	- 2. Specify an FSA trace data set name of PSF.FSATRC. Allocate at least 25 cylinders for the trace data set. Or specify an FSA trace zFS file name of var/psf/trace.psf.

See [Table 11 on page 45](#page-68-0) for a description of the trace mode and FSA trace data set name or zFS file name parameters.

• In the PSF startup procedure:

- <span id="page-88-0"></span>1. Specify TRACE=YES on the PRINTDEV statement. TRACE=YES is the default.
- 2. Specify PARM=(,LIMIT) on the EXEC statement.
- 3. Include a DD statement for a new DSN that contains the PSF limit trace (see Figure 57 on page 65). Allocate at least 25 cylinders for the trace data set. Or include a DD statement for a new zFS file name that contains the PSF limit trace (see Figure 58 on page 65).

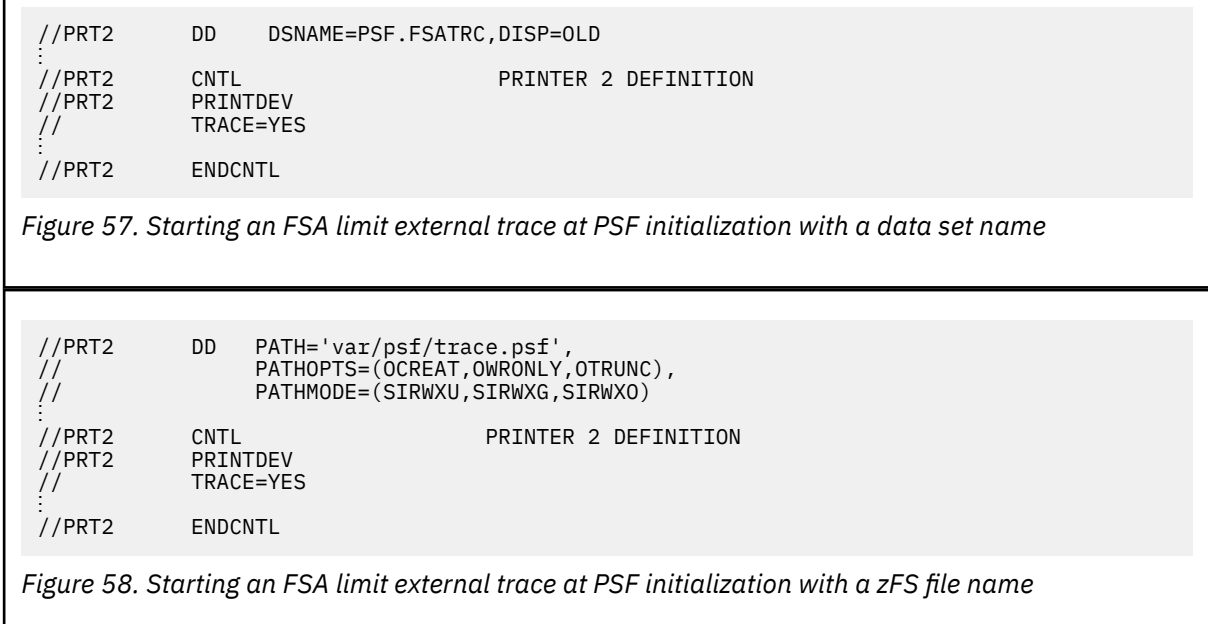

FSA limit external tracing begins when the printer FSA is initialized.

### **Starting an FSA limit external trace dynamically**

You can start an FSA limit external trace and direct its output to a PSF-owned trace data set, a trace zFS file, or a GTF trace data set.

### *Using a PSF-owned trace data set or a zFS file*

To start an FSA limit external trace dynamically and direct its output to a data set that is called PSF.FSATRC or a zFS file that is called var/psf/trace.psf, do these steps:

- 1. Do one of these:
	- In the Printer Inventory:
		- a. Specify a trace mode of INTERNAL.
		- b. Specify an FSA trace data set name of PSF.FSATRC or a zFS file called var/psf/trace.psf.

See [Table 11 on page 45](#page-68-0) for a description of the trace mode and FSA trace data set or file name parameters.

- In the PSF startup procedure:
	- a. Specify either TRACE=NO or TRACE=YES on the PRINTDEV statement. IBM recommends specifying TRACE=YES so that an internal trace is started at PSF initialization. TRACE=YES is the default if you omit the TRACE parameter.
	- b. Specify PARM=(,INTR) on the EXEC statement. INTR specifies that only an internal trace starts at PSF initialization. INTR is the default if you omit the PARM parameter.
	- c. Include a DD statement in the PSF startup procedure to define the data set or zFS file to receive the trace output. [Figure 59 on page 66](#page-89-0) or [Figure 60 on page 66](#page-89-0) shows the statement for a printer name of PRT2.

<span id="page-89-0"></span>//PRT2 DD DSNAME=PSF.FSATRC.DISP=OLD ⋮ //PRT2 CNTL PRINTER 2 DEFINITION PRINTDEV  $\frac{7}{7}$  TRACE=YES ⋮ ENDCNTL *Figure 59. Specifying the PSF-owned data set to receive the trace output* //PRT2 DD PATH='var/psf/trace.psf', // PATHOPTS=(OCREAT,OWRONLY,OTRUNC), // PATHMODE=(SIRWXU,SIRWXG,SIRWXO) ⋮ //PRT2 CNTL<br>//PRT2 PRINTDEV PRINTDEV TRACE=YES ⋮ ENDCNTL *Figure 60. Specifying the zFS file to receive the trace output*

- 2. Start the printer FSA with the START command.
- 3. Type a PSF operator interface command. Figure 61 on page 66 shows the command for an FSS name of FSS5 and a printer name of PRT2.

MODIFY FSS5,TRACEON,PRT2,MODE=LIMIT

*Figure 61. A PSF operator interface command for an FSS name of FSS5 and a printer name of PRT2*

FSA limit external tracing begins when the FSA is idle, or at the next data set boundary.

### *Using the GTF trace data set*

The procedure to start an FSA limit external trace dynamically and direct its output to the GTF trace data set is the same as for an FSA full external trace. See the procedure in ["Using the GTF trace data set" on](#page-85-0) [page 62](#page-85-0).

**Note:** Instead of using MODE=FULL in [Figure 52 on page 63](#page-86-0), use MODE=LIMIT.

### **Starting an FSA IPDS external trace at PSF initialization**

To start an FSA IPDS external trace at PSF initialization and direct its output to either a data set that is called PSF.FSATRC or a zFS file that is called  $var/psff/trace.psf$ , do one of these:

- In the Printer Inventory:
	- 1. Specify a trace mode of IPDS.
	- 2. Specify an FSA trace data set name of PSF.FSATRC. Allocate at least 25 cylinders for the trace data set. Or specify an FSA trace zFS file name of var/psf/trace.psf.

See [Table 11 on page 45](#page-68-0) for a description of the trace mode and FSA trace data set or file name parameters.

- In the PSF startup procedure:
	- 1. Specify TRACE=YES on the PRINTDEV statement. TRACE=YES is the default.
	- 2. Specify PARM=(,IPDS) on the EXEC statement.

<span id="page-90-0"></span>3. Include a DD statement for a new DSN that contains the PSF IPDS trace (see Figure 62 on page 67). Allocate at least 25 cylinders for the trace data set. Or include a DD statement for a new zFS file name that contains the PSF IPDS trace (see Figure 63 on page 67).

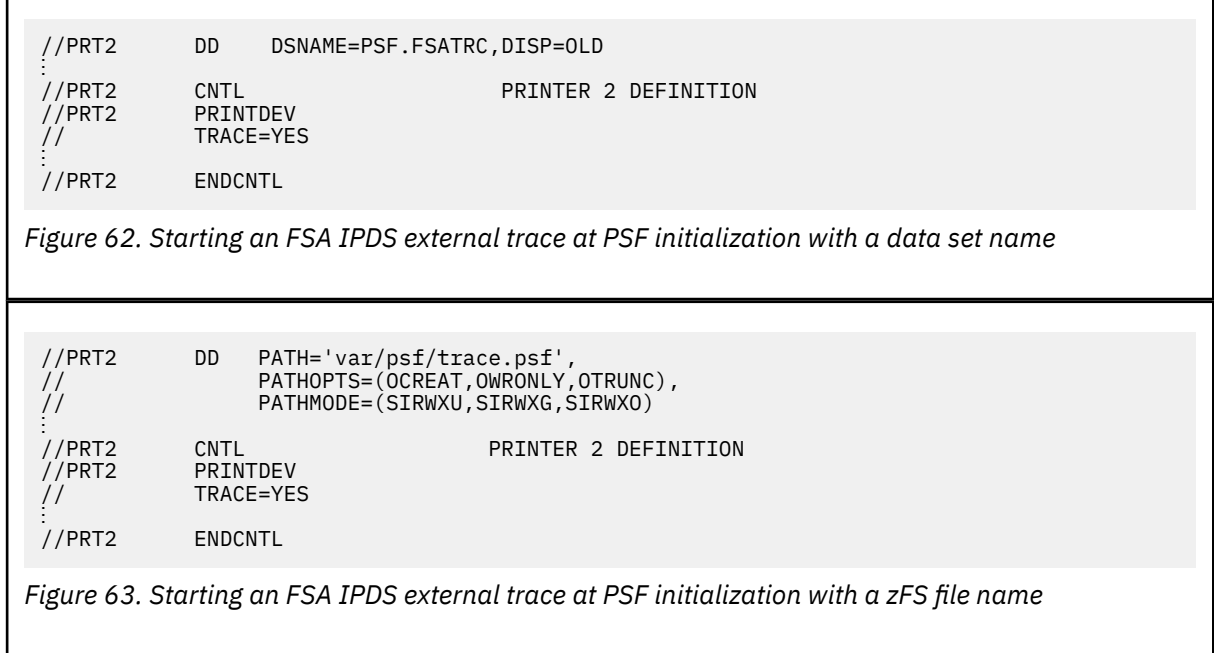

FSA IPDS external tracing begins when the printer FSA is initialized.

### **Starting an FSA IPDS external trace dynamically**

You can start an FSA IPDS external trace and direct its output to a PSF-owned trace data set, a trace zFS file, or a GTF trace data set.

### *Using a PSF-owned trace data set or a zFS file*

To start an FSA IPDS external trace dynamically and direct its output to a data set that is called PSF.FSATRC or a zFS file that is called var/psf/trace.psf, do these steps:

- 1. Do one of these:
	- In the Printer Inventory:
		- a. Specify a trace mode of INTERNAL.
		- b. Specify an FSA trace data set name of PSF.FSATRC. Allocate at least 25 cylinders for the trace data set. Or specify an FSA trace zFS file name of var/psf/trace.psf.

See [Table 11 on page 45](#page-68-0) for a description of the trace mode and FSA trace data set or file name parameters.

- In the PSF startup procedure:
	- a. Specify either TRACE=NO or TRACE=YES on the PRINTDEV statement. IBM recommends specifying TRACE=YES so that an internal trace is started at PSF initialization. TRACE=YES is the default if you omit the TRACE parameter.
	- b. Specify PARM=(,INTR) on the EXEC statement. INTR specifies that only an internal trace starts at PSF initialization. INTR is the default if you omit the PARM parameter.
	- c. Include a DD statement in the PSF startup procedure to define the data set or zFS file to receive the trace output. [Figure 64 on page 68](#page-91-0) or [Figure 65 on page 68](#page-91-0) shows the statement for a printer name of PRT2.

<span id="page-91-0"></span>//PRT2 DD DSNAME=PSF.FSATRC.DISP=OLD ⋮ //PRT2 CNTL PRINTER 2 DEFINITION PRINTDEV  $\frac{7}{7}$  TRACE=YES ⋮ ENDCNTL *Figure 64. Specifying the PSF-owned data set to receive the trace output* //PRT2 DD PATH='var/psf/trace.psf', // PATHOPTS=(OCREAT,OWRONLY,OTRUNC), // PATHMODE=(SIRWXU,SIRWXG,SIRWXO) ⋮ //PRT2 CNTL<br>//PRT2 PRINTDEV PRINTDEV TRACE=YES ⋮ //PRT2 ENDCNTL *Figure 65. Specifying the zFS file to receive the trace output*

- 2. Start the printer FSA with the START command.
- 3. Type a PSF operator interface command. Figure 66 on page 68 shows the command for an FSS name of FSS5 and a printer name of PRT2.

MODIFY FSS5,TRACEON,PRT2,MODE=IPDS

*Figure 66. A PSF operator interface command for an FSS name of FSS5 and a printer name of PRT2*

FSA IPDS external tracing begins when the FSA is idle, or at the next data set boundary.

### *Using the GTF trace data set*

The procedure to start an FSA IPDS external trace dynamically and direct its output to the GTF trace data set is the same as for an FSA full external trace. See the procedure in ["Using the GTF trace data set" on](#page-85-0) [page 62](#page-85-0).

**Note:** Instead of using MODE=FULL in [Figure 52 on page 63](#page-86-0), use MODE=IPDS.

## **Removing user data from traces**

When the trace function is requested with PSF, AFP Download Plus, or Download for z/OS, any customer data that is available is traced. If you do not want the user data included in the trace, you can specify that it is removed during trace processing.

Use one of these methods to remove user data from traces:

- Specify the **Trace user data** Printer Inventory parameter. See [Table 11 on page 45](#page-68-0).
- Specify the **trace-user-data** AFPPARMS control statement parameter. The values are:

**yes**

User data is traced when it is available. This is the default.

**no**

User data is not included during trace processing.

For a description of the AFPPARMS control statement parameter, see *PSF for z/OS: Customization* or *PSF for z/OS: AFP Download Plus*.

• Specify the **TRACE\_USER\_DATA** routing control statement parameter. The values are:

**YES**

User data is traced when it is available. This is the default.

**NO**

User data is not included during trace processing.

For a description of the routing control statement parameter, see *PSF for z/OS: Download for z/OS*.

## **Stopping a trace**

You can stop a trace by using the PSF operator interface or by stopping the printer FSA and editing the PSF startup procedure to remove trace specifications.

### **Stopping a trace with the PSF operator interface**

The syntax of the PSF operator interface command that is used to stop traces is shown in Figure 67 on page 69.

```
{MODIFY | F} fss_name,TRACEOFF 
[, [ fsa_name
] [,MODE=NOTIFY] ]
```
*Figure 67. The PSF operator interface command for stopping traces*

**Note:** The comma is required if you specify any keywords after the TRACEOFF keyword.

To stop a trace, the PSF operator types the MODIFY (or F) command with the TRACEOFF parameter. The parameters that you can use with the MODIFY command to stop a trace are:

#### *fss\_name*

Specifies the name of the FSS for which tracing is stopped. This parameter must match the FSS parameter for the JES2 FSS statement or the FSSNAME parameter for the JES3 FSSDEF statement. If you do not also specify a printer FSA with the *fsa\_name* parameter, tracing will not start for any printers after this command is entered. This parameter is required.

### **TRACEOFF**

Specifies that tracing is stopped for one or more FSAs or for the notify subtask. This parameter is required.

### *fsa\_name*

Specifies the name of a specific printer for which tracing is stopped. This parameter is optional and cannot be specified for NST traces. If *fsa\_name* is not specified for FSA external traces, the tracing of any active FSAs managed by the FSS is not affected. However, when an FSA is initialized, trace specifications in the startup procedure for any of the FSAs managed by the FSS are ignored.

**Note:** *fsa\_name* is a positional parameter. If you specify the MODE parameter but do not specify a *fsa\_name*, you must type a comma in place of the *fsa\_name*.

Figure 68 on page 69 shows how to stop a trace when no *fsa\_name* is specified.

MODIFY, fss\_name, TRACEOFF, , MODE=NOTIFY

*Figure 68. Stopping a trace when no printer is specified*

Figure 69 on page 69 shows how to stop a trace when a *fsa\_name* is specified.

MODIFY,*fss\_name*,TRACEOFF,PRI1

*Figure 69. Stopping a trace when a printer is specified*

The *fsa\_name* specified must match either of these:

- For JES2, the PRT*nnnn* statement
- For JES3, the JNAME parameter of the DEVICE statement

For more information about the JES2 PRT*nnnn* statement and the JES3 JNAME parameter, see *PSF for z/OS: Customization*.

### **MODE=NOTIFY**

Specifies that only the NST tracing is stopped. Any active FSA traces remain active. MODE=NOTIFY cannot be specified when an *fsa\_name* is specified.

For more information about when tracing is stopped, see ["When operator interface commands are](#page-75-0) [processed" on page 52](#page-75-0).

### **Stopping traces without the PSF operator interface**

To stop tracing an FSA in deferred-printing mode, you can stop the printer. If tracing is started at initialization, and you do not want it to start again, edit the PSF startup procedure to remove the trace specifications. For information about how to edit the startup procedure, see ["Specifying trace parameters](#page-70-0) [in the PSF startup procedure" on page 47.](#page-70-0)

To stop tracing a job in direct-printing mode, either stop the job or stop the printer. If you do not want tracing started for the next job that is printed in direct-printing mode, ensure that the PRINTDEV statement in the JCL for that job does not specify tracing. For information about how to change the JCL, see ["Specifying trace parameters in direct-printing mode JCL" on page 56.](#page-79-0)

## **Formatting and printing trace data**

PSF no longer formats trace data while PSF is running; therefore, data must be formatted when PSF is stopped. Figure 70 on page 70 shows a sample JCL to start the PSF trace post formatter.

```
//APSWTRCF JOB 'ACCOUNT #', 'NAME', MSGLEVEL=(1,1)//****************************************************************
1/* PSF TRACE FORMATTER INVOCATION JCL
//****************************************************************
//STEP01 EXEC PGM=APSTRFMT,REGION=32M
//SYSUDUMP DD SYSOUT=* 
//*TRACEIN DD PATH='tracein' <- SET TO PSF GENERATED zFS
//\star FILE NAME.
//TRACEIN DD UNIT=unit, <- UNIT MIGHT BE TAPE OR DASD.
// DSN=tracein, <- SET TO PSF GENERATED TRACE
1/\star DATA SET NAME.
// DISP=SHR,
// VOL=SER=volser <- SERIAL NUMBER OF
1/* VOLUME.
//TRACEOUT DD UNIT=unit, <- UNIT MIGHT BE TAPE OR DASD.
// DSN=traceout, <- SET TO DATA SET NAME WHERE
\frac{1}{\ast} FORMATTED RECORDS ARE
//\star PLACED.
// DISP=disp, <- DISPOSITION OF TRACE OUT.
// VOL=SER=volser <- SERIAL NUMBER OF VOLUME.
\frac{1}{2} SYSQUT=\star//SYSIN DD *
      TYPE=SHORT
/*
//
```
*Figure 70. JCL to start a PSF trace formatter*

The TRACEIN DD card identifies the trace data that is generated by PSF. Therefore, the attributes of that data set or zFS file are reflected in the DD card.

The TRACEOUT DD card identifies the data set into which the formatted trace job is stored. The parameters that are specified on the DD statement are device-dependent. The data control block (DCB) parameters you specify are:

### **Record length**

This parameter must be 117, which is the default.

### **Block size**

This parameter must be a multiple of 117. If it is not specified or it is not a multiple of 117, it defaults to 1287.

### **Record format**

This parameter must be FBA, U, or FB. The default is FBA.

### **Organization**

Sequential (PS).

You can specify three TYPE options on the SYSIN DD card:

### **SHORT**

Excludes some PSF data, specifically PPCC trace entries. For some entries, only the first 32 bytes of data are traced. In a truncated entry, a '<' is placed in the space between the address and the start of the data in the trace output data set. This is the default.

### **TITLES**

Only headers are printed for the trace entry that is formatted.

### **LONG**

All data is included in the trace output data set.

## **Printing GTF data**

Print GTF trace data sets by using the Interactive Problem Control System (IPCS). For information about using IPCS, see *z/OS MVS IPCS User's Guide*.

## **Determining trace entry layouts**

The trace mapping structures for PSF internal and external traces are defined in these control blocks:

### **APSGITM**

Internal trace mapping structure

### **APSGXTM**

External trace mapping structure

An IBM Support Center representative can determine the layouts (or descriptions) of internal trace entries in APSGITM or external trace entries in APSGXTM. The prologs of APSGITM and APSGXTM describe how to find the trace entry layouts.

Print Services Facility for z/OS: PSF V4R7 for z/OS: Diagnosis

# **Appendix A. Message-to-module cross-reference**

This information lists all the message identification numbers that are issued by PSF and the modules that produce each message. Use this information when you are building a keyword string with the MSGx keyword.

**Note:** An asterisk (\*) after a module name indicates that the module produces the message when you have the Download for z/OS feature installed. Two asterisks (\*\*) indicate that the module produces the message when you have the AFP Download Plus feature installed.

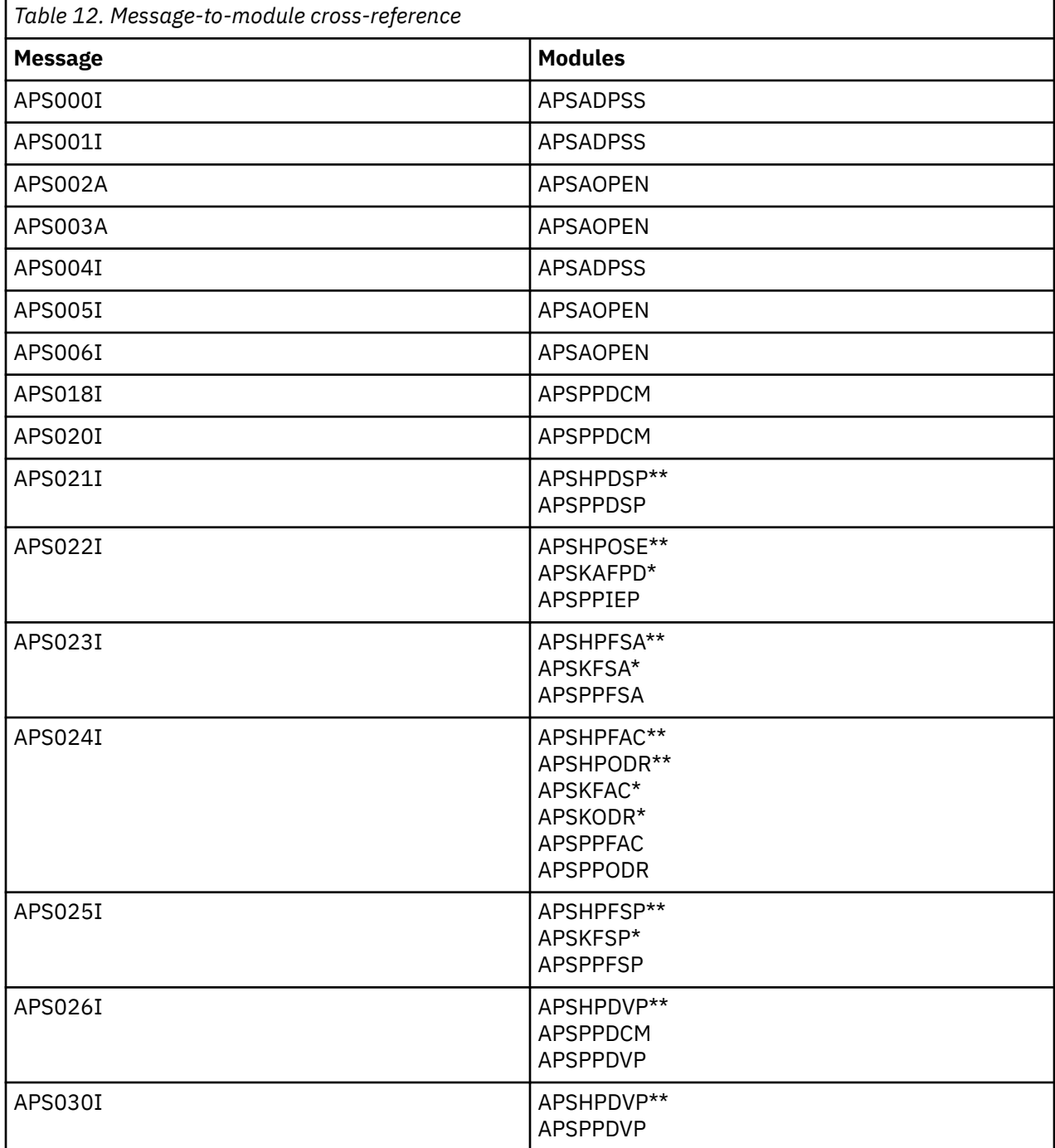

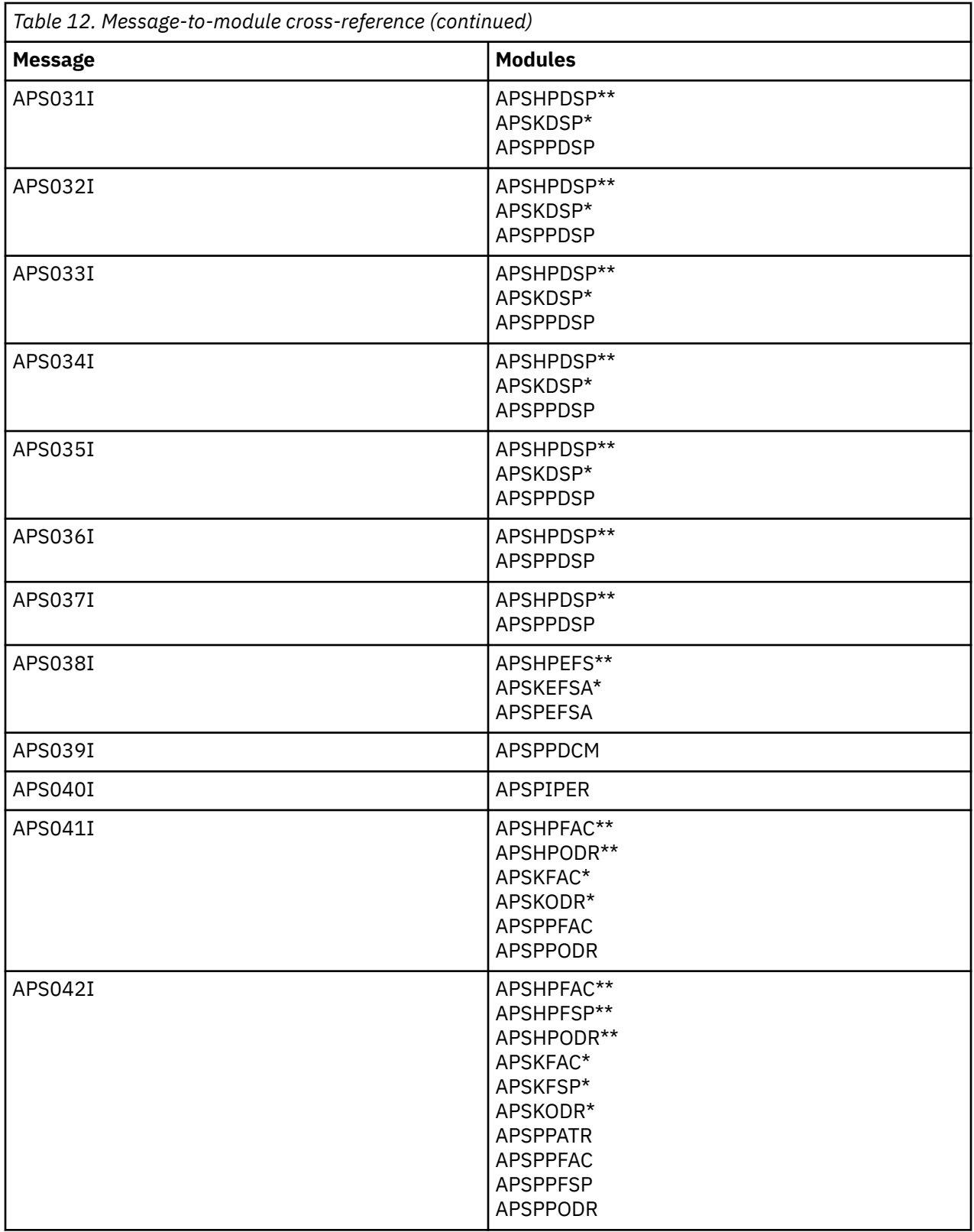

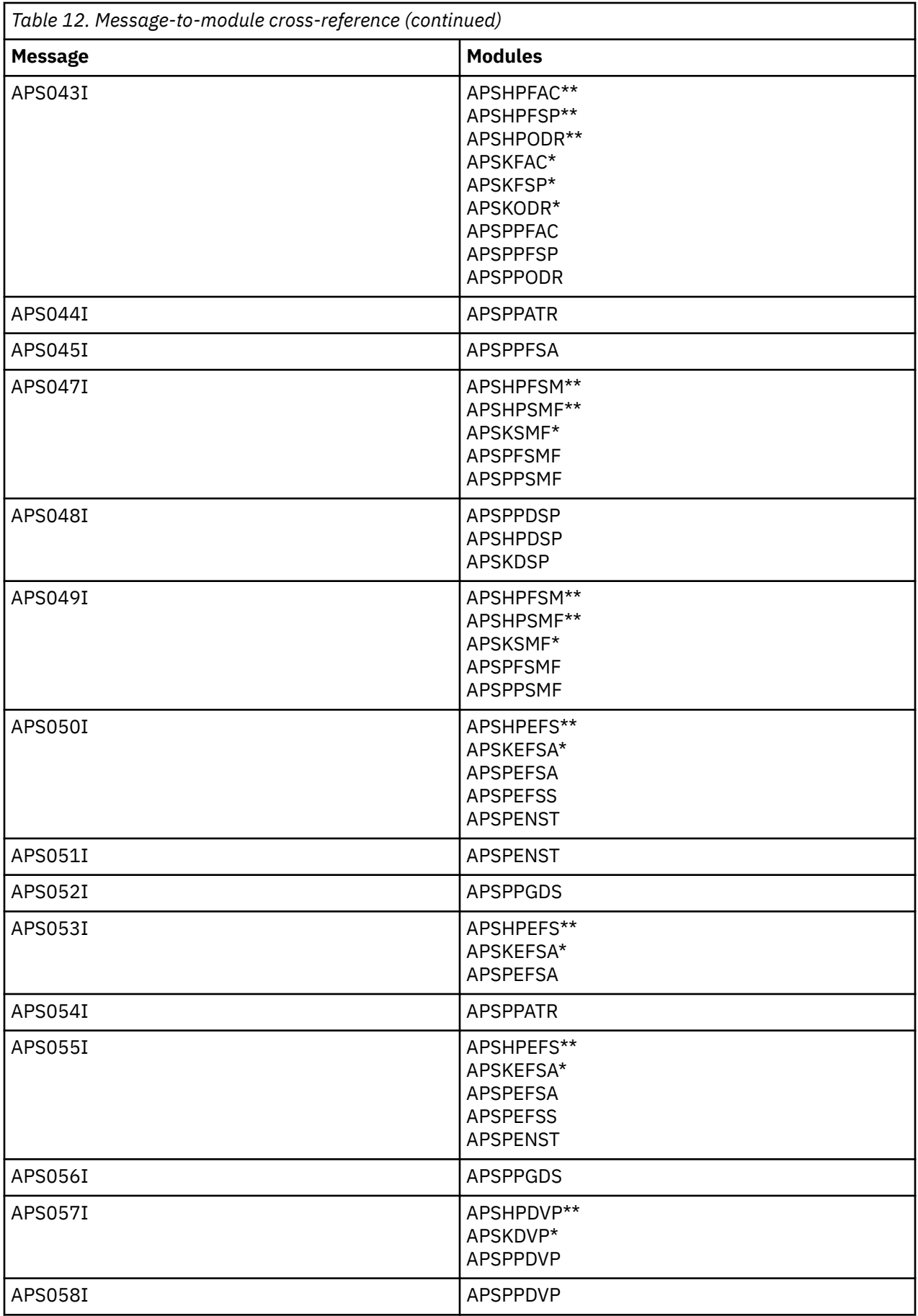

 $\overline{\phantom{a}}$ 

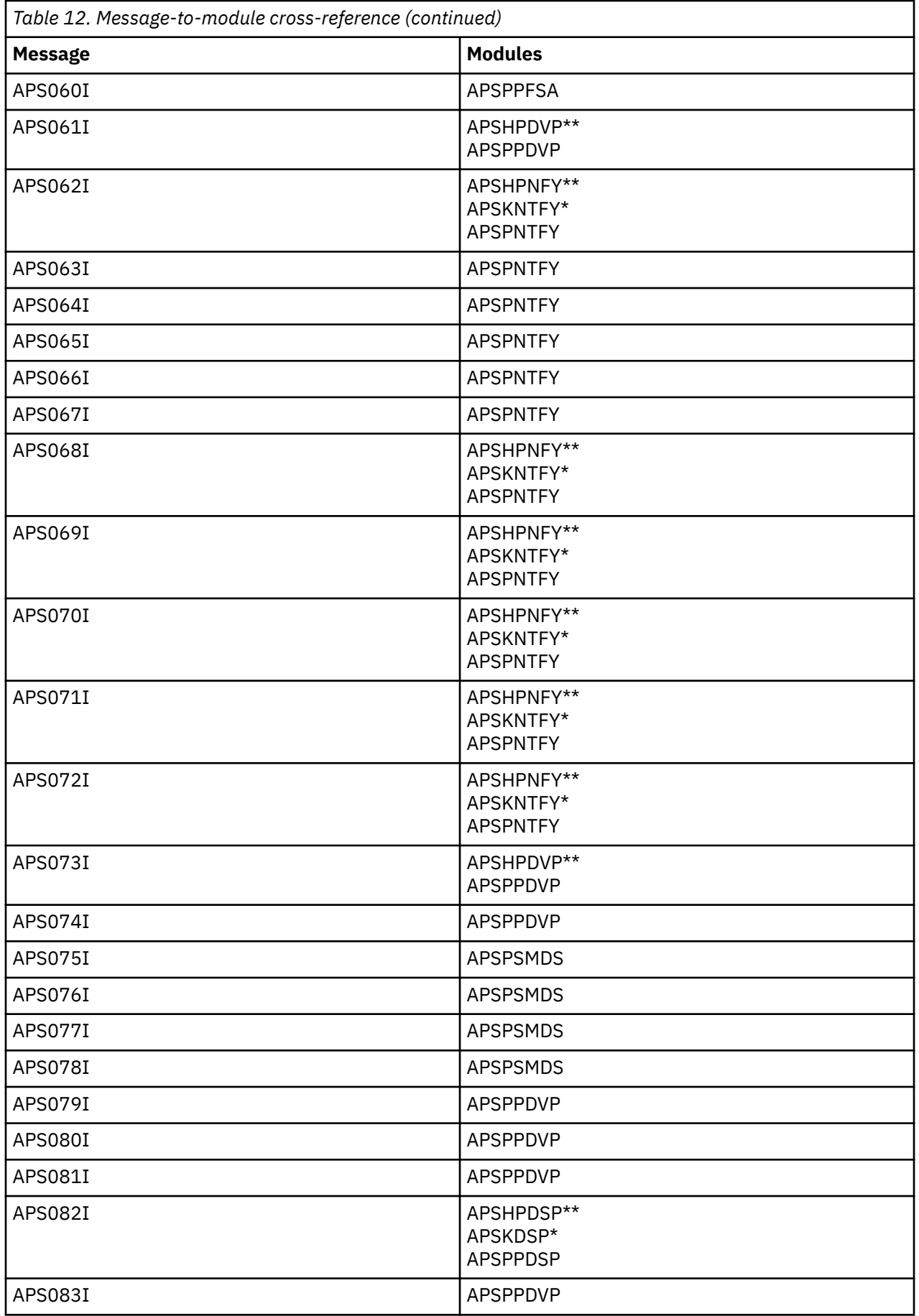

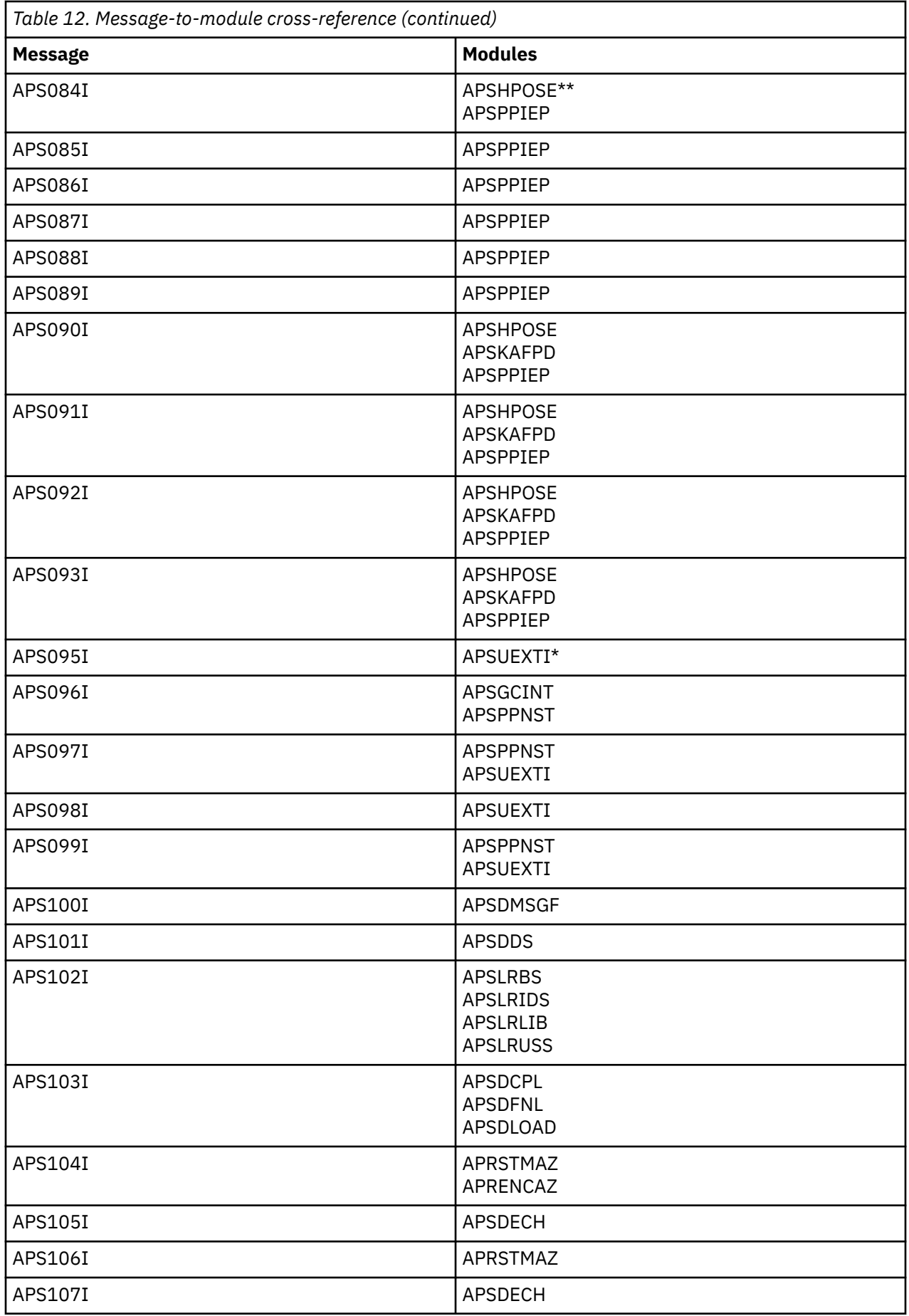

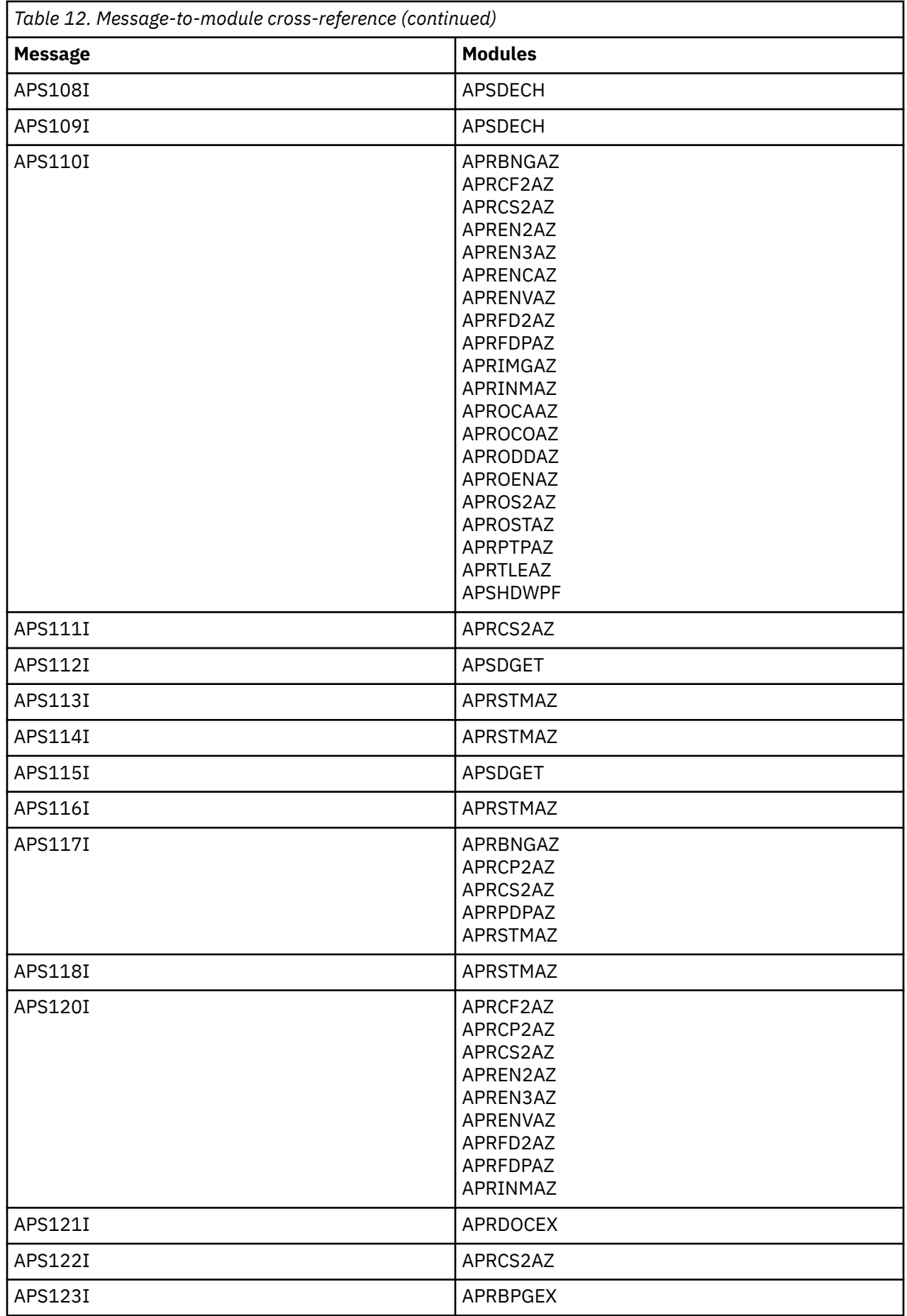

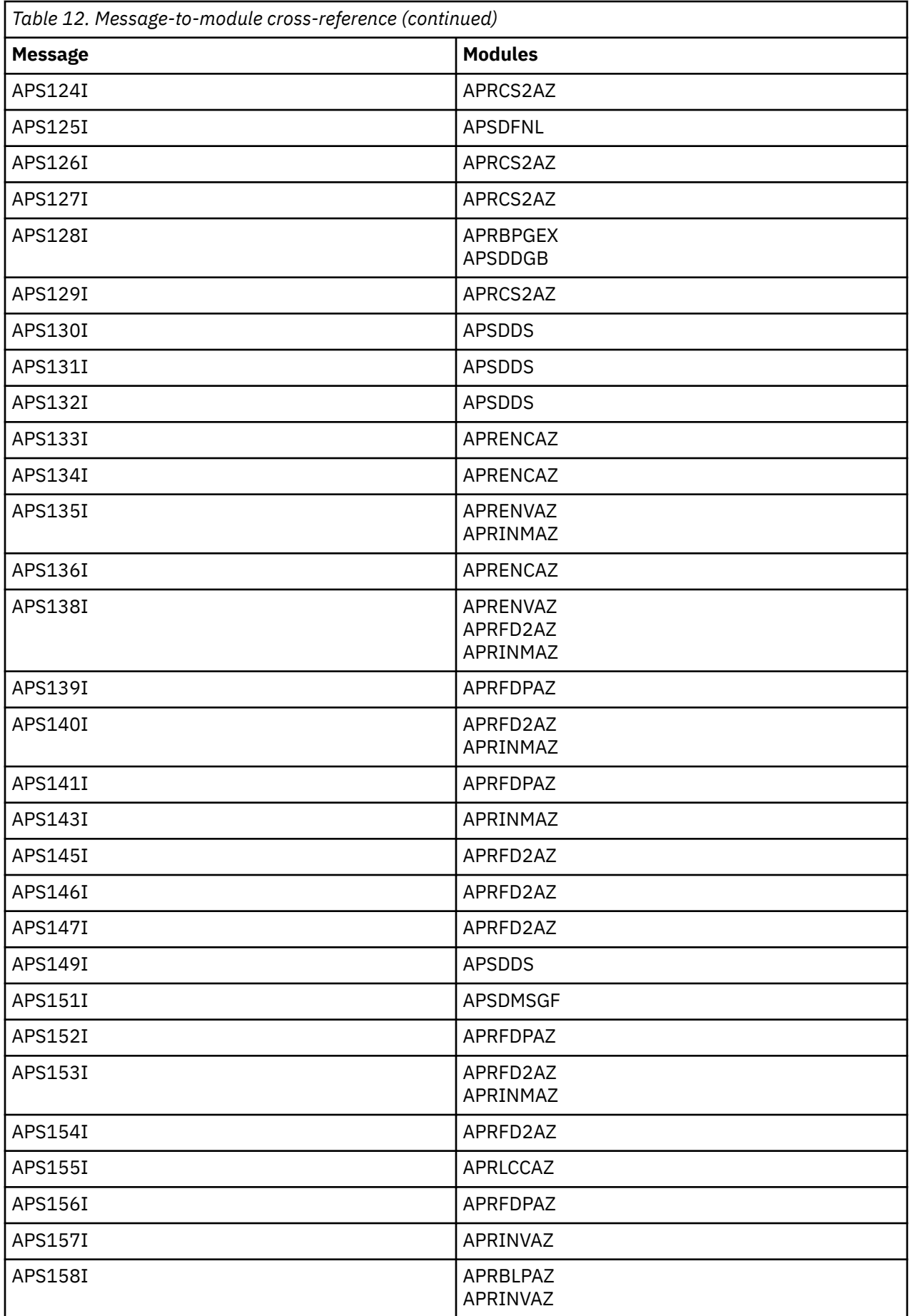

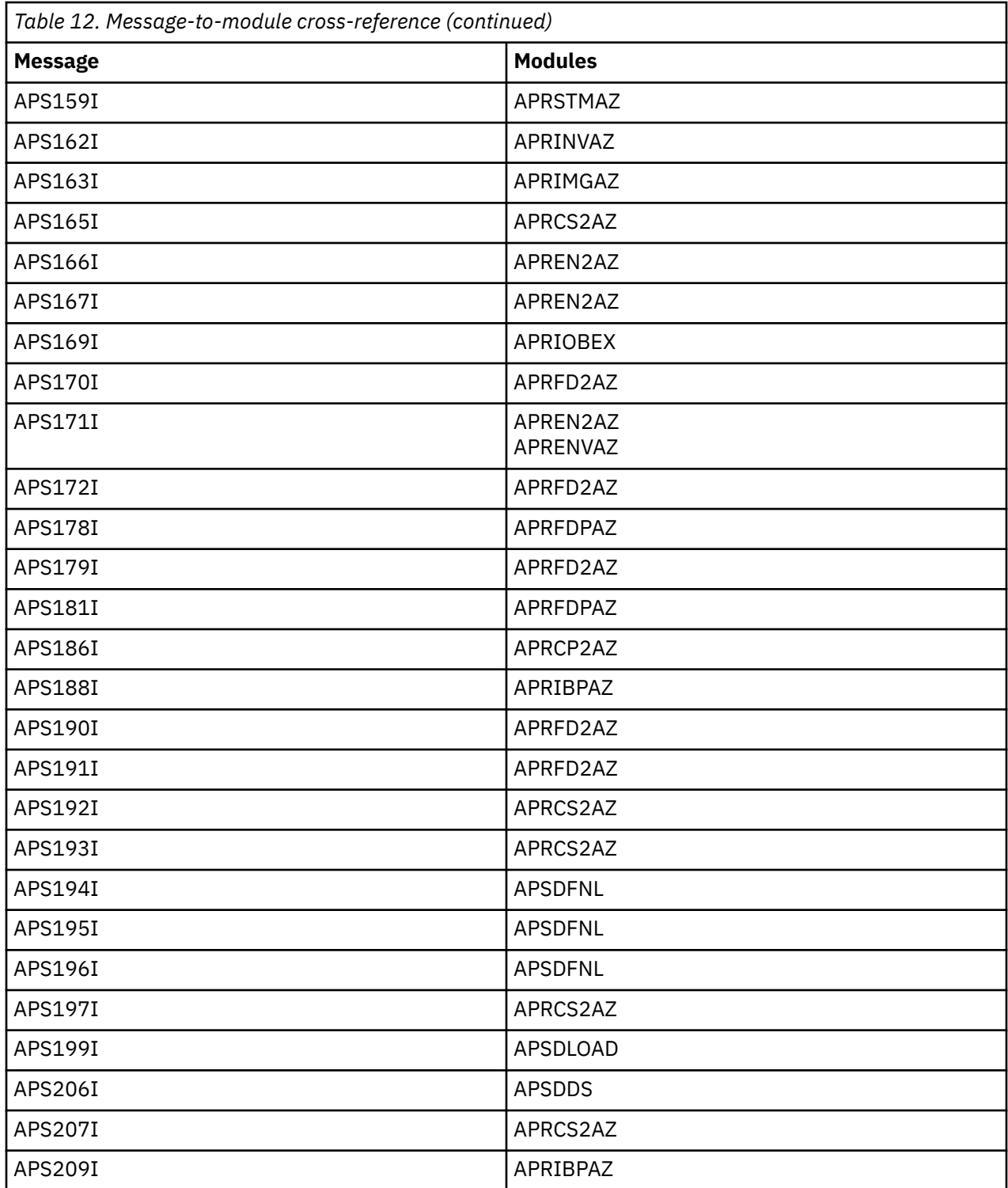

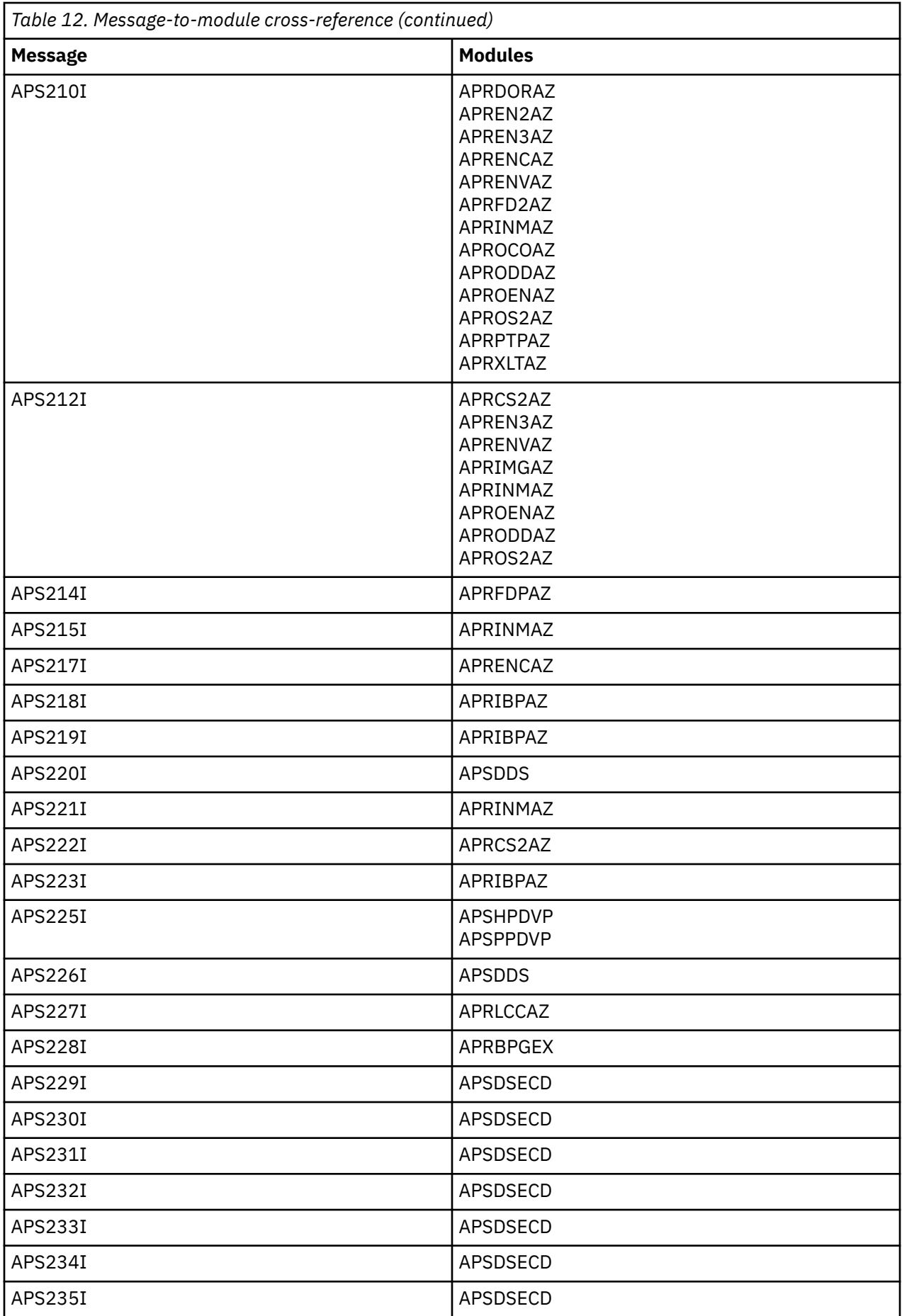

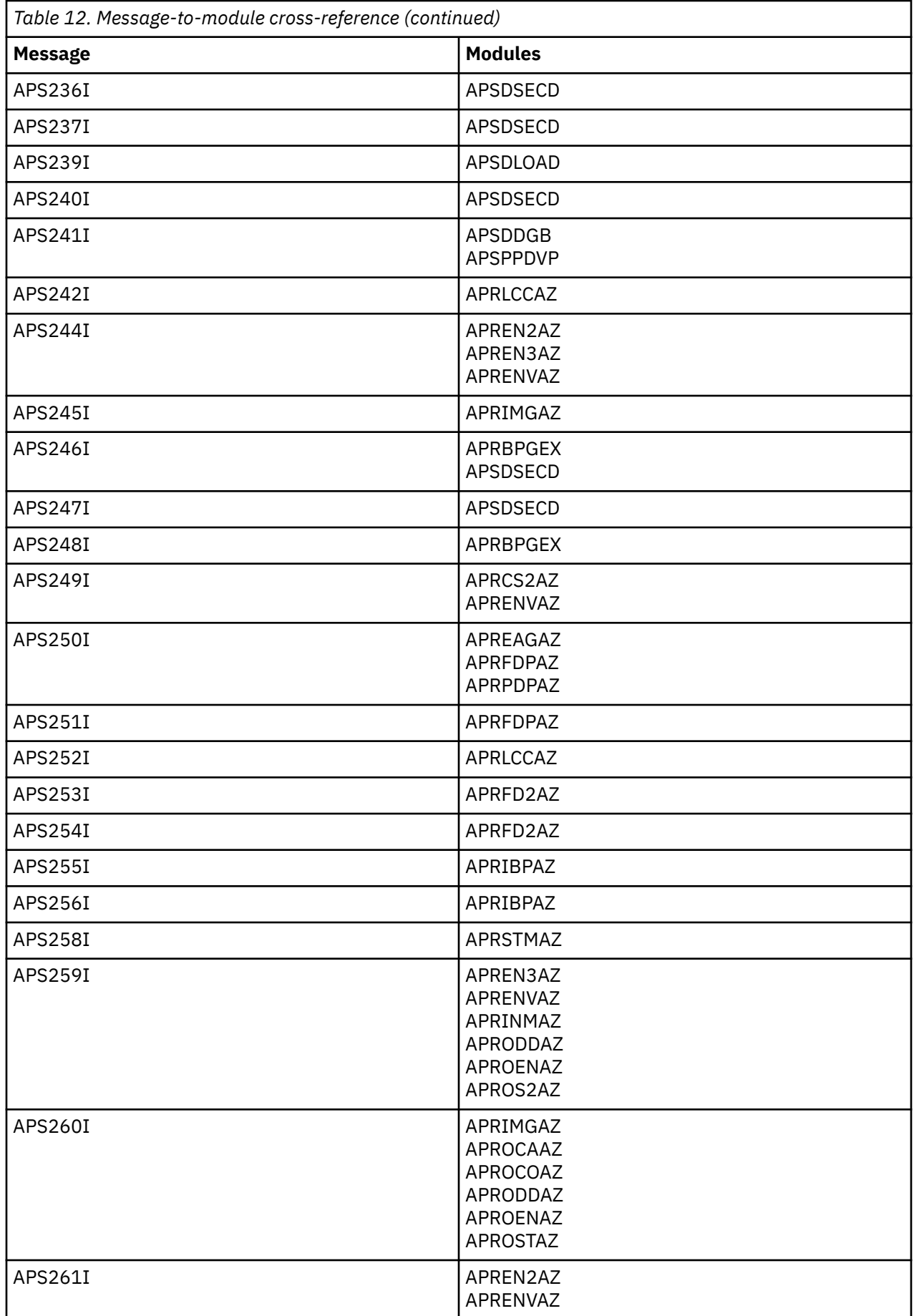

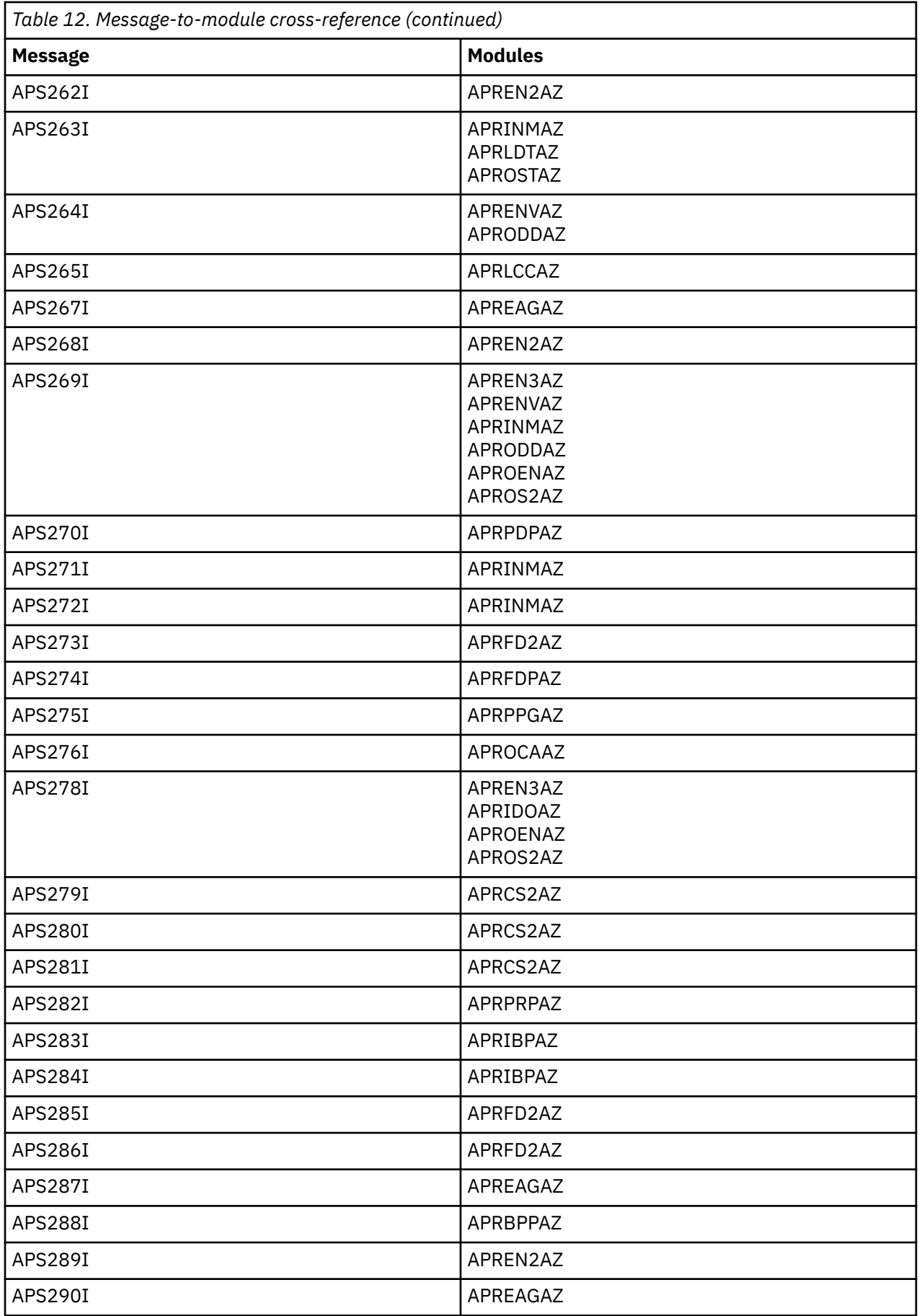

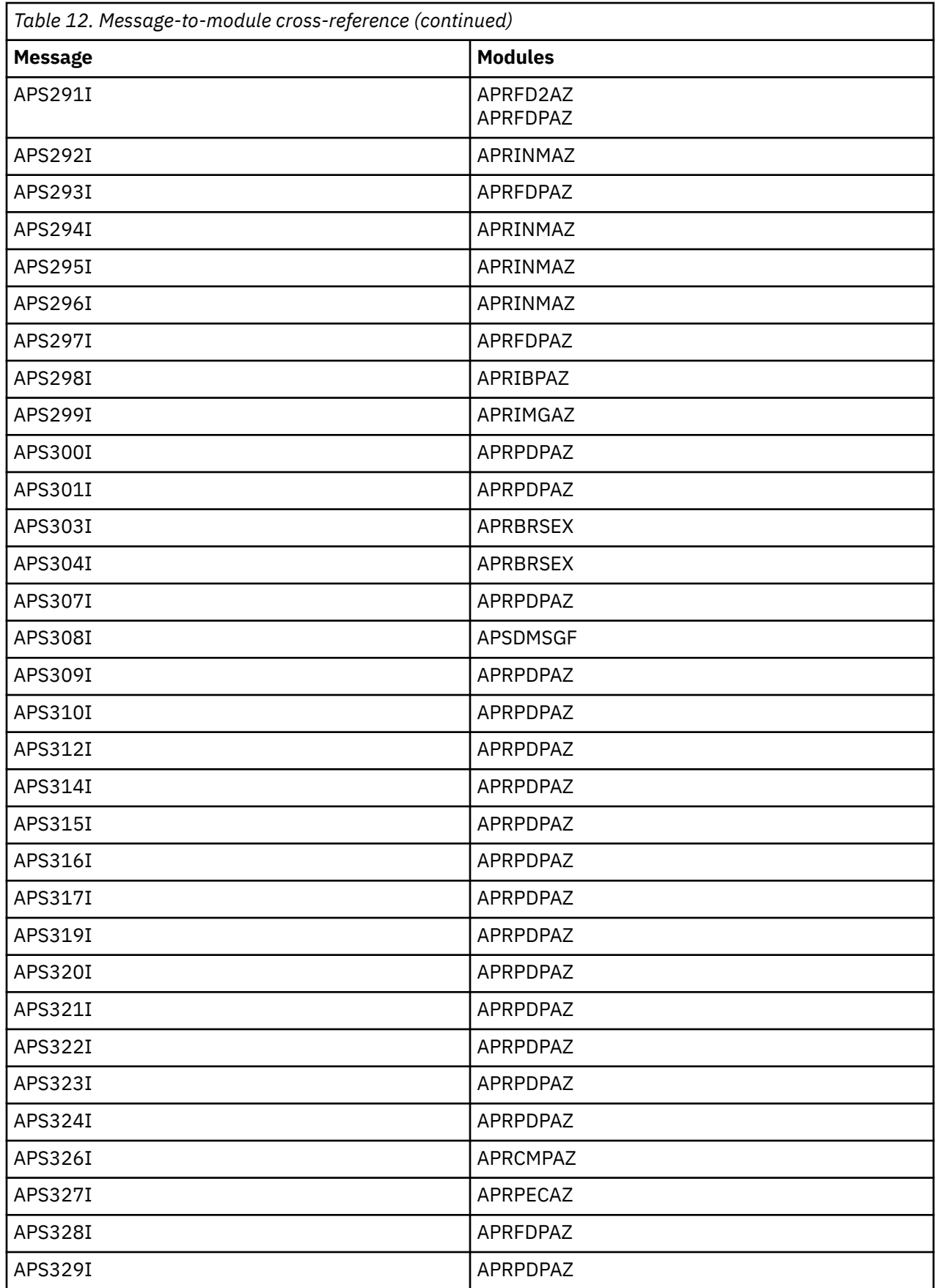
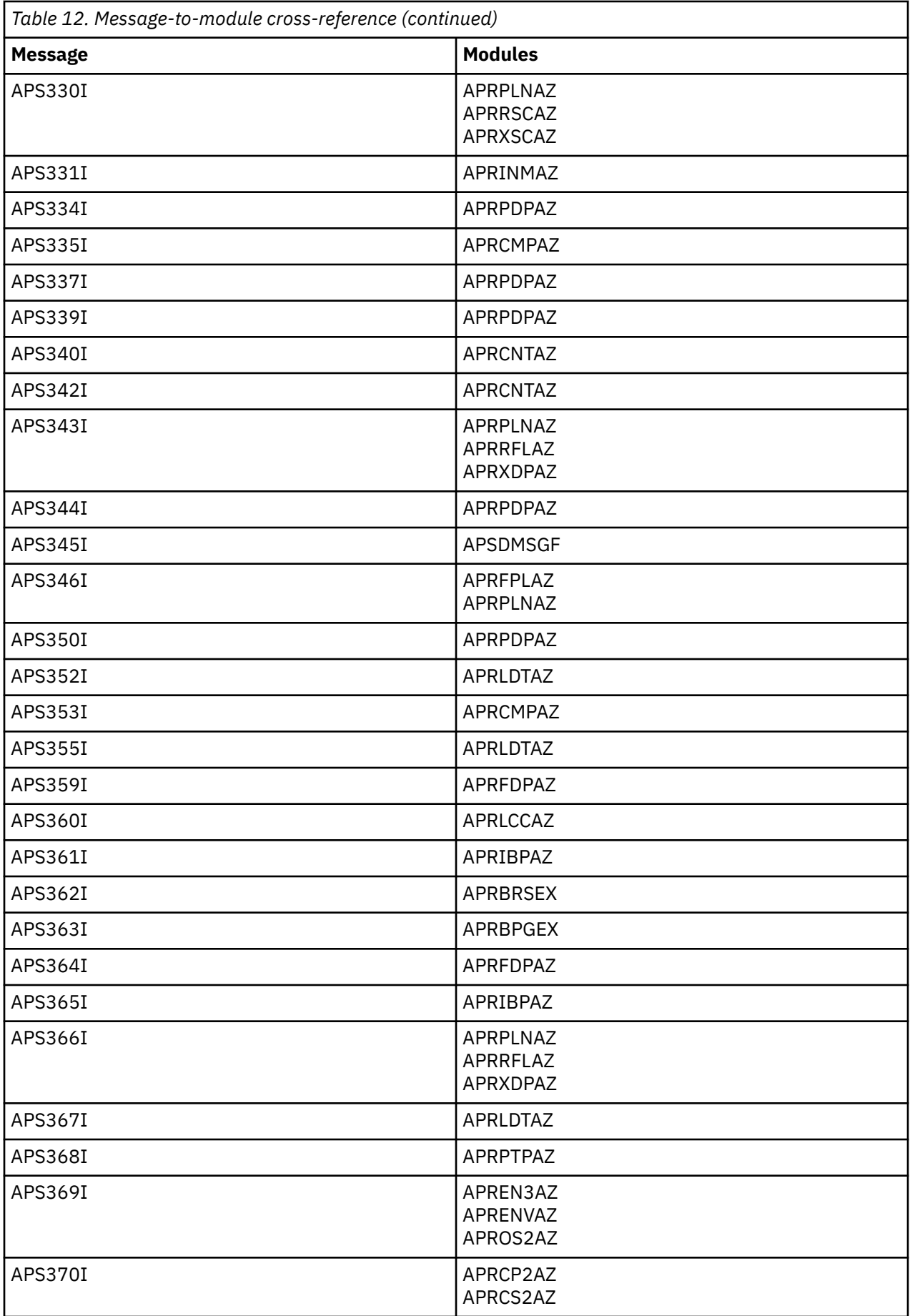

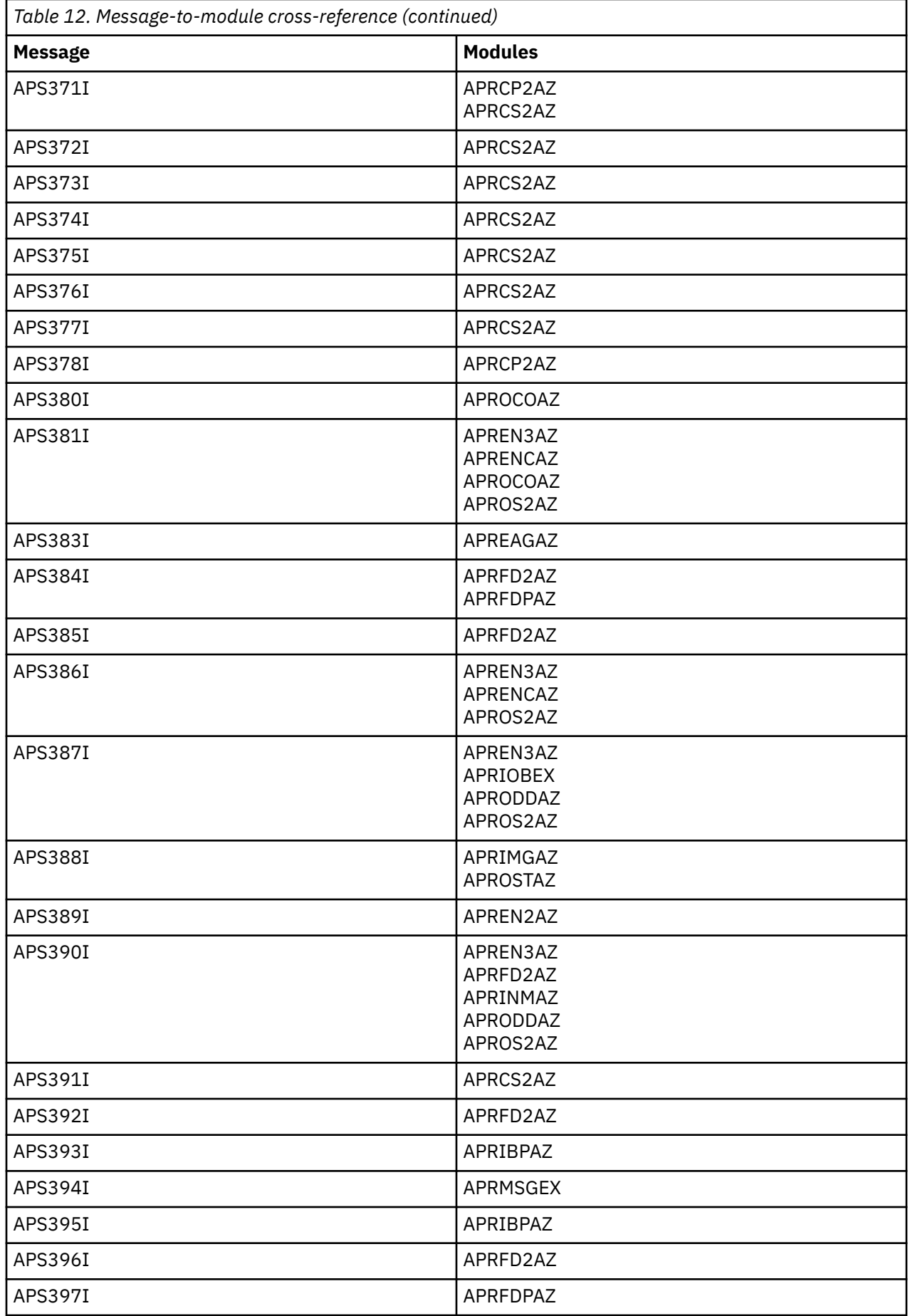

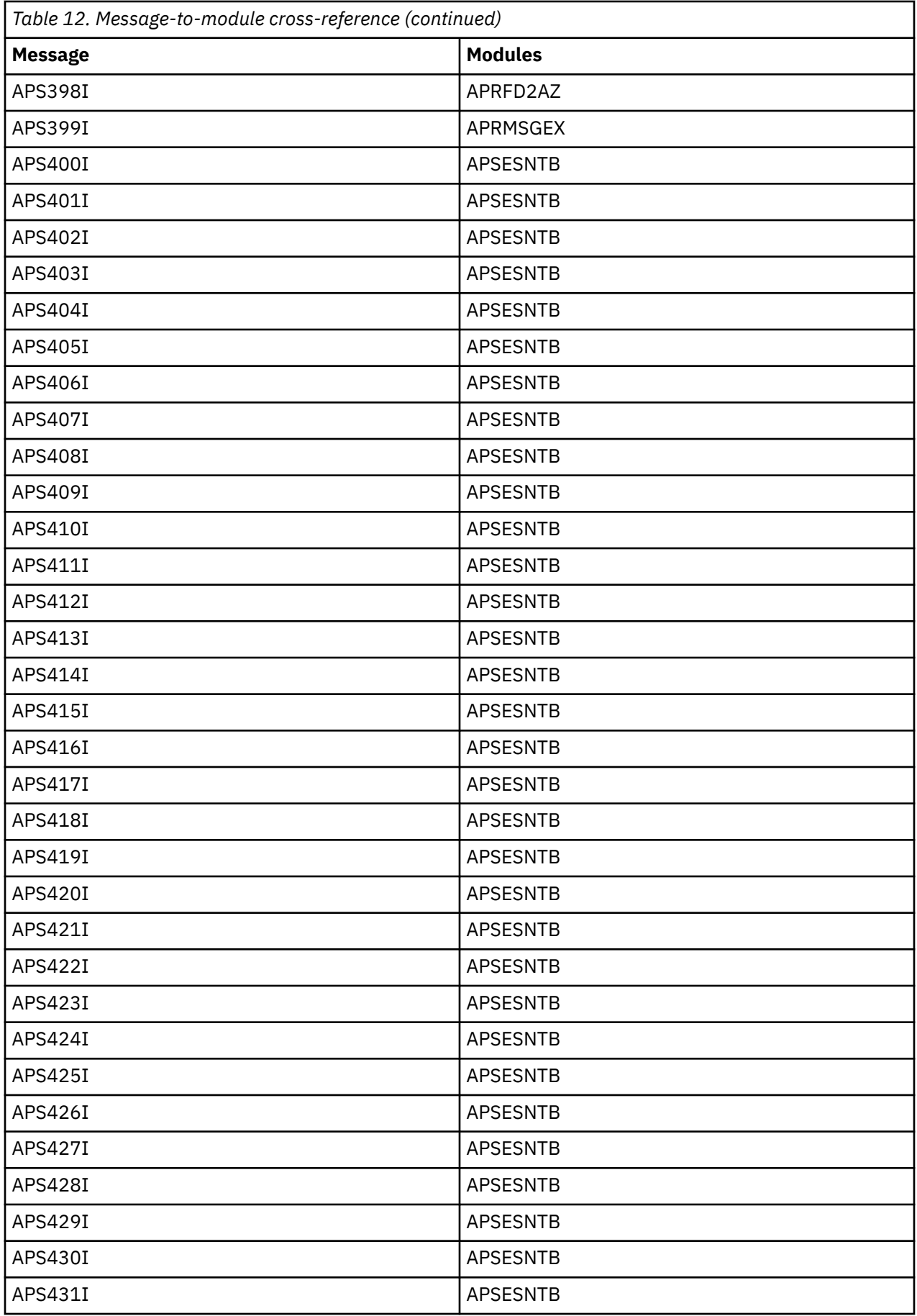

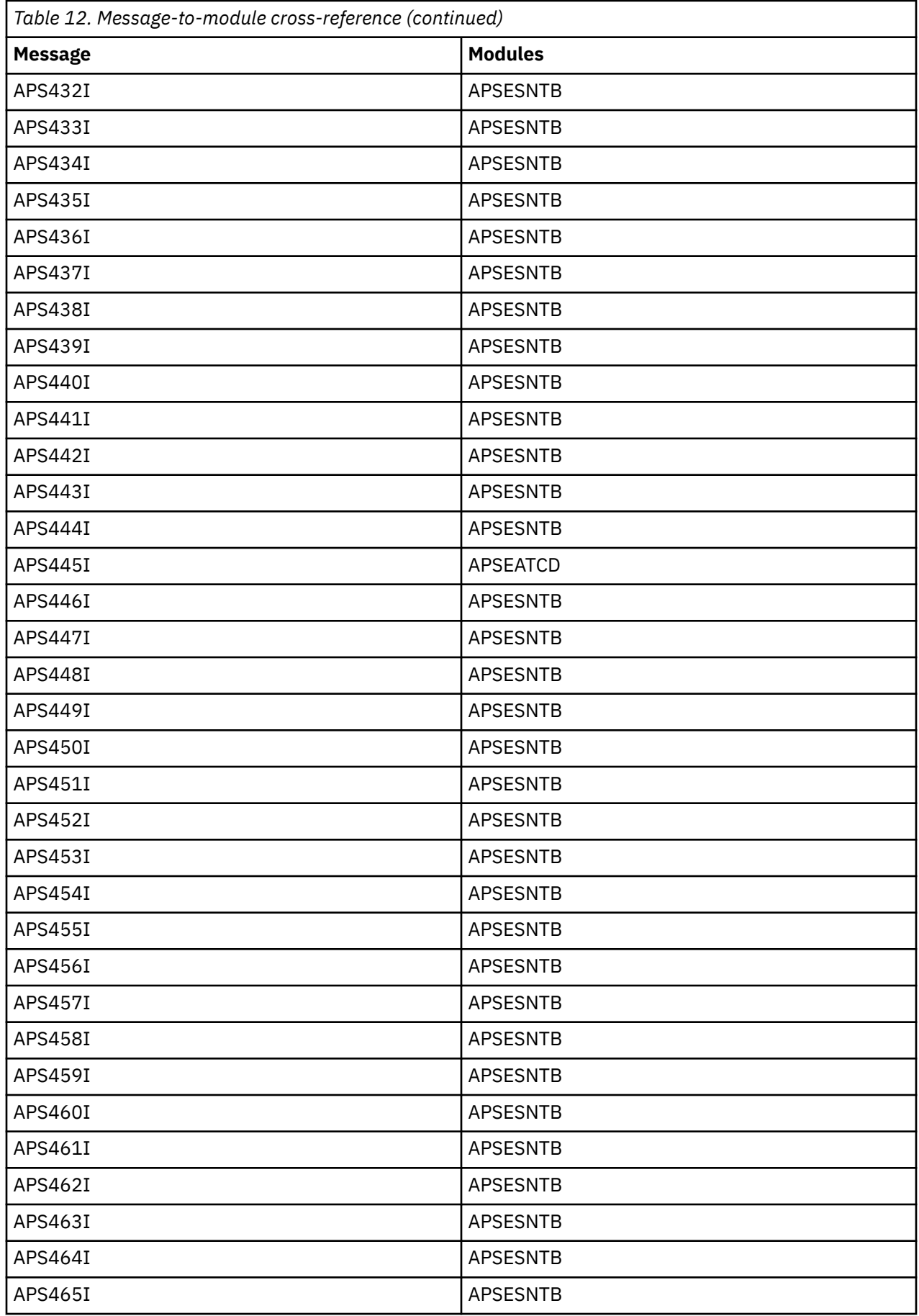

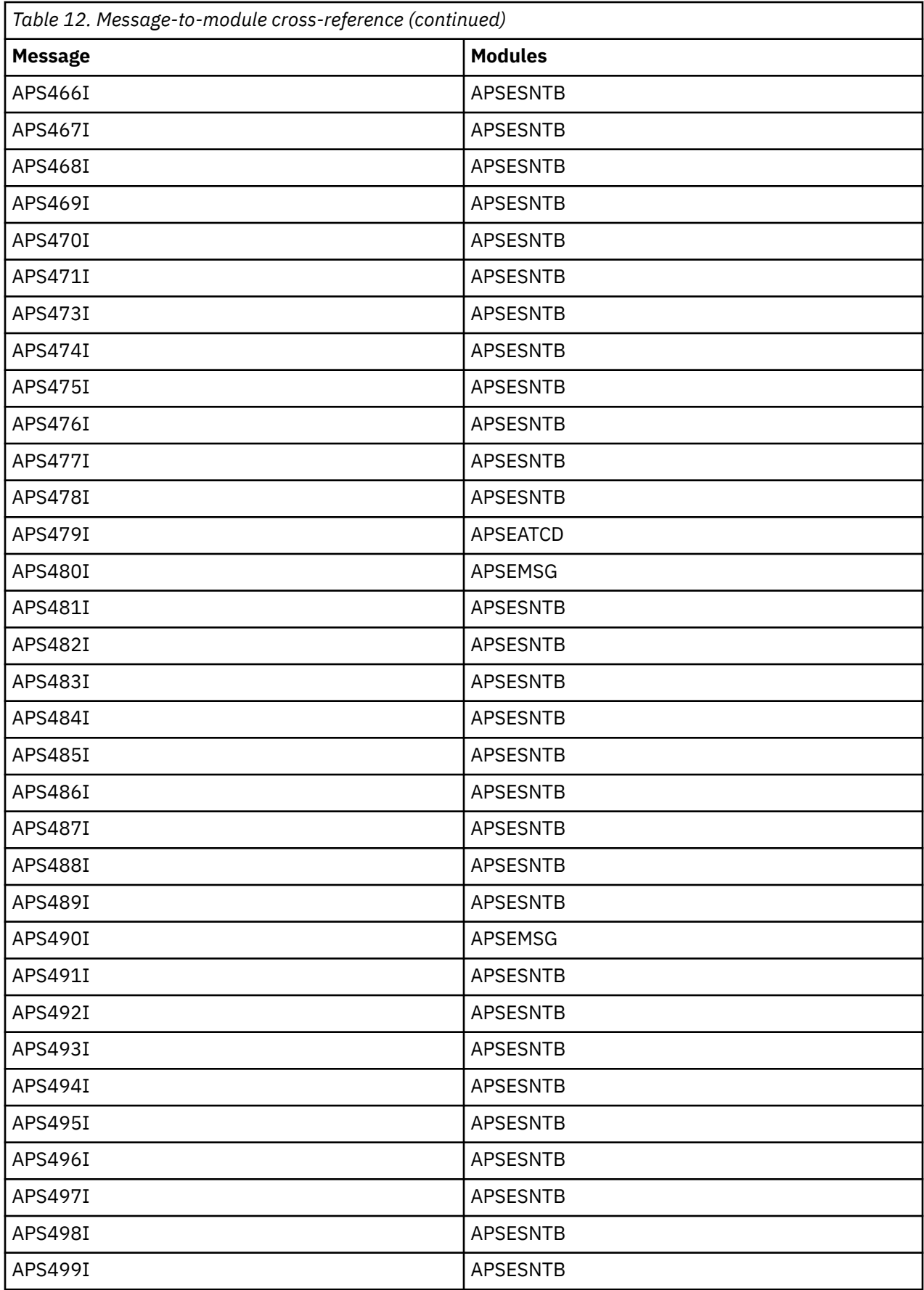

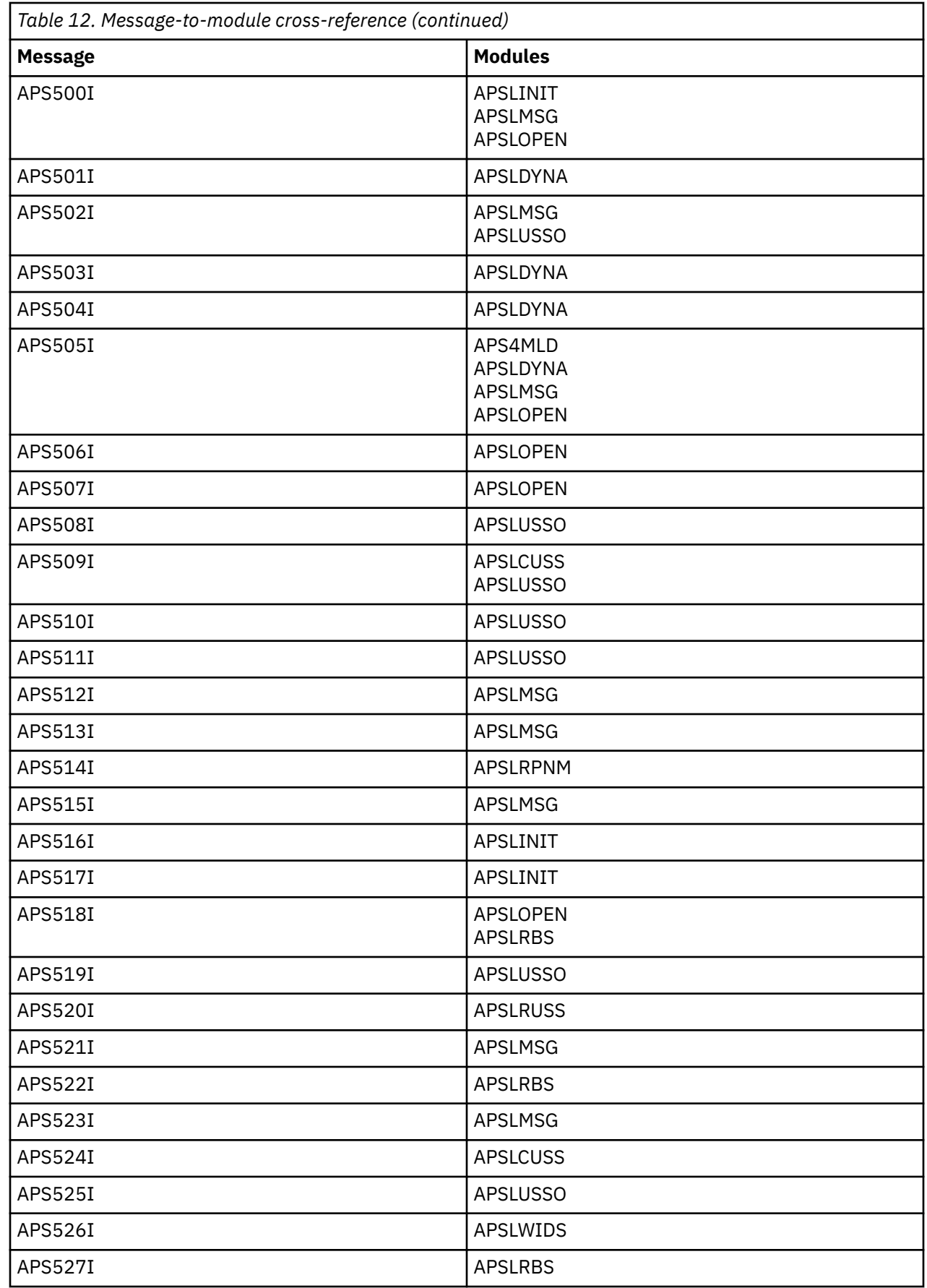

 $\blacksquare$ 

 $\blacksquare$ 

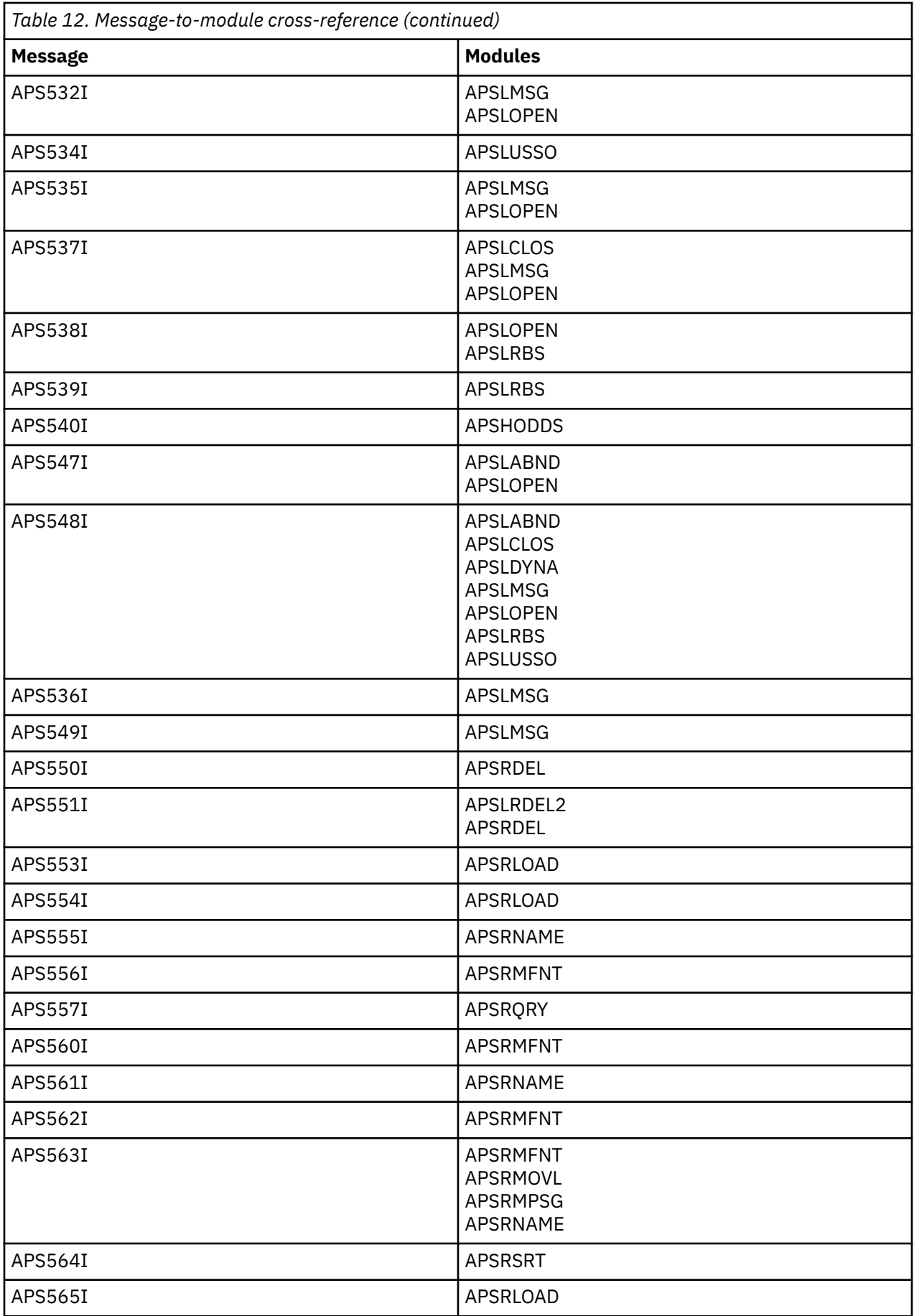

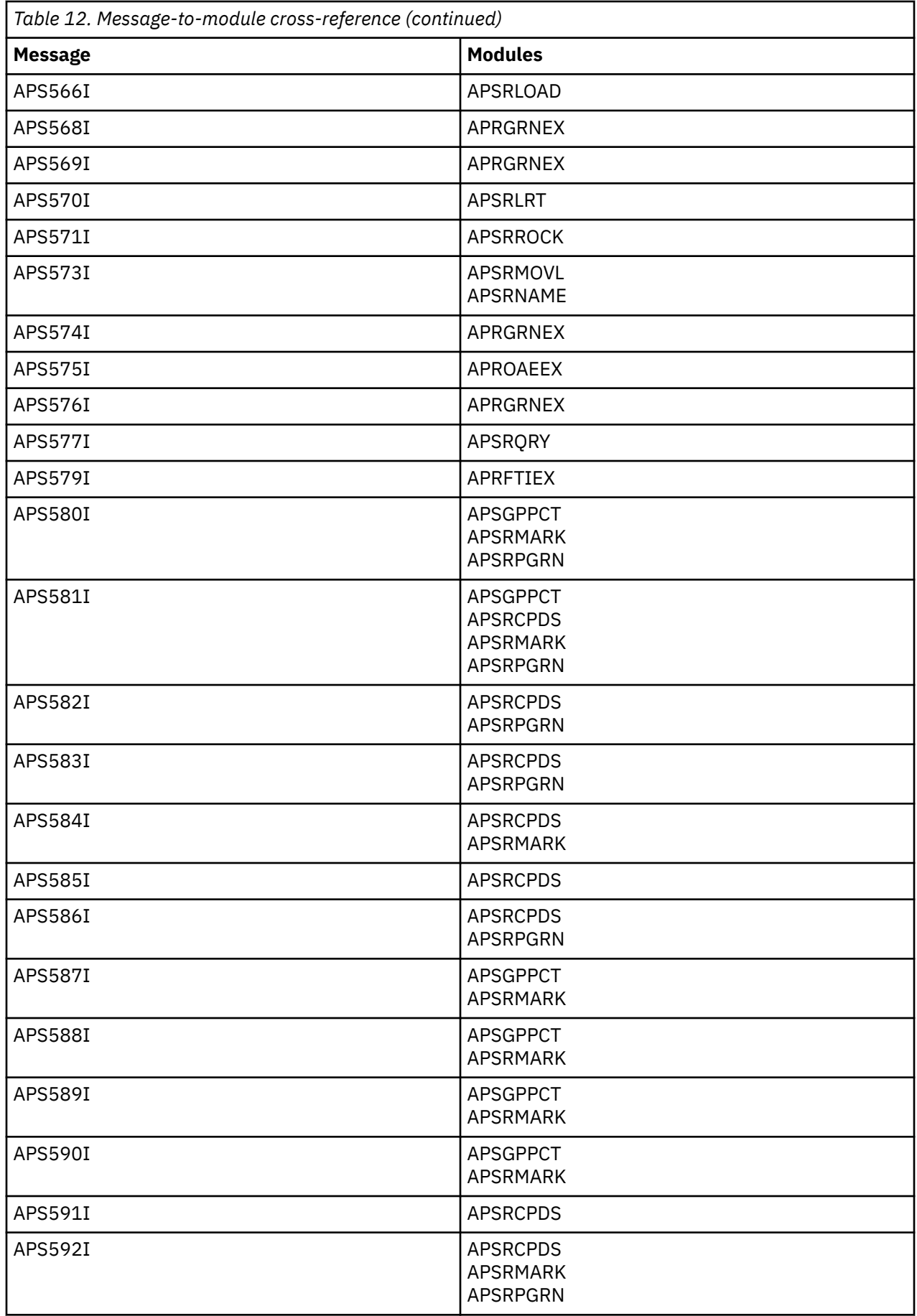

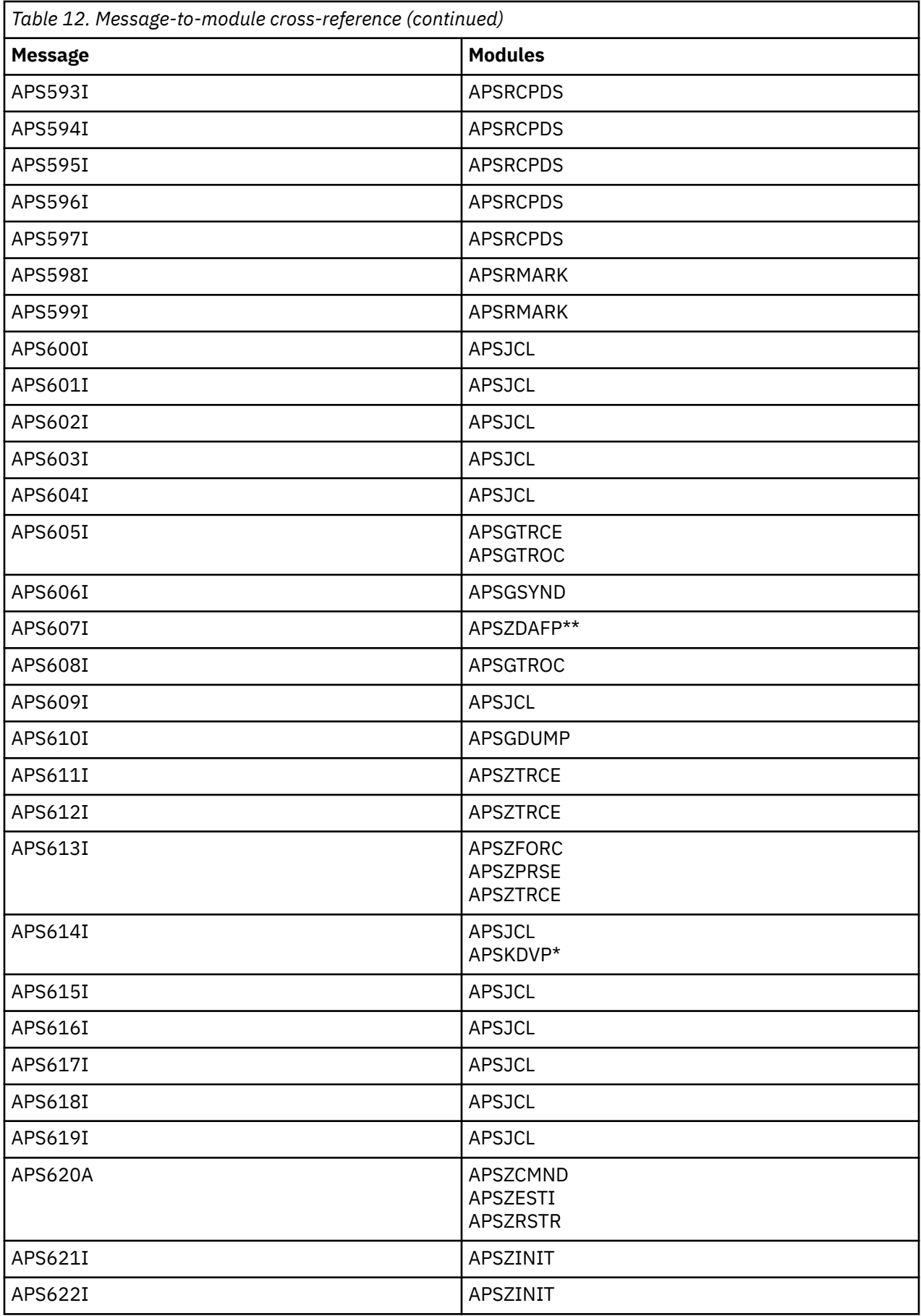

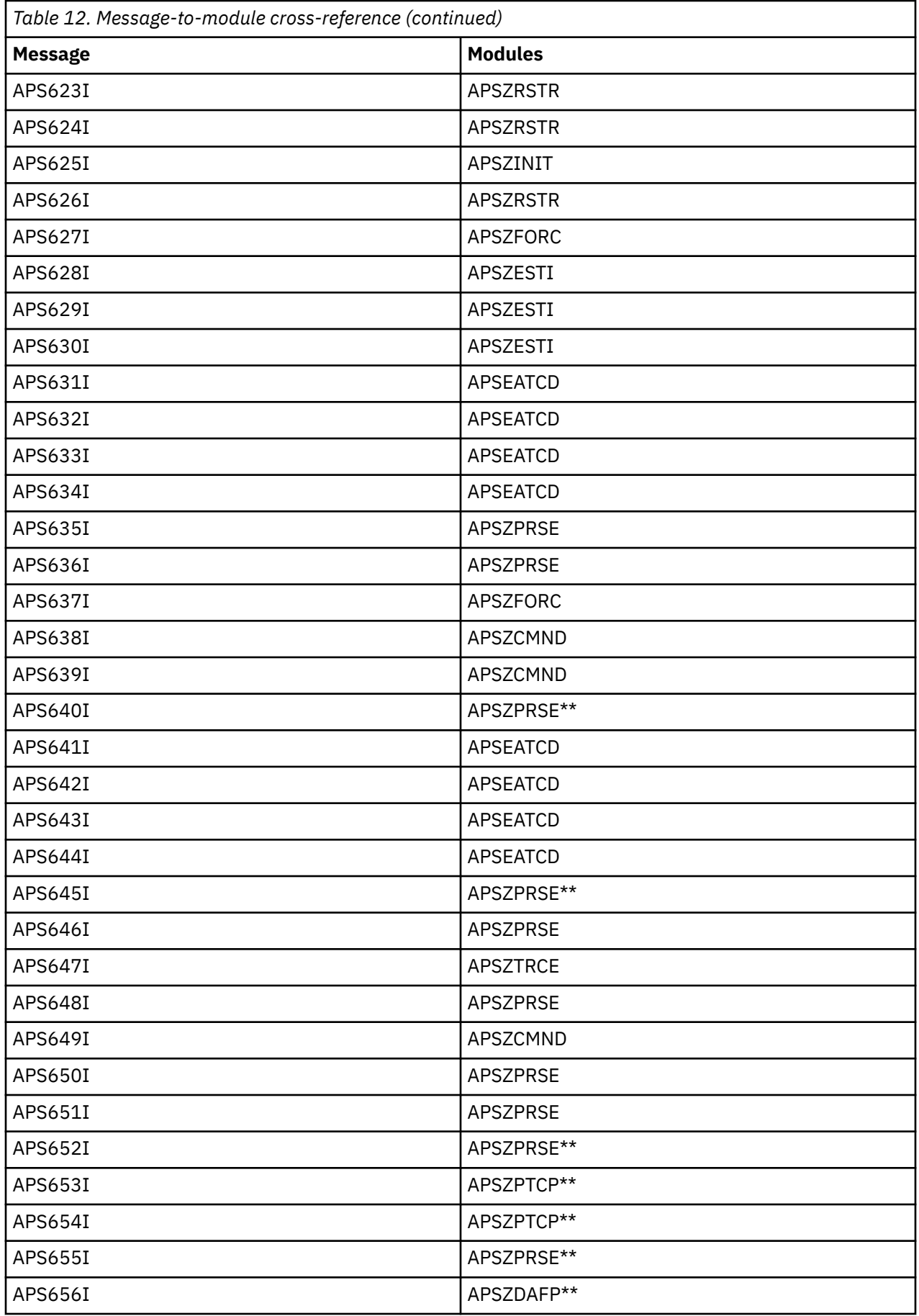

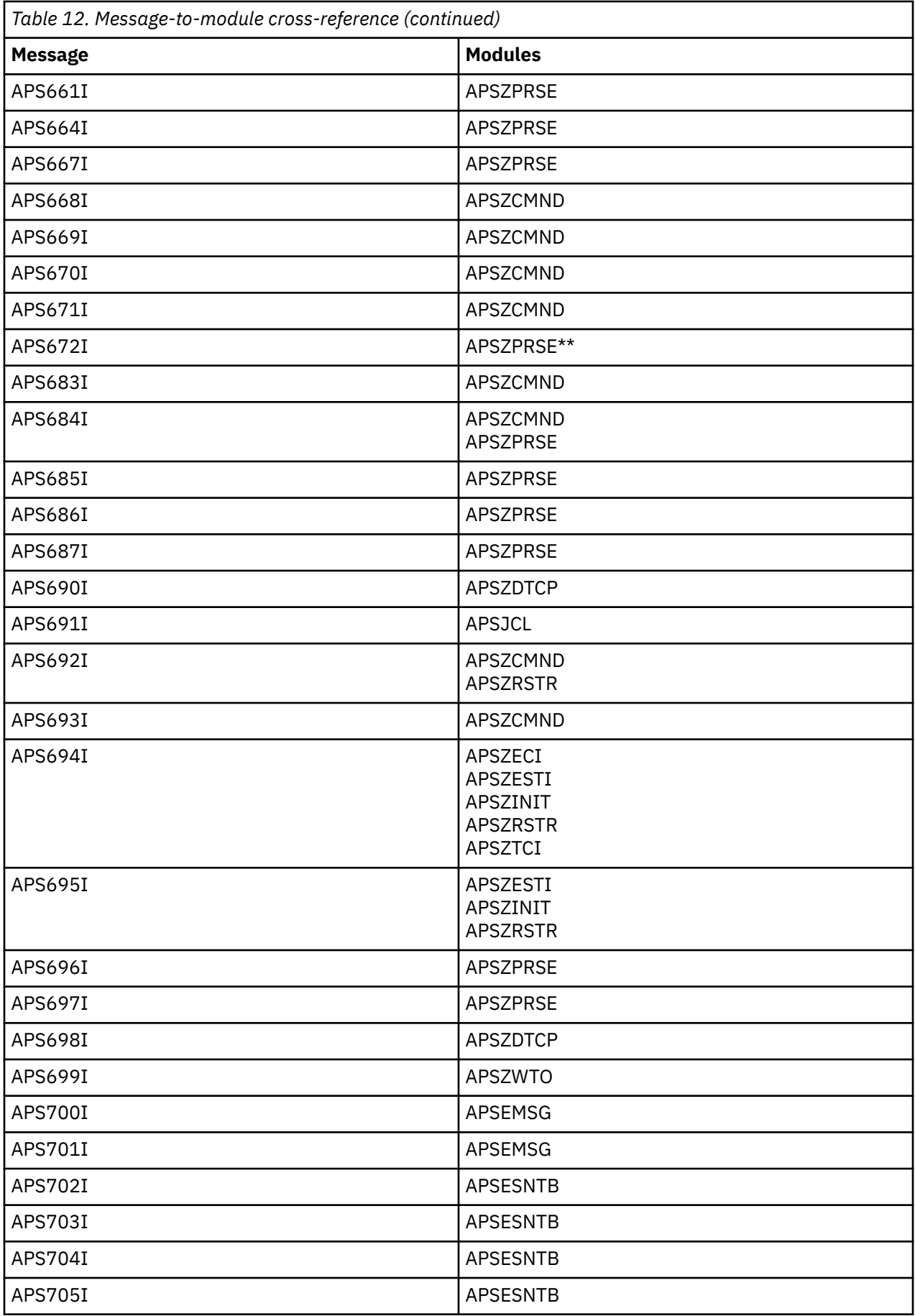

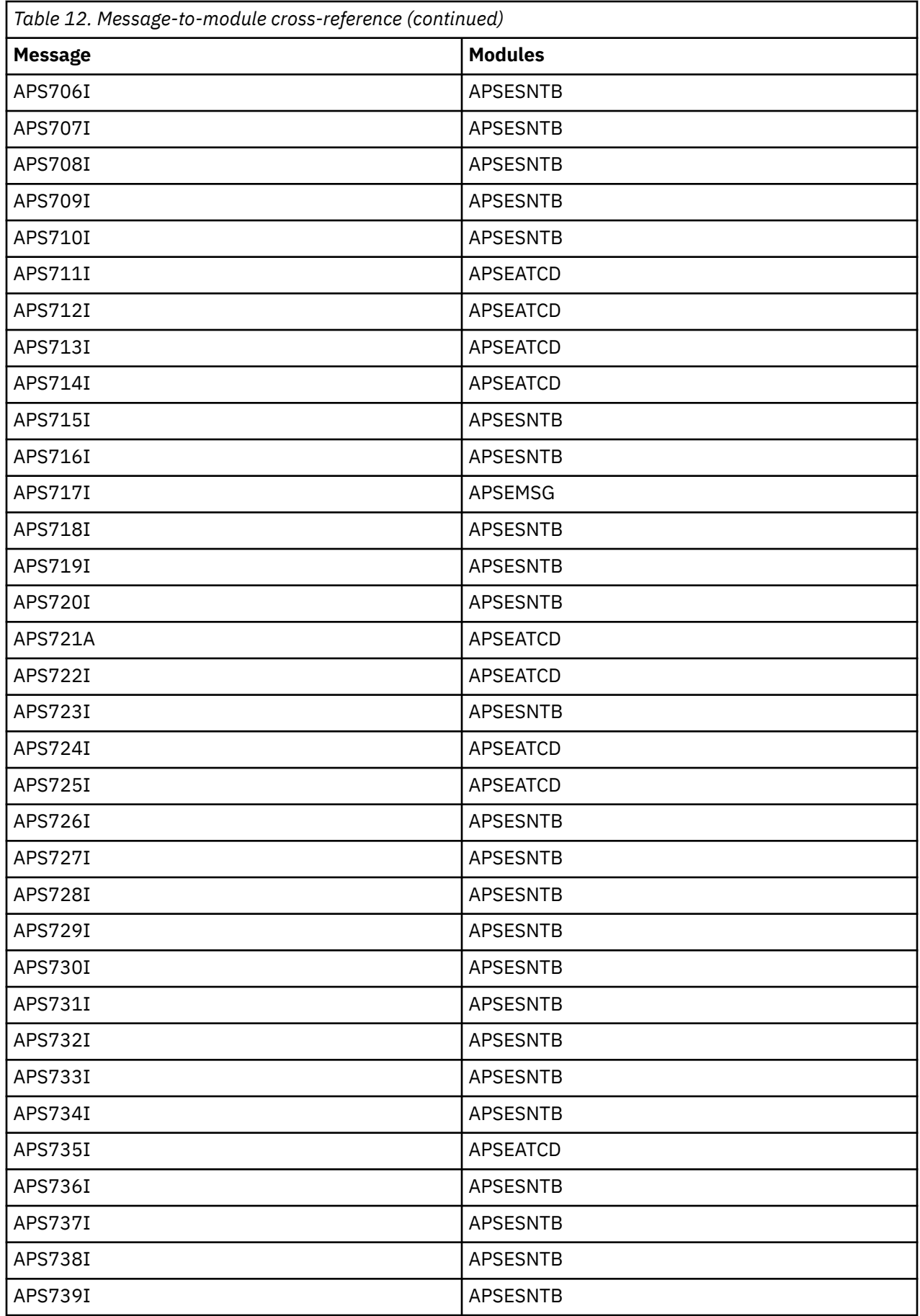

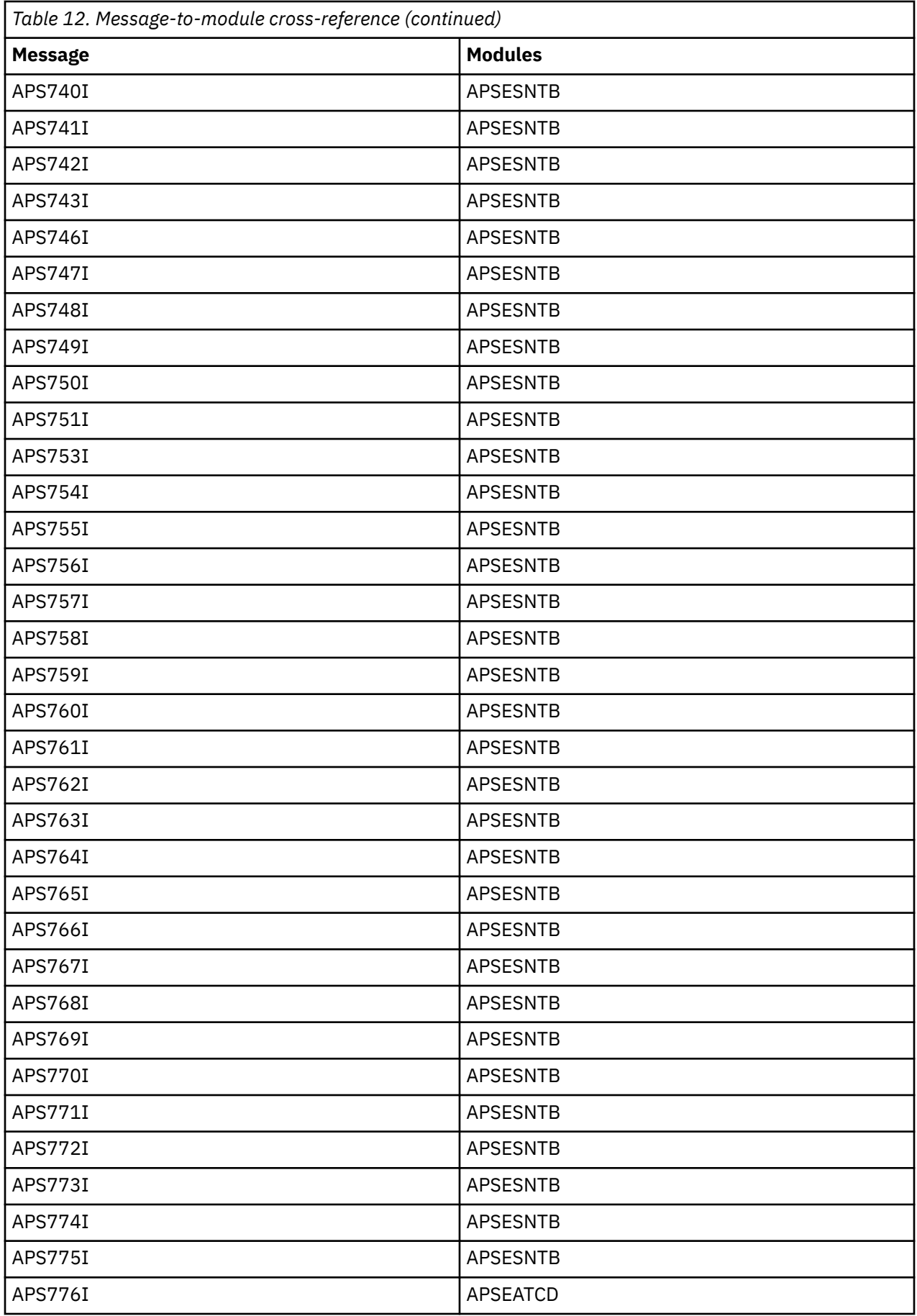

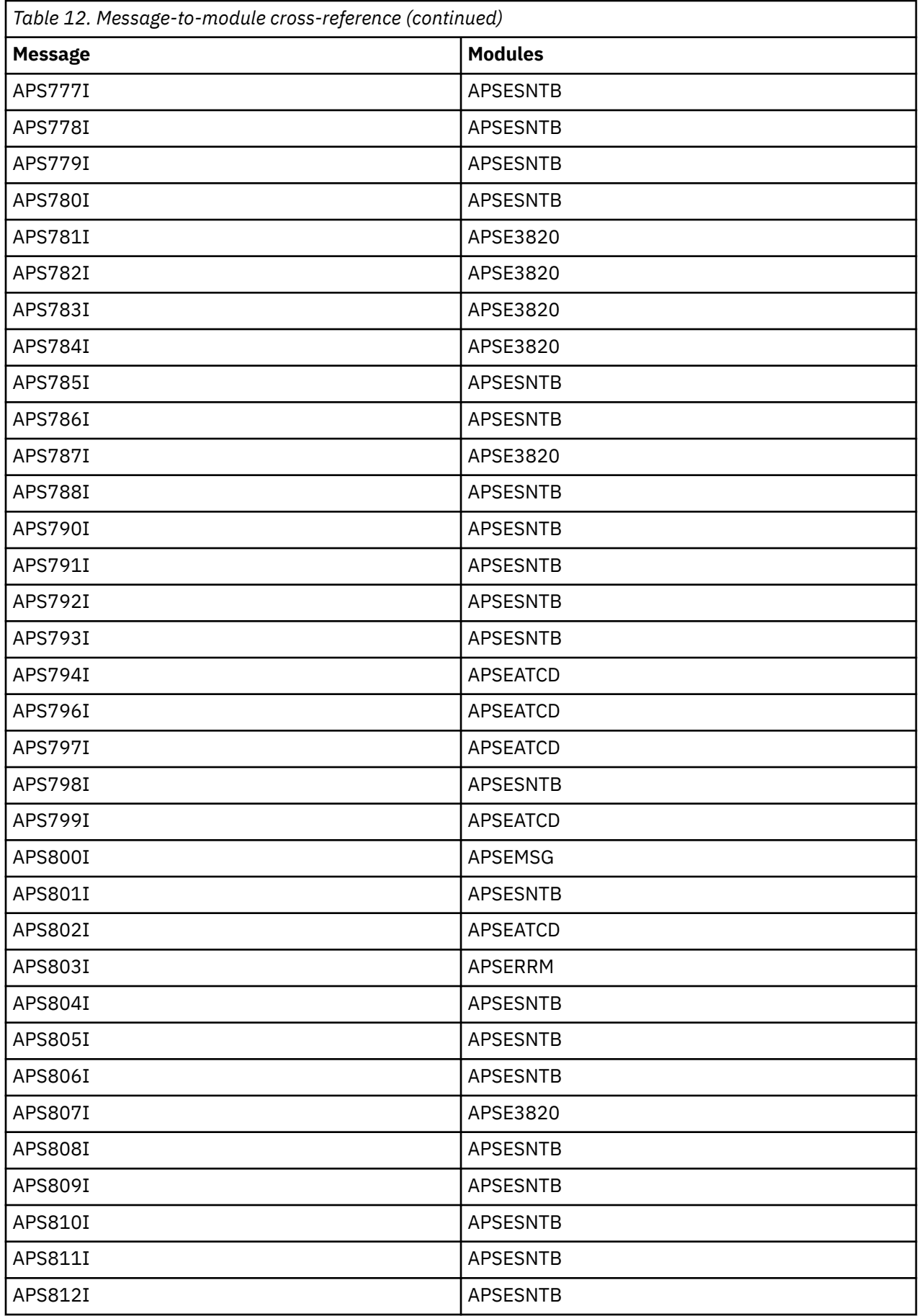

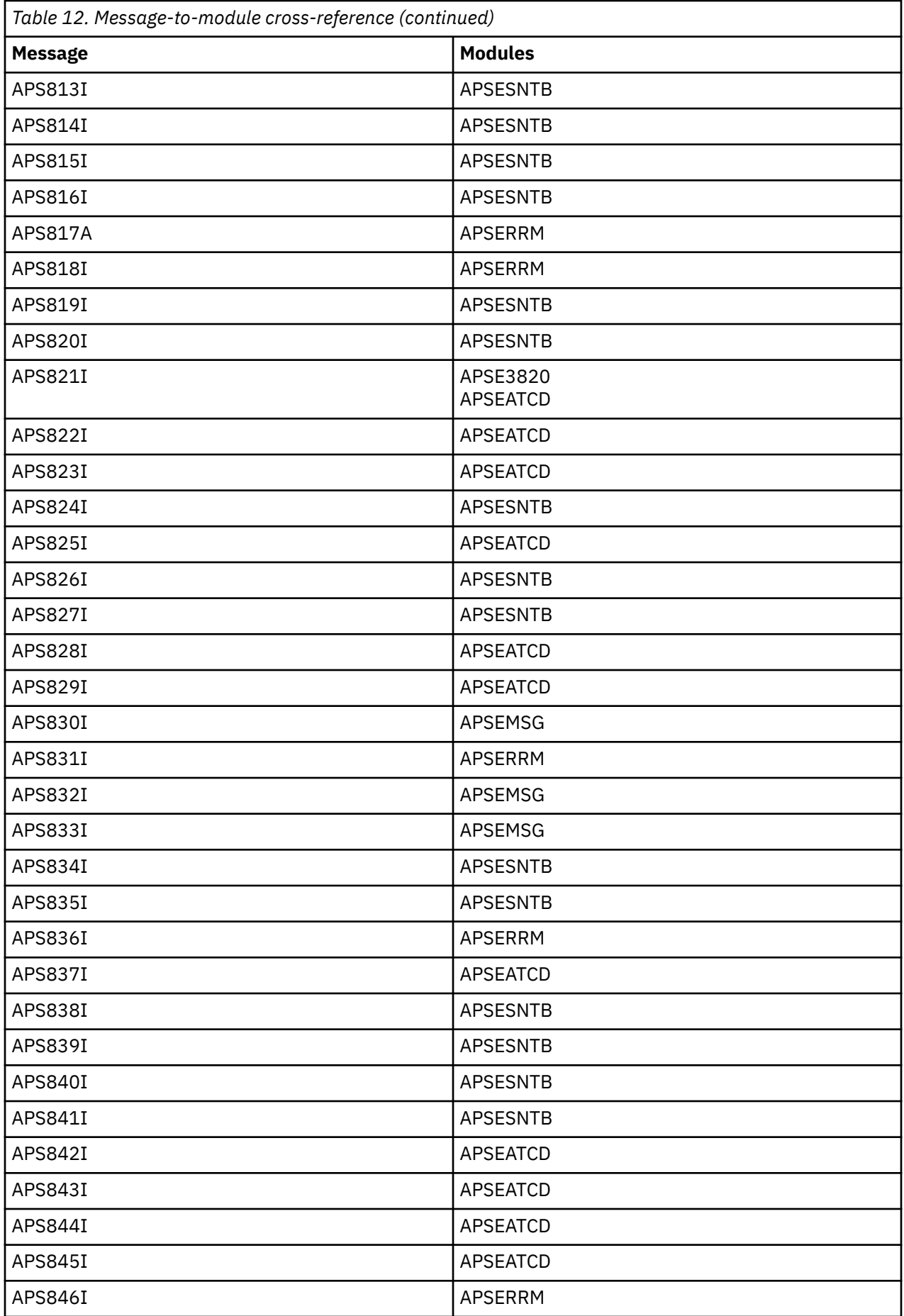

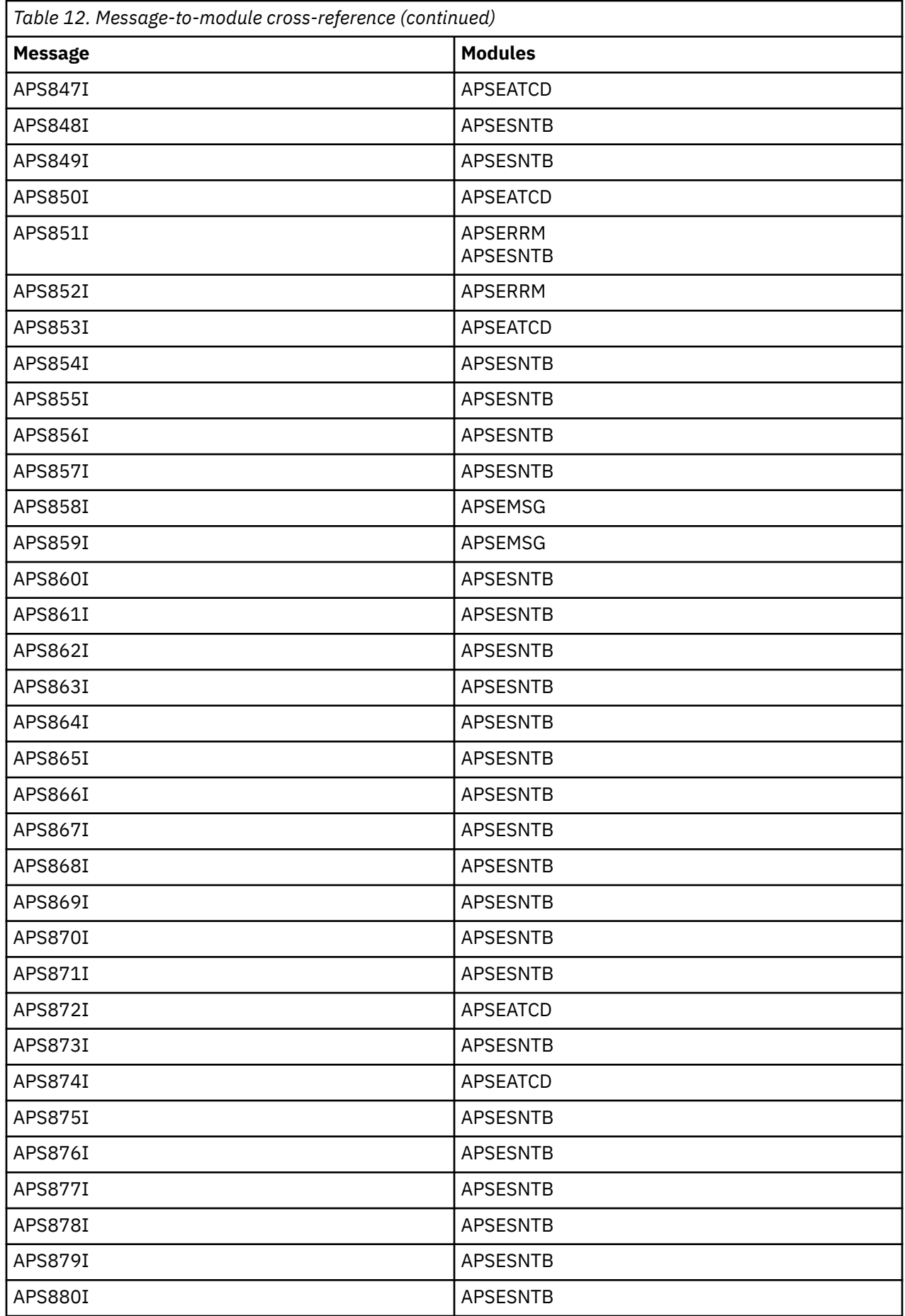

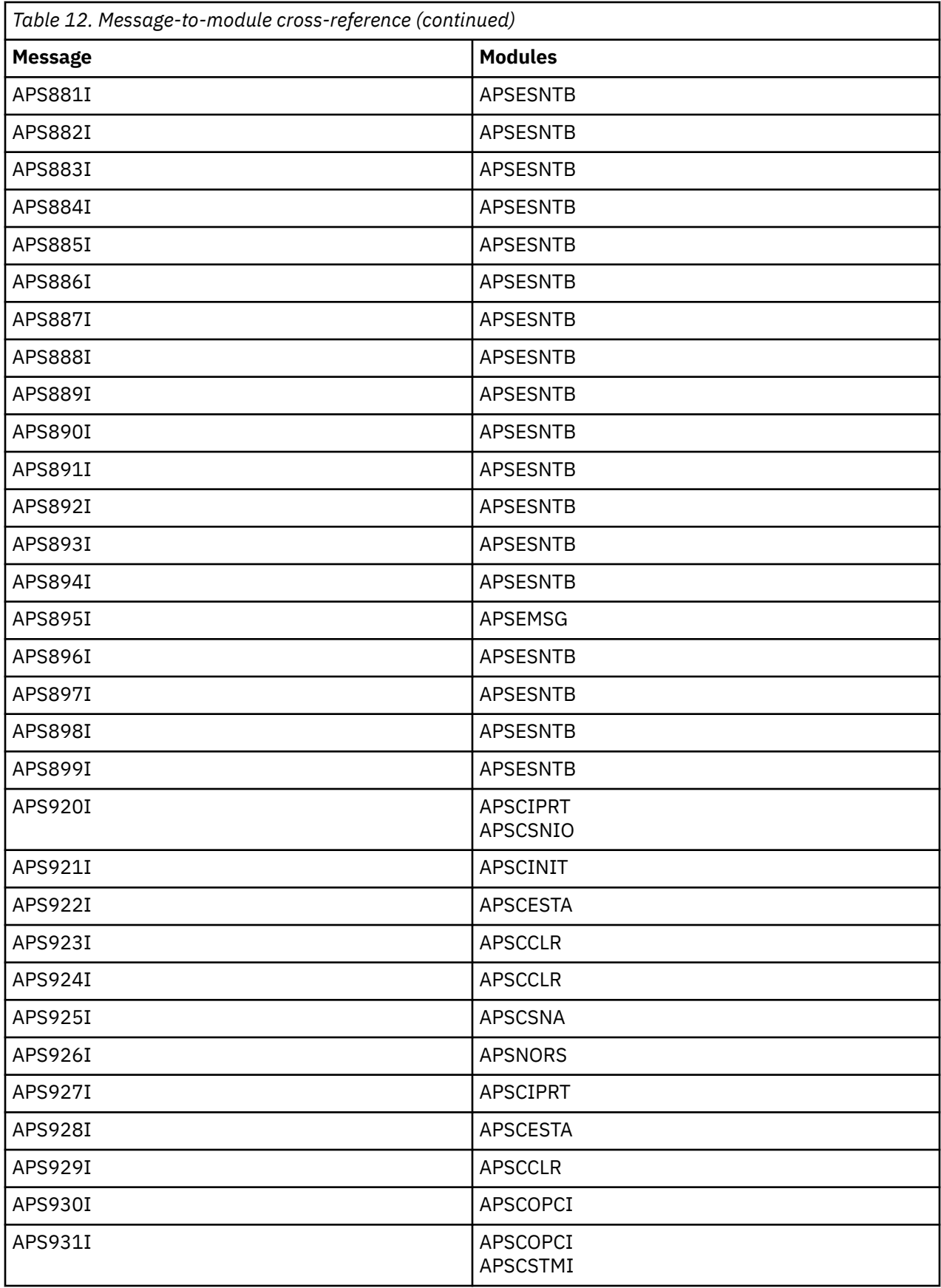

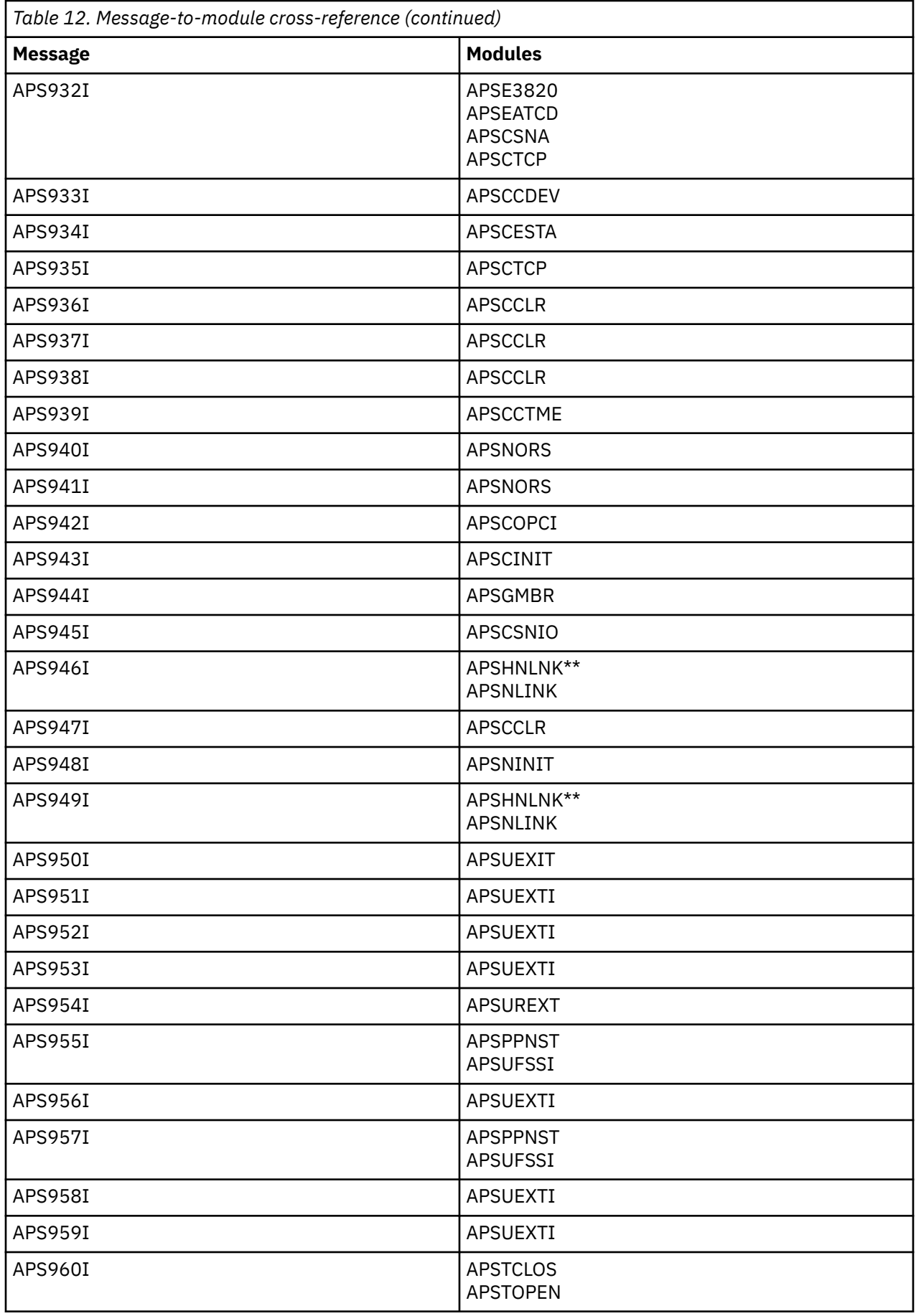

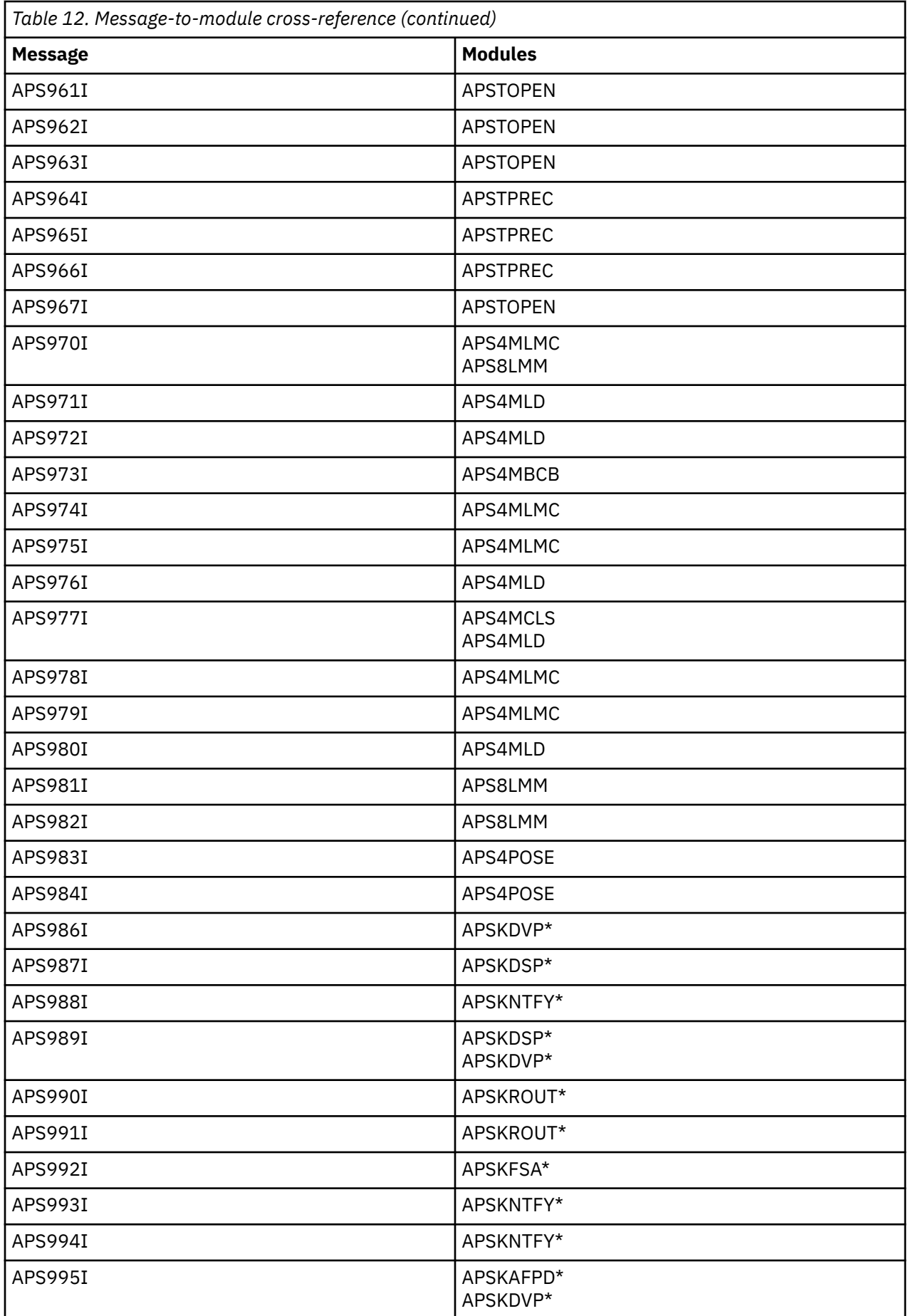

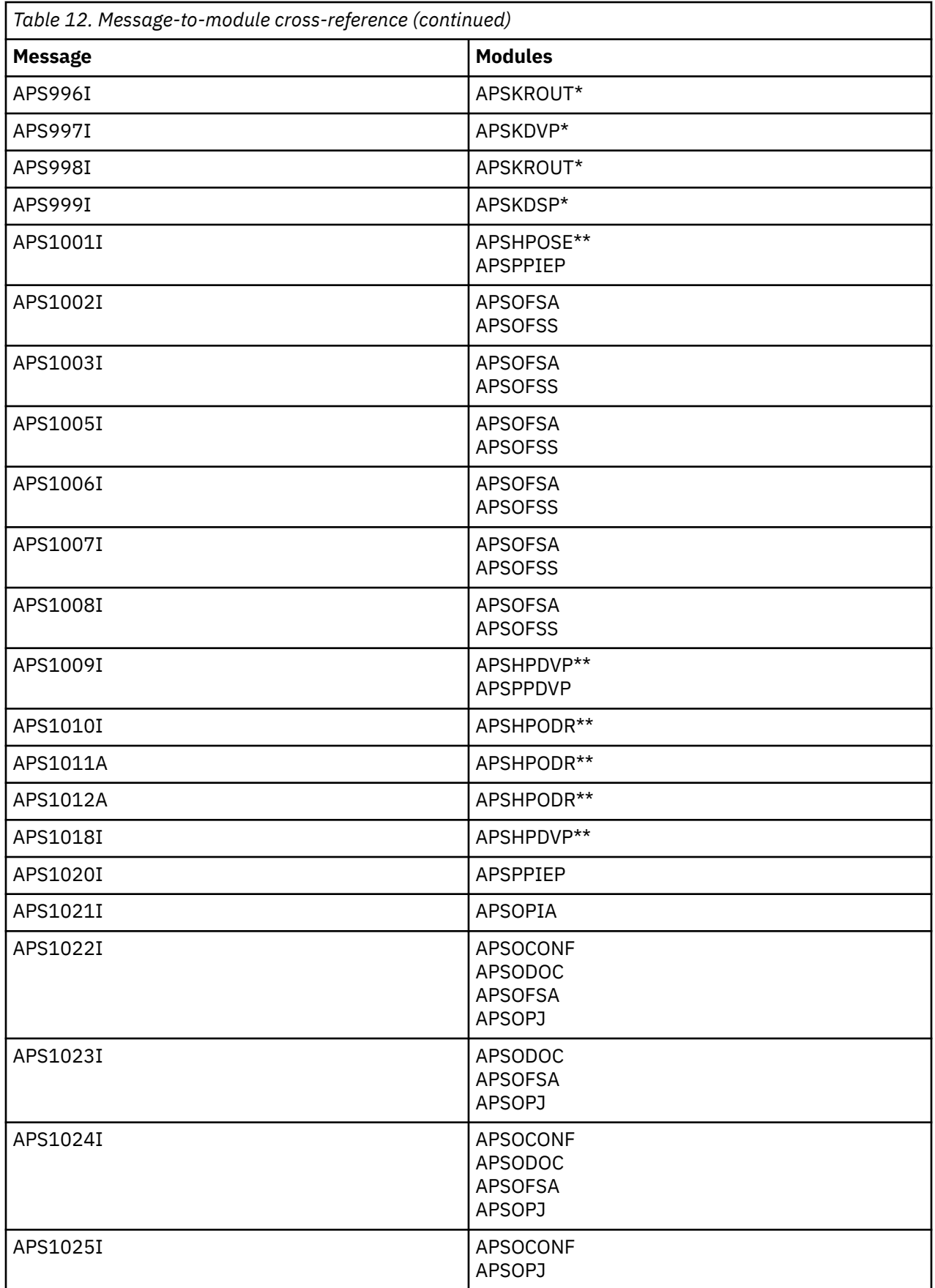

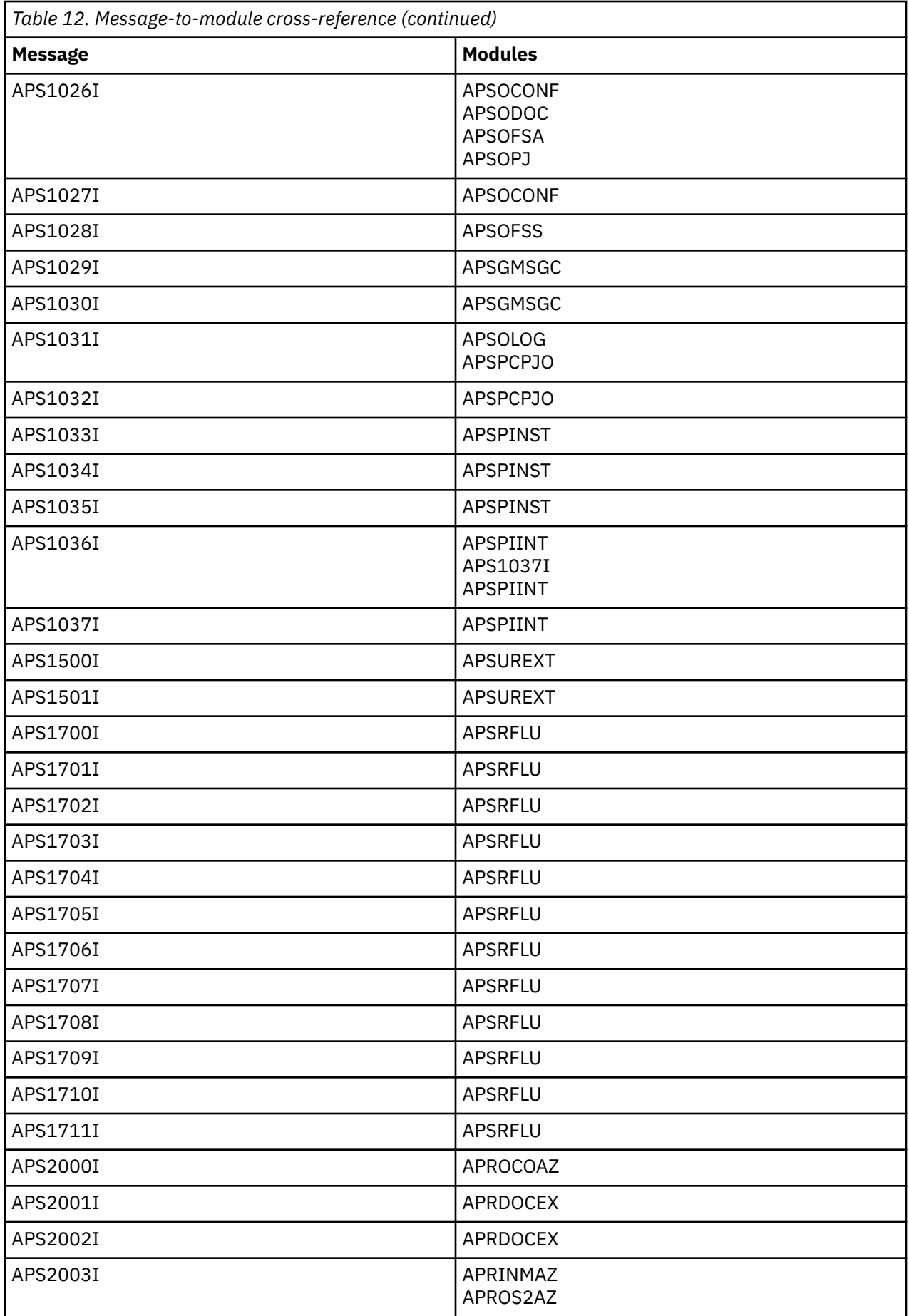

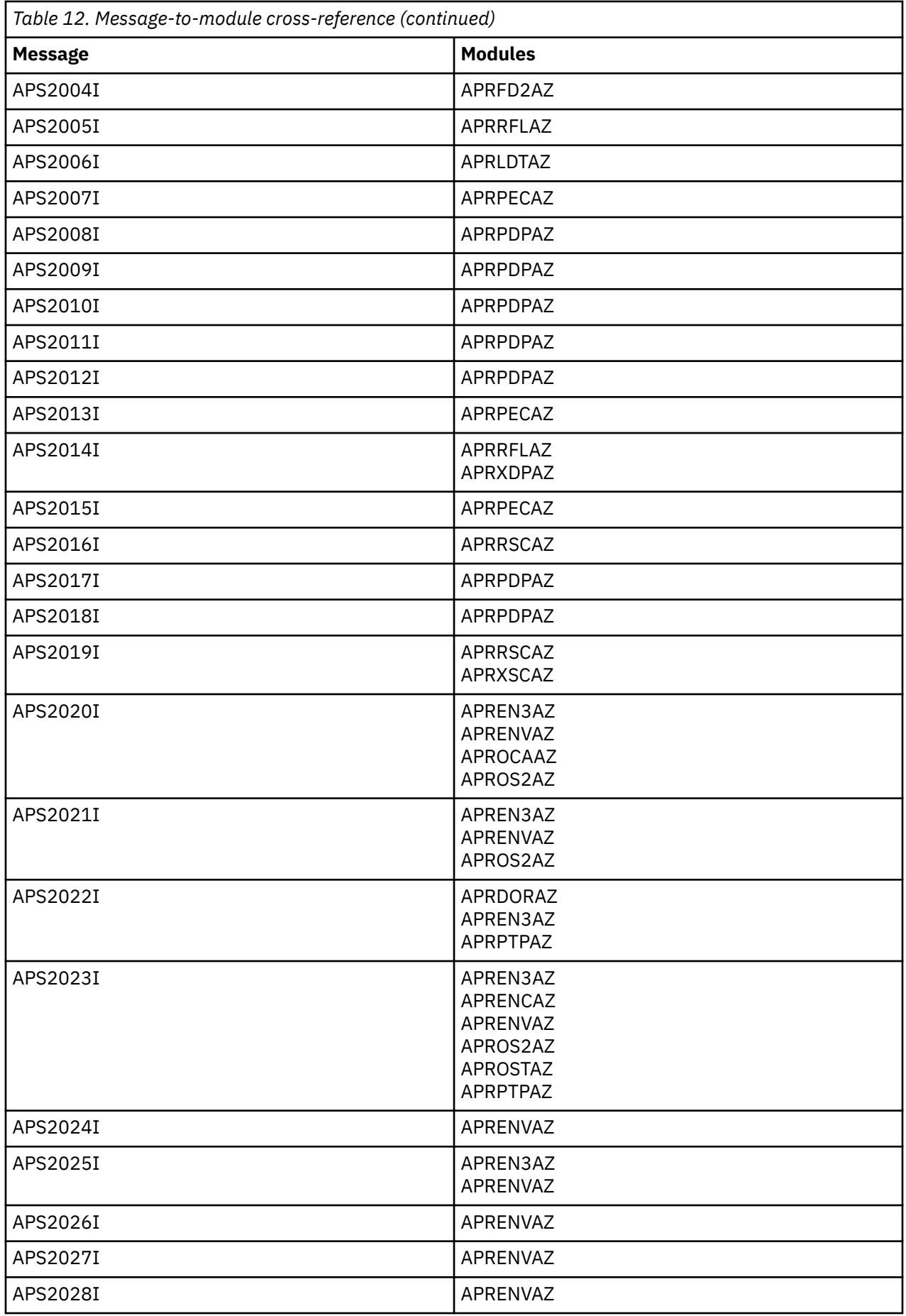

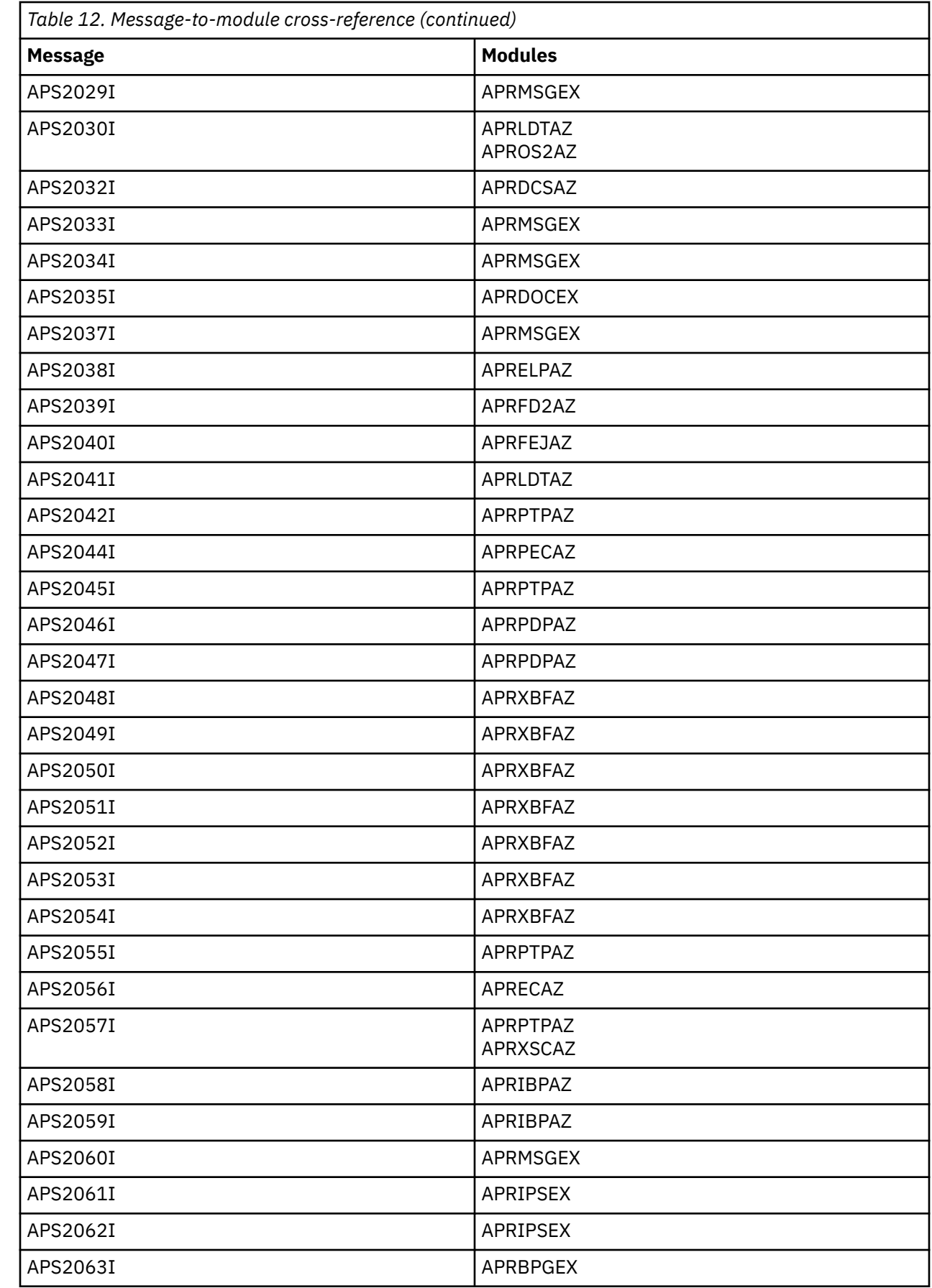

 $\overline{\phantom{a}}$ 

 $\overline{\mathbf{I}}$  $\overline{\phantom{a}}$ 

 $\blacksquare$ 

 $\blacksquare$ 

Appendix A. Message-to-module cross-reference **107**

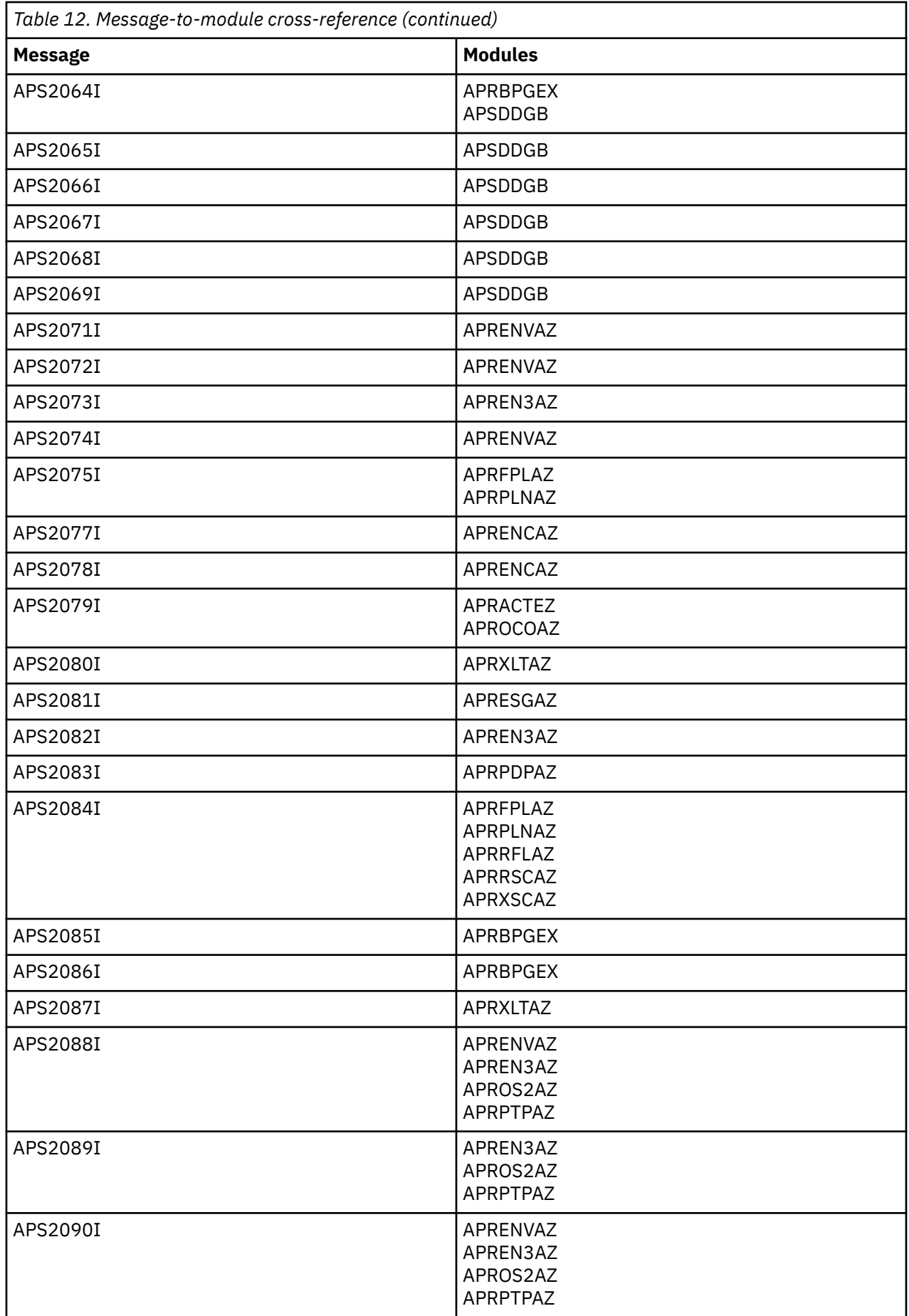

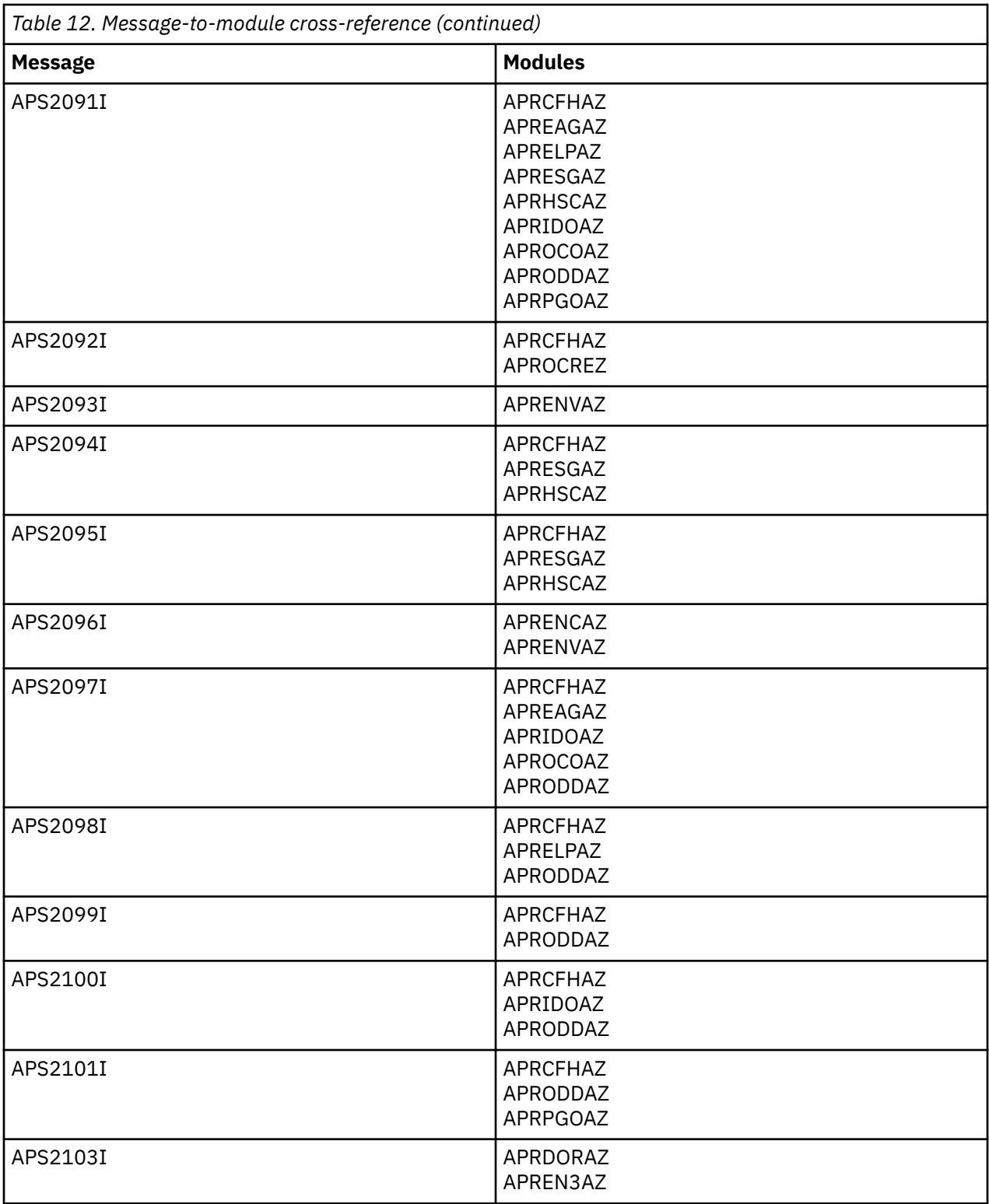

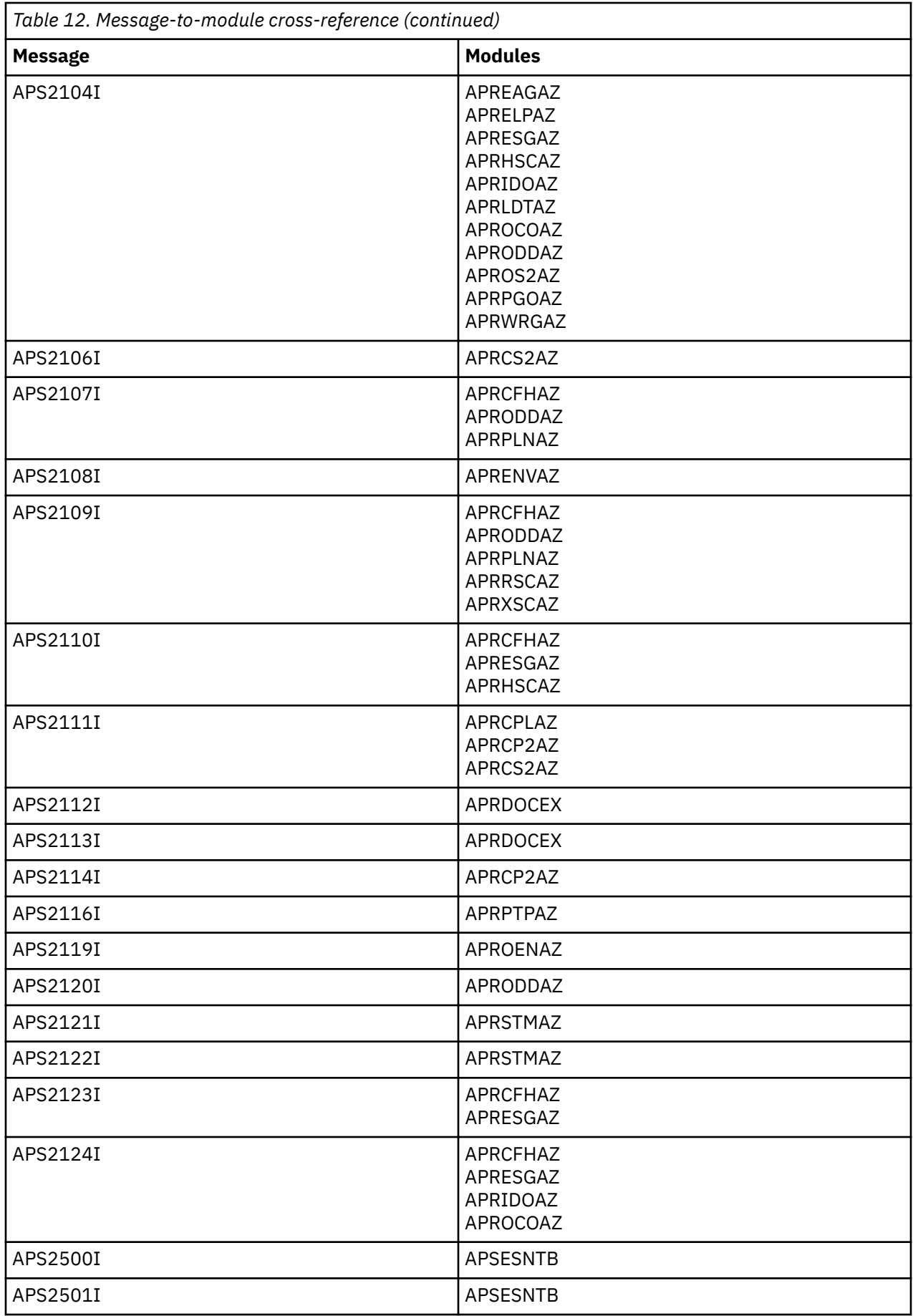

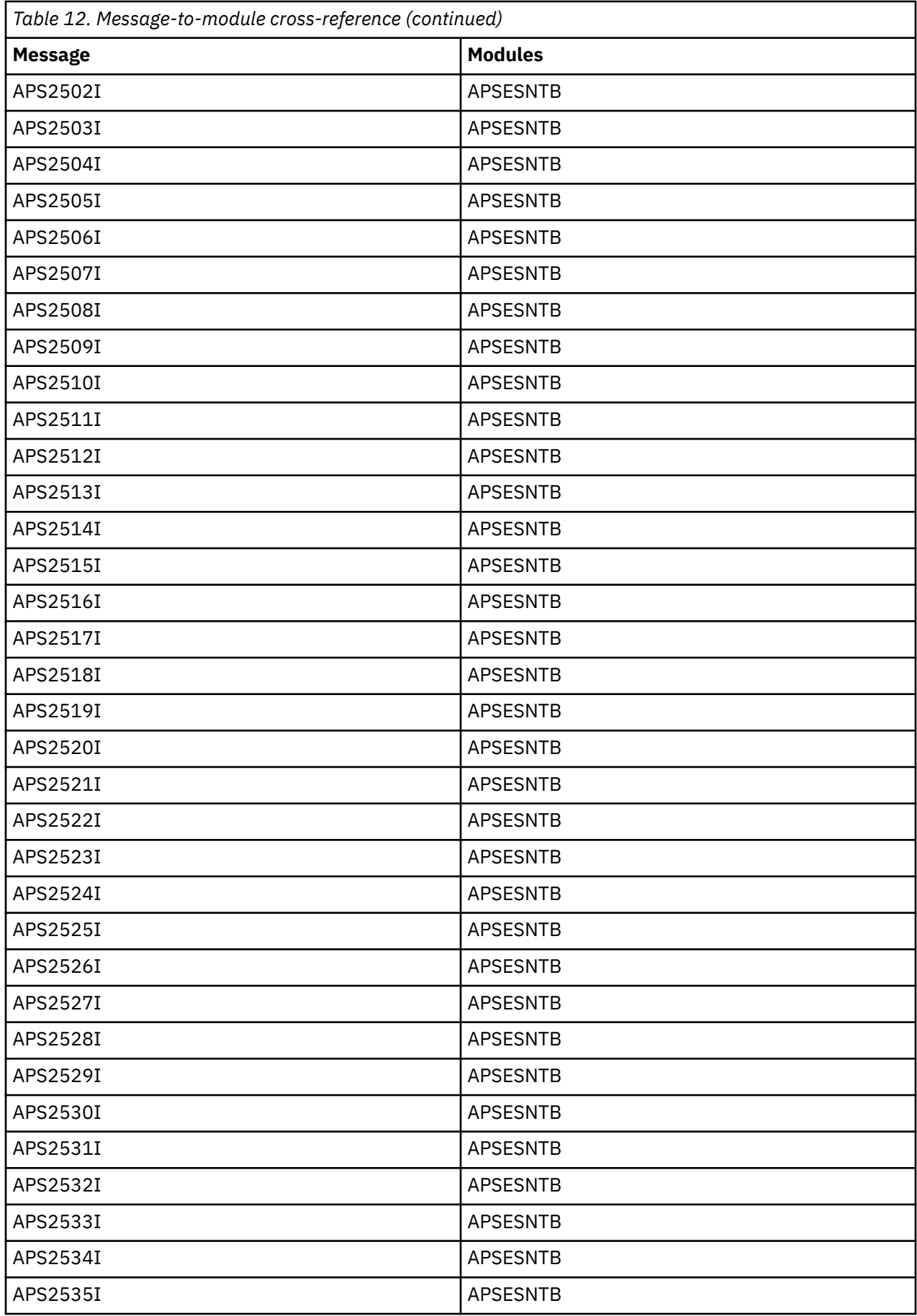

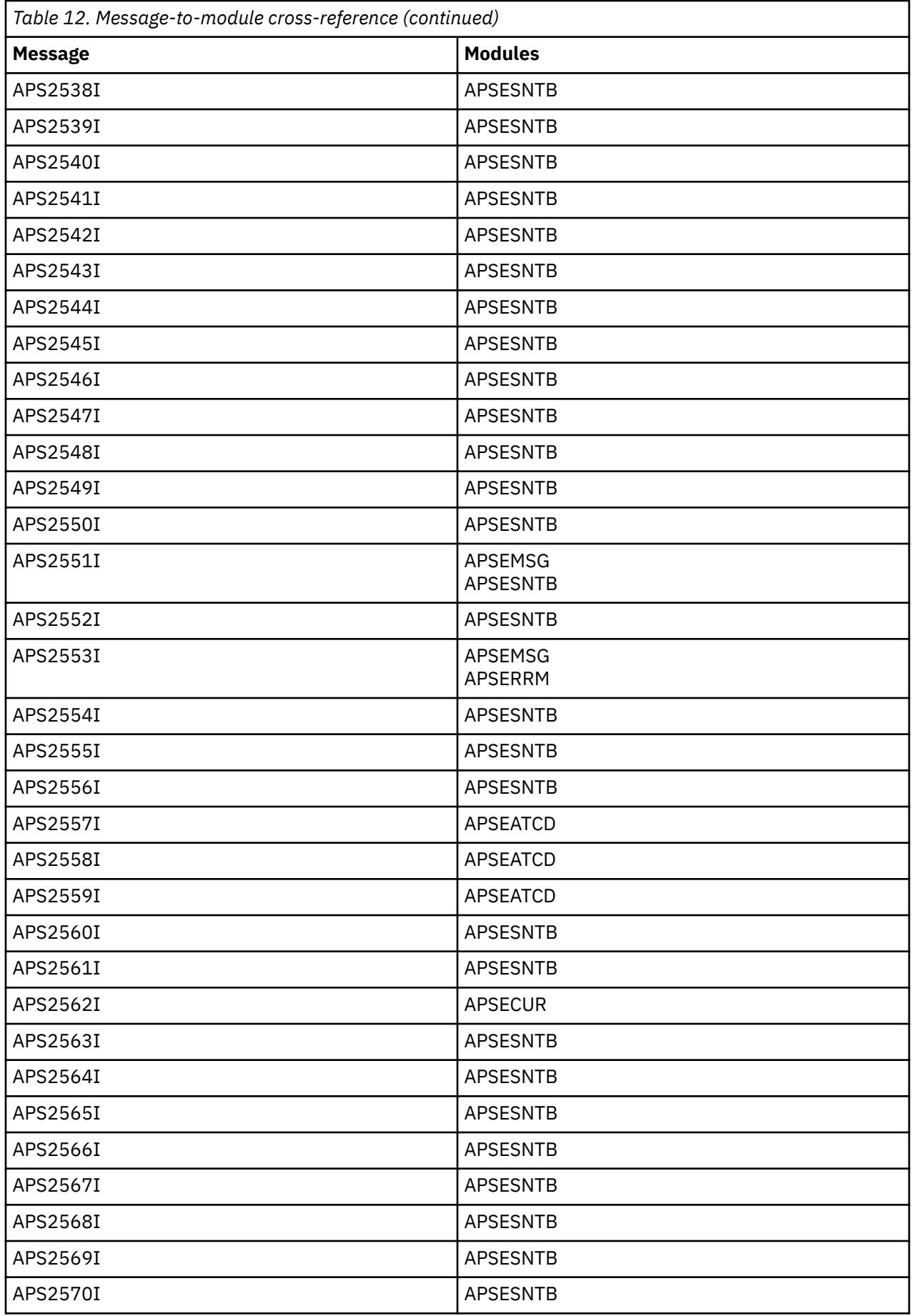

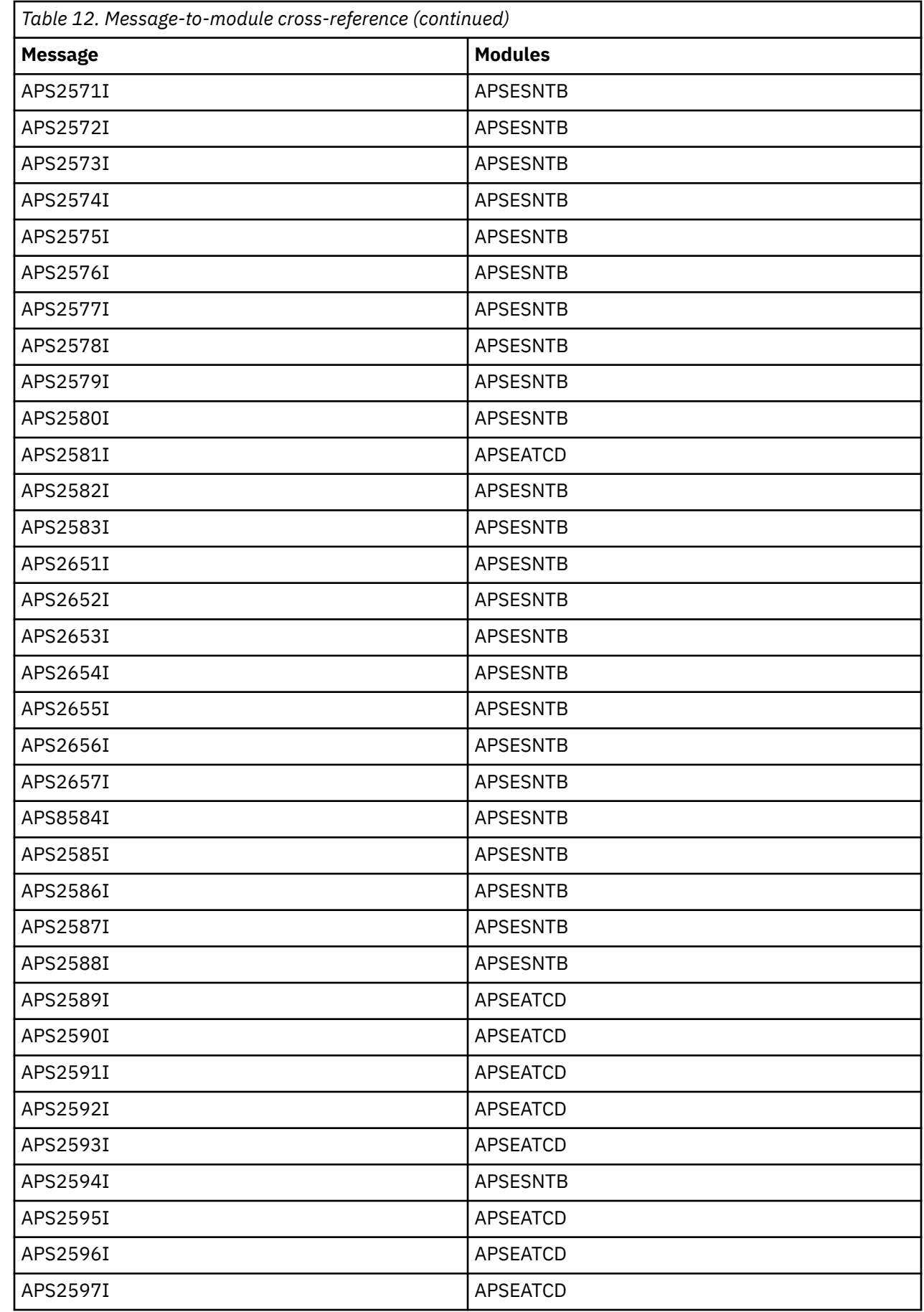

 $\begin{array}{c} \hline \end{array}$  $\blacksquare$  $\overline{\mathbf{I}}$  $\blacksquare$  $\blacksquare$ 

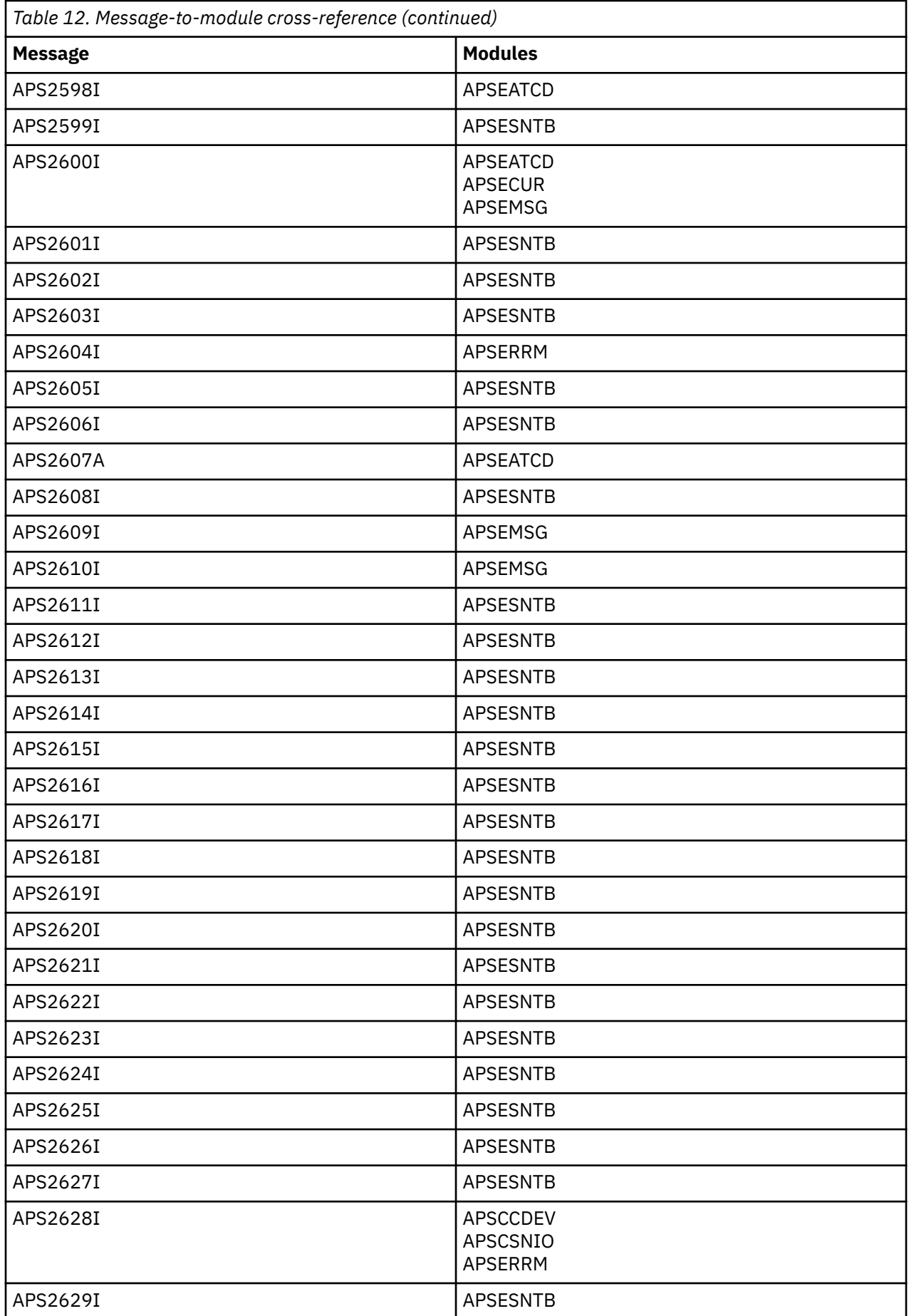

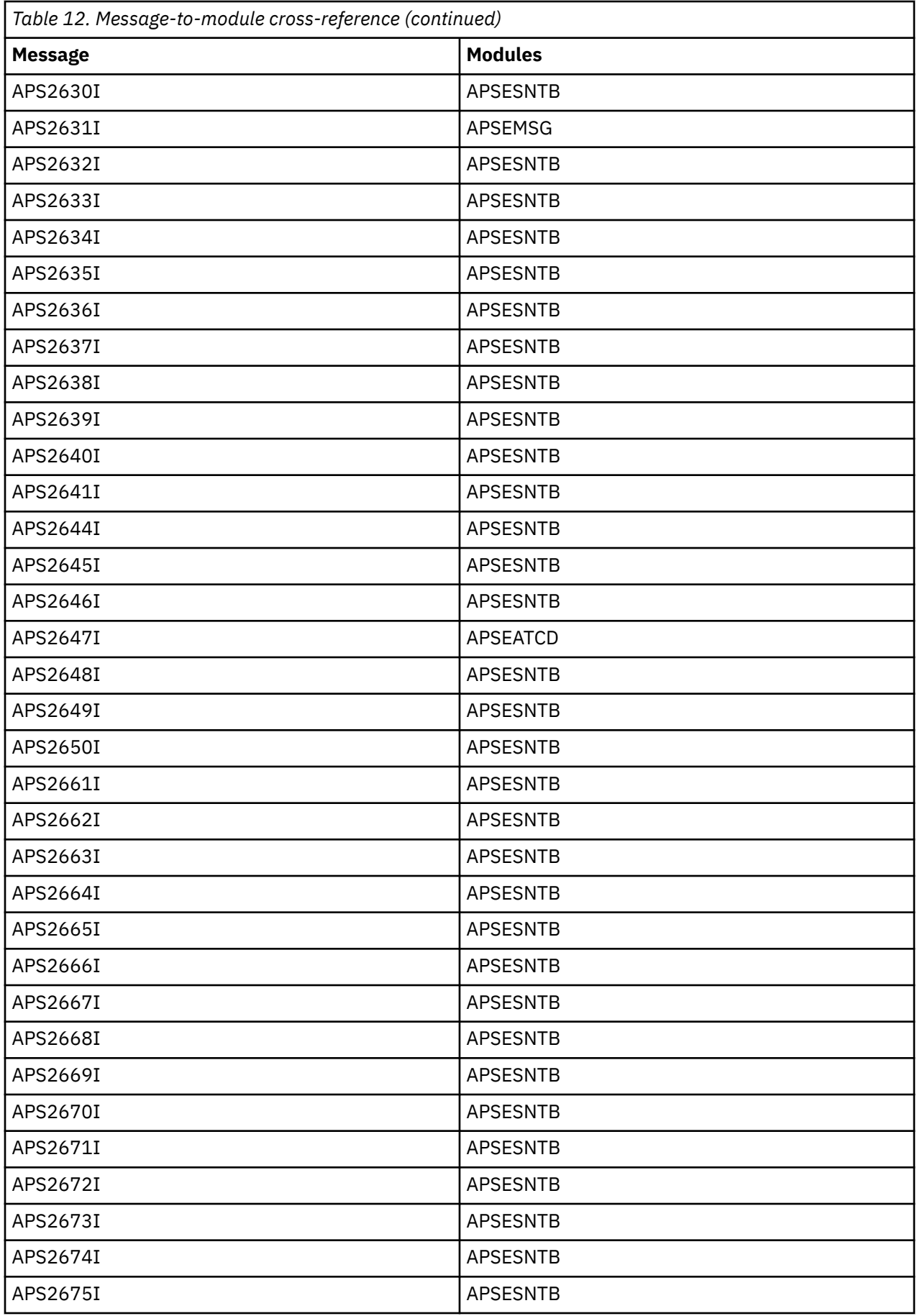

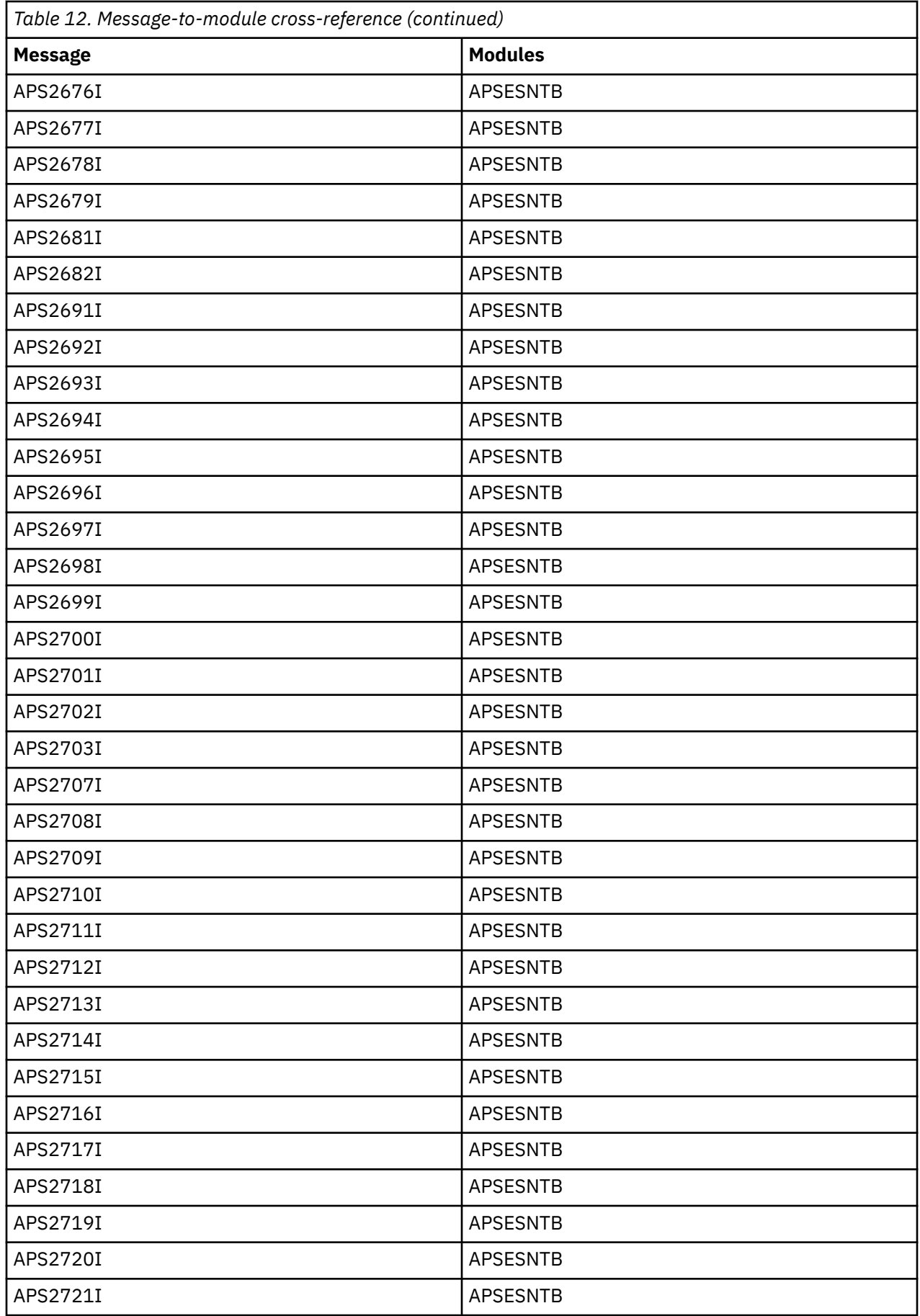

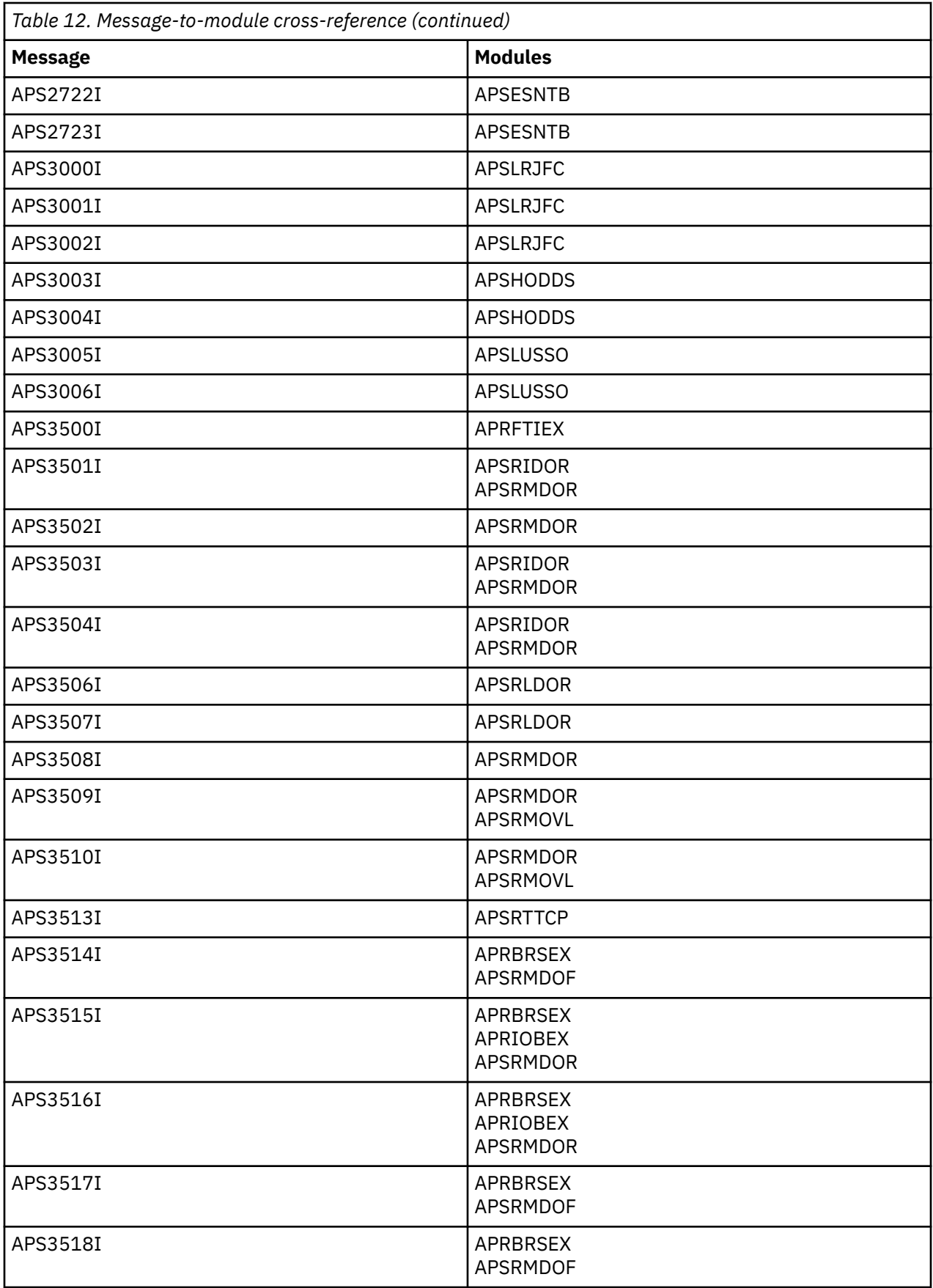

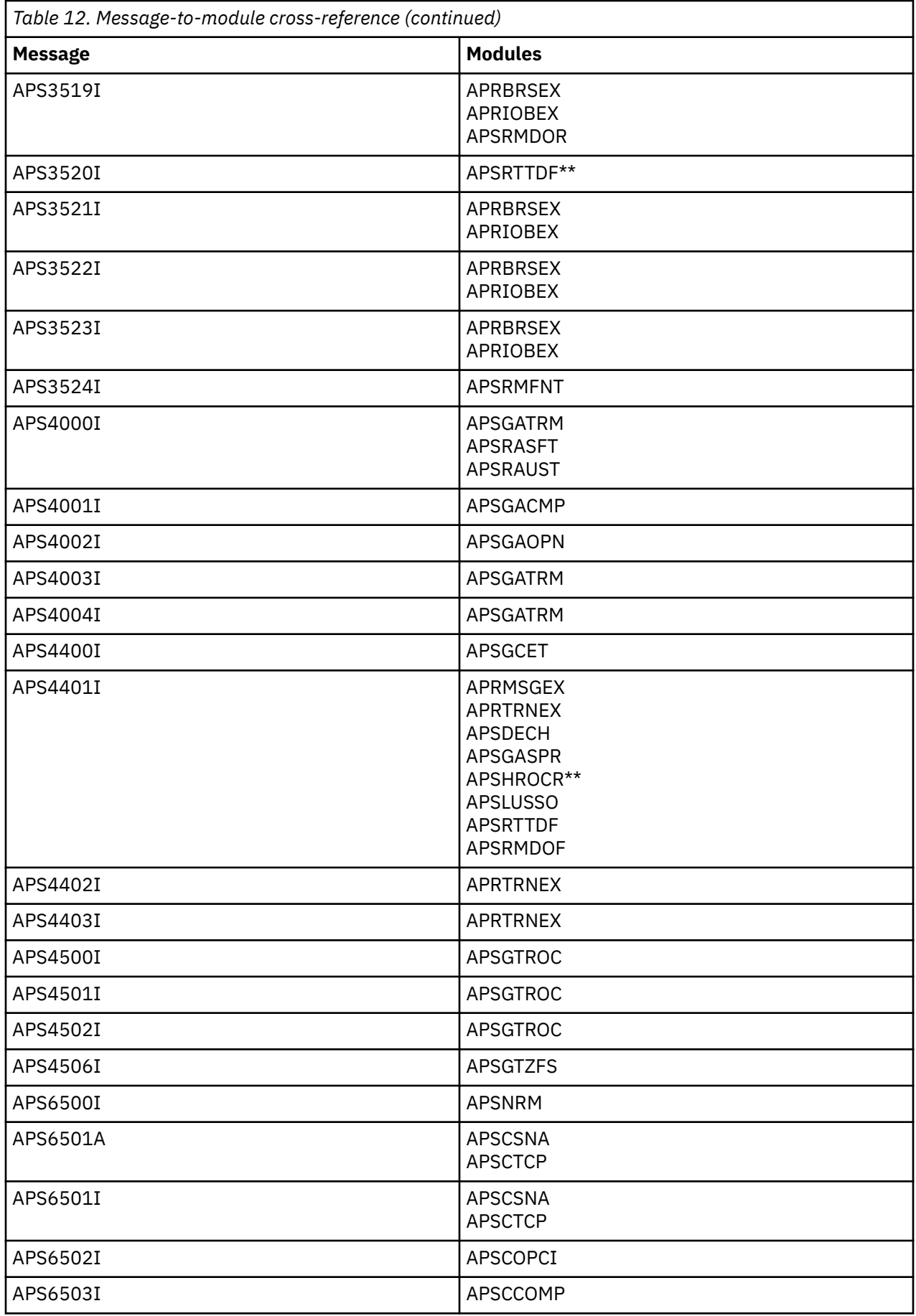

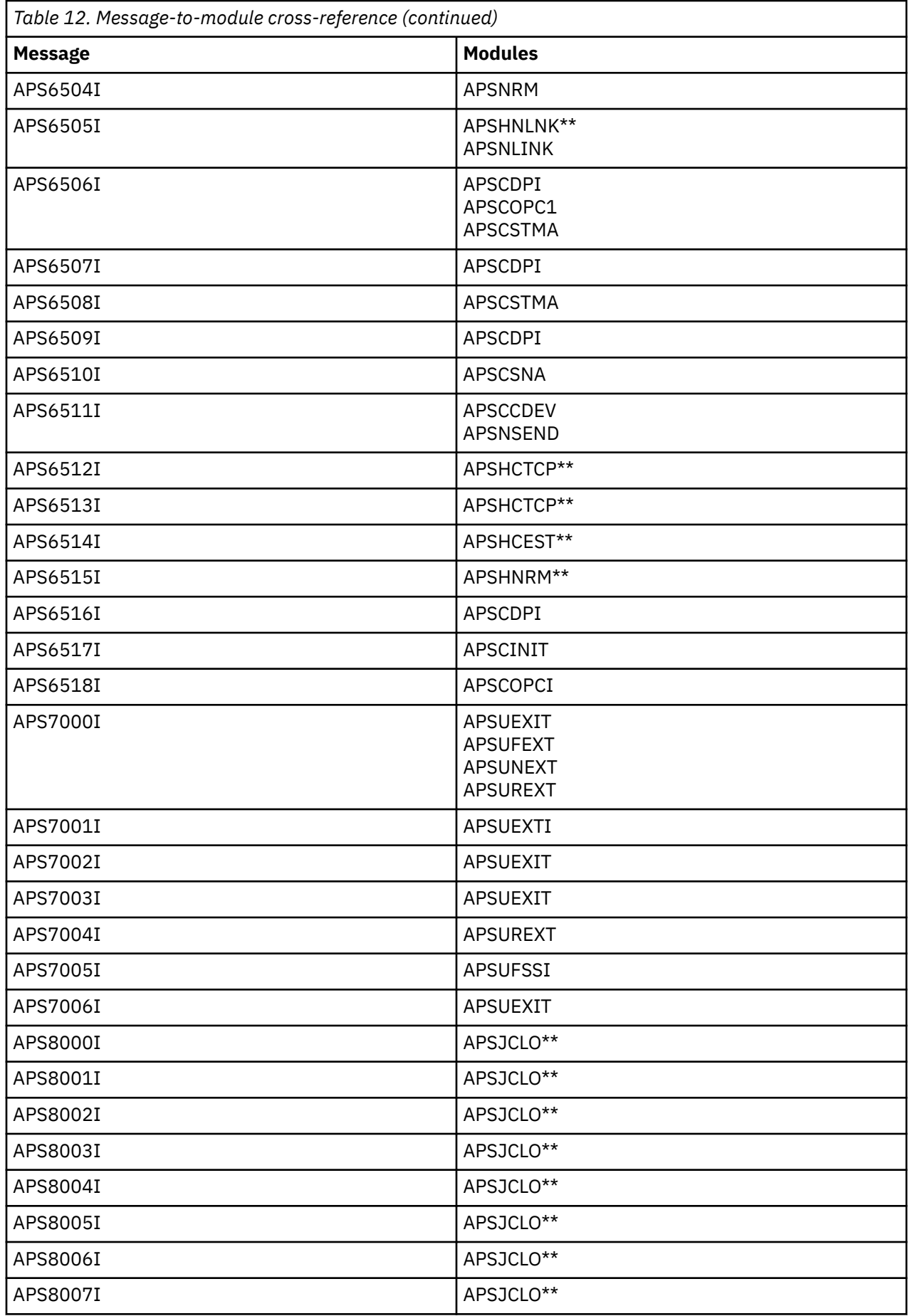

 $\blacksquare$ 

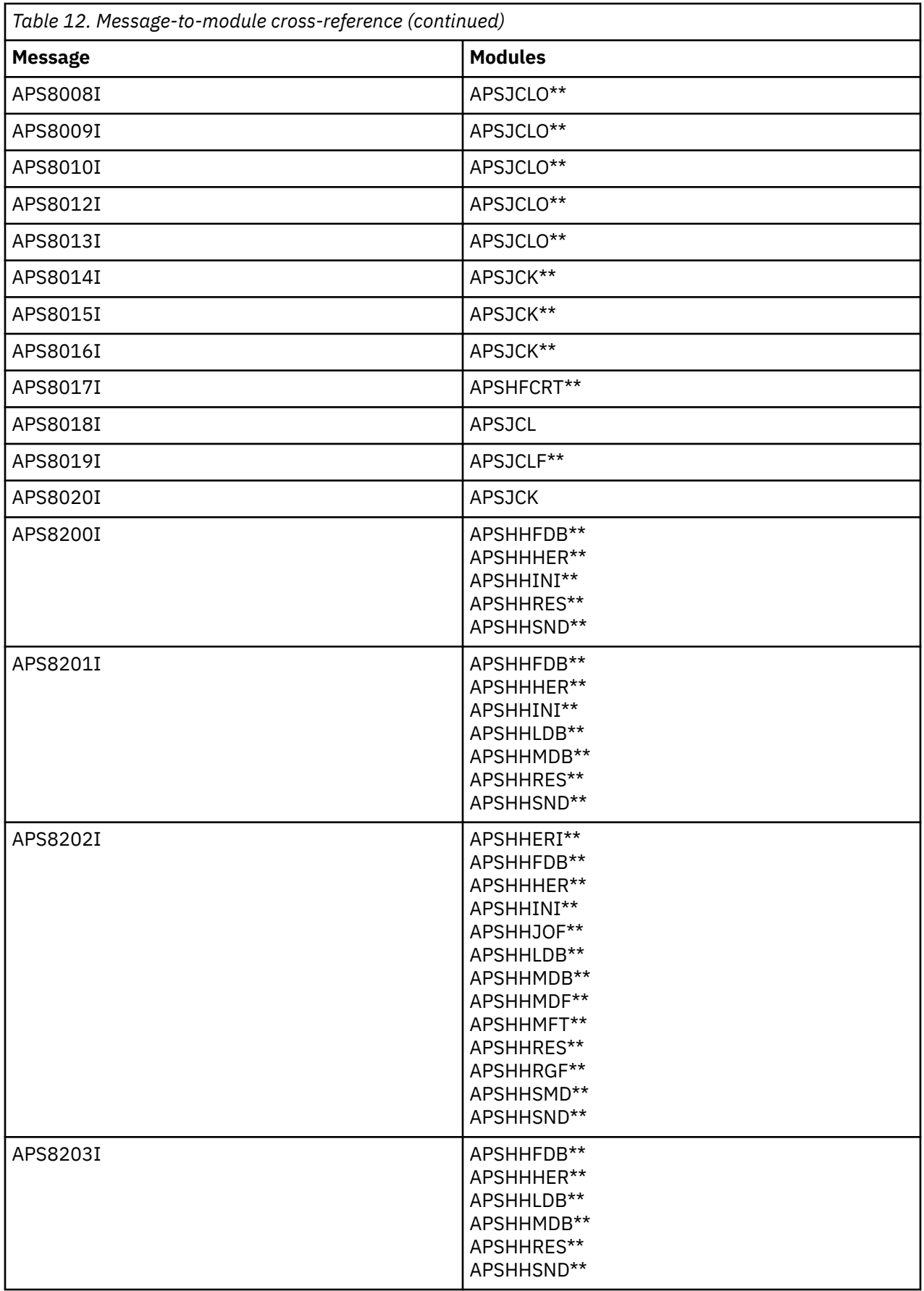
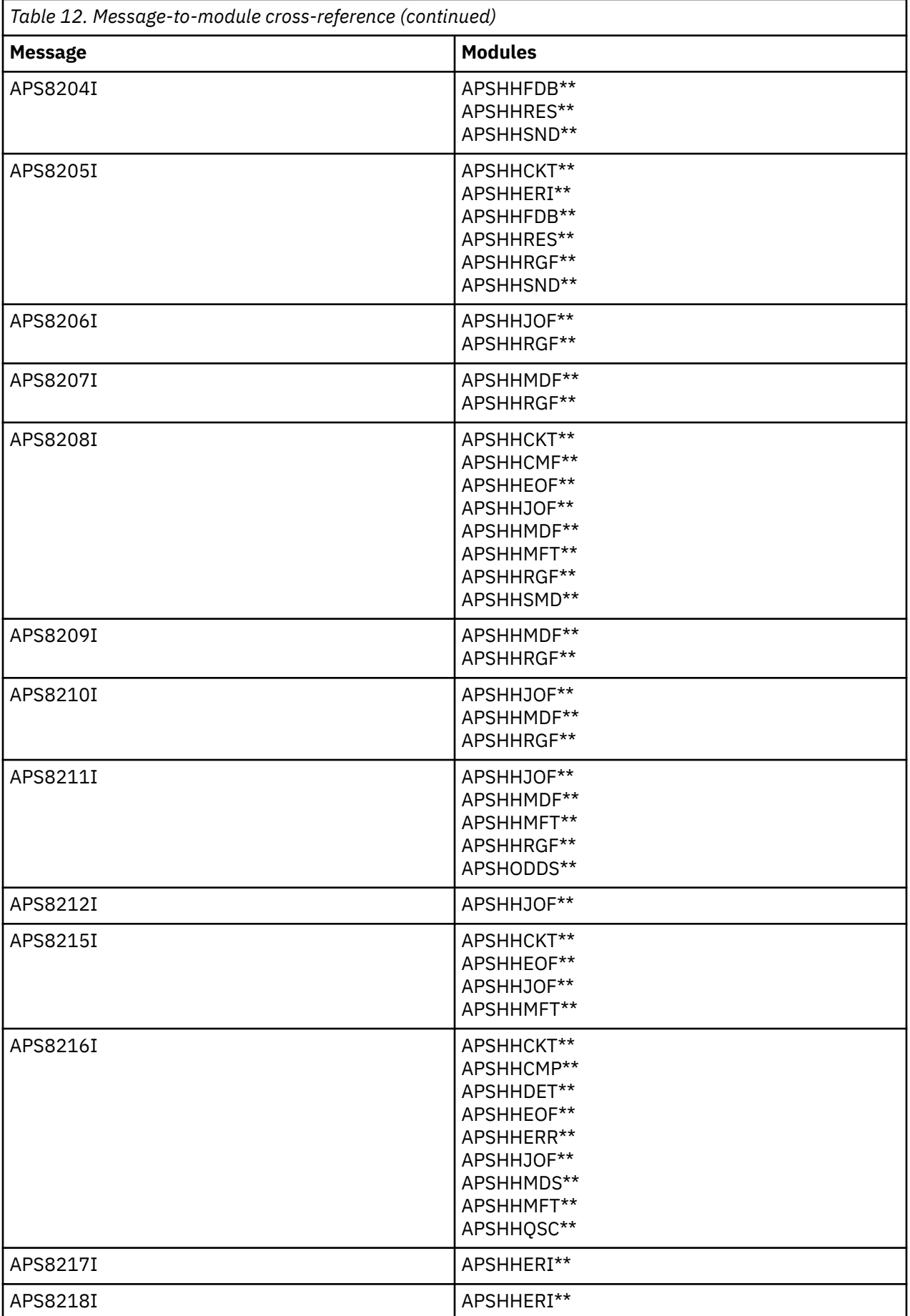

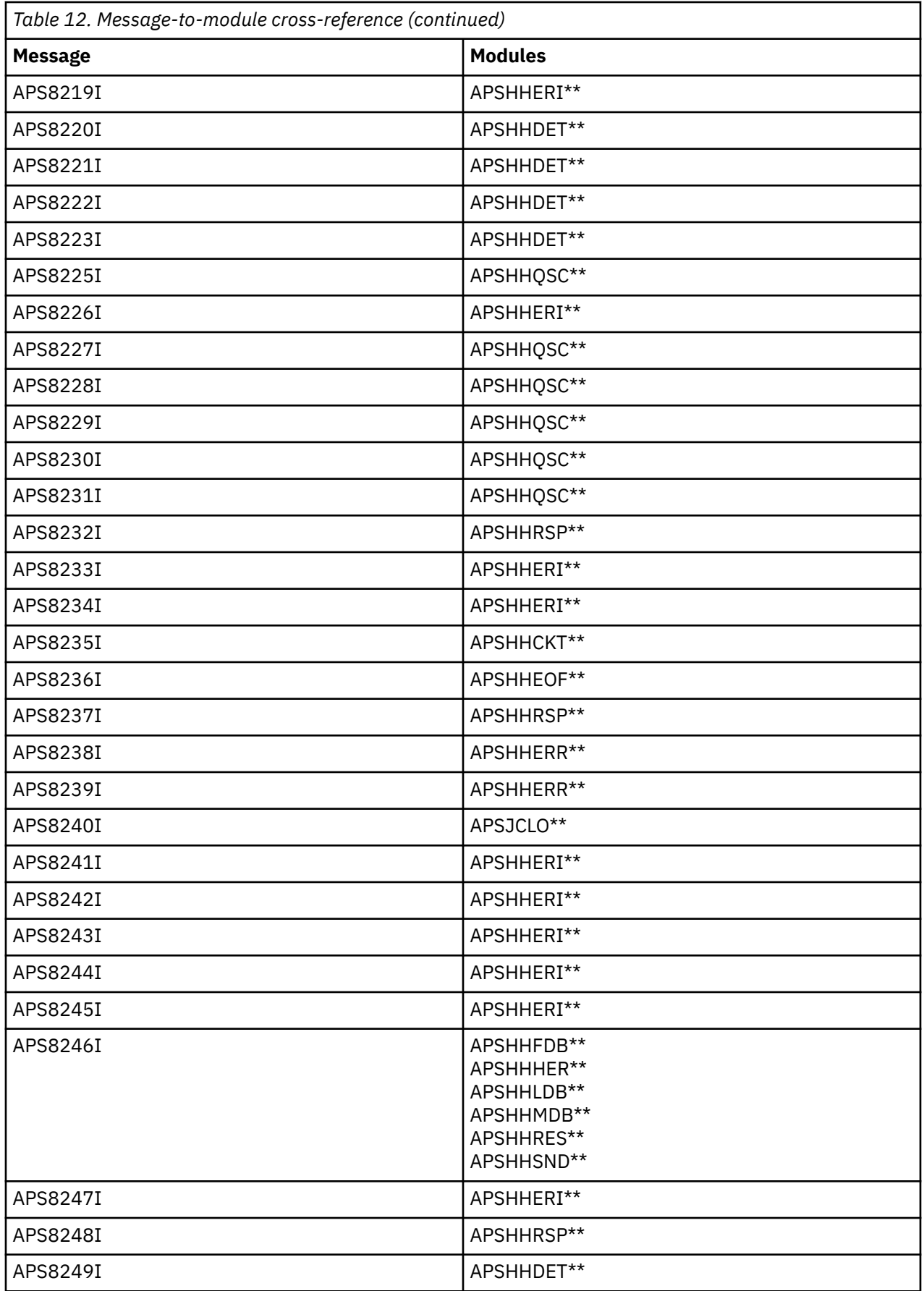

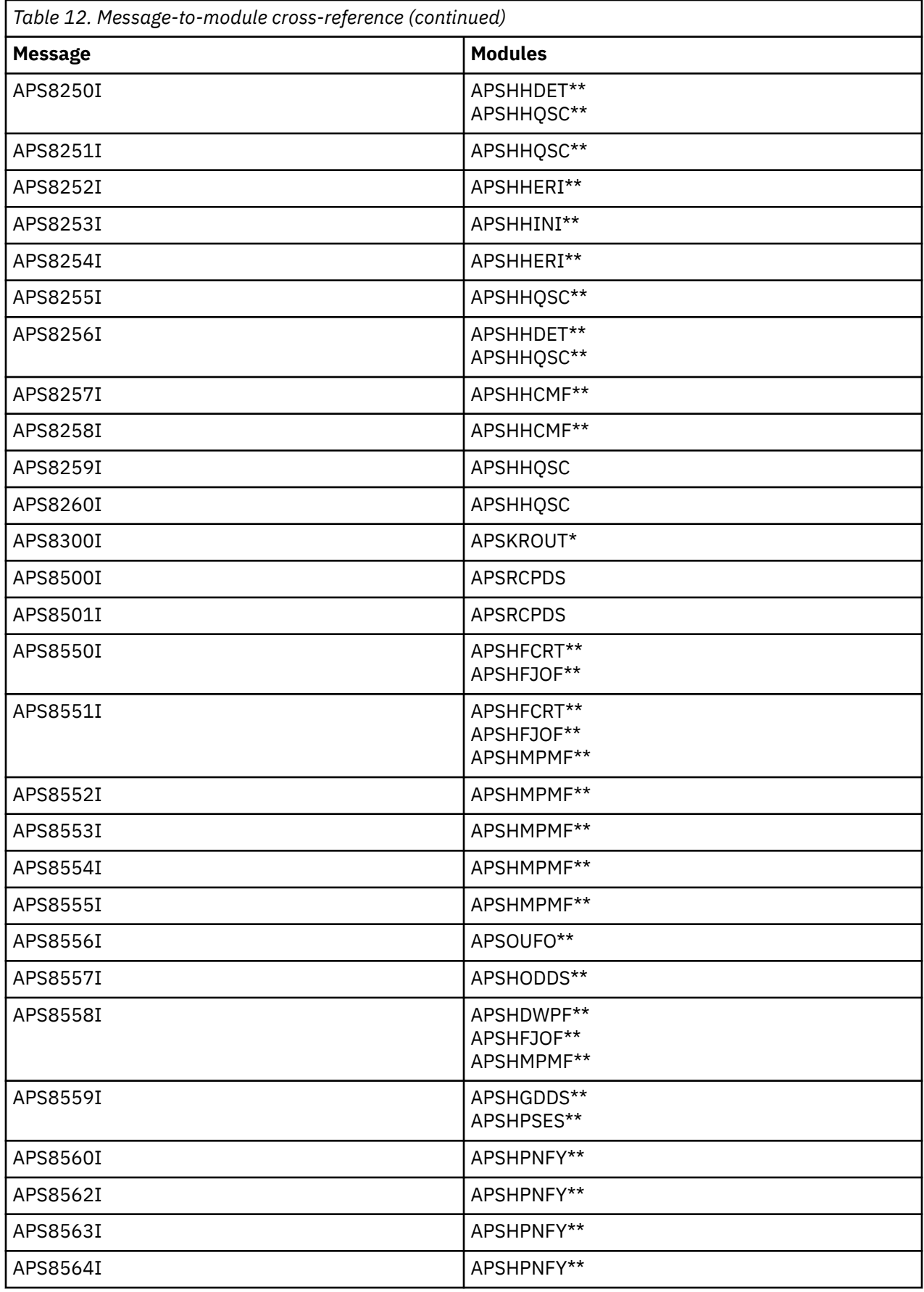

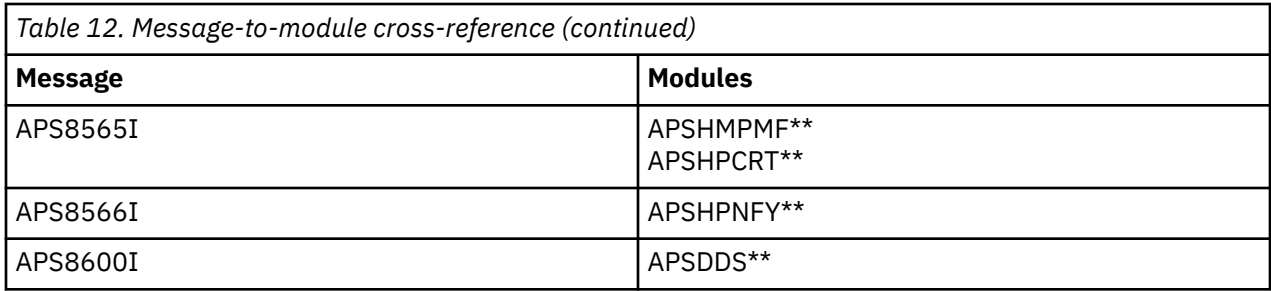

### <span id="page-148-0"></span>**Appendix B. Cross-reference of IPDS printer commands and structured fields**

Table 13 on page 125 lists some of the Intelligent Printer Data Stream (IPDS) printer commands that PSF builds, with corresponding Mixed Object Document Content Architecture (MO:DCA) structured fields (SF). For more information about IPDS commands, see *Intelligent Printer Data Stream Reference*. For more information about MO:DCA structured fields, see *Mixed Object Document Content Architecture Reference*.

**Note:** Sometimes the structured field provides the data for the IPDS command. In other cases, the structured field causes the IPDS command to be built.

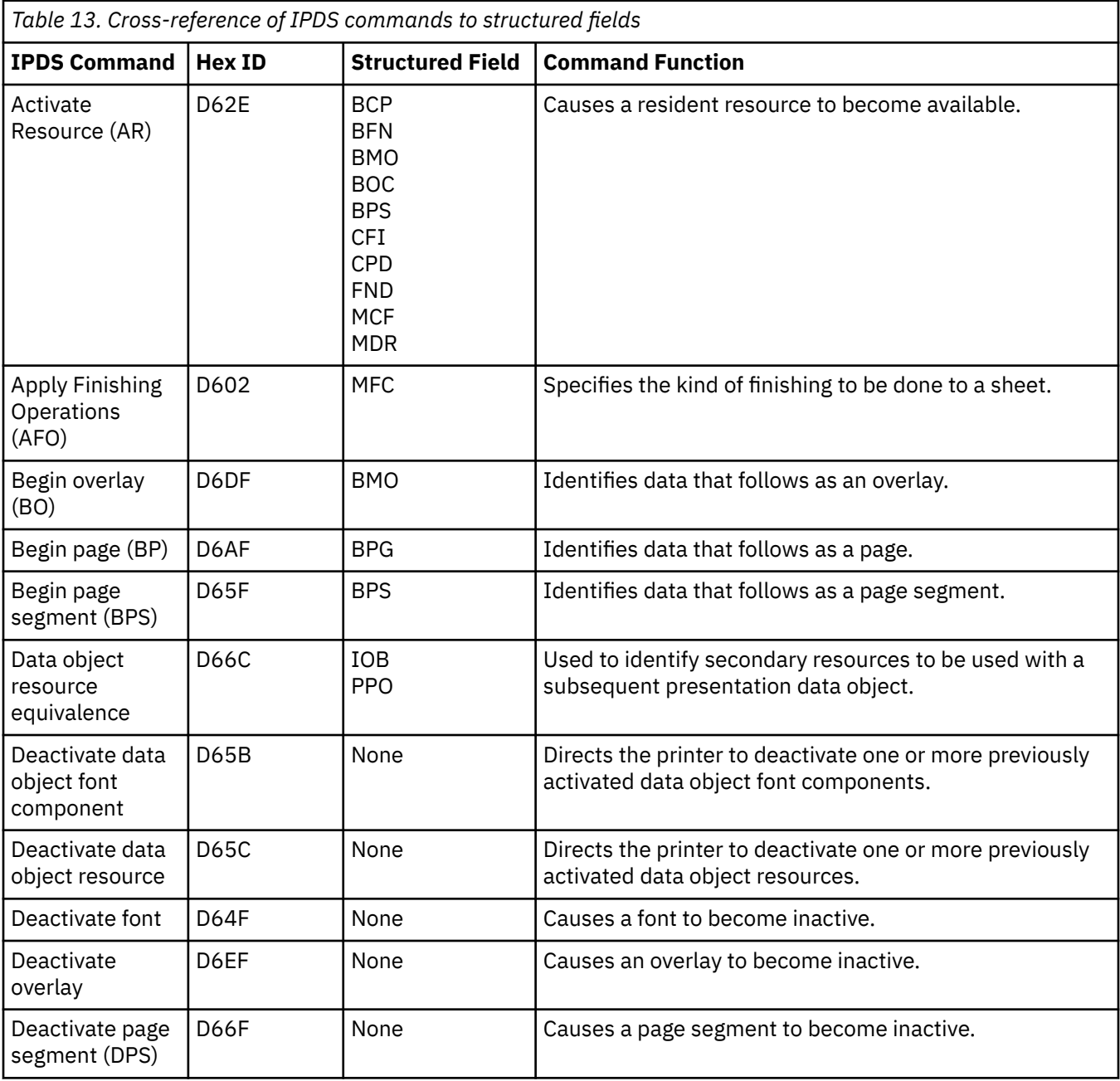

<sup>1</sup> Security definitions library member.

<sup>2</sup> Structured field used during conversion from IM Image to IO Image.

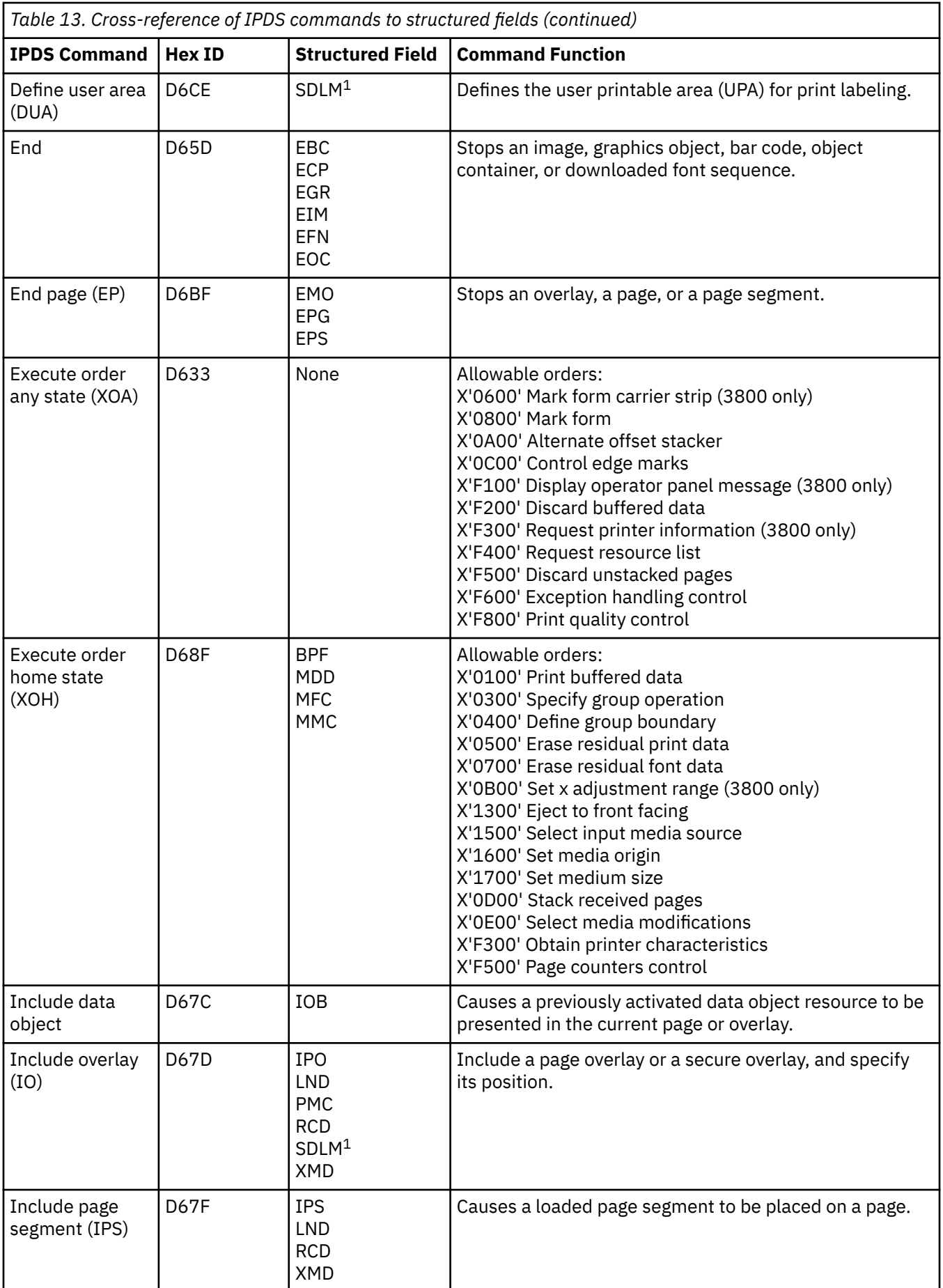

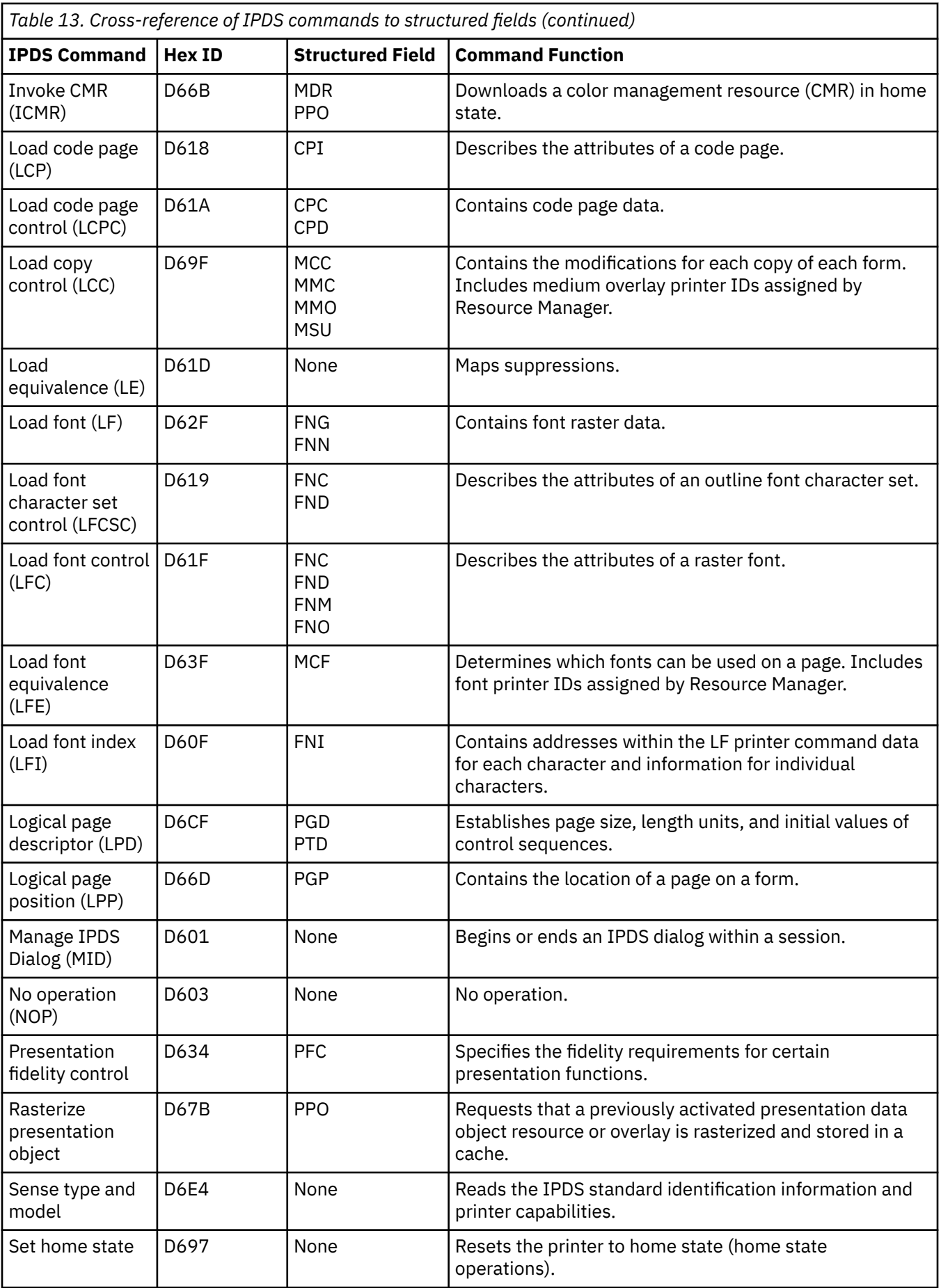

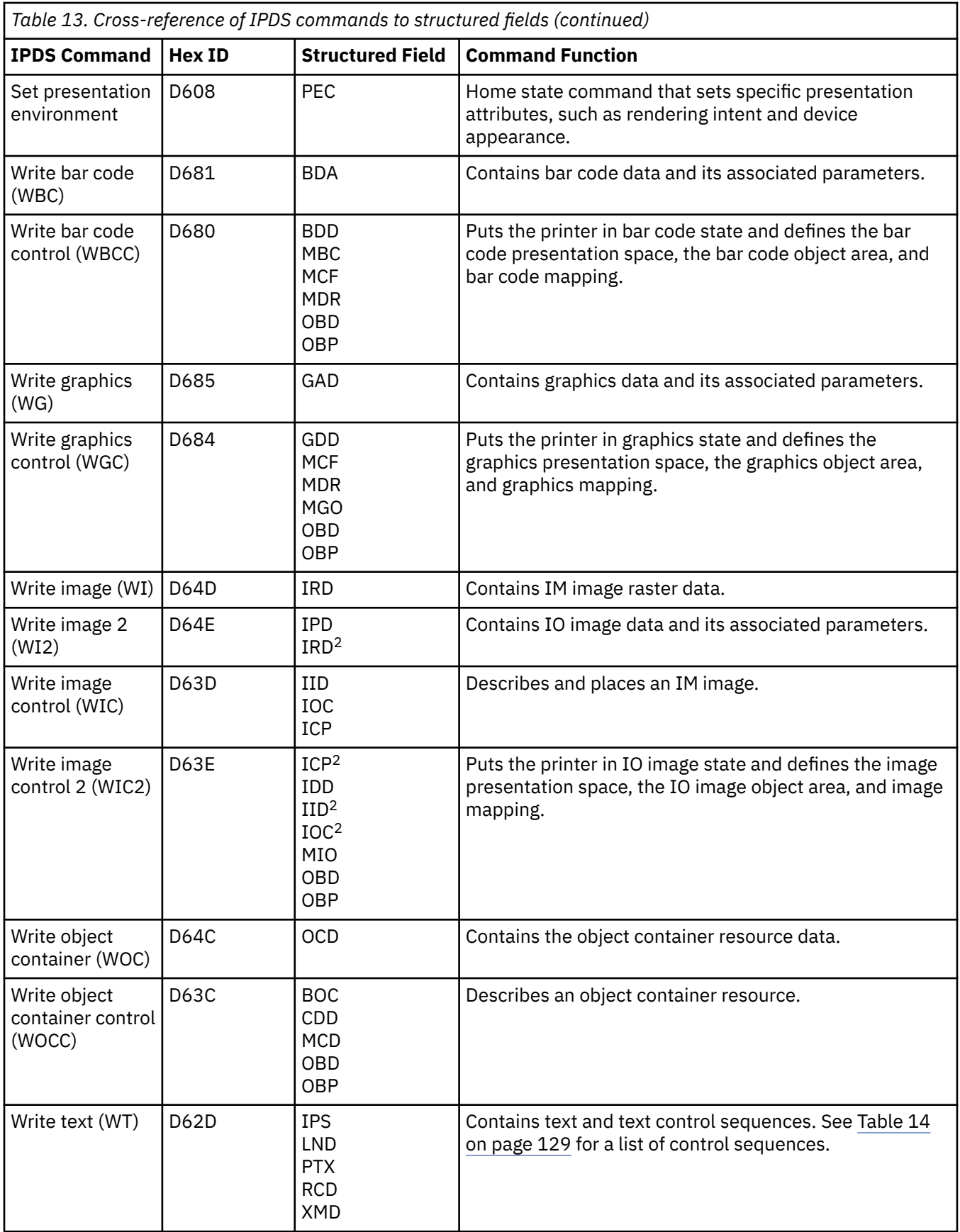

[Table 14 on page 129](#page-152-0) presents control sequences in the write-text printer command.

<span id="page-152-0"></span>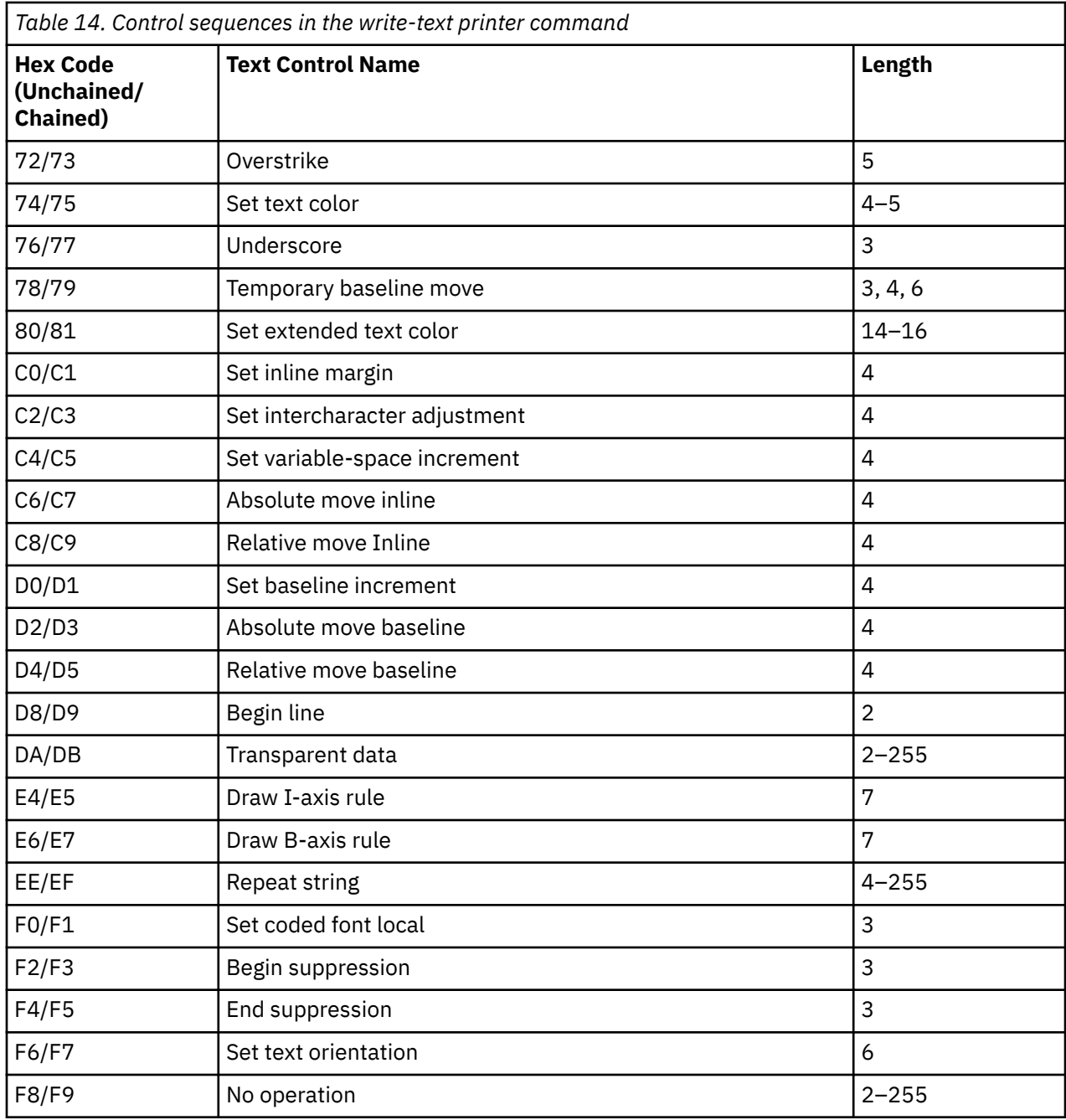

Print Services Facility for z/OS: PSF V4R7 for z/OS: Diagnosis

# **Appendix C. PSF reason codes**

When most PSF modules return control to a calling module, they set a reason code in register 0. System programmers can specify dumps for specific reason codes or for specific message IDs. Table 15 on page 131 lists the specific reason codes that are set by PSF modules.

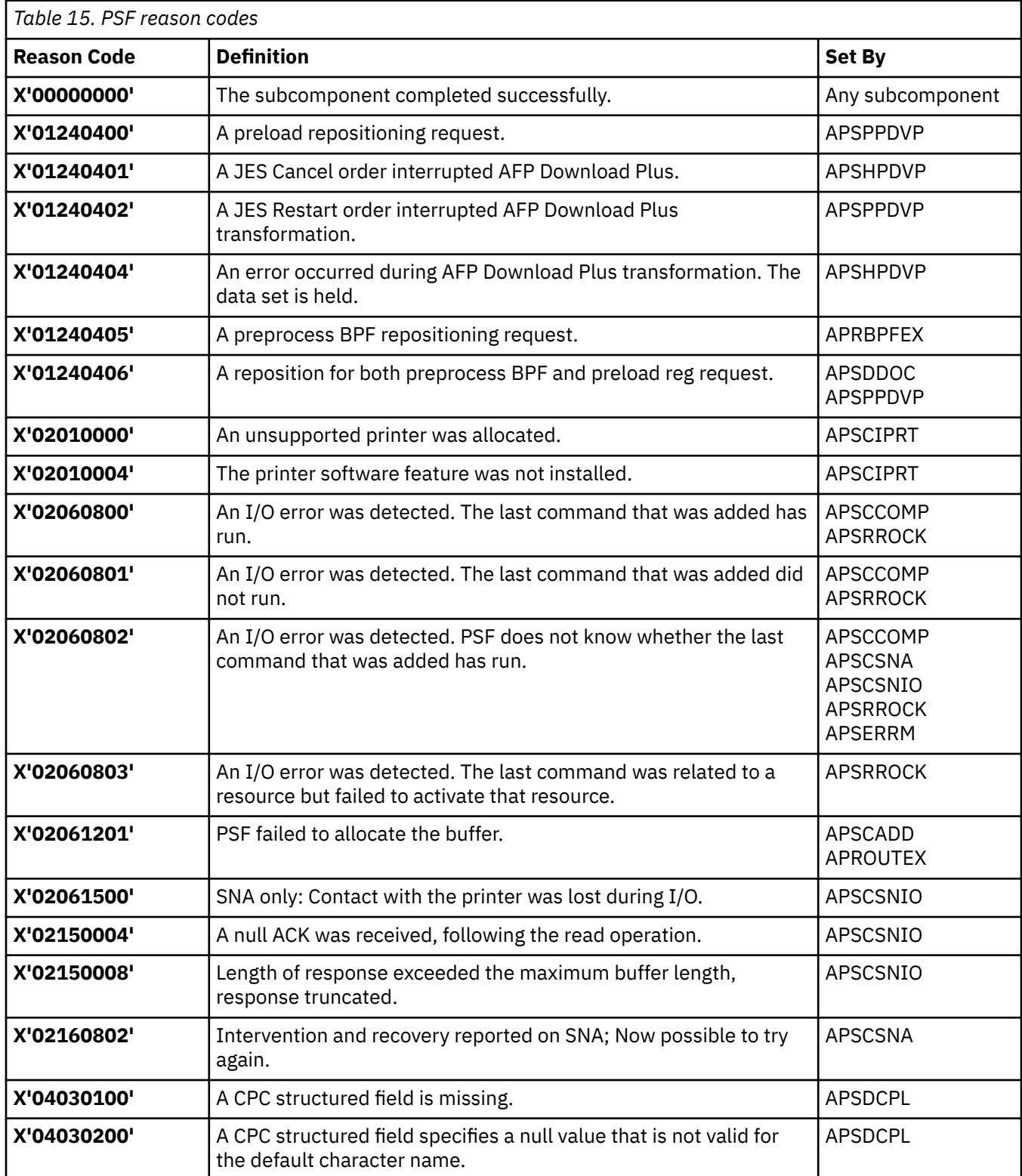

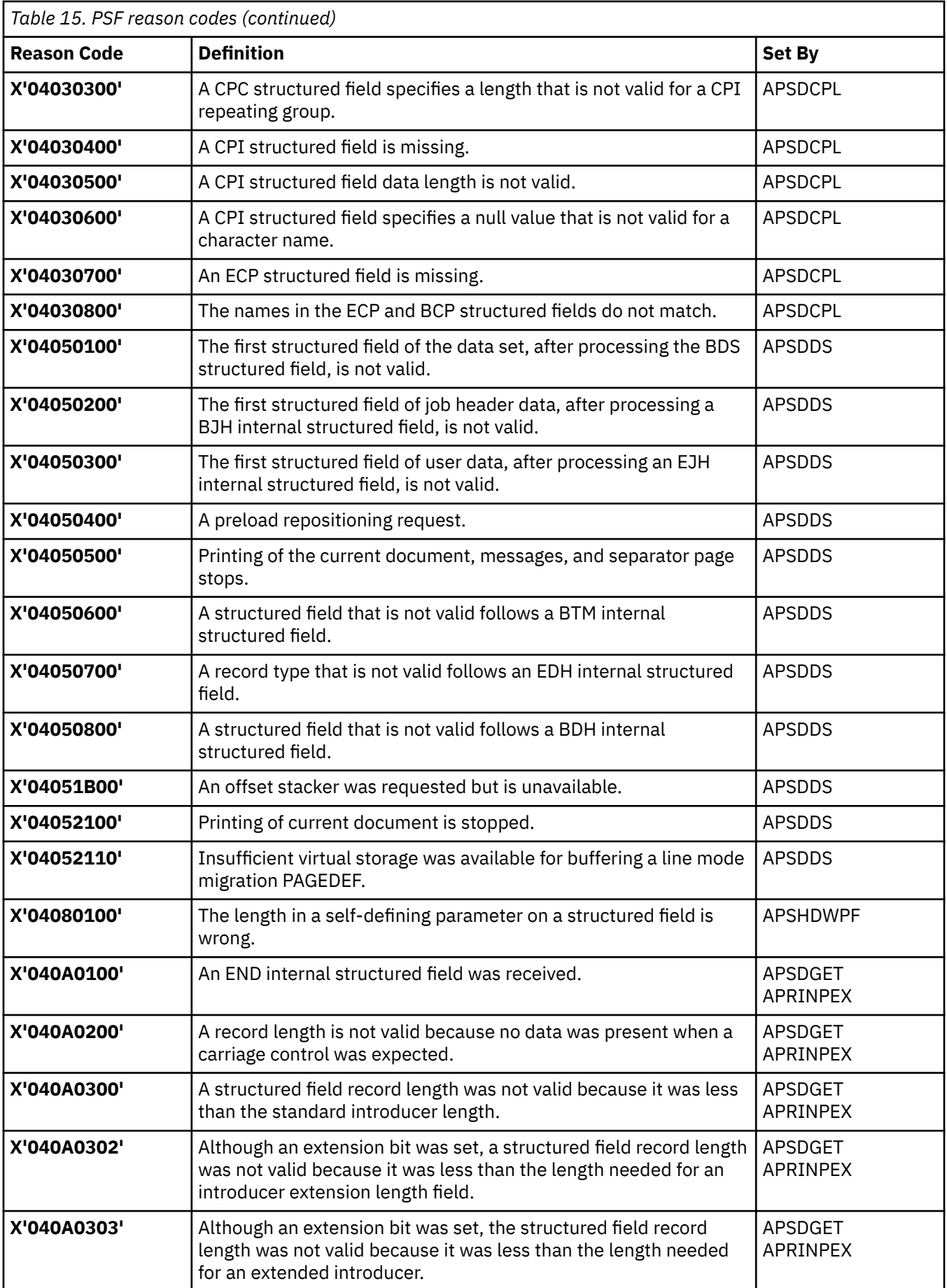

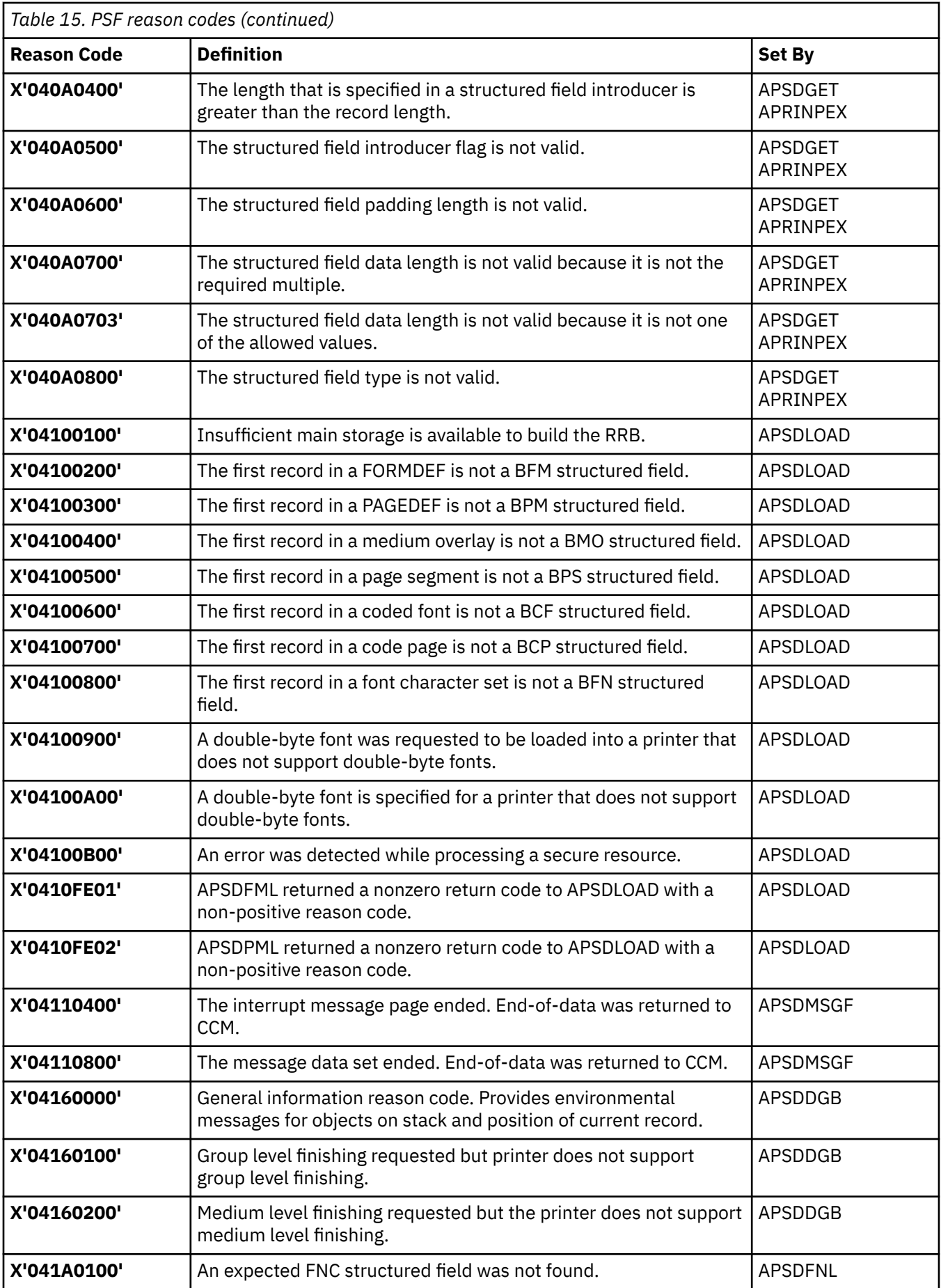

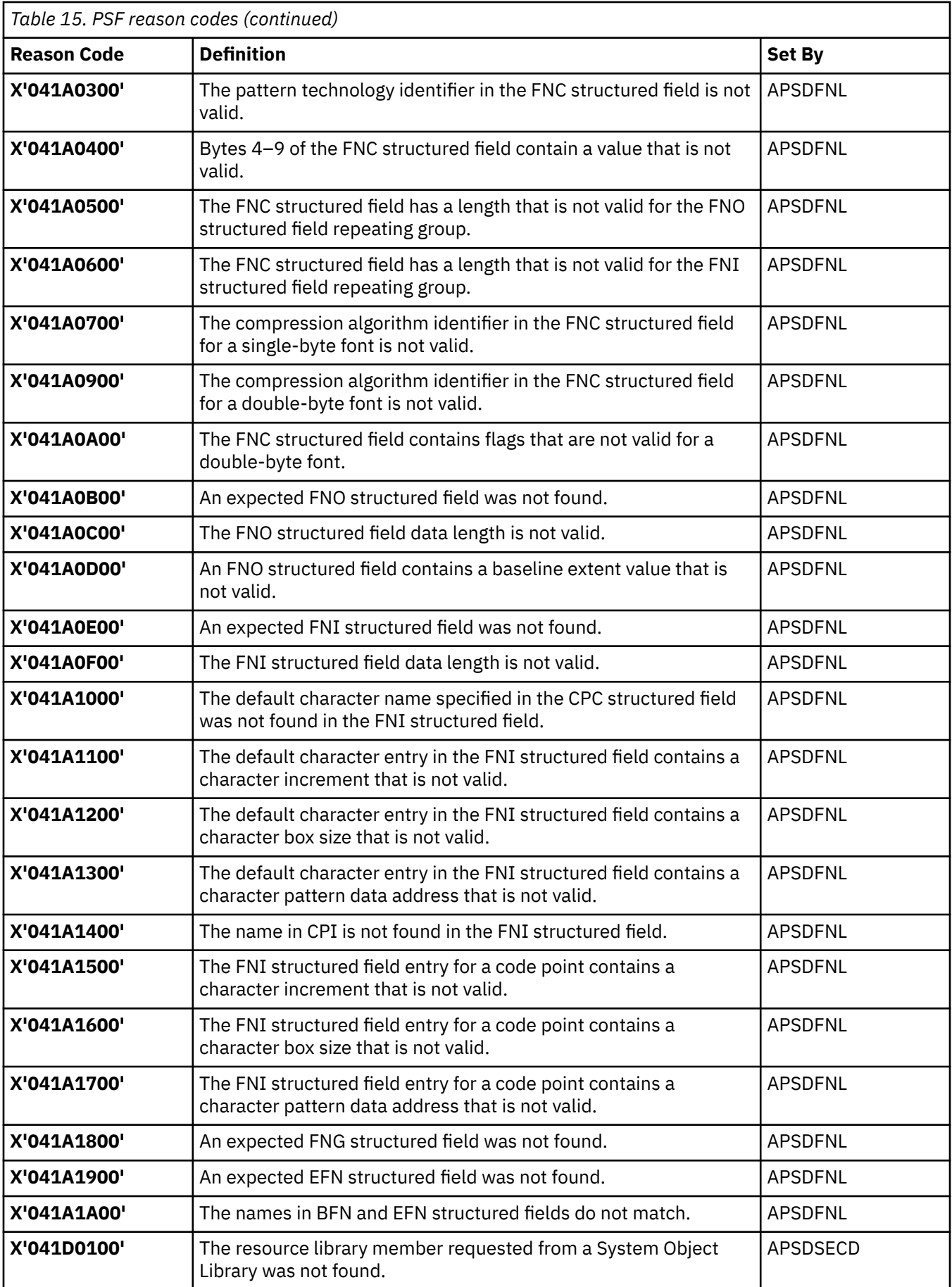

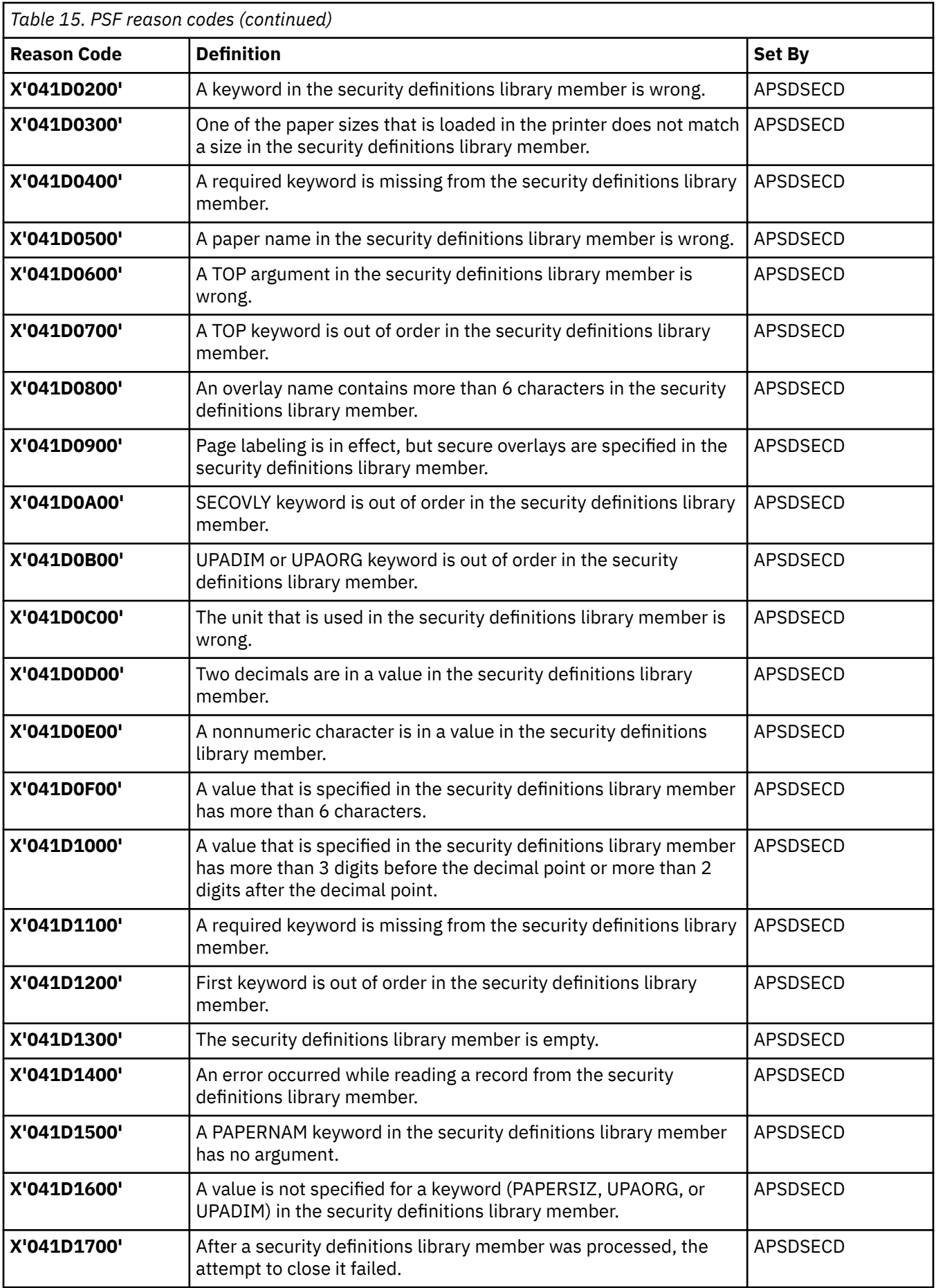

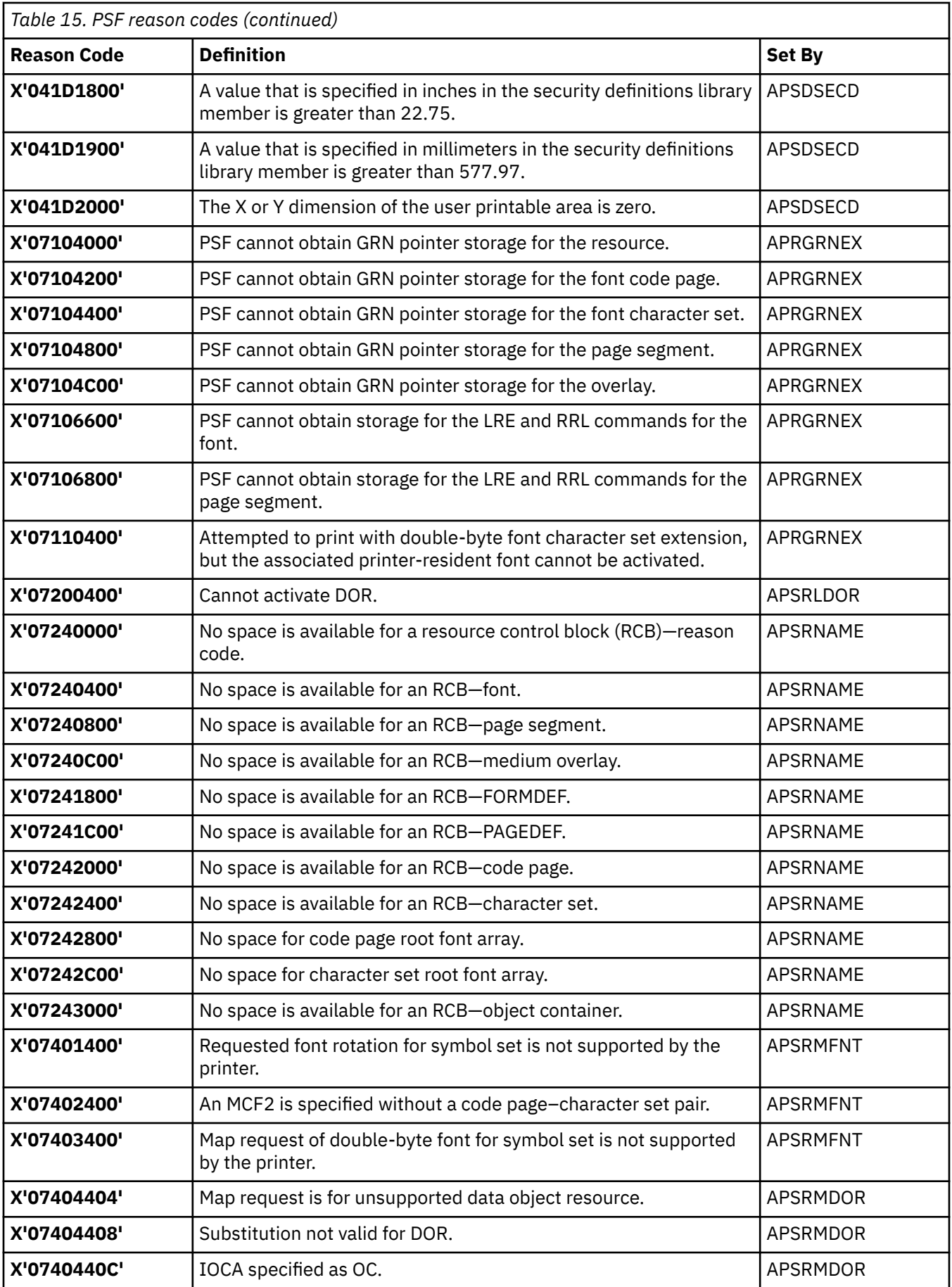

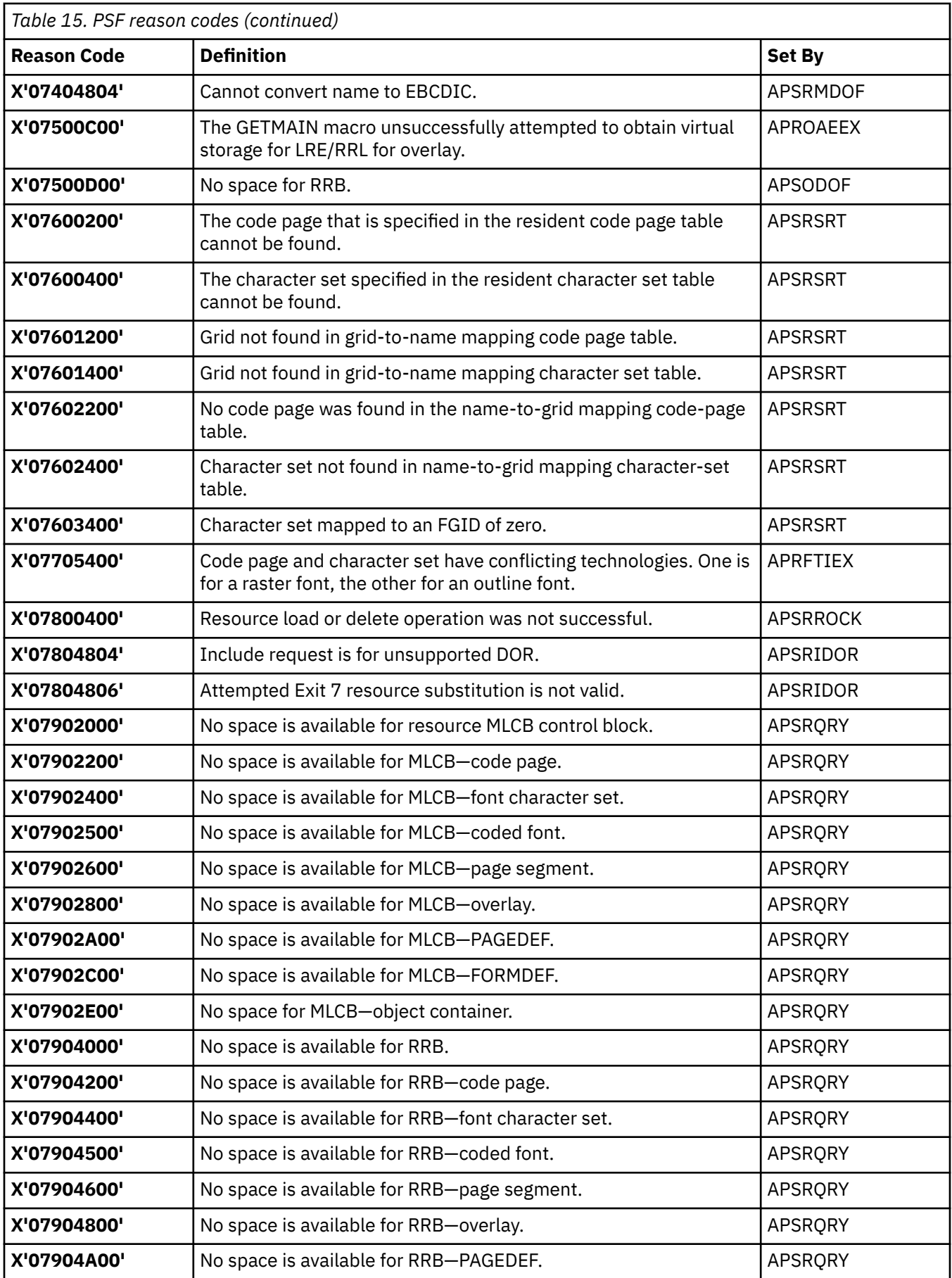

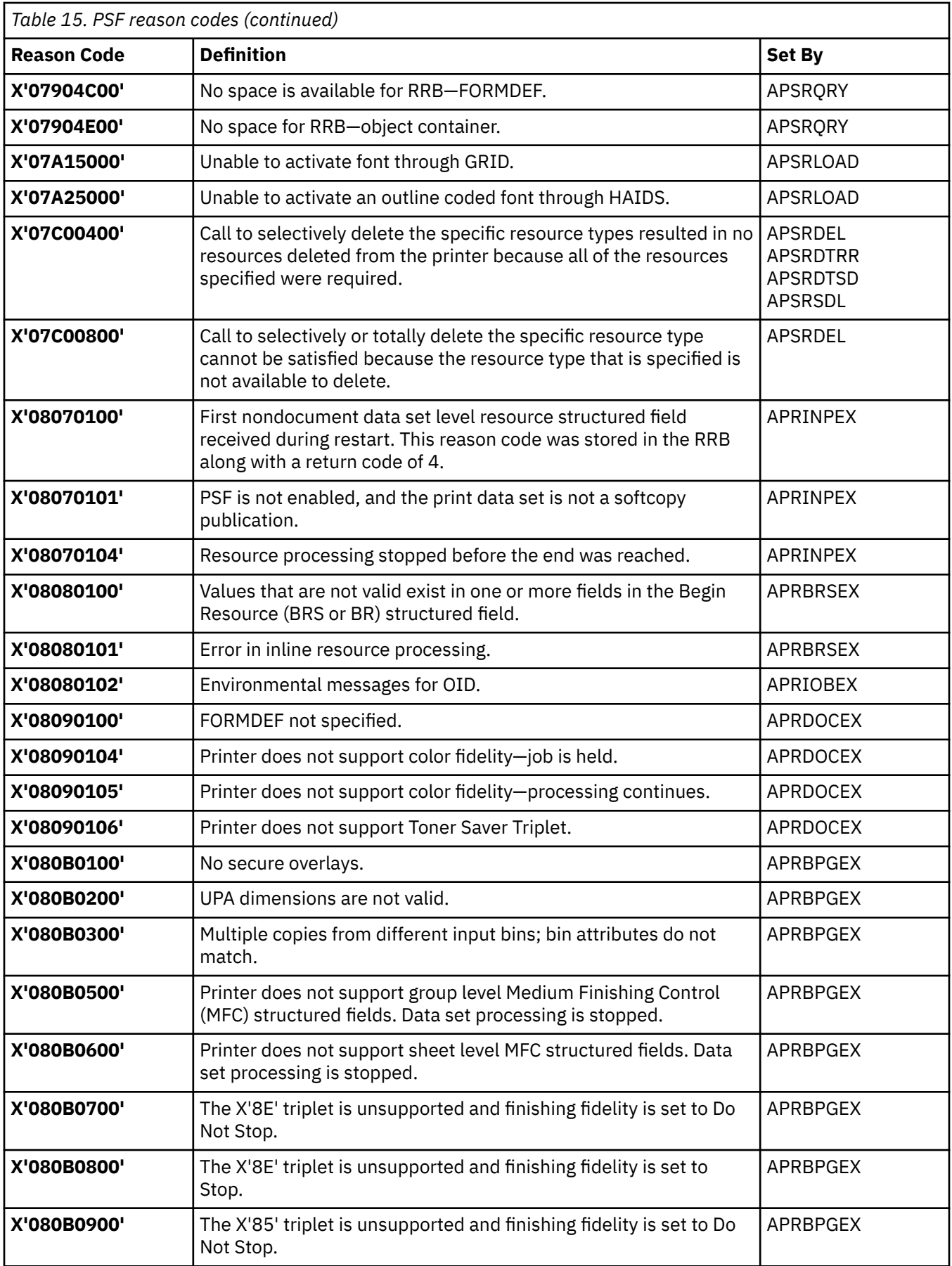

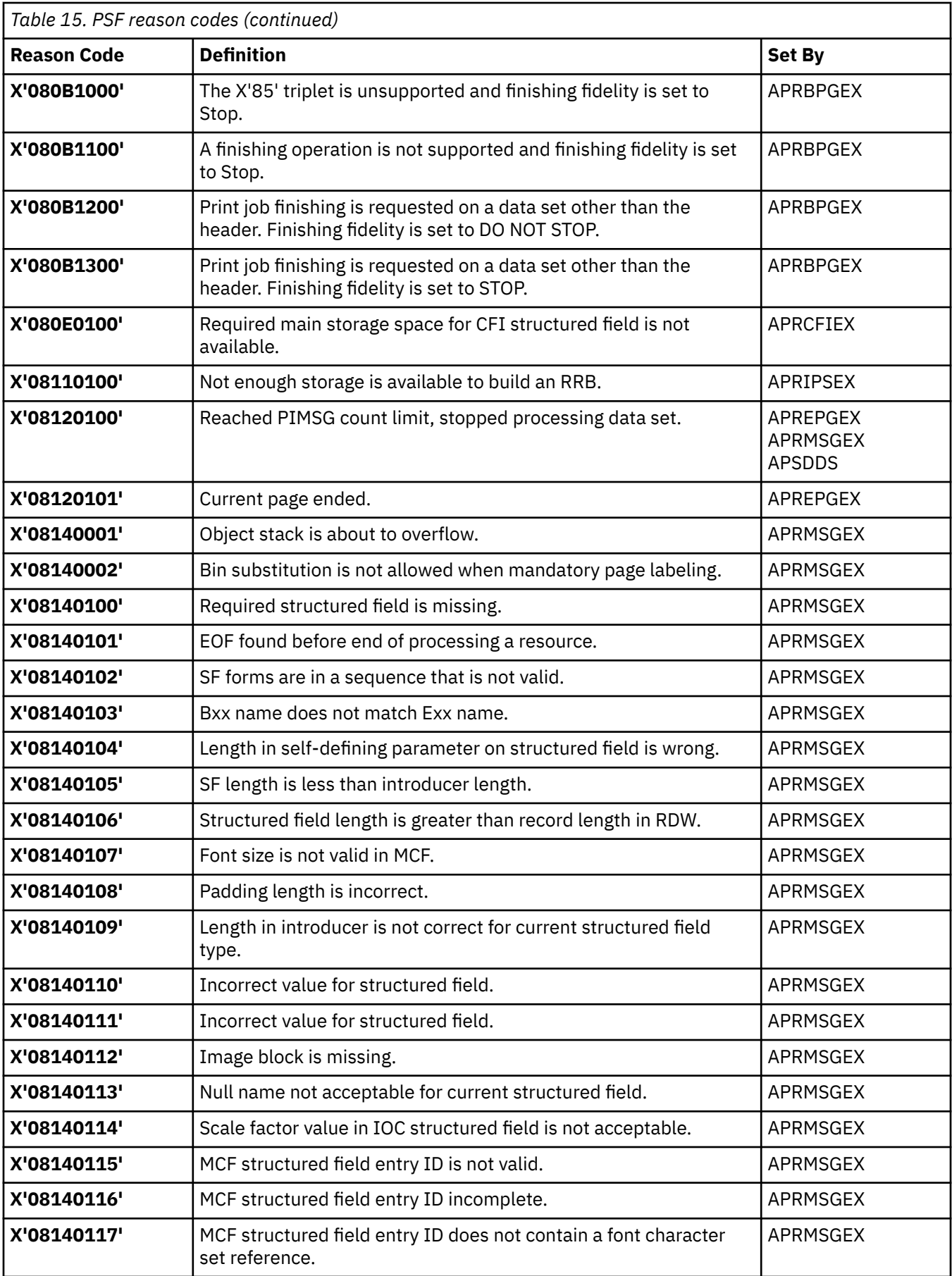

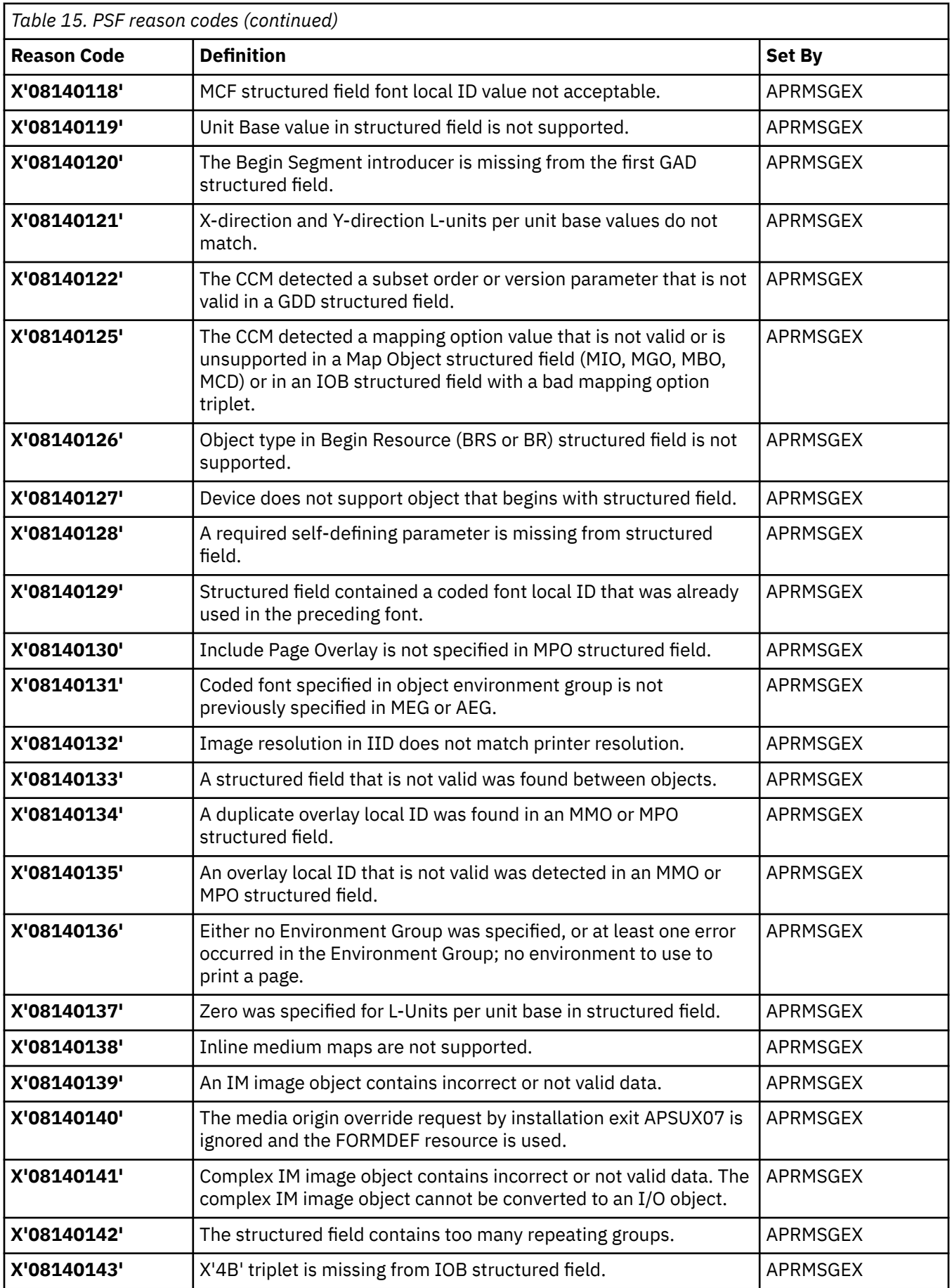

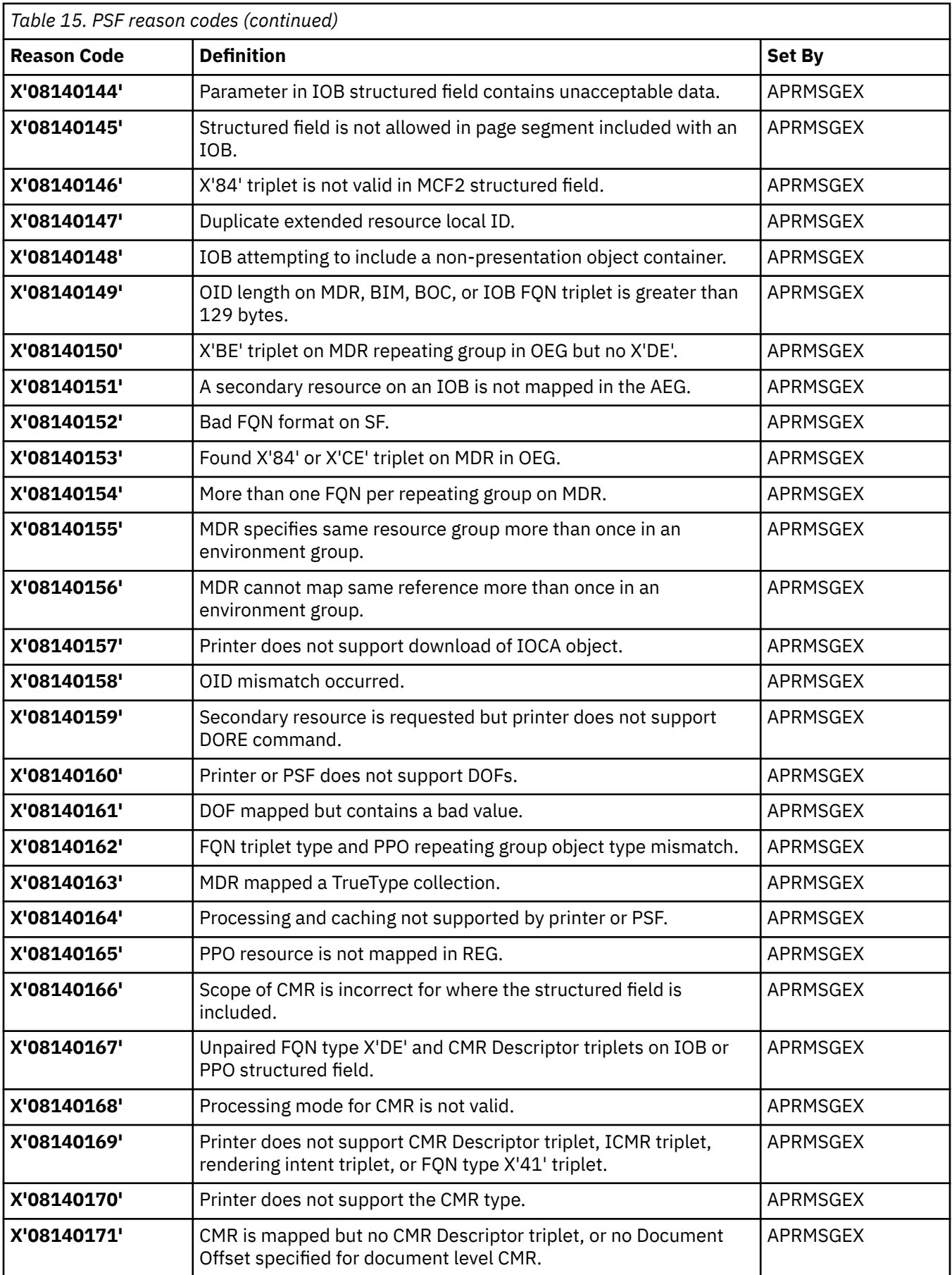

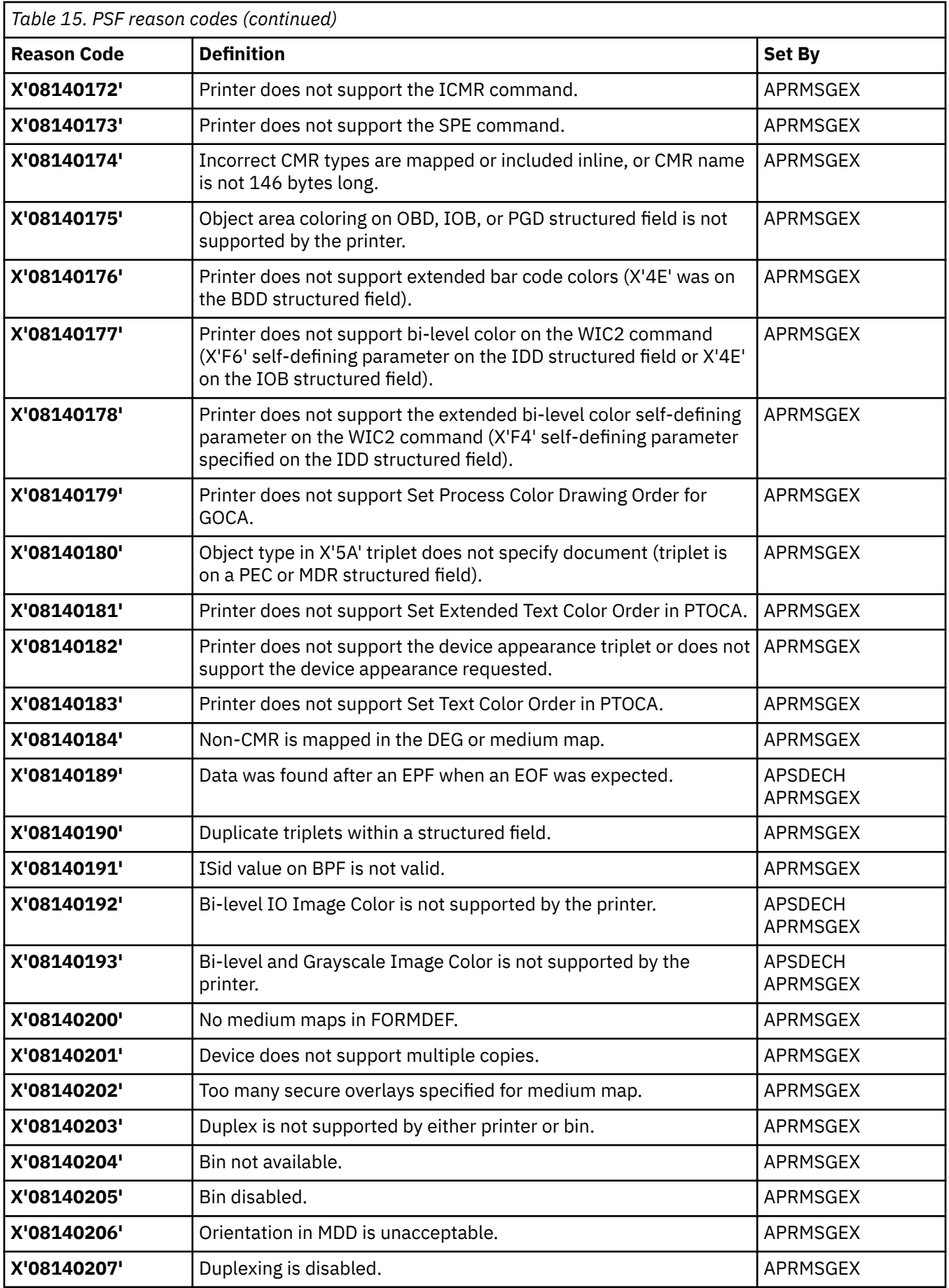

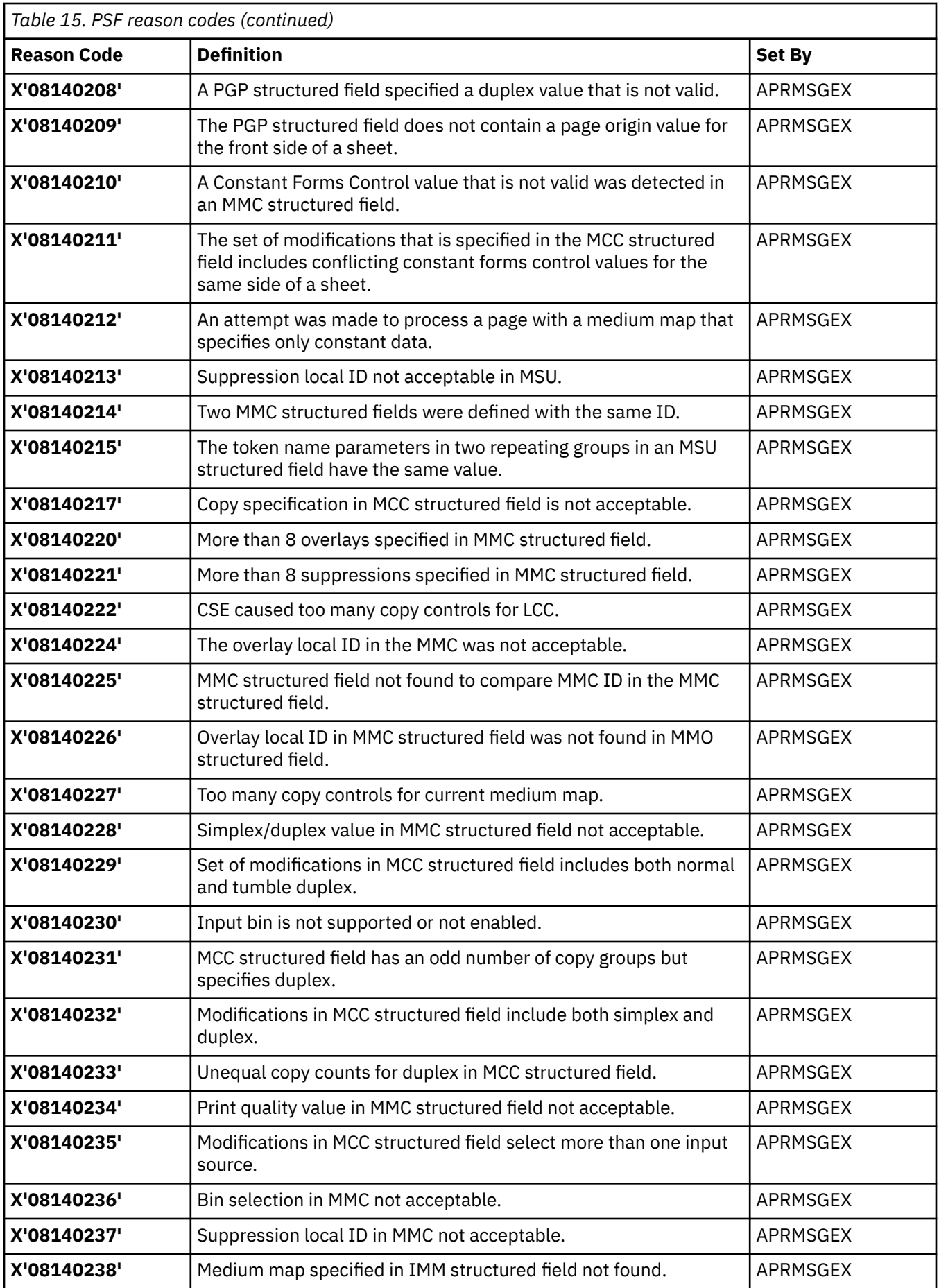

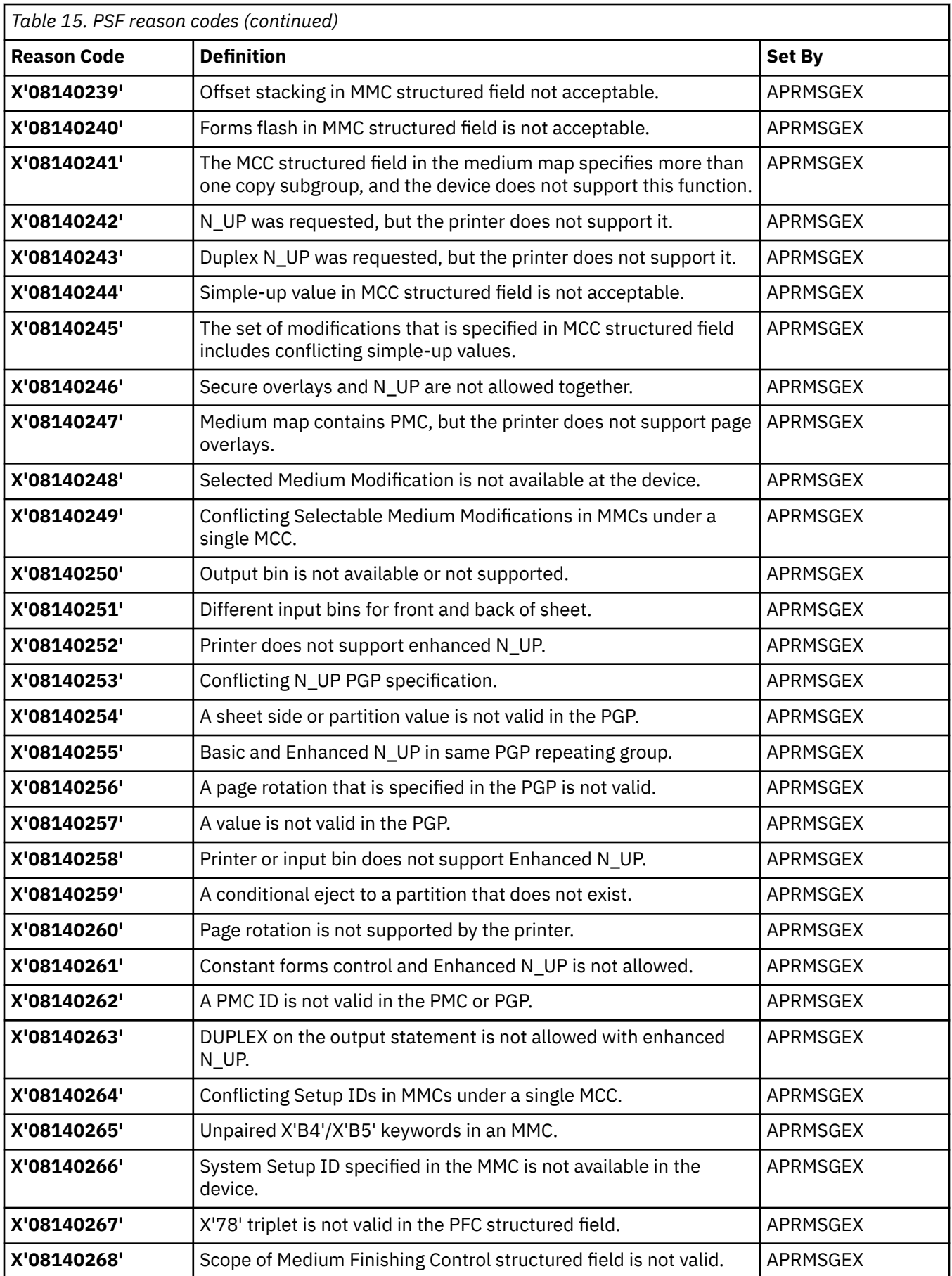

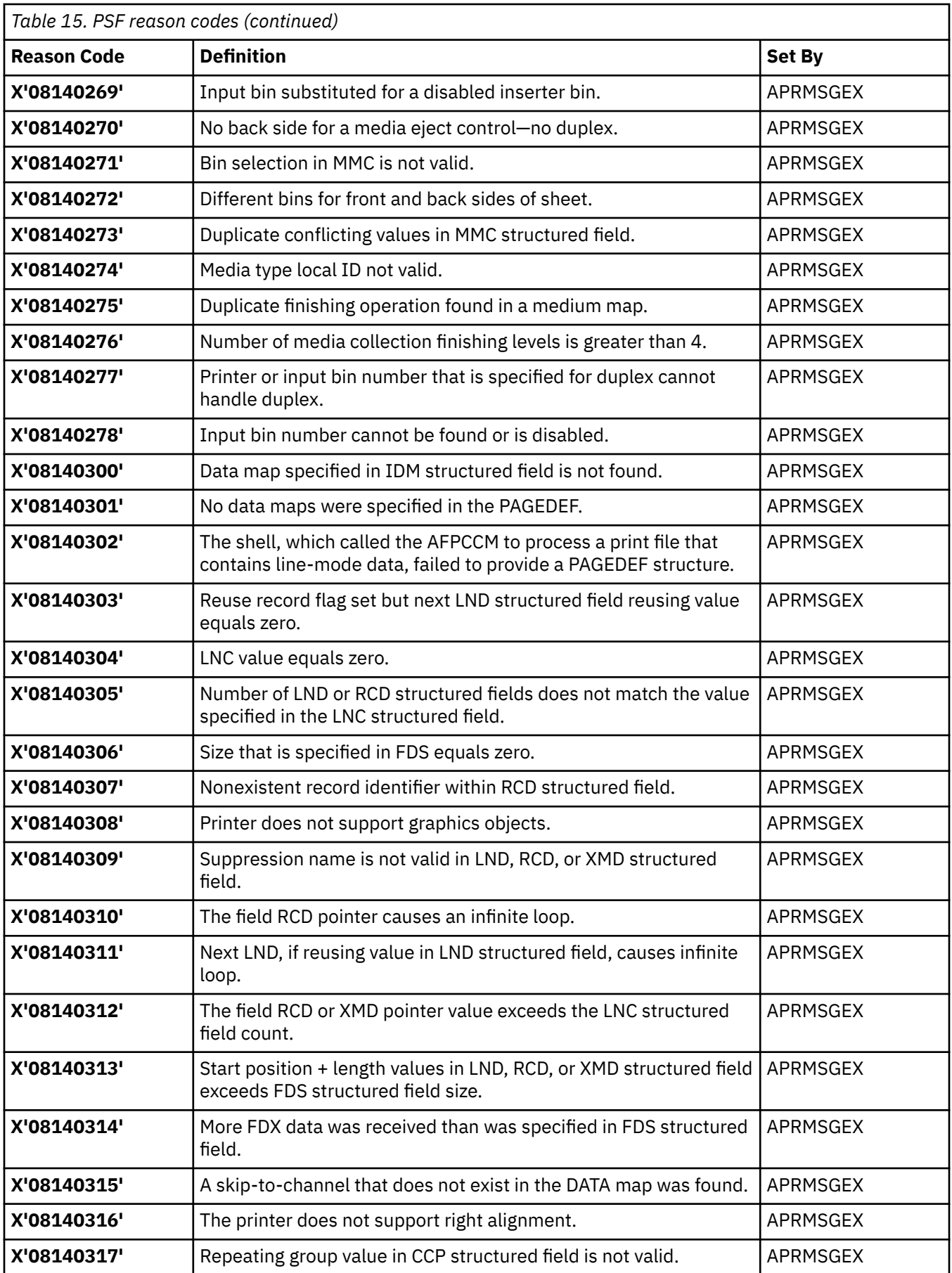

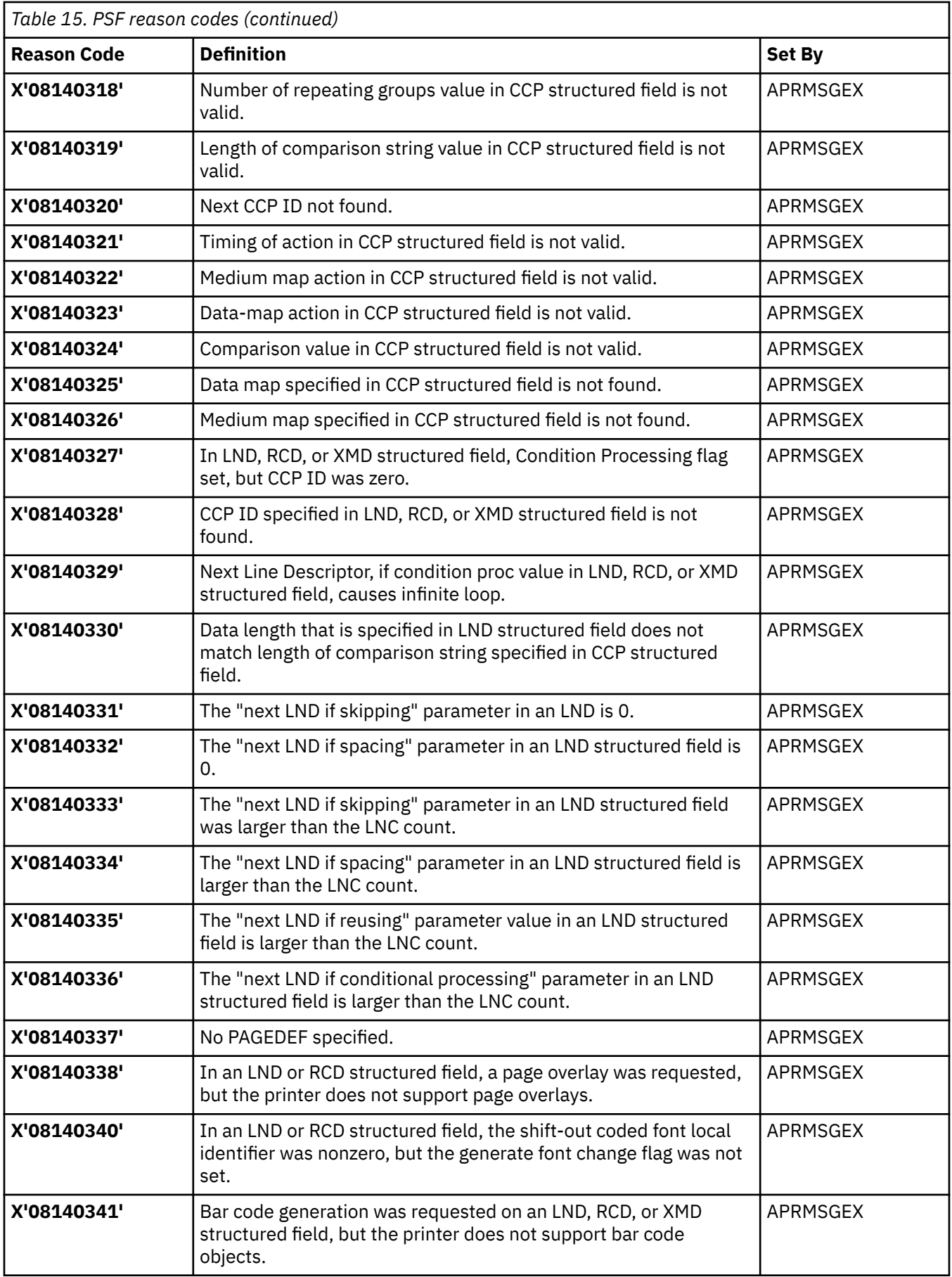

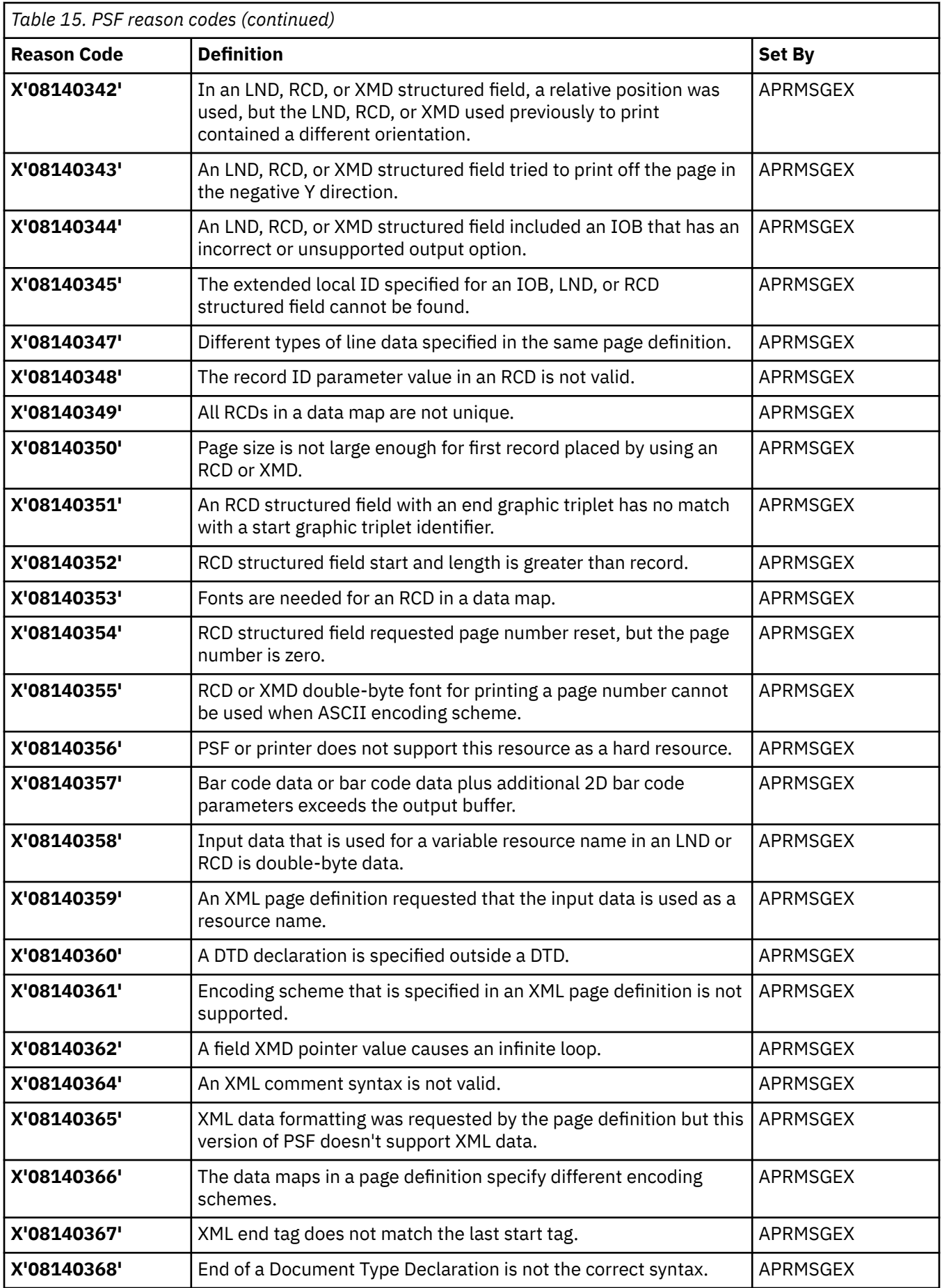

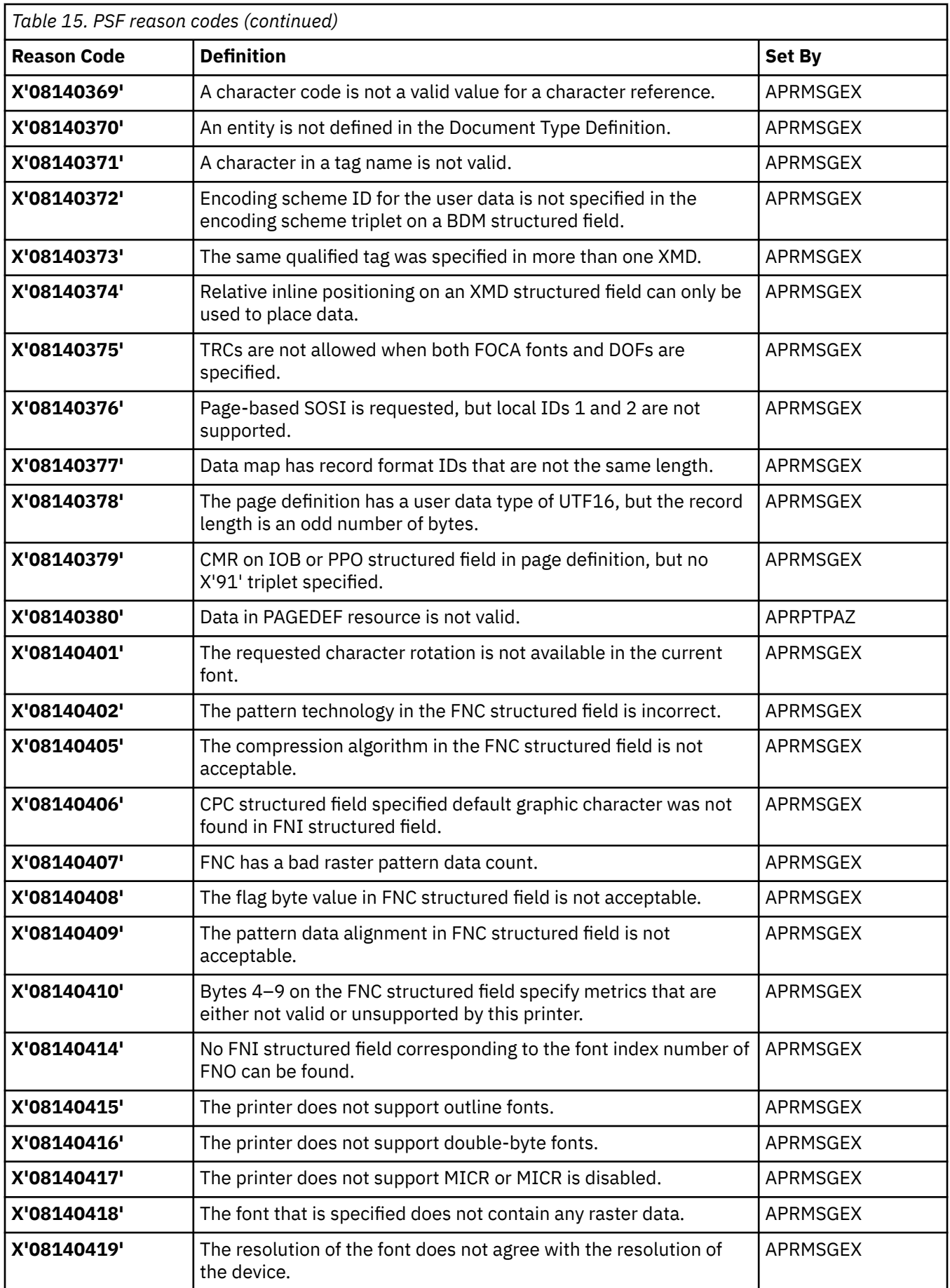

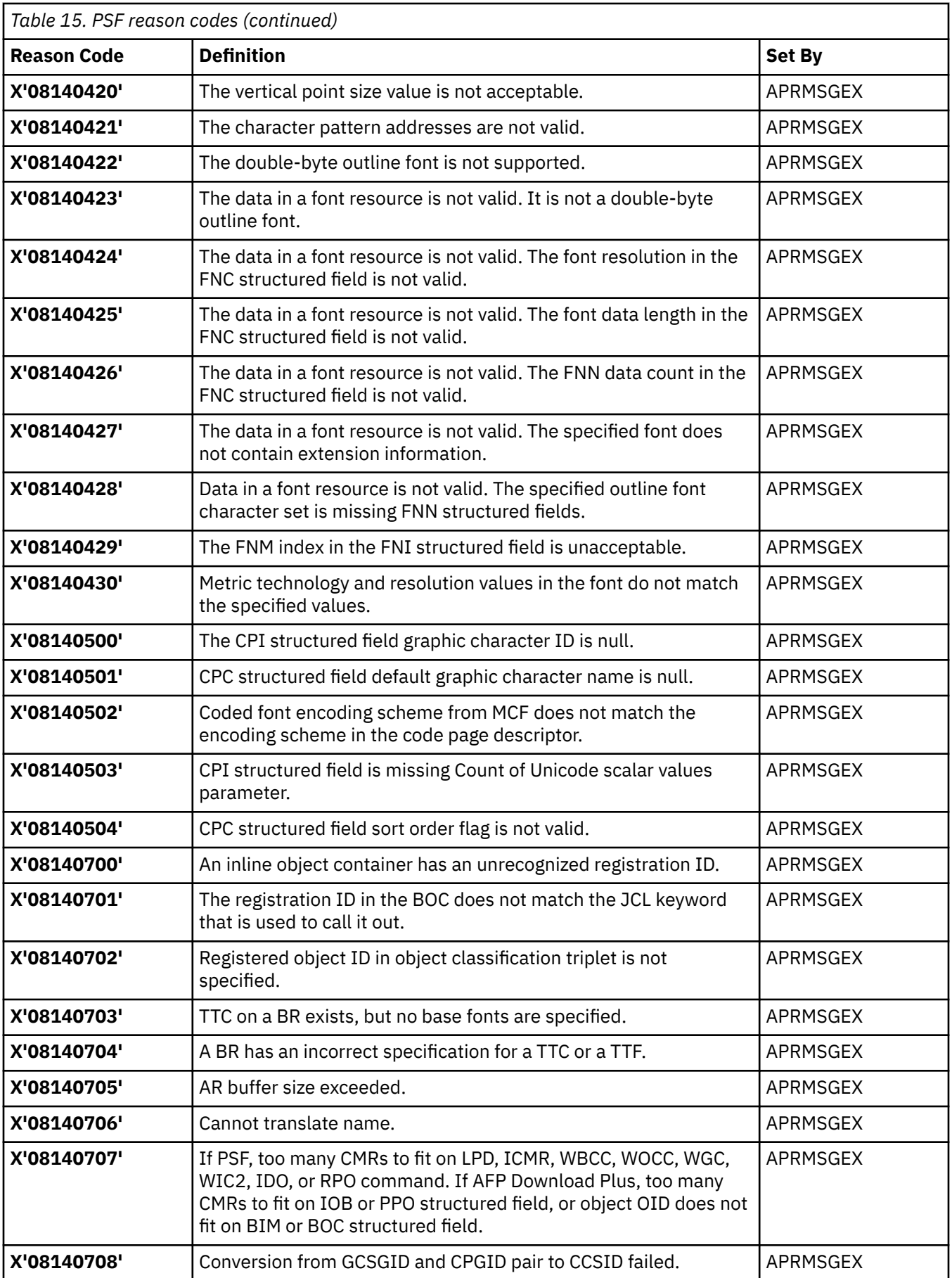

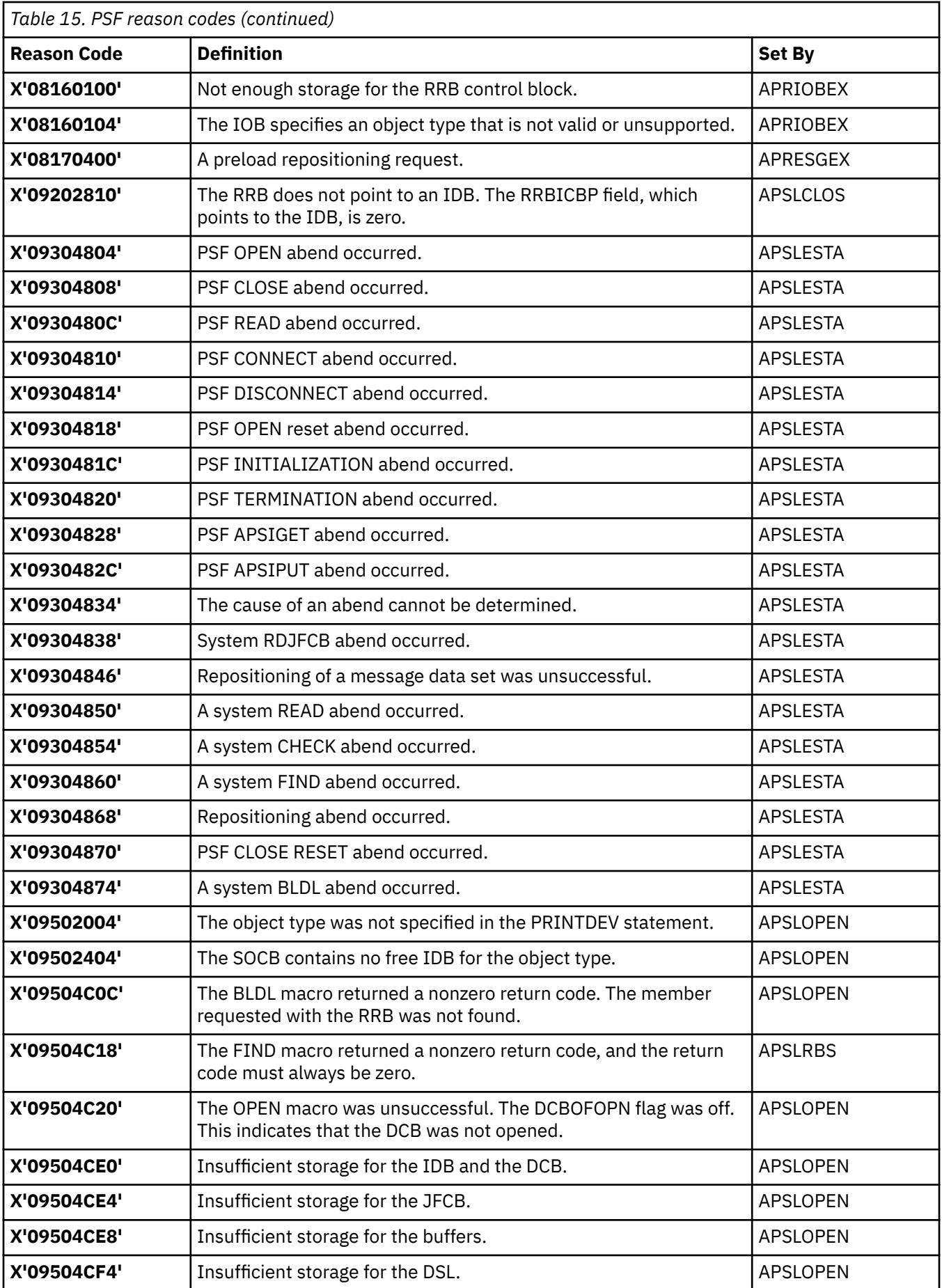

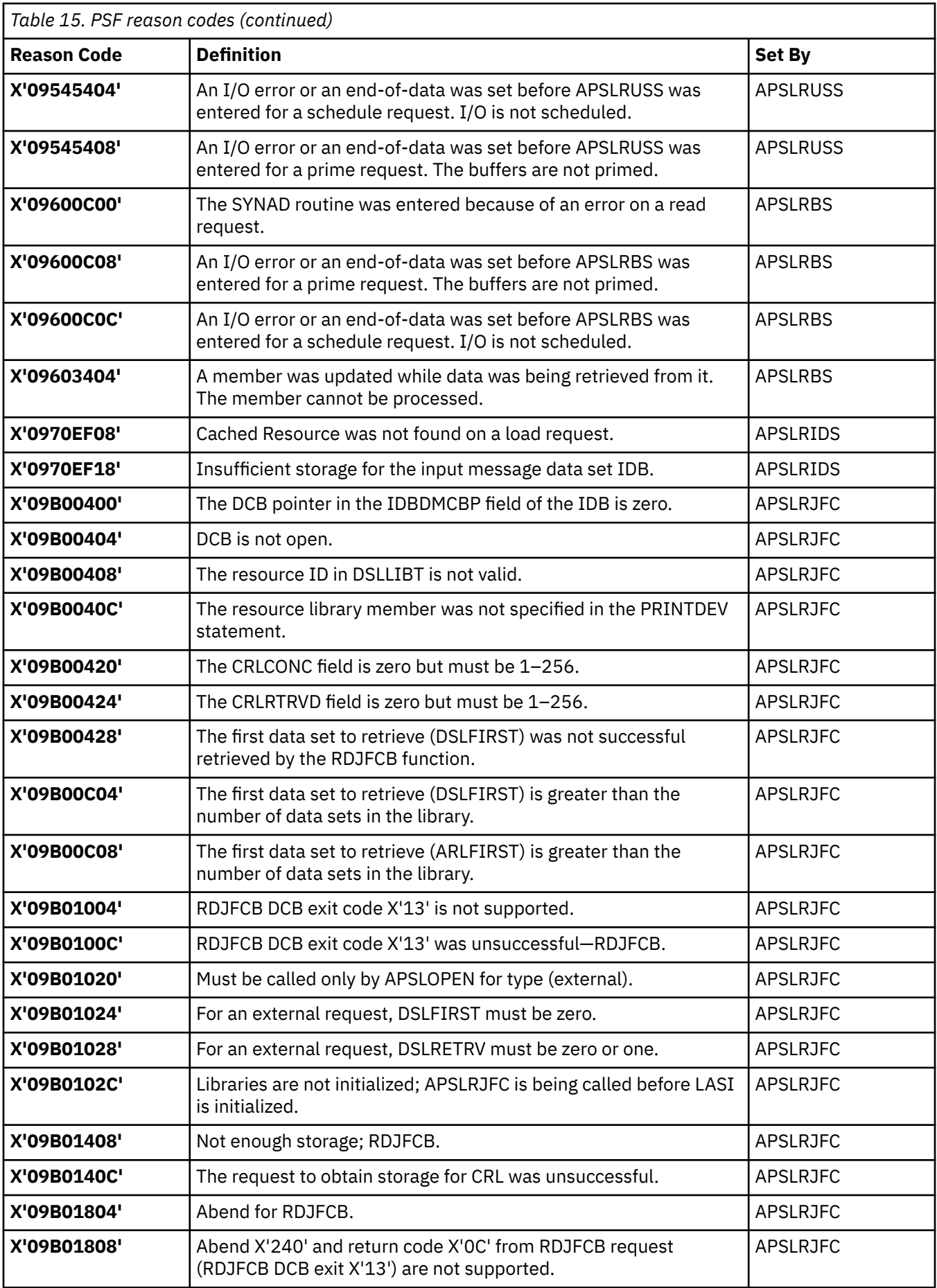

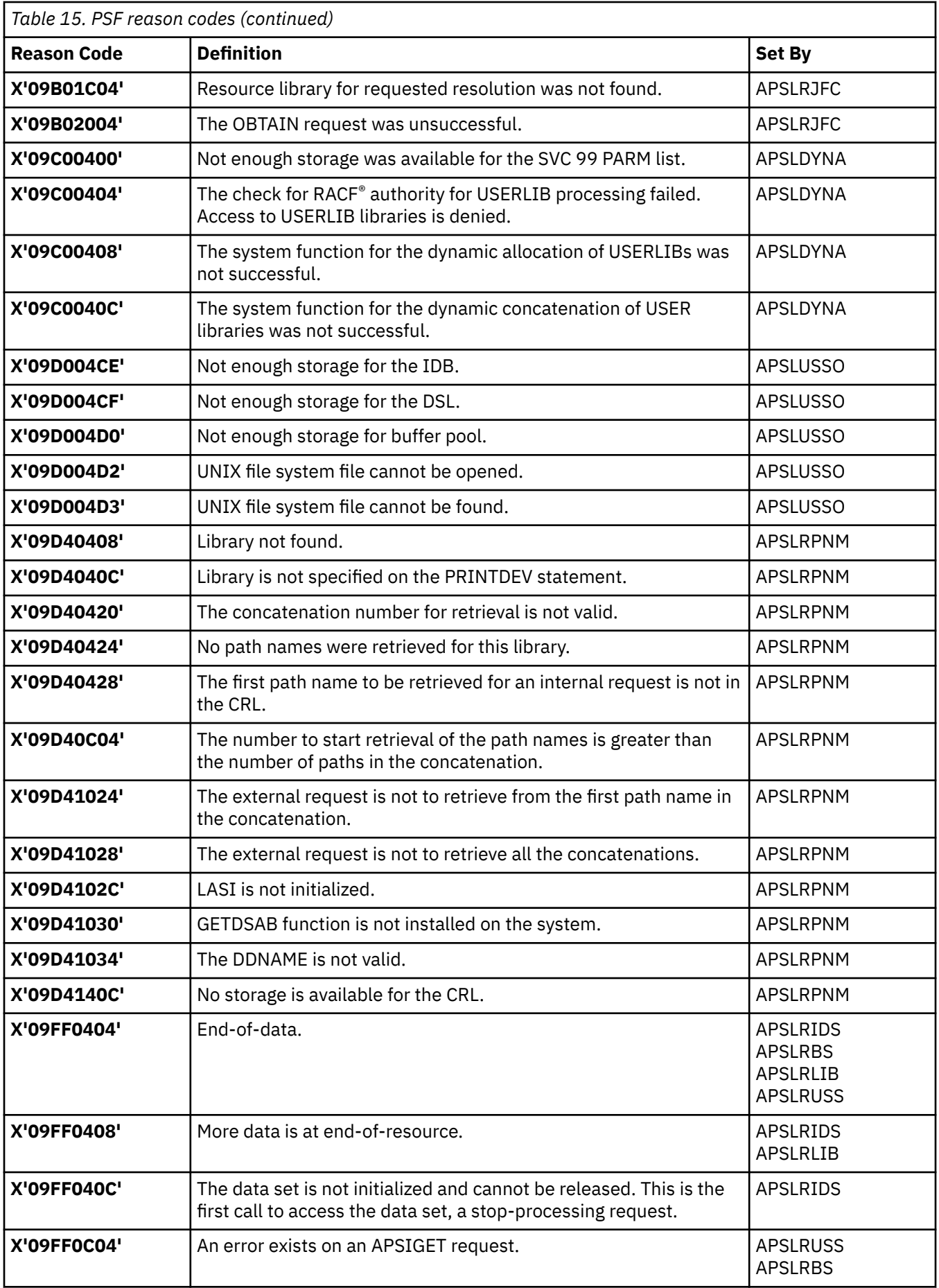

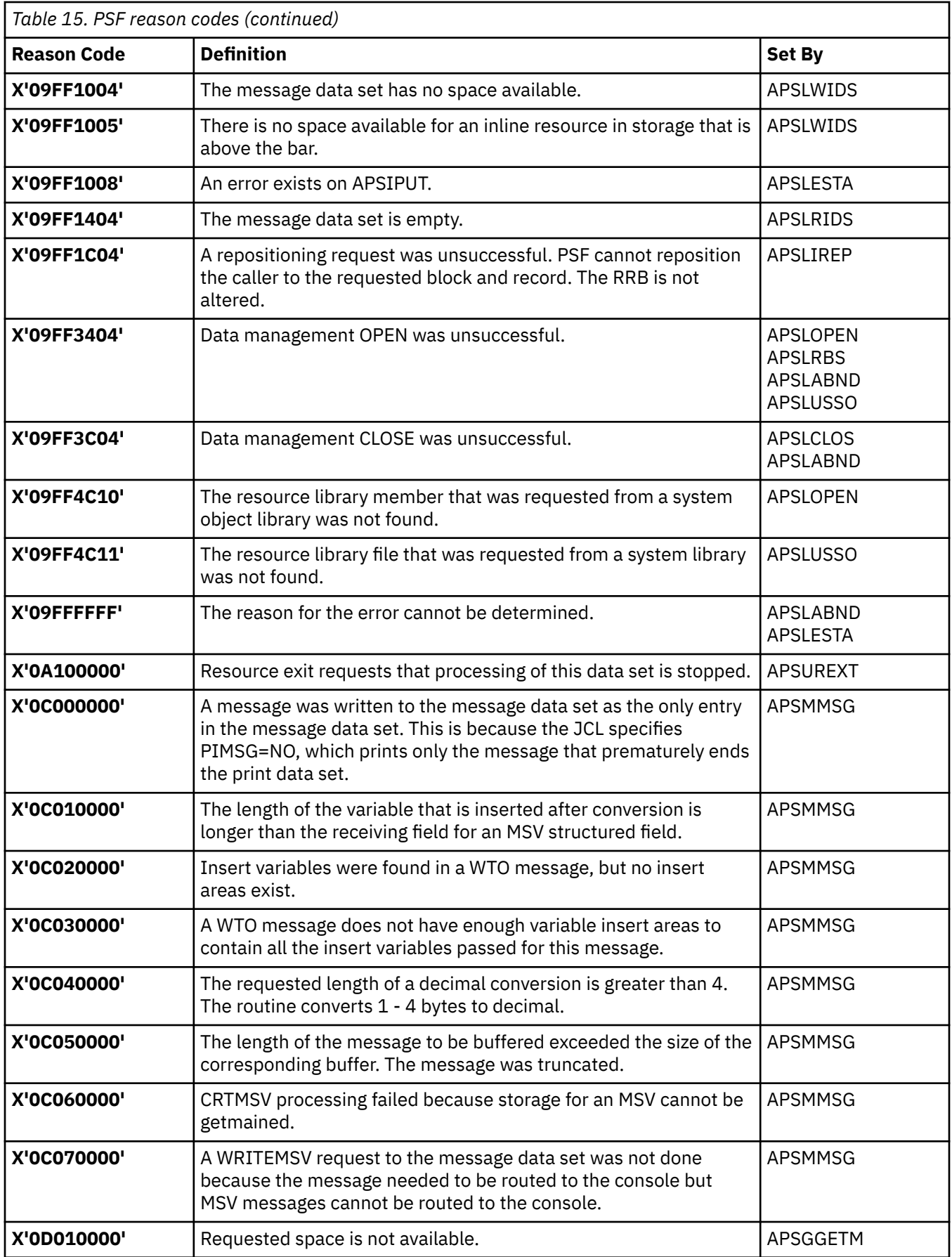

 $\overline{\mathbf{I}}$ 

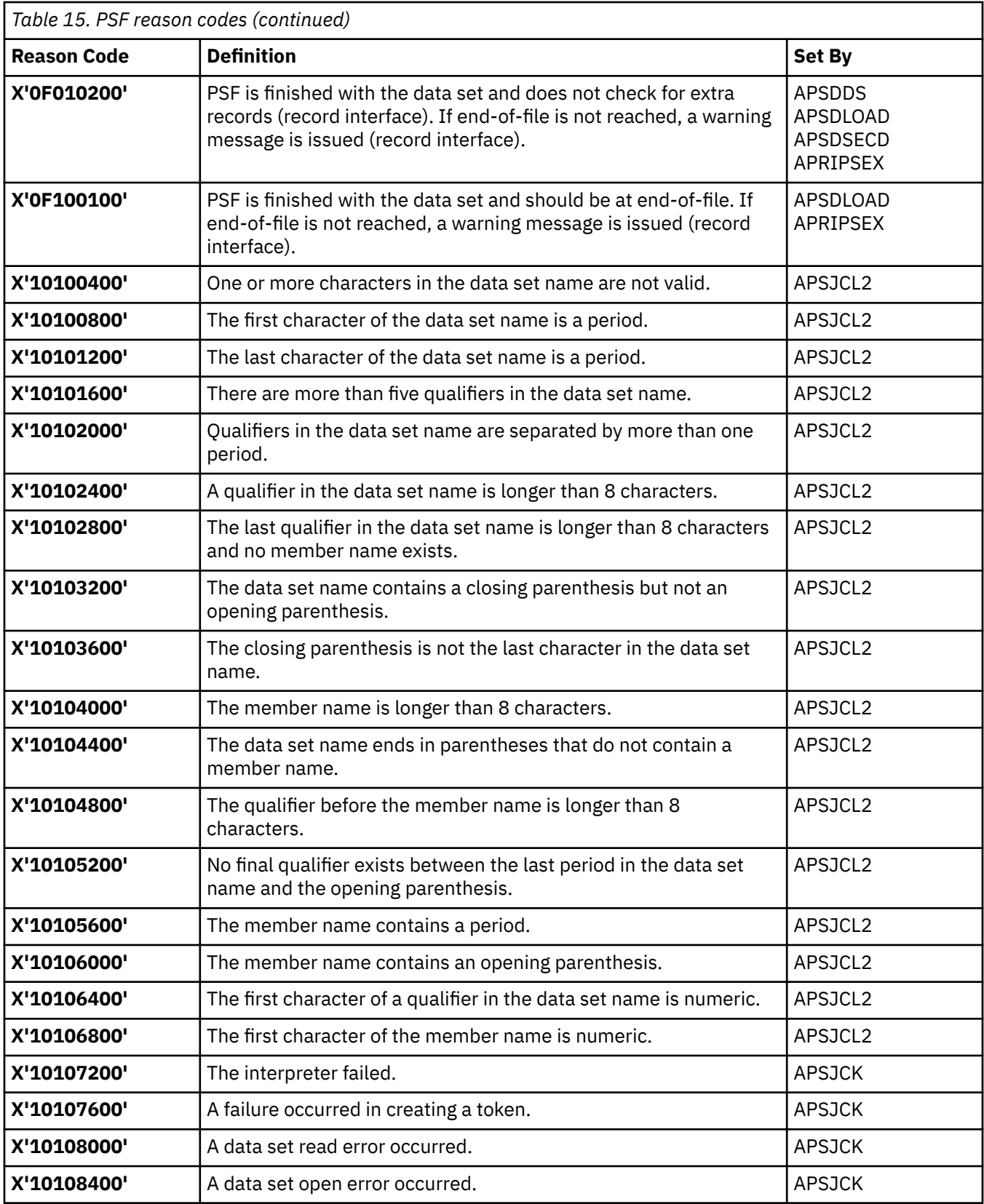

# **Appendix D. Printer information reports and system log output**

You can save printer information in a data set specified in the PRTINFO DD statement in the PSF startup procedure (see ["Requesting printer information with the PSF startup procedure" on page 29\)](#page-52-0), or you can use the MVS MODIFY command to display printer information (see ["Requesting printer information with](#page-53-0) [the MODIFY command" on page 30\)](#page-53-0).

When you save printer information in a data set, you can view the source data for the softcopy printer information report or format and print it as a hardcopy report. When you use the MODIFY command to display printer information, you view the information directly in the system log.

This information shows these examples:

- "Hardcopy report" on page 155
- • ["Softcopy report" on page 169](#page-192-0)

The sections you see in a printer information report depend on the printer; therefore, you might see sections in your printer information report that are different from the sections depicted in the examples.

["Softcopy record format" on page 182](#page-205-0) shows all possible record formats for the softcopy report.

#### **Hardcopy report**

The hardcopy printer information report contains the same information as the softcopy report, but it is formatted so it is easier to read and it has page numbers. [Figure 71 on page 156](#page-179-0)[–Figure 84 on page 169](#page-192-0) show an example of a hardcopy printer information report from an InfoPrint 4100 printer.

```
Π
```
**PSF Printer Information Report-4.7.0 Level 0000 Printer Information from PSFMVS.WTRES600.DEV6.PRTINFO(PRT619)**

#### **STM Data**

FF4100C0 0000000D C2C3FF10 10014022 440OA004 0014C3C6 FF10A004 B001B002 B003C005 C100C101 0014C3C6 FF30A004 B001B002 B003C01E C01FC101 006EC4C3 FF106001 60026003 61016201 70017008 702E7034 706B707B 707E70CE 8008800A 800C80F2 80F480F6 90019002 90039004 90059007 9009900A 900D900E 90139015 901690F3 90F5E000 E001E002 E003F200 F201F202 F203F204 F205F206 F401F601 F602F804 F902FB00 FF01000C C9D4FF10 10014022 A0040026 C9D6FF10 10011202 40224401 50015003 50085080 50815082 51015204 5505A004 F300F301 0024C9D6 FF111001 12024022 44015001 50035008 500A5082 50835101 52045505 A004F301 0024C9D6 FF401001 12024020 44015001 50035008 50805081 50825101 52045505 A004F301 0022C9D6 FF421001 12024020 44015001 50035008 50205082 51015204 5505A004 F3010018 C9D6FF45 10011202 40204401 50205101 5505A004 F301000C D6C30000 12015800 F301000C D6D3FF10 11021505 A0040008 D7E2FF10 1101000C D7E3FF30 10014022 50FF0014 E5C7FF20 10014022 41004101 41024106 A004---- X'FF' System/370 convention X'4100' Device type of the printer, or of the printer that is being emulated or mimicked<br>X'CO' Model Number Model Number **BAR CODE COMMAND-SET VECTOR** X'000EC2C3FF10100140224400A004' Length of the bar code command-set vector X'C2C3' BC1 subset of the bar code command-set X'FF10' BCOCA BCD1 data X'1001' Bar code objects may be sent in any order X'4022' Standard OCA color-support property ID Date - 12/15/2019 Time - 12:41:2 Page - 1

*Figure 71. Hardcopy Printer Information Report (Page 1 of 14)*
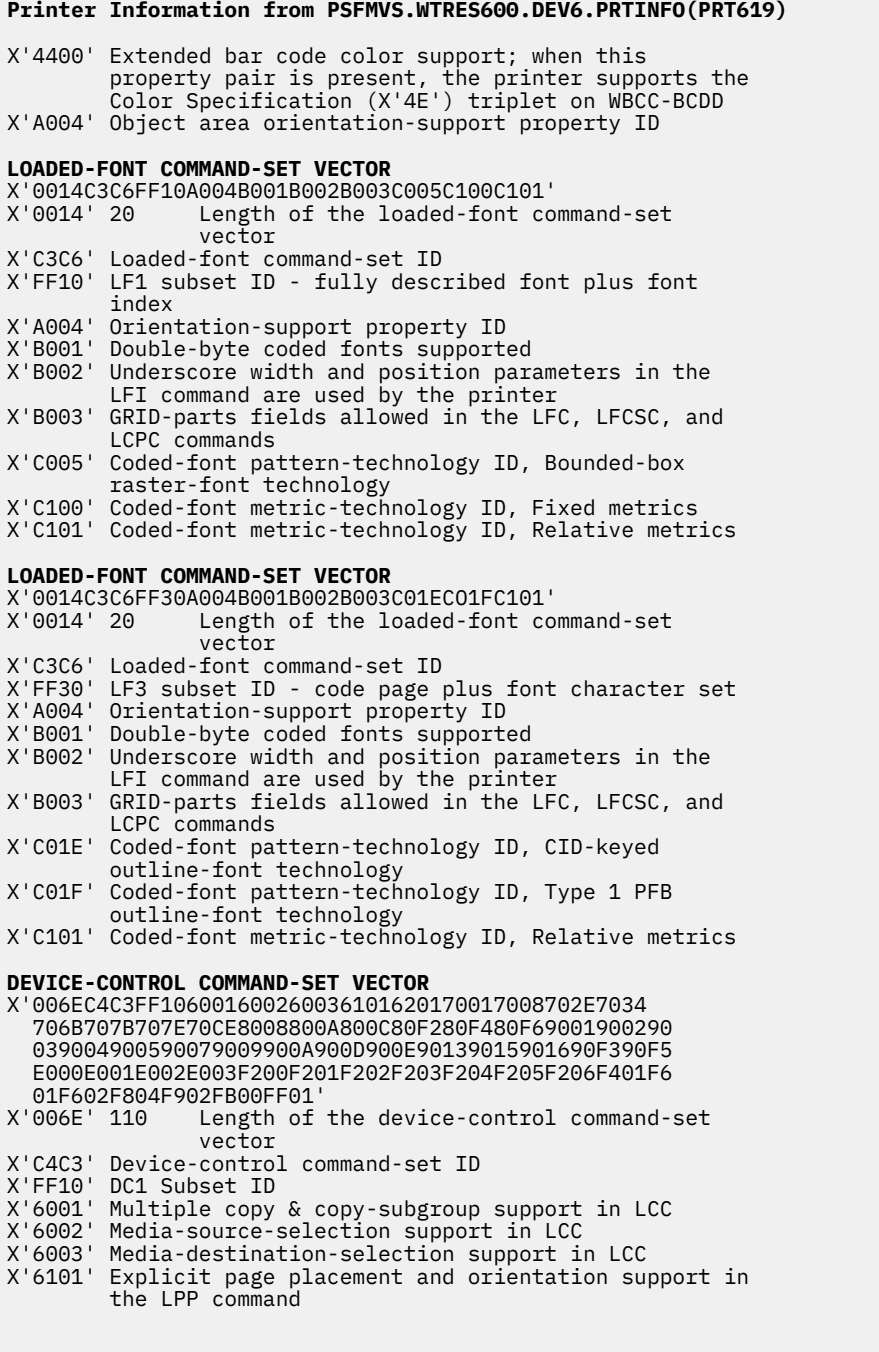

Date - 12/15/2019 Time - 12:41:2 Page - 2

*Figure 72. Hardcopy Printer Information Report (Page 2 of 14)*

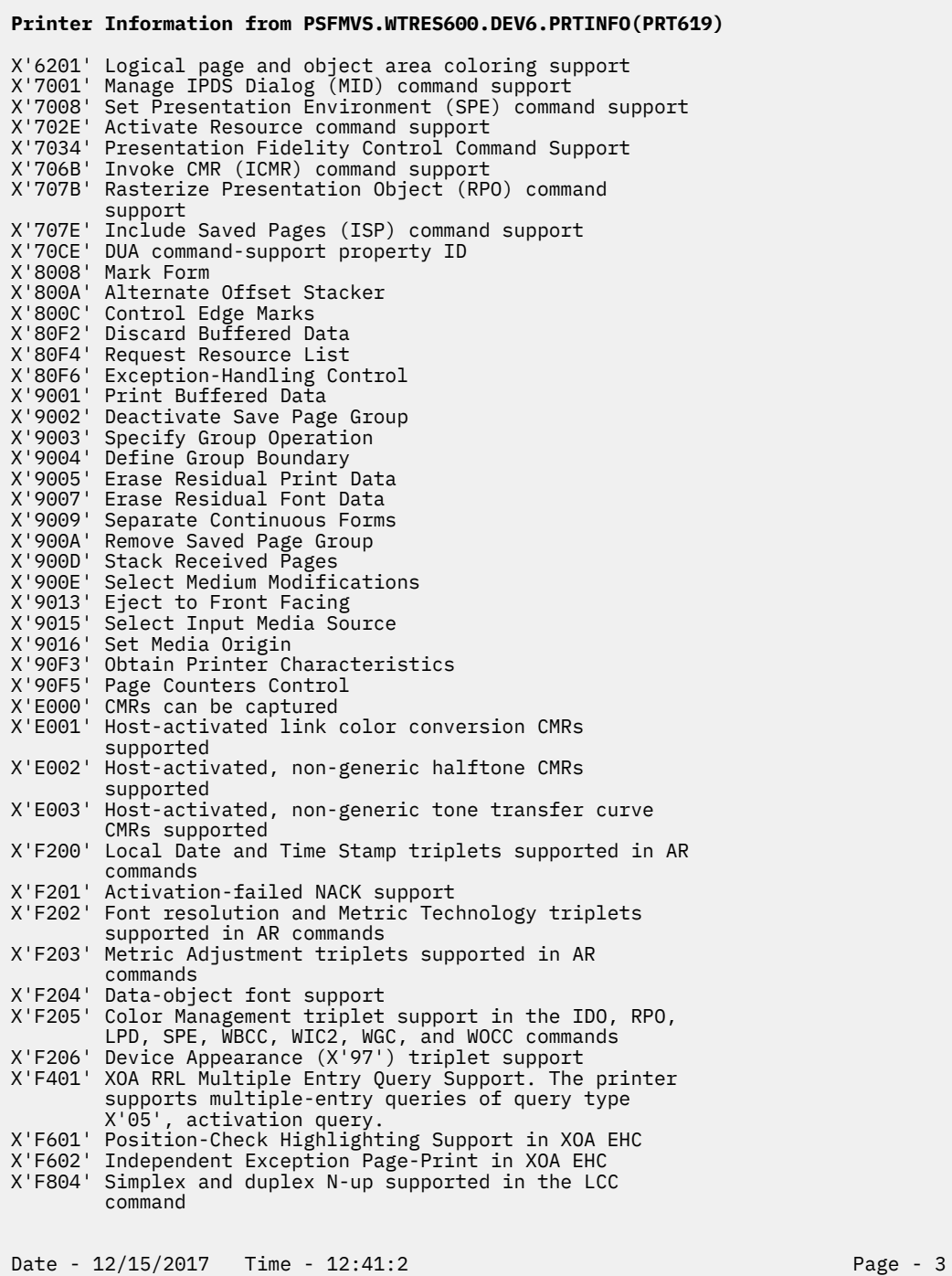

*Figure 73. Hardcopy Printer Information Report (Page 3 of 14)*

#### **Printer Information from PSFMVS.WTRES600.DEV6.PRTINFO(PRT619)**

X'F902' Basic cut-sheet emulation mode supported

X'FB00' All architected units of measure supported X'FF01' Positioning Exception Sense Format Supported **IM-IMAGE COMMAND-SET VECTOR** X'000CC9D4FF1010014022A004' Length of the IM-image command-set vector X'C9D4' IM1 subset of the IM-image command-set X'FF10' IMD1 data X'1001' IM-image objects may be sent in any order X'4022' Standard OCA color-support property ID X'A004' Orientation-Support property ID **IO-IMAGE COMMAND-SET VECTOR** X'0026C9D6FF10100112024022440150015003500850805081 5082510152045505A004F300F301' Length of the IO-image command-set vector X'C9D6' IO1 subset of the IO-image command-set X'FF10' IOCA FS10 data X'1001' IO-image objects may be sent in any order X'1202' IO-image objects can be downloaded in home state as resources X'4022' Standard OCA color-support property ID X'4401' Extended IOCA bi-level color support; when this property pair is present, the printer supports Set Extended Bi-level Image Color (X'F4') self-defining field on the WIC2-IDD X'5001' Modified ITU-TSS Modified READ Algorithm (IBM MMR) X'5003' Uncompressed image X'5008' ABIC (bilevel Q-coded) Compression Algorithm (ABIC) X'5080' ITU-TSS T.4 Facsimile Coding Scheme (G3 MH, one dimensional X'5081' ITU-TSS T.4 Facsimile Coding Scheme (G3 MR, two dimensional) X'5082' ITU-TSS T.6 Facsimile Coding Scheme (G4 MMR) X'5101' Bit ordering supported in the IOCA Image Encoding Parameter X'5204' Unpadded RIDIC recording algorithm supported X'5505' Multiple Image content support X'A004' Object area orientation-support property ID X'F300' Replicate-and-trim mapping supported X'F301' Scale-to-fill mapping supported **IO-IMAGE COMMAND-SET VECTOR** X'0024C9D6FF111001120240224401500150035008500A5082 5083510152045505A004F301' Length of the IO-image command-set vector X'C9D6' IO1 subset of the IO-image command-set X'FF11' IOCA FS11 data, implies FS10 is also supported X'1001' IO-image objects may be sent in any order X'1202' IO-image objects can be downloaded in home state as resources X'4022' Standard OCA color-support property ID X'4401' Extended IOCA bi-level color support; when this property pair is present, the printer supports Set Date - 12/15/2019 Time - 12:41:2 Page - 4

*Figure 74. Hardcopy Printer Information Report (Page 4 of 14)*

**Printer Information from PSFMVS.WTRES600.DEV6.PRTINFO(PRT619)** Extended Bi-level Image Color (X'F4') self-defining field on the WIC2-IDD X'5001' Modified ITU-TSS Modified READ Algorithm (IBM MMR) X'5003' Uncompressed image X'5008' ABIC (bilevel Q-coded) Compression Algorithm (ABIC) X'500A' Concatenated ABIC X'5082' ITU-TSS T.6 Facsimile Coding Scheme (G4 MMR) X'5083' ISO/ITU-TSS JPEG algorithms X'5101' Bit ordering supported in the IOCA Image Encoding Parameter X'5204' Unpadded RIDIC recording algorithm supported X'5505' Multiple Image content support X'A004' Object area orientation-support property ID X'F301' Scale-to-fill mapping supported **IO-IMAGE COMMAND-SET VECTOR** X'0024C9D6FF40100112024020440150015003500850805081 5082510152045505A004F301' Length of the IO-image command-set vector X'C9D6' IO1 subset of the IO-image command-set X'FF40' IOCA FS40 data X'1001' IO-image objects may be sent in any order X'1202' IO-image objects can be downloaded in home state as resources X'4020' Standard OCA color-support property ID X'4401' Extended IOCA bi-level color support; when this property pair is present, the printer supports Set Extended Bi-level Image Color (X'F4') self-defining field on the WIC2-IDD X'5001' Modified ITU-TSS Modified READ Algorithm (IBM MMR) X'5003' Uncompressed image X'5008' ABIC (bilevel Q-coded) Compression Algorithm (ABIC) X'5080' ITU-TSS T.4 Facsimile Coding Scheme (G3 MH, one dimensional) X'5081' ITU-TSS T.4 Facsimile Coding Scheme (G3 MR, two dimensional) X'5082' ITU-TSS T.6 Facsimile Coding Scheme (G4 MMR) X'5101' Bit ordering supported in the IOCA Image Encoding Parameter X'5204' Unpadded RIDIC recording algorithm supported X'5505' Multiple Image content support X'A004' Object area orientation-support property ID X'F301' Scale-to-fill mapping supported **IO-IMAGE COMMAND-SET VECTOR** X'0022C9D6FF421O0112024020440150015003500850205082 510152045505A004F301<br>X'0022' 34 Length Length of the IO-image command-set vector X'C9D6' IO1 subset of the IO-image command-set X'FF42' IOCA FS42 data X'1001' IO-image objects may be sent in any order X'1202' IO-image obiects can be downloaded in home state as resources X'4020' Standard OCA color-support property ID Date - 12/15/2017 Time - 12:41:2 Page - 5

*Figure 75. Hardcopy Printer Information Report (Page 5 of 14)*

### **Printer Information from PSFMVS.WTRES600.DEV6.PRTINFO(PRT619)** X'4401' Extended IOCA bi-level color support; when this property pair is present, the printer supports Set Extended Bi-level Image Color (X'F4') self-defining field on the WIC2-IDD X'5001' Modified ITU-TSS Modified READ Algorithm (IBM MMR) X'5003' Uncompressed image X'5008' ABIC (bilevel Q-coded) Compression Algorithm (ABIC) X'5020' Solid Fill Rectangle X'5082' ITU-TSS T.6 Facsimile Coding Scheme (G4 MMR) X'5101' Bit ordering supported in the IOCA Image Encoding Parameter X'5204' Unpadded RIDIC recording algorithm supported X'5505' Multiple Image content support X'A004' Object area orientation-support property ID X'F301' Scale-to-fill mapping supported **IO-IMAGE COMMAND-SET VECTOR** X'0018C9D6FF451001120240204401502051015505A004F301' Length of the IO-image command-set vector X'C9D6' IO1 subset of the IO-image command-set X'FF45' IOCA FS45 data, implies FS42 is also supported X'1001' IO-image objects may be sent in any order X'1202' IO-image objects can be downloaded in home state as resources X'4O2O' Standard OCA color-support property ID X'4401' Extended IOCA bi-level color support; when this property pair is present, the printer supports Set Extended Bi-level Image Color (X'F4') self-defining field on the WIC2-IDD X'5020' Solid Fill Rectangle X'5101' Bit ordering supported in the IOCA Image Encoding Parameter X'5505' Multiple Image content support X'A004' Object area orientation-support property ID X'F301' Scale-to-fill mapping supported **OBJECT CONTAINER COMMAND-SET VECTOR** X'000CD6C3000012015800F301<br>X'000C' 12 Length of th Length of the object container command-set vector X'D6C3' OC1 subset of the object container command-set X'0000' No levels defined X'1201' Data-object-resource support X'5800' Image Resolution (X'9A') triplet supported in IDO, RPO, and WOCC commands X'F301' Scale-to-fill mapping supported **OVERLAY COMMAND-SET VECTOR** X'000CD6D3FF1011021505A004' Length of the overlay command-set vector X'000C' 12 Length of the over<br>X'D6D3' Overlay command-set ID X'FF10' OL1 subset ID X'1102' Extended overlay support, up to 32,511 overlays can be activated at one time X'1505' x'15nn'- Overlay nesting up to nn levels is Date - 12/15/2019 Time - 12:41:2 Page - 6

*Figure 76. Hardcopy Printer Information Report (Page 6 of 14)*

#### **Printer Information from PSFMVS.WTRES600.DEV6.PRTINFO(PRT619)**

supported

X'A004' Page-overlay-rotation support, all 4 orientations supported in the IO command

#### **PAGE SEGMENT COMMAND-SET VECTOR**

# X'0008D7E2FF101101'<br>X'0008' 8 Leng

- Length of the page segment command-set<br>vector
- vector when we also worked to be a set of the set of the set of the set of the set of the set of the set of th X'D7E2' Page segment command-set ID
- X'FF10' PS1 subset ID
- X'1101' Extended page segment support, up to 32,511 page segments can be activated at one time.

#### **TEXT COMMAND-SET VECTOR**

- X'000CD7E3FF301001402250FF'
- X'000C' 12 Length of the text command-set vector
- X'D7E3' TX1 subset of the text command-set
- X'FF30' PTOCA PT3 data
- X'1001' Unordered text supported
- X'4022' Standard OCA color-support property ID
- X'50FF' Multiple text-orientation support for all supported media origins

## **GRAPHICS COMMAND-SET VECTOR**

X'0014E5C7FF20100140224100410141024106A004' X'0014' 20 Length of the graphics command-set vector X'E5C7' GR1 subset of the graphics command-set X'FF20' GOCA DR/2V0 data X'1001' Graphics objects may be sent in any order X'4022' Standard OCA color-support property ID X'4100' Set Process Color drawing order support X'4101' Box drawing orders supported X'4102' Partial Arc drawing orders supported X'4106' Set Fractional Line Width drawing order supported X'A004' Object area orientation-support property ID

Date - 12/15/2017 Time - 12:41:2 Page - 7

*Figure 77. Hardcopy Printer Information Report (Page 7 of 14)*

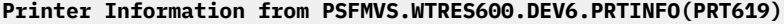

# **OPC Data**

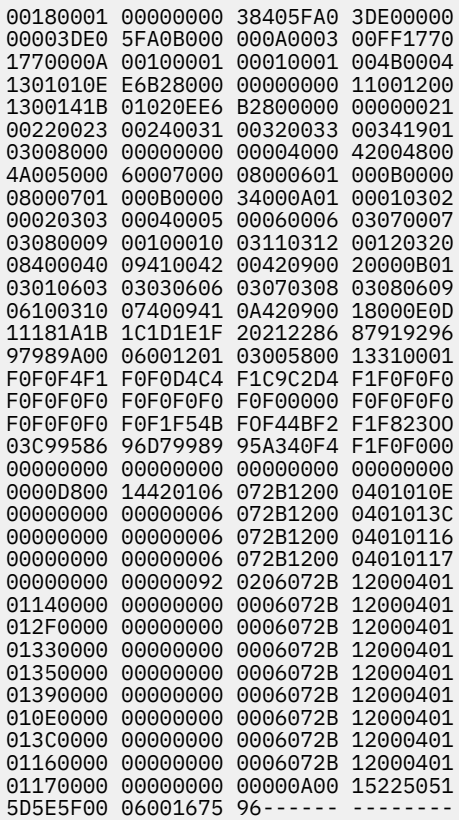

Date - 12/15/2019 Time - 12:41:2 Page - 8

*Figure 78. Hardcopy Printer Information Report (Page 8 of 14)*

# **Printer Information from PSFMVS.WTRES600.DEV6.PRTINFO(PRT619)**

### **PRINTABLE AREA SELF-DEFINING FIELD**

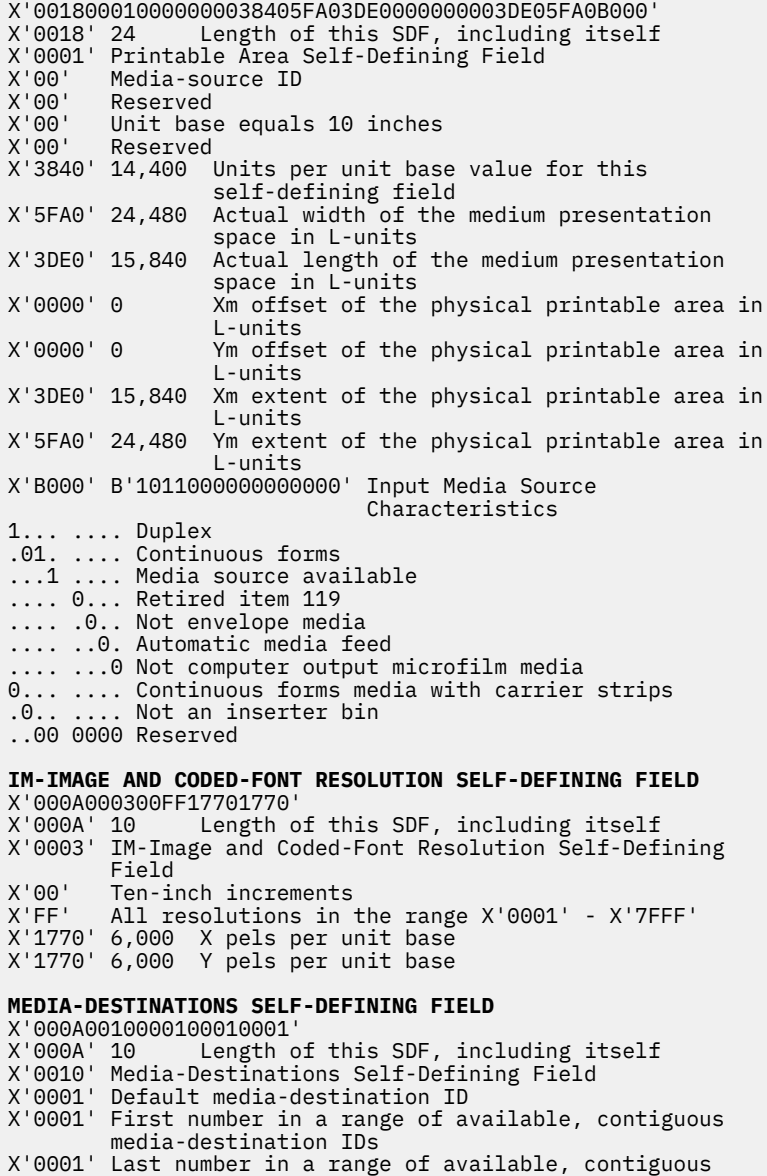

**STORAGE POOLS SELF-DEFINING FIELD**

Date - 12/15/2019 Time - 12:41:2 Page - 9

media destination IDs

*Figure 79. Hardcopy Printer Information Report (Page 9 of 14)*

#### **Printer Information from PSFMVS.WTRES600.DEV6.PRTINFO(PRT619)** X'004B00041301010EE6B2800000000000110012001300141B 01020EE6B28000000000002100220023002400310032003300 341901030080000000000000004000420048004A0050006000 70'<br>X'004B' 75 Length of this SDF, including itself X'0004' Storage Pools Self-Defining Field X'13' 19 Length of the entry, including itself Entry ID X'01' Storage pool ID X'0EE6B280' 250,000,000 Size of the storage pool, in bytes, when empty X'00000000' Reserved X'0011' Page graphics data X'0012' Page image data X'0013' Page text data X'0014' Page bar code data X'1B' 27 Length of the entry, including itself<br>X'01' Entry ID X'01' Entry ID X'02' Storage pool ID X'0EE6B280' 250,000,000 Size of the storage pool, in bytes, when empty X'00000000' Reserved X'0021' Overlay graphics data X'0022' Overlay image data X'0023' Overlay text data X'0024' Overlay bar code data X'0031' Page segment graphics data X'0032' Page segment image data X'0033' Page segment text data X'0034' Page segment bar code data X'19' 25 Length of the entry, including itself X'01' Entry ID X'03' Storage pool ID Size of the storage pool, in bytes, when empty X'00000000' Reserved X'0040' Single-byte coded-font index tables X'0042' Single-byte coded-font patterns X'0048' Double-byte coded-font index tables X'004A' Double-byte coded-font patterns X'0050' Code pages X'0060' Font character sets X'0070' Coded fonts **INSTALLED FEATURES SELF-DEFINING FIELD** X'0008000601000B00<br>X'0008' 8 Lens Length of this SDF, including itself X'0006' Installed Features Self-Defining Field X'0100' Duplex X'0B00' Continuous-Forms Output **AVAILABLE FEATURES SELF-DEFINING FIELD** X'0008000701000B00' X'0008' 8 Length of this SDF, including itself X'0007' Available Features Self-Defining Field X'0100' Duplex available from at least one media source Date - 12/15/2019 Time - 12:41:2 Page - 10

*Figure 80. Hardcopy Printer Information Report (Page 10 of 14)*

# **Printer Information from PSFMVS.WTRES600.DEV6.PRTINFO(PRT619)**

X'0B00' Continuous-Forms Output

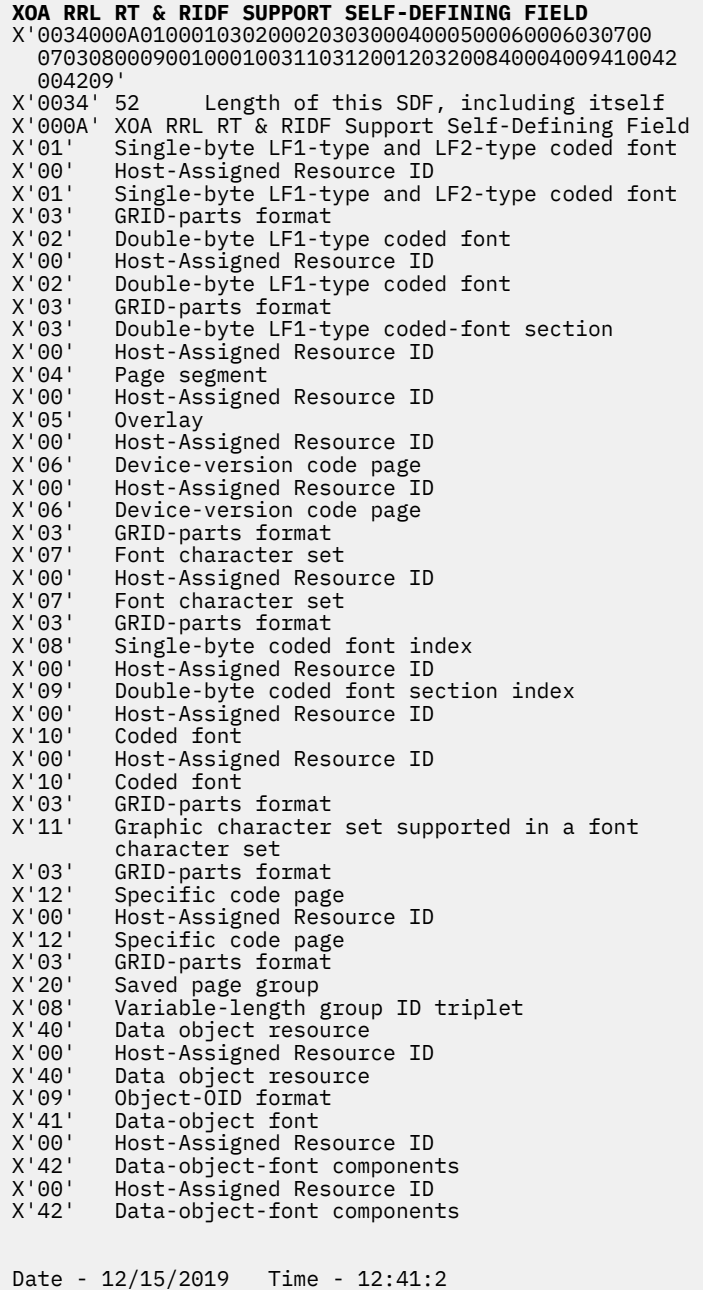

Page - 11

*Figure 81. Hardcopy Printer Information Report (Page 11 of 14)*

# **Printer Information from PSFMVS.WTRES600.DEV6.PRTINFO(PRT619)**

X'09' Object-OID format

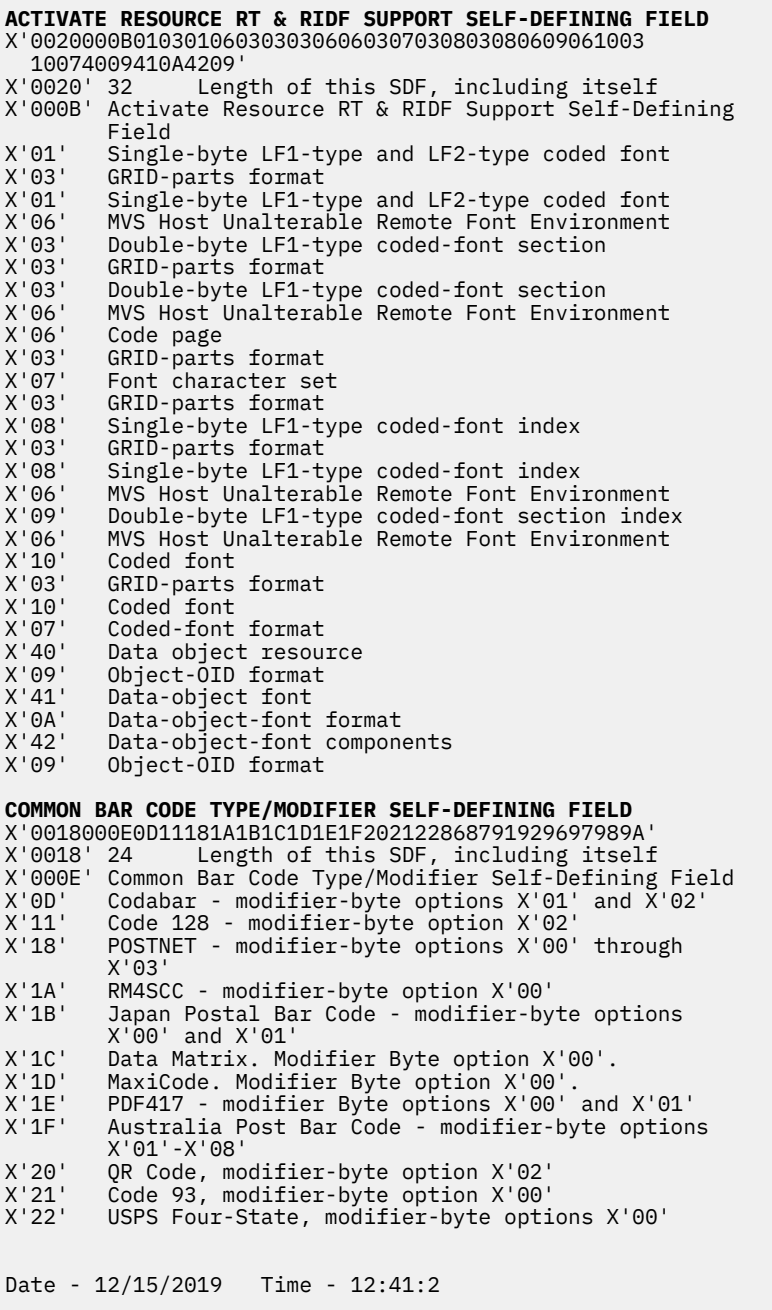

Page - 12

*Figure 82. Hardcopy Printer Information Report (Page 12 of 14)*

### **Printer Information from PSFMVS.WTRES600.DEV6.PRTINFO(PRT619)** through X'03'<br>X'86' UPC-Two-digit UPC-Two-digit Supplemental - modifier-byte options '01'and X<sup>T</sup>02<br>X'87' UPC-Five-digit UPC-Five-digit Supplemental - modifier-byte options X'01' and X'02'<br>X'91' Code 128. modifier-byte X'91' Code 128, modifier-byte option X'03' X'92' Code 128, modifier-byte option X'04' EAN Two-digit Supplemental - modifer-byte option '101 X<br>X'97' FAN F EAN Five-digit Supplemental - modifier-byte option X'01<br>X'98' POSTI X'98' POSTNET, modifier-byte option X'04' RM4SCC, modifier-byte option X'01' **SUPPORTED GROUP OPERATIONS SELF-DEFINING FIELD** X'000600120103<br>X'0006' 6 Length of this SDF, including itself X'0012' Supported Group Operations Self-Defining Field<br>X'011' Keep group together as a print unit X'01' Keep group together as a print unit X'03' Save pages **PRODUCT IDENTIFIER SELF-DEFINING FIELD** X'00580013310001F0F0F4F1F0F0D4C4F1C9C2D4F1F0F0F0F0 FOFOFOFOFOFOFOFOFOOOOOFOFOFOFOFOFOFOFOFOF1F54BFOF4 4BF2F1F8230003C9958696D7998995A340F4F1F0F000000000 00000000000000000000000000000<br>X'0058' 88 Length of this S Length of this SDF, including itself X'0013' Product Identifier Self-Defining Field Product-identifier parameter length, including itself X'0001' Unique Product Identifier 004100 Device Type<br>MD1 Model Numbe MD1 Model Number<br>IBM Manufacturer Manufacturer 10 Plant of manufacture 000000000000 Sequence number X'0000' Tag 000000000 Engineering Change level X'F1F54BFOF44BF2F1F8' Device-specific information X'23' 35 Product-identifier parameter length, including itself X'0003' Printer Name Identifier InfoPrint 4100 External name of the printer **OBJECT CONTAINER TYPE SUPPORT SELF-DEFINING FIELD** X'00D80014420106072B12000401010E000000000000000607 2B12000401013C0000000000000006072B1200040101160000 000000000006072B1200040101170000000000000092020607 2B1200040101140000000000000006072B12000401012F0000 000000000006072B1200040101330000000000000006072B12 00040101350000000000000006072B12000401013900000000 00000006072B12000401010E0000000000000006072B120004 01013C0000000000000006072B120004010116000000000000 0006072B120004010117000000000000000<br>X'0008' 216 Length of this SDF, ir Length of this SDF, including itself Date - 12/15/2019 Time - 12:41:2 Page - 13

*Figure 83. Hardcopy Printer Information Report (Page 13 of 14)*

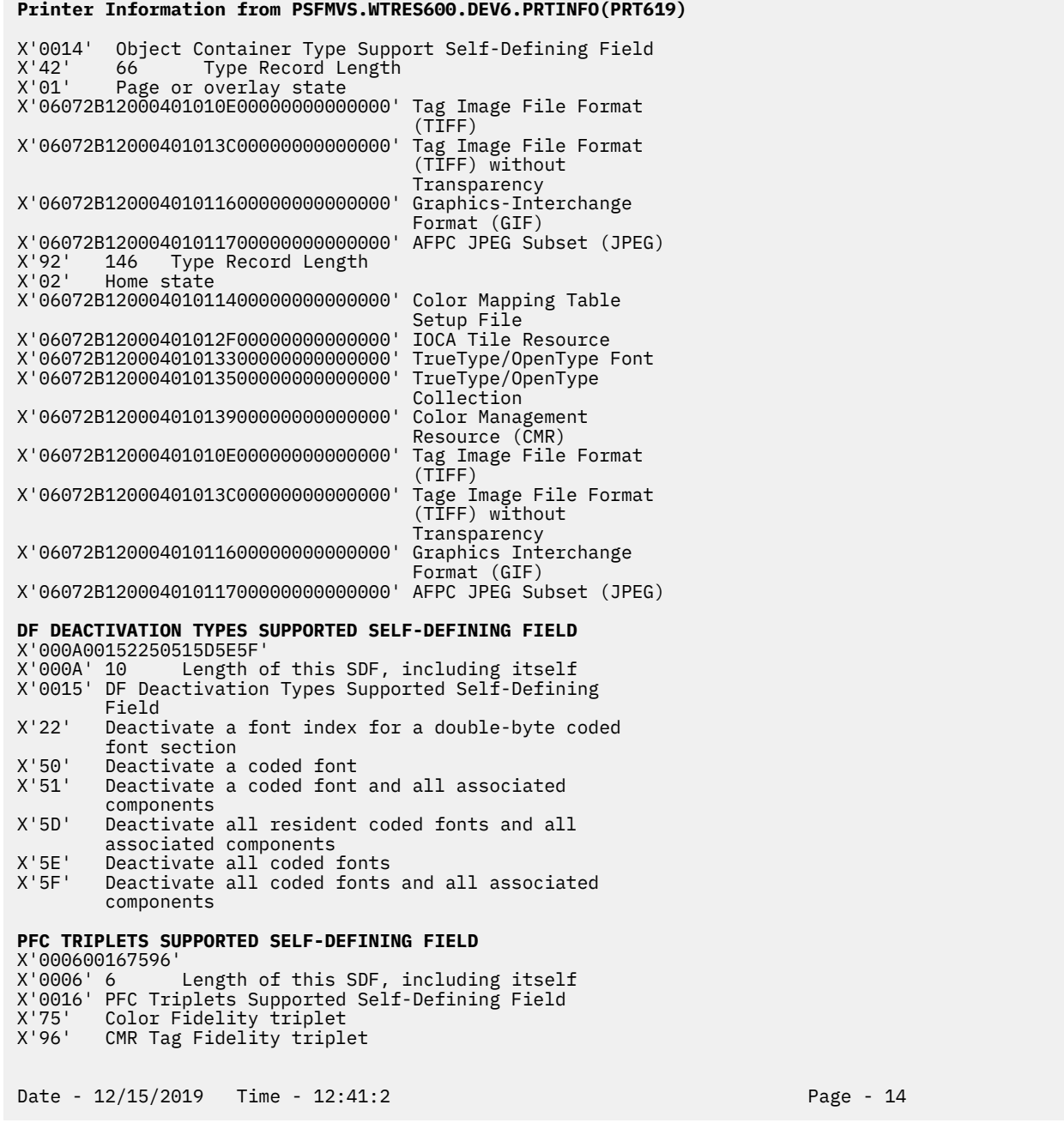

*Figure 84. Hardcopy Printer Information Report (Page 14 of 14)*

# **Softcopy report**

[Figure 85 on page 170–](#page-193-0)[Figure 97 on page 182](#page-205-0) show an example of the softcopy report from an InfoPrint 4100 printer. You can view this softcopy report or format and print it as a hardcopy report. You can also display this same report in the system log.

| REPORTLVL          | PRTINFO 4.7.0<br>0000 PSF Printer Information Report      |
|--------------------|-----------------------------------------------------------|
| HEADING            | Printer Information from SAMPROC1.PRTINFO(PRT619)         |
| DATETIME           | 12/15/2019 11:11:20.57                                    |
| COMMENT            |                                                           |
| TITLE              | STM Data                                                  |
| COMMENT            |                                                           |
| STMDUMP            | FF4100C0 0000000E C2C3FF10 10014022                       |
| STMDUMP            | 4400A004 0014C3C6 FF10A004 B001B002                       |
| STMDUMP            | B003C005 C100C101 0014C3C6 FF30A004                       |
| STMDUMP            | B001B002 B003C01E C01FC101 006EC4C3                       |
| STMDUMP            | FF106001 60026003 61016201 70017008                       |
| STMDUMP            | 702E7034 706B707B 707E70CE 8008800A                       |
| STMDUMP            | 800C80F2 80F480F6 90019002 90039004                       |
| STMDUMP            | 90059007 9009900A 900D900E 90139015                       |
| STMDUMP            | 901690F3 90F5E000 E001E002 E003F200                       |
| STMDUMP            | F201F202 F203F204 F205F206 F401F601                       |
| STMDUMP            | F602F804 F902FB00 FF01000C C9D4FF10                       |
| STMDUMP            | 10014022 A0040026 C9D6FF10 10011202                       |
| STMDUMP            | 40224401 50015003 50085080 50815082                       |
| STMDUMP            | 51015204 5505A004 F300F301 0024C9D6                       |
| STMDUMP            | FF111001 12024022 44015001 50035008                       |
| STMDUMP            | 500A5082 50835101 52045505 A004F301                       |
| STMDUMP            | 0024C9D6 FF401001 12024020 44015001                       |
| STMDUMP            | 50035008 50805081 50825101 52045505                       |
| STMDUMP            | A004F301 0022C9D6 FF421001 12024020                       |
| STMDUMP            | 44015001 50035008 50205082 51015204                       |
| STMDUMP            | 5505A004 F3010018 C9D6FF45 10011202                       |
|                    | 40204401 50205101 5505A004 F301000C                       |
| STMDUMP<br>STMDUMP | D6C30000 12015800 F301000C D6D3FF10                       |
| STMDUMP            | 11021505 A0040008 D7E2FF10 1101000C                       |
|                    | D7E3FF30 10014022 50FF0014 E5C7FF20                       |
| STMDUMP<br>STMDUMP | 10014022 41004101 41024106 A004----                       |
|                    | $X'$ FF $'$                                               |
| STMBEGIN           | "System/370 convention"<br>X'4100'                        |
| STMTYPE            | "Device type of the printer, or of the printer that"      |
| STMTCONT           | "is being emulated or mimicked"<br>$X'$ CO $'$            |
| STMMODEL           | "Model Number"<br>X'0000' "Reserved"                      |
| STMRSRV            |                                                           |
| STMTITLE           |                                                           |
| COMMENT            |                                                           |
| STMTITLE           | "BAR CODE COMMAND-SET VECTOR"                             |
| COMMENT            |                                                           |
| STMVCTR            | X'000EC2C3FF10100140224400A004'                           |
| STMLENGTH          | X'000E' 14<br>"Length of the bar code command-set vector" |
| STMSUBSET          | X'C2C3' "BC1 subset of the bar code command-set"          |
| STMLEVEL           | X'FF10' "BCOCA BCD1 data"                                 |
| STMPPAIR           | X'1001'<br>"Bar code objects may be sent in any order"    |
| STMPPAIR           | "Standard OCA color-support property ID"<br>$X'$ 4022'    |
| STMPPAIR           | X'4400'<br>"Extended bar code color support; when this"   |
| STMPCONT           | "property pair is present, the printer supports the"      |
| STMPCONT           | "Color Specification (X'4E') triplet on WBCC-BCDD"        |
| STMPPAIR           | X'A004' "Object area orientation-support property ID"     |
| STMTITLE           |                                                           |

*Figure 85. Softcopy Printer Information Report (Page 1 of 13)*

<span id="page-193-0"></span> $\blacksquare$  $\mathbf{I}$  COMMENT \*\*\*\*\*\*\*\*\*\*\*\*\*\*\*\*\*\*\*\*\*\*\*\*\*\*\*\*\*\*\*\*\*\*\*\*\*\*\*\*\*\*\*\*\*\*\*\*\*\*\*\*\*\*\* STMTITLE "LOADED-FONT COMMAND-SET VECTOR"<br>COMMENT \*\*\*\*\*\*\*\*\*\*\*\*\*\*\*\*\*\*\*\*\*\*\*\*\*\*\*\*\*\*\*\*\*\* COMMENT \*\*\*\*\*\*\*\*\*\*\*\*\*\*\*\*\*\*\*\*\*\*\*\*\*\*\*\*\*\*\*\*\*\*\*\*\*\*\*\*\*\*\*\*\*\*\*\*\*\*\*\*\*\*\* STMVCTR X'0014C3C6FF10A004B001B002B003C005C100C101' "Length of the loaded-font command-set"<br>"vector" STMLENCONT STMCMDSET X'C3C6' "Loaded-font command-set ID" STMSUBSET X'FF10' "LF1 subset ID - fully described font plus font" STMSUBCONT<br>STMPPAIR STMPPAIR X'A004' "Orientation-support property ID" STMPPAIR X'B001' "Double-byte coded fonts supported" STMPPAIR X'B002' "Underscore width and position parameters in the" STMPCONT "LFI command are used by the printer" STMPPAIR X'B003' "GRID-parts fields allowed in the LFC, LFCSC, and" STMPCONT "LCPC commands"<br>STMPPAIR X'C005' "Coded-font pat STMPPAIR X'C005' "Coded-font pattern-technology ID, Bounded-box" STMPCONT "raster-font technology"<br>STMPPATR X'C100' "Coded-font metric-techn STMPPAIR X'C100' "Coded-font metric-technology ID, Fixed metrics" STMPPAIR X'C101' "Coded-font metric-technology ID, Relative metrics" STMTITLE<br>COMMENT COMMENT \*\*\*\*\*\*\*\*\*\*\*\*\*\*\*\*\*\*\*\*\*\*\*\*\*\*\*\*\*\*\*\*\*\*\*\*\*\*\*\*\*\*\*\*\*\*\*\*\*\*\*\*\*\*\* STMTITLE "LOADED-FONT COMMAND-SET VECTOR"<br>COMMENT \*\*\*\*\*\*\*\*\*\*\*\*\*\*\*\*\*\*\*\*\*\*\*\*\*\*\*\*\*\*\*\* COMMENT \*\*\*\*\*\*\*\*\*\*\*\*\*\*\*\*\*\*\*\*\*\*\*\*\*\*\*\*\*\*\*\*\*\*\*\*\*\*\*\*\*\*\*\*\*\*\*\*\*\*\*\*\*\*\* STMVCTR X'0014C3C6FF30A004B001B002B003C01EC01FC101' "Length of the loaded-font command-set"<br>"vector" STMLENCONT STMCMDSET X'C3C6' "Loaded-font command-set ID" STMSUBSET X'FF30' "LF3 subset ID - code page plus font character set"<br>STMSUBSET X'FF30' "LF3 subset ID - code page plus font character set" STMPPAIR X'A004' "Orientation-support property ID" STMPPAIR X'B001' "Double-byte coded fonts supported" STMPPAIR X'B002' "Underscore width and position parameters in the" STMPCONT "LFI command are used by the printer" STMPPAIR X'B003' "GRID-parts fields allowed in the LFC, LFCSC, and" STMPCONT "LCPC commands" STMPPAIR X'C01E' "Coded-font pattern-technology ID, CID-keyed" STMPCONT "outline-font technology" X'C01F' "Coded-font pattern-technology ID, Type 1 PFB" STMPCONT "outline-font technology"<br>STMPPAIR X'C101' "Coded-font metric-techno X'C101' "Coded-font metric-technology ID, Relative metrics" STMTITLE COMMENT \*\*\*\*\*\*\*\*\*\*\*\*\*\*\*\*\*\*\*\*\*\*\*\*\*\*\*\*\*\*\*\*\*\*\*\*\*\*\*\*\*\*\*\*\*\*\*\*\*\*\*\*\*\*\* STMTITLE "DEVICE-CONTROL COMMAND-SET VECTOR"<br>COMMENT \*\*\*\*\*\*\*\*\*\*\*\*\*\*\*\*\*\*\*\*\*\*\*\*\*\*\*\*\*\*\*\*\*\*\* COMMENT \*\*\*\*\*\*\*\*\*\*\*\*\*\*\*\*\*\*\*\*\*\*\*\*\*\*\*\*\*\*\*\*\*\*\*\*\*\*\*\*\*\*\*\*\*\*\*\*\*\*\*\*\*\*\* STMVCTR X'006EC4C3FF106001600260036101620170017008702E7034 STMVCONT 706B707B707E70CE8008800A800C80F280F480F69001900290 039004900590079009900A900D900E90139015901690F390F5 STMVCONT E000E001E002E003F200F201F202F203F204F205F206F401F6 STMVCONT 01F602F804F902FB00FF01' STMLENGTH X'006E' 110 "Length of the device-control command-set" STMLENCONT "vector" STMCMDSET X'C4C3' "Device-control command-set ID" STMSUBSET X'FF10' "DC1 Subset ID" STMPPAIR X'6001' "Multiple copy & copy-subgroup support in LCC" STMPPAIR X'6002' "Media-source-selection support in LCC" STMPPAIR X'6003' "Media-destination-selection support in LCC" STMPPAIR X'6101' "Explicit page placement and orientation support in" STMPCONT "the LPP command" STMPPAIR X'6201' "Logical page and object area coloring support" STMPPAIR X'7001' "Manage IPDS Dialog (MID) command support" STMPPAIR X'7008' "Set Presentation Environment (SPE) command support"<br>STMPPAIR X'7008' "Activate Resource command support" STMPPAIR X'702E' "Activate Resource command support" STMPPAIR X'7034' "Presentation Fidelity Control Command Support" X'706B' "Invoke CMR (ICMR) command support"

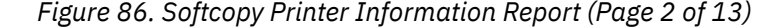

STMPPAIR X'707B' "Rasterize Presentation Object (RPO) command" STMPCONT "support" STMPPAIR X'707E' "Include Saved Pages (ISP) command support" STMPPAIR AND THE THUA command-support property ID"<br>STMPPAIR X'8008' "Mark Form" STMPPAIR X'8008' "Mark Form" STMPPAIR X'800A' "Alternate Offset Stacker" STMPPAIR X'800C' "Control Edge Marks" STMPPAIR X'80F2' "Discard Buffered Data" STMPPAIR X'80F4' "Request Resource List" STMPPAIR X'80F6' "Exception-Handling Control" STMPPAIR X'9001' "Print Buffered Data" STMPPAIR X'9002' "Deactivate Save Page Group" STMPPAIR X'9003' "Specify Group Operation" STMPPAIR X'9004' "Define Group Boundary" STMPPAIR X'9005' "Erase Residual Print Data" STMPPAIR X'9007' "Erase Residual Font Data" STMPPAIR X'9009' "Separate Continuous Forms" STMPPAIR X'900A' "Remove Saved Page Group" STMPPAIR X'900D' "Stack Received Pages" STMPPAIR X'900E' "Select Medium Modifications"<br>STMPPAIR X'900E' "Select to Front Facing" STMPPAIR X'9013' "Eject to Front Facing" STMPPAIR X'9015' "Select Input Media Source" STMPPAIR X'9016' "Set Media Origin" STMPPAIR X'90F3' "Obtain Printer Characteristics" STMPPAIR X'90F5' "Page Counters Control" STMPPAIR X'E000' "CMRs can be captured" X'E001' "Host-activated link color conversion CMRs" STMPCONT "supported" STMPPAIR X'E002' "Host-activated, non-generic halftone CMRs" STMPCONT "supported" STMPPAIR X'E003' "Host-activated, non-generic tone transfer curve" STMPCONT "CMRs supported" STMPPAIR X'F200' "Local Date and Time Stamp triplets supported in AR" "commands"<br>STMPPAIR X'F201' "Activatio STMPPAIR X'F201' "Activation-failed NACK support" STMPPAIR X'F202' "Font Resolution and Metric Technology triplets" "supported in AR commands" STMPPAIR X'F203' "Metric Adjustment triplets supported in AR" STMPCONT "commands" STMPPAIR X'F204' "Data-object font support" STMPPAIR X'F205' "Color Management triplet support in the IDO, RPO," STMPCONT "LPD, SPE, WBCC, WIC2, WGC, and WOCC commands" STMPPAIR X'F206' "Device Appearance (X'97') triplet support" STMPPAIR X'F401' "XOA RRL Multiple Entry Query Support. The printer" STMPCONT "supports multiple-entry queries of query type" STMPCONT "X'05', activation query. STMPPAIR X'F601' "Position-Check Highlighting Support in XOA EHC" STMPPAIR X'F602' "Independent Exception Page-Print in XOA EHC" STMPPAIR X'F804' "Simplex and duplex N-up supported in the LCC" STMPCONT "command" STMPPAIR X'F902' "Basic cut-sheet emulation mode supported" STMPPAIR (A.1752)<br>STMPPAIR X'FB00' "All architected units of measure supported"<br>STMPPAIR X'FF01' "Positioning Exception Sense Format Supporte X'FF01' "Positioning Exception Sense Format Supported" STMTITLE<br>COMMENT COMMENT \*\*\*\*\*\*\*\*\*\*\*\*\*\*\*\*\*\*\*\*\*\*\*\*\*\*\*\*\*\*\*\*\*\*\*\*\*\*\*\*\*\*\*\*\*\*\*\*\*\*\*\*\*\*\* STMTITLE "IM-IMAGE COMMAND-SET VECTOR"<br>COMMENT \*\*\*\*\*\*\*\*\*\*\*\*\*\*\*\*\*\*\*\*\*\*\*\*\*\*\*\*\* COMMENT \*\*\*\*\*\*\*\*\*\*\*\*\*\*\*\*\*\*\*\*\*\*\*\*\*\*\*\*\*\*\*\*\*\*\*\*\*\*\*\*\*\*\*\*\*\*\*\*\*\*\*\*\*\*\* STMVCTR X'000CC9D4FF1010014022A004'<br>STMLENGTH X'000C' 12 "Length of the IM-image command-set vector" STMLENGTH X'000C' 12 "Length of the IM-image command-set vector" STMSUBSET X'C9D4' "IM1 subset of the IM-image command-set" STMLEVEL X'FF10' "IMD1 data"<br>STMPPAIR X'1001' "IM-image c X'1001' "IM-image objects may be sent in any order"

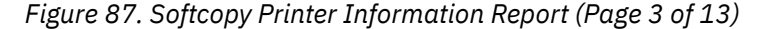

STMPPAIR X'4022' "Standard OCA color-support property ID" X'A004' "Orientation-Support property ID" STMTTTLE COMMENT \*\*\*\*\*\*\*\*\*\*\*\*\*\*\*\*\*\*\*\*\*\*\*\*\*\*\*\*\*\*\*\*\*\*\*\*\*\*\*\*\*\*\*\*\*\*\*\*\*\*\*\*\*\*\* STMTITLE "IO-IMAGE COMMAND-SET VECTOR"<br>COMMENT \*\*\*\*\*\*\*\*\*\*\*\*\*\*\*\*\*\*\*\*\*\*\*\*\*\*\*\*\* COMMENT \*\*\*\*\*\*\*\*\*\*\*\*\*\*\*\*\*\*\*\*\*\*\*\*\*\*\*\*\*\*\*\*\*\*\*\*\*\*\*\*\*\*\*\*\*\*\*\*\*\*\*\*\*\*\* STMVCTR X'0026C9D6FF10100112024022440150015003500850805081<br>STMVCONT 5082510152045505A004F300F301' STMVCONT 5082510152045505A004F300F301' STMLENGTH X'0026' 38 "Length of the IO-image command-set vector" STMSUBSET X'C9D6' "IO1 subset of the IO-image command-set" STMLEVEL X'FF10' "IOCA FS10 data" STMPPAIR X'1001' "IO-image objects may be sent in any order" STMPPAIR X'1202' "IO-image objects can be downloaded in home state" STMPCONT "as resources" STMPPAIR X'4022' "Standard OCA color-support property ID" STMPPAIR X'4401' "Extended IOCA bi-level color support; when this"<br>STMPCONT "property pair is present, the printer supports S STMPCONT "property pair is present, the printer supports Set" STMPCONT "Extended Bi-level Image Color (X'F4')" STMPCONT "self-defining field on the WIC2-IDD" STMPPAIR X'5001' "Modified ITU-TSS Modified READ Algorithm (IBM MMR)" STMPPAIR X'5003' "Uncompressed image"<br>STMPPAIR X'5008' "ABIC (bilevel 0-coo STMPPAIR X'5008' "ABIC (bilevel Q-coded) Compression Algorithm" STMPCONT "(ABIC)<br>STMPCONT "(ABIC)<br>STMPPAIR X'5080' "ITU-TS STMPPAIR X'5080' "ITU-TSS T.4 Facsimile Coding Scheme (G3 MH, one"<br>STMPCONT "dimensional)" STMPCONT "dimensional)<br>STMPPAIR X'5081' "ITU-TSS T.4 STMPPAIR X'5081' "ITU-TSS T.4 Facsimile Coding Scheme (G3 MR, two" "dimensional) STMPPAIR X'5082' "ITU-TSS T.6 Facsimile Coding Scheme (G4 MMR)" STMPPAIR X'5101' "Bit ordering supported in the IOCA Image Encoding"<br>STMPPAIR X'5101' "Bit ordering supported in the IOCA Image Encoding" "Farameter"<br>STMPPAIR X'5204' "Unpadded R STMPPAIR X'5204' "Unpadded RIDIC recording algorithm supported"<br>STMPPATR X'5505' "Multiple Image content support" STMPPAIR X'5505' "Multiple Image content support" STMPPAIR X'A004' "Object area orientation-support property ID"<br>STMPPAIR X'F300' "Replicate-and-trim mapping supported" STMPPAIR X'F300' "Replicate-and-trim mapping supported" X'F301' "Scale-to-fill mapping supported" STMTITLE<br>COMMENT COMMENT \*\*\*\*\*\*\*\*\*\*\*\*\*\*\*\*\*\*\*\*\*\*\*\*\*\*\*\*\*\*\*\*\*\*\*\*\*\*\*\*\*\*\*\*\*\*\*\*\*\*\*\*\*\*\* STMTITLE "IO-IMAGE COMMAND-SET VECTOR"<br>COMMENT \*\*\*\*\*\*\*\*\*\*\*\*\*\*\*\*\*\*\*\*\*\*\*\*\*\*\*\*\* COMMENT \*\*\*\*\*\*\*\*\*\*\*\*\*\*\*\*\*\*\*\*\*\*\*\*\*\*\*\*\*\*\*\*\*\*\*\*\*\*\*\*\*\*\*\*\*\*\*\*\*\*\*\*\*\*\* X'0024C9D6FF111001120240224401500150035008500A5082<br>5083510152045505A004F301'<br>X'0024' 36 "Length of the IO-image command-set vector" STMVCONT 5083510152045505A004F301' STMLENGTH X'0024' 36 "Length of the IO-image command-set vector" STMSUBSET X'C9D6' "IO1 subset of the IO-image command-set" STMLEVEL X'FF11' "IOCA FS11 data, implies FS10 is also supported" STMPPAIR X'1001' "IO-image objects may be sent in any order" STMPPAIR X'1202' "IO-image objects can be downloaded in home state" STMPCONT "as resources" STMPPAIR X'4022' "Standard OCA color-support property ID" STMPPAIR X'4401' "Extended IOCA bi-level color support; when this" STMPCONT "property pair is present, the printer supports Set" STMPCONT "Extended Bi-level Image Color (X'F4')" STMPCONT "self-defining field on the WIC2-IDD" STMPPAIR X'5001' "Modified ITU-TSS Modified READ Algorithm (IBM MMR)"<br>STMPPAIR X'5003' "Uncompressed image" STMPPAIR X'5003' "Uncompressed image" STMPPAIR X'5008' "ABIC (bilevel Q-coded) Compression Algorithm" STMPCONT "(ABIC)<br>STMPPAIR X'500A' "Concate STMPPAIR X'500A' "Concatenated ABIC" STMPPAIR X'5082' "ITU-TSS T.6 Facsimile Coding Scheme (G4 MMR)" STMPPAIR X'5083' "ISO/ITU-TSS JPEG algorithms" STMPPAIR X'5101' "Bit ordering supported in the IOCA Image Encoding"<br>STMPCONT "Parameter" STMPCONT "Parameter"<br>STMPPAIR X'5204' "Unpadded F X'5204' "Unpadded RIDIC recording algorithm supported"

*Figure 88. Softcopy Printer Information Report (Page 4 of 13)*

STMPPAIR X'5505' "Multiple Image content support" STMPPAIR X'A004' "Object area orientation-support property ID" STMPPAIR X'F301' "Scale-to-fill mapping supported" STMTITLE<br>COMMENT COMMENT \*\*\*\*\*\*\*\*\*\*\*\*\*\*\*\*\*\*\*\*\*\*\*\*\*\*\*\*\*\*\*\*\*\*\*\*\*\*\*\*\*\*\*\*\*\*\*\*\*\*\*\*\*\*\* STMTITLE "IO-IMAGE COMMAND-SET VECTOR"<br>COMMENT \*\*\*\*\*\*\*\*\*\*\*\*\*\*\*\*\*\*\*\*\*\*\*\*\*\*\*\*\* COMMENT \*\*\*\*\*\*\*\*\*\*\*\*\*\*\*\*\*\*\*\*\*\*\*\*\*\*\*\*\*\*\*\*\*\*\*\*\*\*\*\*\*\*\*\*\*\*\*\*\*\*\*\*\*\*\* STMVCTR X'0024C9D6FF40100112024020440150015003500850805081<br>STMVC0NT 5082510152045505A004F301' 5082510152045505A004F301'<br>X'0024' 36 "Length of the IO-image command-set vector" STMLENGTH X'0024' 36 "Length of the IO-image command-set vector" STMSUBSET X'C9D6' "IO1 subset of the IO-image command-set" STMLEVEL X'FF40' "IOCA FS40 data" STMPPAIR X'1001' "IO-image objects may be sent in any order" STMPPAIR X'1202' "IO-image objects can be downloaded in home state"<br>STMPPAIR X'1202' "as resources" st.........<br>STMPCONT "as resources<br>STMPPAIR X'4020' "Standard OCA STMPPAIR X'4020' "Standard OCA color-support property ID" STMPPAIR X'4401' "Extended IOCA bi-level color support; when this" STMPCONT "property pair is present, the printer supports Set" STMPCONT "Extended Bi-level Image Color (X'F4')" STMPCONT "self-defining field on the WIC2-IDD" STMPPAIR X'5001' "Modified ITU-TSS Modified READ Algorithm (IBM MMR)"<br>STMPPAIR X'5003' "Uncompressed image" STMPPAIR X'5003' "Uncompressed image" X'5008' "ABIC (bilevel Q-coded) Compression Algorithm"<br>"(ABIC)" STMPCONT<br>STMPPAIR STMPPAIR X'5080' "ITU-TSS T.4 Facsimile Coding Scheme (G3 MH, one" STMPCONT "dimensional)<br>STMPPAIR X'5081' "ITU-TSS T.4 X'5081' "ITU-TSS T.4 Facsimile Coding Scheme (G3 MR, two" STMPCONT "dimensional)<br>STMPPAIR X'5082' "ITU-TSS T.6 STMPPAIR X'5082' "ITU-TSS T.6 Facsimile Coding Scheme (G4 MMR)" STMPPAIR X'5101' "Bit ordering supported in the IOCA Image Encoding" STMPCONT "Parameter" STMPPAIR X'5204' "Unpadded RIDIC recording algorithm supported" STMPPAIR X'5505' "Multiple Image content support" STMPPAIR X'A004' "Object area orientation-support property ID" STMPPAIR X'F301' "Scale-to-fill mapping supported" STMTITLE<br>COMMENT COMMENT \*\*\*\*\*\*\*\*\*\*\*\*\*\*\*\*\*\*\*\*\*\*\*\*\*\*\*\*\*\*\*\*\*\*\*\*\*\*\*\*\*\*\*\*\*\*\*\*\*\*\*\*\*\*\* STMTITLE "IO-IMAGE COMMAND-SET VECTOR"<br>COMMENT \*\*\*\*\*\*\*\*\*\*\*\*\*\*\*\*\*\*\*\*\*\*\*\*\*\*\*\*\* COMMENT \*\*\*\*\*\*\*\*\*\*\*\*\*\*\*\*\*\*\*\*\*\*\*\*\*\*\*\*\*\*\*\*\*\*\*\*\*\*\*\*\*\*\*\*\*\*\*\*\*\*\*\*\*\*\* X'0022C9D6FF42100112024020440150015003500850205082 STMVCONT 510152045505A004F301' STMLENGTH X'0022' 34 "Length of the IO-image command-set vector" STMSUBSET X'C9D6' "IO1 subset of the IO-image command-set" STMLEVEL X'FF42' "IOCA FS42 data" STMPPAIR X'1001' "IO-image objects may be sent in any order" X'1202' "IO-image objects can be downloaded in home state" STMPCONT "as resources" STMPPAIR X'4020' "Standard OCA color-support property ID" STMPPAIR X'4401' "Extended IOCA bi-level color support; when this" STMPCONT "property pair is present, the printer supports Set" STMPCONT "Extended Bi-level Image Color (X'F4')" STMPCONT "self-defining field on the WIC2-IDD" STMPPAIR X'5001' "Modified ITU-TSS Modified READ Algorithm (IBM MMR)"<br>STMPPAIR X'5003' "Uncompressed image" STMPPAIR X'5003' "Uncompressed image" STMPPAIR X'5008' "ABIC (bilevel Q-coded) Compression Algorithm" STMPCONT "(ABIC)<br>STMPPAIR X'5020' "Solid srmppair - x'5020' "Solid Fill Rectangle"<br>STMPPAIR - X'5082' "ITU-TSS T.6 Facsimile STMPPAIR X'5082' "ITU-TSS T.6 Facsimile Coding Scheme (G4 MMR)" X'5101' "Bit ordering supported in the IOCA Image Encoding" "Farameter"<br>STMPPATR X'5204' "Unpadded R STMPPAIR X'5204' "Unpadded RIDIC recording algorithm supported" X'5505' "Multiple Image content support"

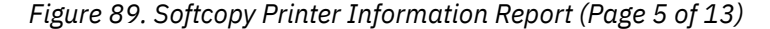

STMPPAIR X'A004' "Object area orientation-support property ID"<br>STMPPAIR X'F301' "Scale-to-fill mapping supported" X'F301' "Scale-to-fill mapping supported" STMTTTLE COMMENT \*\*\*\*\*\*\*\*\*\*\*\*\*\*\*\*\*\*\*\*\*\*\*\*\*\*\*\*\*\*\*\*\*\*\*\*\*\*\*\*\*\*\*\*\*\*\*\*\*\*\*\*\*\*\* STMTITLE "IO-IMAGE COMMAND-SET VECTOR"<br>COMMENT \*\*\*\*\*\*\*\*\*\*\*\*\*\*\*\*\*\*\*\*\*\*\*\*\*\*\*\*\* COMMENT \*\*\*\*\*\*\*\*\*\*\*\*\*\*\*\*\*\*\*\*\*\*\*\*\*\*\*\*\*\*\*\*\*\*\*\*\*\*\*\*\*\*\*\*\*\*\*\*\*\*\*\*\*\*\* X'0018C9D6FF451001120240204401502051015505A004F301' STMLENGTH X'0018' 24 "Length of the IO-image command-set vector" STMSUBSET X'C9D6' "IO1 subset of the IO-image command-set" STMLEVEL X'FF45' "IOCA FS45 data, implies FS42 is also supported" STMPPAIR X'1001' "IO-image objects may be sent in any order" STMPPAIR X'1202' "IO-image objects can be downloaded in home state" STMPCONT "as resources" STMPPAIR X'4020' "Standard OCA color-support property ID" STMPPAIR X'4401' "Extended IOCA bi-level color support; when this" STMPCONT "property pair is present, the printer supports Set" STMPCONT "Extended Bi-level Image Color (X'F4')" STMPCONT "self-defining field on the WIC2-IDD" STMPPAIR X'5020' "Solid Fill Rectangle" STMPPAIR X'5101' "Bit ordering supported in the IOCA Image Encoding"<br>STMPPAIR X'5101' "Bit ordering supported in the IOCA Image Encoding" "Farameter<br>STMPPATR X'5505' "Multiple T STMPPAIR X'5505' "Multiple Image content support" STMPPAIR X'A004' "Object area orientation-support property ID"<br>STMPPAIR X'F301' "Scale-to-fill mapping supported" X'F301' "Scale-to-fill mapping supported" STMTITLE<br>COMMENT COMMENT \*\*\*\*\*\*\*\*\*\*\*\*\*\*\*\*\*\*\*\*\*\*\*\*\*\*\*\*\*\*\*\*\*\*\*\*\*\*\*\*\*\*\*\*\*\*\*\*\*\*\*\*\*\*\* "OBJECT CONTAINER COMMAND-SET VECTOR" COMMENT \*\*\*\*\*\*\*\*\*\*\*\*\*\*\*\*\*\*\*\*\*\*\*\*\*\*\*\*\*\*\*\*\*\*\*\*\*\*\*\*\*\*\*\*\*\*\*\*\*\*\*\*\*\*\* STMVCTR X'000CD6C3000012015800F301' "Length of the object container command-set"<br>"vector" STMLENCONT<br>STMSUBSET STMSUBSET X'D6C3' "OC1 subset of the object container command-set" X'0000' "No levels defined" STMPPAIR X'1201' "Data-object-resource support" STMPPAIR X'5800' "Image Resolution (X'9A') triplet supported in IDO," STMPCONT "RPO, and WOCC commands" STMPPAIR X'F301' "Scale-to-fill mapping supported" STMTITLE<br>COMMENT COMMENT \*\*\*\*\*\*\*\*\*\*\*\*\*\*\*\*\*\*\*\*\*\*\*\*\*\*\*\*\*\*\*\*\*\*\*\*\*\*\*\*\*\*\*\*\*\*\*\*\*\*\*\*\*\*\* "OVERLAY COMMAND-SET VECTOR" COMMENT \*\*\*\*\*\*\*\*\*\*\*\*\*\*\*\*\*\*\*\*\*\*\*\*\*\*\*\*\*\*\*\*\*\*\*\*\*\*\*\*\*\*\*\*\*\*\*\*\*\*\*\*\*\*\* X'000CD6D3FF1011021505A004'<br>X'000C' 12 "Length of the overlay command-set vector" STMLENGTH X'000C' 12 "Length of the overlay command-set vector" STMCMDSET X'D6D3' "Overlay command-set ID" STMSUBSET X'FF10' "OL1 subset ID" STMPPAIR X'1102' "Extended overlay support, up to 32,511 overlays"<br>STMPPAIR X'1102' "Extended overlay support, up to 32,511 overlays" STMPCONT "can be activated at one time"<br>STMPPAIR X'1505' "x'15nn' - Overlay nesting up STMPPAIR X'1505' "x'15nn' - Overlay nesting up to nn levels is" STMPCONT "supported" STMPPAIR X'A004' "Page-overlay-rotation support, all 4 orientations" STMPCONT "supported in the IO command" STMTITLE<br>COMMENT COMMENT \*\*\*\*\*\*\*\*\*\*\*\*\*\*\*\*\*\*\*\*\*\*\*\*\*\*\*\*\*\*\*\*\*\*\*\*\*\*\*\*\*\*\*\*\*\*\*\*\*\*\*\*\*\*\* STMTITLE "PAGE SEGMENT COMMAND-SET VECTOR"<br>COMMENT \*\*\*\*\*\*\*\*\*\*\*\*\*\*\*\*\*\*\*\*\*\*\*\*\*\*\*\*\*\*\*\*\* COMMENT \*\*\*\*\*\*\*\*\*\*\*\*\*\*\*\*\*\*\*\*\*\*\*\*\*\*\*\*\*\*\*\*\*\*\*\*\*\*\*\*\*\*\*\*\*\*\*\*\*\*\*\*\*\*\* STMVCTR X'0008D7E2FF101101' "Length of the page segment command-set"<br>"vector" STMLENCONT<br>STMCMDSET X'D7E2' "Page segment command-set ID" STMSUBSET X'FF10' "PS1 subset ID"

*Figure 90. Softcopy Printer Information Report (Page 6 of 13)*

STMPPAIR X'1101' "Extended page segment support, up to 32,511 page" STMPCONT "segments can be activated at one time." STMTTTLE COMMENT \*\*\*\*\*\*\*\*\*\*\*\*\*\*\*\*\*\*\*\*\*\*\*\*\*\*\*\*\*\*\*\*\*\*\*\*\*\*\*\*\*\*\*\*\*\*\*\*\*\*\*\*\*\*\* STMTITLE "TEXT COMMAND-SET VECTOR"<br>COMMENT \*\*\*\*\*\*\*\*\*\*\*\*\*\*\*\*\*\*\*\*\*\*\*\*\* COMMENT \*\*\*\*\*\*\*\*\*\*\*\*\*\*\*\*\*\*\*\*\*\*\*\*\*\*\*\*\*\*\*\*\*\*\*\*\*\*\*\*\*\*\*\*\*\*\*\*\*\*\*\*\*\*\* X'000CD7E3FF301001402250FF' STMLENGTH X'000C' 12 "Length of the text command-set vector" STMSUBSET X'D7E3' "TX1 subset of the text command-set" STMLEVEL X'FF30' "PTOCA PT3 data"<br>STMLEVEL X'FF30' "PTOCA PT3 data"<br>STMPPAIR X'1001' "Unordered text STMPPAIR X'1001' "Unordered text supported" STMPPAIR X'4022' "Standard OCA color-support property ID"<br>STMPPAIR X'50EE' "Multiple text-orientation support for a X'50FF' "Multiple text-orientation support for all" STMPCONT "supported media origins" STMTITLE<br>COMMENT COMMENT \*\*\*\*\*\*\*\*\*\*\*\*\*\*\*\*\*\*\*\*\*\*\*\*\*\*\*\*\*\*\*\*\*\*\*\*\*\*\*\*\*\*\*\*\*\*\*\*\*\*\*\*\*\*\* "GRAPHICS COMMAND-SET VECTOR" COMMENT \*\*\*\*\*\*\*\*\*\*\*\*\*\*\*\*\*\*\*\*\*\*\*\*\*\*\*\*\*\*\*\*\*\*\*\*\*\*\*\*\*\*\*\*\*\*\*\*\*\*\*\*\*\*\* X'0014E5C7FF20100140224100410141024106A004' STMLENGTH X'0014' 20 "Length of the graphics command-set vector" STMSUBSET X'E5C7' "GR1 subset of the graphics command-set" STMLEVEL A LOCA NA SUBSOU OF THE<br>STMLEVEL X'FF20' "GOCA DR/2V0 data"<br>STMPPAIR X'1001' "Graphics objects STMPPAIR X'1001' "Graphics objects may be sent in any order" STMPPAIR X'4022' "Standard OCA color-support property ID" STMPPAIR X'4100' "Set Process Color drawing order support" STMPPAIR X'4101' "Box drawing orders supported" STMPPAIR X'4102' "Partial Arc drawing orders supported" STMPPAIR X'1206' "Set Fractional Line Width drawing order supported"<br>STMPPAIR X'A004' "Object area orientation-support property ID" X 41004' "Object area orientation-support property ID STMEND<br>COMMENT COMMENT \*\*\*\*\*\*\*\*\*\*\*\*\*\*\*\*\*\*\*\*\*\*\*\*\*\*\*\*\*\*\*\*\*\*\*\*\*\*\*\*\*\*\*\*\*\*\*\*\*\*\*\*\*\*\* TITLE OPC Data COMMENT \*\*\*\*\*\*\*\*\*\*\*\*\*\*\*\*\*\*\*\*\*\*\*\*\*\*\*\*\*\*\*\*\*\*\*\*\*\*\*\*\*\*\*\*\*\*\*\*\*\*\*\*\*\*\* OPCDUMP 00180001 00000000 38405FA0 3DE00000 OPCDUMP 00003DE0 5FA0B000 000A0003 00FF1770 OPCDUMP 1770000A 00100001 00010001 004B0004 OPCDUMP 1301010E E6B28000 00000000 11001200 OPCDUMP 1300141B 01020EE6 B2800000 00000021 OPCDUMP 00220023 00240031 00320033 00341901 OPCDUMP 03008000 00000000 00004000 42004800 OPCDUMP 4A005000 60007000 08000601 000B0000 OPCDUMP 08000701 000B0000 34000A01 00010302 OPCDUMP 00020303 00040005 00060006 03070007 OPCDUMP 03080009 00100010 03110312 00120320 OPCDUMP 08400040 09410042 00420900 20000B01 OPCDUMP 03010603 03030606 03070308 03080609 OPCDUMP 06100310 07400941 0A420900 18000E0D OPCDUMP 11181A1B 1C1D1E1F 20212286 87919296<br>OPCDUMP 97989A00 06001201 03005800 13310001 OPCDUMP 97989A00 06001201 03005800 13310001 OPCDUMP F0F0F4F1 F0F0D4C4 F1C9C2D4 F1F0F0F0 OPCDUMP F0F0F0F0 F0F0F0F0 F0F00000 F0F0F0F0 OPCDUMP F0F0F0F0 F0F1F54B F0F44BF2 F1F82300 OPCDUMP 03C99586 96D79989 95A340F4 F1F0F000 OPCDUMP 00000000 00000000 00000000 00000000 OPCDUMP 0000D800 14420106 072B1200 0401010E OPCDUMP 00000000 00000006 072B1200 0401013C OPCDUMP 00000000 00000006 072B1200 04010116 OPCDUMP 00000000 00000006 072B1200 04010117 OPCDUMP 00000000 00000092 0206072B 12000401 OPCDUMP 01140000 00000000 0006072B 12000401 OPCDUMP 012F0000 00000000 0006072B 12000401 OPCDUMP 01330000 00000000 0006072B 12000401 OPCDUMP 01350000 00000000 0006072B 12000401 01390000 00000000 0006072B 12000401

*Figure 91. Softcopy Printer Information Report (Page 7 of 13)*

OPCDUMP 010E0000 00000000 0006072B 12000401 OPCDUMP 013C0000 00000000 0006072B 12000401 01160000 00000000 0006072B 12000401 OPCDUMP 01170000 00000000 00000A00 15225051<br>OPCDUMP 5D5E5F00 06001675 96------ --------5D5E5F00 06001675 96--OPCTITLE<br>COMMENT COMMENT \*\*\*\*\*\*\*\*\*\*\*\*\*\*\*\*\*\*\*\*\*\*\*\*\*\*\*\*\*\*\*\*\*\*\*\*\*\*\*\*\*\*\*\*\*\*\*\*\*\*\*\*\*\*\* OPCTITLE "PRINTABLE AREA SELF-DEFINING FIELD" COMMENT \*\*\*\*\*\*\*\*\*\*\*\*\*\*\*\*\*\*\*\*\*\*\*\*\*\*\*\*\*\*\*\*\*\*\*\*\*\*\*\*\*\*\*\*\*\*\*\*\*\*\*\*\*\*\* OPCSDF X'001800010000000038405FA03DE0000000003DE05FA0B000' OPCLENGTH X'0018' 24 "Length of this SDF, including itself" OPCSDFID X'0001' "Printable Area Self-Defining Field" OPCCODE X'00' "Media-source ID"<br>OPCCODE X'00' "Reserved" OPCCODE X'00' "Reserved"<br>OPCCODE X'00' "Unit base OPCCODE X'00' "Unit base equals 10 inches"<br>OPCCODE X'00' "Reserved" OPCCODE X'00' "Reserved"<br>OPCVAL X'3840' 14.400 "Un OPCVAL X'3840' 14,400 "Units per unit base value for this" OPCVALCONT "self-defining field" OPCVAL X'5FA0' 24,480 "Actual width of the medium presentation" OPCVALCONT "space in L-units" OPCVAL X'3DE0' 15,840 "Actual length of the medium presentation" OPCVALCONT "space in L-units" OPCVAL X'0000' 0 "Xm offset of the physical printable area in" OPCVALCONT "L-units" OPCVAL X'0000' 0 "Ym offset of the physical printable area in" OPCVALCONT<br>OPCVAL  $X'3DE0'$  15,840 "Xm extent of the physical printable area in"<br>"L-units" OPCVALCONT<br>OPCVAL  $X'5FA0'$  24,480 "Ym extent of the physical printable area in"<br>"L-units" OPCVALCONT<br>OPCBITS OPCBITS X'B000' B'1011000000000000' "Input Media Source" OPCBCONT "Characteristics" (Characteristics" entry of the U.S. of the U.S. of the U.S. of the U.S. of the U.S. of the U.S. of the U.S. of the U.S. of the U.S. of the U.S. of the U.S. of the U.S. of the U.S. of the U.S. of OPCBIT 1... .... "Duplex"<br>OPCBIT .01. .... "Continu OPCBIT .01. .... "Continuous forms" OPCBIT ...1 .... "Media source available" OPCBIT .... 0... "Retired item 119" OPCBIT .... .0.. "Not envelope media" OPCBIT .... ..0. "Automatic media feed" OPCBIT ........0 "Not computer output microfilm media"<br>OPCBIT 0....... "Continuous forms media with carrier OPCBIT 0... .... "Continuous forms media with carrier strips" OPCBIT .0.. .... "Not an inserter bin" OPCBIT ..00 0000 "Reserved" OPCTITLE<br>COMMENT COMMENT \*\*\*\*\*\*\*\*\*\*\*\*\*\*\*\*\*\*\*\*\*\*\*\*\*\*\*\*\*\*\*\*\*\*\*\*\*\*\*\*\*\*\*\*\*\*\*\*\*\*\*\*\*\*\* OPCTITLE "IM-IMAGE AND CODED-FONT RESOLUTION SELF-DEFINING FIELD" COMMENT \*\*\*\*\*\*\*\*\*\*\*\*\*\*\*\*\*\*\*\*\*\*\*\*\*\*\*\*\*\*\*\*\*\*\*\*\*\*\*\*\*\*\*\*\*\*\*\*\*\*\*\*\*\*\* OPCSDF X'000A000300FF17701770' OPCLENGTH X'000A' 10 "Length of this SDF, including itself" OPCSDFID X'0003' "IM-Image and Coded-Font Resolution Self-Defining" OPCSIDCONT "Field"<br>OPCCODE X'00' "Ten-in OPCCODE X'00' "Ten-inch increments"<br>OPCCODE X'FF' "All resolutions in t OPCCODE X'FF' "All resolutions in the range X'0001' - X'7FFF'" OPCVAL X'1770' 6,000 "X pels per unit base" OPCVAL X'1770' 6,000 "Y pels per unit base" OPCTITLE COMMENT \*\*\*\*\*\*\*\*\*\*\*\*\*\*\*\*\*\*\*\*\*\*\*\*\*\*\*\*\*\*\*\*\*\*\*\*\*\*\*\*\*\*\*\*\*\*\*\*\*\*\*\*\*\*\* OPCTITLE "MEDIA-DESTINATIONS SELF-DEFINING FIELD" COMMENT \*\*\*\*\*\*\*\*\*\*\*\*\*\*\*\*\*\*\*\*\*\*\*\*\*\*\*\*\*\*\*\*\*\*\*\*\*\*\*\*\*\*\*\*\*\*\*\*\*\*\*\*\*\*\* %%X'000A001000010000100001'<br>X'000A' 10 "Length of this SDF, including itself" OPCLENGTH X'000A' 10 "Length of this SDF, including itself" OPCSDFID X'0010' "Media-Destinations Self-Defining Field"

*Figure 92. Softcopy Printer Information Report (Page 8 of 13)*

OPCCODE X'0001' "Default media-destination ID" OPCCODE X'0001' "First number in a range of available, contiguous" OPCCDCONT "media-destination IDs" OPCCODE X'0001' "Last number in a range of available, contiguous" "media-destination IDs' OPCTITLE<br>COMMENT COMMENT \*\*\*\*\*\*\*\*\*\*\*\*\*\*\*\*\*\*\*\*\*\*\*\*\*\*\*\*\*\*\*\*\*\*\*\*\*\*\*\*\*\*\*\*\*\*\*\*\*\*\*\*\*\*\* OPCTITLE "STORAGE POOLS SELF-DEFINING FIELD" COMMENT \*\*\*\*\*\*\*\*\*\*\*\*\*\*\*\*\*\*\*\*\*\*\*\*\*\*\*\*\*\*\*\*\*\*\*\*\*\*\*\*\*\*\*\*\*\*\*\*\*\*\*\*\*\*\* X'004B00041301010EE6B2800000000000110012001300141B OPCSDFCONT 01020EE6B28000000000002100220023002400310032003300 0PCSDFCONT 34190103008000000000000000004000420048004A0050006000<br>0PCSDFCONT 70' OPCSDFCONT 70' OPCLENGTH X'004B' 75 "Length of this SDF, including itself" OPCSDFID X'0004' "Storage Pools Self-Defining Field" OPCLENGTH X'13' 19 "Length of the entry, including itself" OPCCODE X'01' "Entry ID" OPCCODE 7.101' "Storage pool ID"<br>OPCVAL4 X'0EE6B280' 250,000,000 OPCVAL4 X'0EE6B280' 250,000,000 "Size of the storage pool, in" OPCV4CONT "<br>OPCDATA X'00000000' "Reserved" "bytes, when empty OPCDATA X'00000000' "Reserved" OPCCODE X'0011' "Page graphics data"<br>OPCCODE X'0012' "Page image data" OPCCODE X'0012' "Page image data"<br>OPCCODE X'0013' "Page text data" X'0013' "Page text data" OPCCODE X'0014' "Page bar code data" OPCLENGTH X'1B' 27 "Length of the entry, including itself" OPCCODE X'01' "Entry ID" OPCCODE X'01' "Entry ID"<br>OPCCODE X'02' "Storage pool ID"<br>OPCVAL4 X'0EE6B280' 250,000,000 OPCVAL4 X'0EE6B280' 250,000,000 "Size of the storage pool, in" OPCV4CONT "Reserved" bytes, when empty<br>OPCDATA X'00000000' "Reserved" OPCDATA X'00000000' "Reserved"<br>OPCCODE X'0021' "Overlay graph OPCCODE X'0021' "Overlay graphics data" OPCCODE X'0022' "Overlay image data" OPCCODE X'0023' "Overlay text data" OPCCODE X'0024' "Overlay bar code data" OPCCODE X'0031' "Page segment graphics data" OPCCODE X'0032' "Page segment image data" OPCCODE X'0033' "Page segment text data" OPCCODE X'0034' "Page segment bar code data" X'19' 25 "Length of the entry, including itself"<br>X'01' "Entry ID"<br>X'03' "Storage pool ID" OPCCODE X'01' "Entry ID"<br>OPCCODE X'03' "Storage m OPCCODE X'03' "Storage pool ID"<br>OPCVAL4 X'00800000' 8,388,608 OPCVAL4 X'00800000' 8,388,608 "Size of the storage pool, in" OPCV4CONT "bytes, when empty" OPCDATA X'00000000' "Reserved" OPCCODE X'0040' "Single-byte coded-font index tables" OPCCODE X'0042' "Single-byte coded-font patterns" OPCCODE X'0048' "Double-byte coded-font index tables"<br>OPCCODE X'004A' "Double-byte coded-font patterns" OPCCODE X'004A' "Double-byte coded-font patterns" X'0050' "Code pages" OPCCODE X'0060' "Font character sets"<br>OPCCODE X'0070' "Coded fonts" X'0070' "Coded fonts" OPCTITLE COMMENT \*\*\*\*\*\*\*\*\*\*\*\*\*\*\*\*\*\*\*\*\*\*\*\*\*\*\*\*\*\*\*\*\*\*\*\*\*\*\*\*\*\*\*\*\*\*\*\*\*\*\*\*\*\*\* "INSTALLED FEATURES SELF-DEFINING FIELD" COMMENT \*\*\*\*\*\*\*\*\*\*\*\*\*\*\*\*\*\*\*\*\*\*\*\*\*\*\*\*\*\*\*\*\*\*\*\*\*\*\*\*\*\*\*\*\*\*\*\*\*\*\*\*\*\*\* X'0008000601000B00' OPCLENGTH X'0008' 8 "Length of this SDF, including itself" OPCSDFID X'0006' "Installed Features Self-Defining Field" OPCCODE X'0100' "Duplex" OPCCODE X'0B00' "Continuous-Forms Output" OPCTITLE

*Figure 93. Softcopy Printer Information Report (Page 9 of 13)*

| COMMENT                   |                                          |                                                           |  |  |  |  |  |
|---------------------------|------------------------------------------|-----------------------------------------------------------|--|--|--|--|--|
| OPCTITLE                  | "AVAILABLE FEATURES SELF-DEFINING FIELD" |                                                           |  |  |  |  |  |
| COMMENT                   |                                          |                                                           |  |  |  |  |  |
| <b>OPCSDF</b>             |                                          | X'0008000701000B00'                                       |  |  |  |  |  |
| OPCLENGTH                 | X'0008' 8                                | "Length of this SDF, including itself"                    |  |  |  |  |  |
| OPCSDFID                  |                                          | X'0007' "Available Features Self-Defining Field"          |  |  |  |  |  |
| <b>OPCCODE</b>            |                                          | X'0100' "Duplex available from at least one media source" |  |  |  |  |  |
| <b>OPCCODE</b>            | X'0B00'                                  | "Continuous-Forms Output"                                 |  |  |  |  |  |
| OPCTITLE                  |                                          |                                                           |  |  |  |  |  |
| COMMENT                   |                                          |                                                           |  |  |  |  |  |
| OPCTITLE                  |                                          | "XOA RRL RT & RIDF SUPPORT SELF-DEFINING FIELD"           |  |  |  |  |  |
| COMMENT                   |                                          |                                                           |  |  |  |  |  |
| <b>OPCSDF</b>             |                                          | X'0034000A0100010302000203030004000500060006030700        |  |  |  |  |  |
| OPCSDFCONT 004209'        |                                          |                                                           |  |  |  |  |  |
| OPCLENGTH                 | X'0034'                                  | "Length of this SDF, including itself"<br>52              |  |  |  |  |  |
| OPCSDFID                  | X'000A'                                  | "XOA RRL RT & RIDF Support Self-Defining Field"           |  |  |  |  |  |
| OPCCODE                   | X'01'                                    | "Single-byte LF1-type and LF2-type coded font"            |  |  |  |  |  |
| <b>OPCCODE</b>            | X'00'                                    | "Host-Assigned Resource ID"                               |  |  |  |  |  |
| OPCCODE                   | X'01'                                    | "Single-byte LF1-type and LF2-type coded font"            |  |  |  |  |  |
| OPCCODE                   | X' 03'                                   | "GRID-parts format"                                       |  |  |  |  |  |
| <b>OPCCODE</b>            | X'02'                                    | "Double-byte LF1-type coded font"                         |  |  |  |  |  |
| OPCCODE                   | X'00'                                    | "Host-Assigned Resource ID"                               |  |  |  |  |  |
| OPCCODE                   | X'02'                                    | "Double-byte LF1-type coded font"                         |  |  |  |  |  |
| <b>OPCCODE</b>            | X'03'                                    | "GRID-parts format"                                       |  |  |  |  |  |
| <b>OPCCODE</b>            | X'03'                                    | "Double-byte LF1-type coded-font section"                 |  |  |  |  |  |
| OPCCODE                   | X'00'                                    | "Host-Assigned Resource ID"                               |  |  |  |  |  |
| <b>OPCCODE</b>            | X'04'                                    | "Page segment"                                            |  |  |  |  |  |
| OPCCODE                   | X'00'                                    | "Host-Assigned Resource ID"                               |  |  |  |  |  |
| OPCCODE                   | X'05'                                    | "Overlay"                                                 |  |  |  |  |  |
| <b>OPCCODE</b>            | X'00'                                    | "Host-Assigned Resource ID"                               |  |  |  |  |  |
| <b>OPCCODE</b>            | X'06'                                    | "Device-version code page"                                |  |  |  |  |  |
| OPCCODE                   | X'00'                                    | "Host-Assigned Resource ID"                               |  |  |  |  |  |
| <b>OPCCODE</b>            | X'06'                                    | "Device-version code page"                                |  |  |  |  |  |
| OPCCODE                   | X'03'                                    | "GRID-parts format"                                       |  |  |  |  |  |
| OPCCODE                   | X'07'                                    | "Font character set"                                      |  |  |  |  |  |
| OPCCODE                   | X'00'                                    | "Host-Assigned Resource ID"                               |  |  |  |  |  |
| OPCCODE                   | X'07'                                    | "Font character set"                                      |  |  |  |  |  |
| <b>OPCCODE</b>            | X'03'                                    | "GRID-parts format"                                       |  |  |  |  |  |
| OPCCODE                   | X'08'                                    | "Single-byte coded font index"                            |  |  |  |  |  |
| OPCCODE                   | X'00'                                    | "Host-Assigned Resource ID"                               |  |  |  |  |  |
| OPCCODE                   | X'09'                                    | "Double-byte coded font section index"                    |  |  |  |  |  |
| OPCCODE                   | X'00'                                    | "Host-Assigned Resource ID"                               |  |  |  |  |  |
| OPCCODE                   | X'10'                                    | "Coded font"                                              |  |  |  |  |  |
| <b>OPCCODE</b>            | X'00'                                    | "Host-Assigned Resource ID"                               |  |  |  |  |  |
| OPCCODE                   | X'10'                                    | "Coded font"                                              |  |  |  |  |  |
| OPCCODE                   | X'03'<br>X'11'                           | "GRID-parts format"                                       |  |  |  |  |  |
| <b>OPCCODE</b>            |                                          | "Graphic character set supported in a font"               |  |  |  |  |  |
| <b>OPCCDCONT</b>          | X'03'                                    | "character set"                                           |  |  |  |  |  |
| OPCCODE<br><b>OPCCODE</b> | X'12'                                    | "GRID-parts format"                                       |  |  |  |  |  |
| <b>OPCCODE</b>            | X'00'                                    | "Specific code page"<br>"Host-Assigned Resource ID"       |  |  |  |  |  |
| OPCCODE                   | X'12'                                    | "Specific code page"                                      |  |  |  |  |  |
| <b>OPCCODE</b>            | X'03'                                    | "GRID-parts format"                                       |  |  |  |  |  |
| <b>OPCCODE</b>            | X'20'                                    | "Saved page group"                                        |  |  |  |  |  |
| <b>OPCCODE</b>            | X'08'                                    | "Variable-length group ID triplet"                        |  |  |  |  |  |
| OPCCODE                   | X' 40'                                   | "Data object resource"                                    |  |  |  |  |  |
| <b>OPCCODE</b>            | X'00'                                    | "Host-Assigned Resource ID"                               |  |  |  |  |  |
| <b>OPCCODE</b>            | X' 40'                                   | "Data object resource"                                    |  |  |  |  |  |
| <b>OPCCODE</b>            | X'09'                                    | "Object-OID format"                                       |  |  |  |  |  |
| <b>OPCCODE</b>            | X' 41'                                   | "Data-object font"                                        |  |  |  |  |  |
| <b>OPCCODE</b>            | X'00'                                    | "Host-Assigned Resource ID"                               |  |  |  |  |  |
|                           |                                          |                                                           |  |  |  |  |  |

*Figure 94. Softcopy Printer Information Report (Page 10 of 13)*

OPCCODE X'42' "Data-object-font components"<br>OPCCODE X'00' "Host-Assigned Resource ID" OPCCODE X'00' "Host-Assigned Resource ID"<br>OPCCODE X'42' "Data-obiect-font component X'42' "Data-object-font components"<br>X'09' "Object-OID format" OPCCODE X'09' "Object-OID format" OPCTITLE<br>COMMENT COMMENT \*\*\*\*\*\*\*\*\*\*\*\*\*\*\*\*\*\*\*\*\*\*\*\*\*\*\*\*\*\*\*\*\*\*\*\*\*\*\*\*\*\*\*\*\*\*\*\*\*\*\*\*\*\*\* OPCTITLE "ACTIVATE RESOURCE RT & RIDF SUPPORT SELF-DEFINING FIELD" COMMENT \*\*\*\*\*\*\*\*\*\*\*\*\*\*\*\*\*\*\*\*\*\*\*\*\*\*\*\*\*\*\*\*\*\*\*\*\*\*\*\*\*\*\*\*\*\*\*\*\*\*\*\*\*\*\* X'0020000B0103010603030306060307030803080609061003 OPCSDFCONT 10074009410A4209' OPCLENGTH X'0020' 32 "Length of this SDF, including itself" OPCSDFID X'000B' "Activate Resource RT & RIDF Support Self-Defining" OPCSIDCONT "Field" OPCCODE X'01' "Single-byte LF1-type and LF2-type coded font" OPCCODE X'03' "GRID-parts format<br>OPCCODE X'01' "Single-byte LF1-t OPCCODE X'01' "Single-byte LF1-type and LF2-type coded font" X'06' "MVS Host Unalterable Remote Font Environment"<br>X'03' "Double-byte LF1-type coded-font section" OPCCODE X'03' "Double-byte LF1-type coded-font section" OPCCODE X'03' "GRID-parts format" OPCCODE X'03' "Double-byte LF1-type coded-font section" OPCCODE X'06' "MVS Host Unalterable Remote Font Environment" OPCCODE X'06' "Code page"<br>OPCCODE X'03' "GRID-parts OPCCODE X'03' "GRID-parts format" OPCCODE X'07' "Font character set" OPCCODE X'03' "GRID-parts format" OPCCODE X'08' "Single-byte LF1-type coded-font index" "GRID-parts format" OPCCODE X'08' "Single-byte LF1-type coded-font index" OPCCODE X'06' "MVS¯Host Unalterable Remote Font Environment"<br>OPCCODE X'09' "Double-byte LF1-type coded-font section index OPCCODE X'09' "Double-byte LF1-type coded-font section index"<br>OPCCODE X'06' "MVS Host Unalterable Remote Font Environment"<br>OPCCODE X'10' "Coded font" OPCCODE X'06' "MVS Host Unalterable Remote Font Environment'<br>OPCCODE X'10' "Coded font" OPCCODE X'10' "Coded font"<br>OPCCODE X'03' "GRID-parts OPCCODE  $X'03'$  "GRID-parts format"<br>OPCCODE  $X'10'$  "Coded font" OPCCODE X'10' "Coded font" OPCCODE X'07' "Coded-font format"<br>OPCCODE X'40' "Data object resour OPCCODE X'40' "Data object resource"<br>OPCCODE X'09' "Object-OID format"  $X'09'$  "Object- $\overline{0}$ ID format"<br> $X'41'$  "Data-object font" OPCCODE X'41' "Data-object font" OPCCODE X'0A' "Data-object-font format"<br>OPCCODE X'42' "Data-object-font compone OPCCODE X'42' "Data-object-font components"<br>OPCCODE X'09' "Object-OID format" "Object-OID format' OPCTITLE<br>COMMENT COMMENT \*\*\*\*\*\*\*\*\*\*\*\*\*\*\*\*\*\*\*\*\*\*\*\*\*\*\*\*\*\*\*\*\*\*\*\*\*\*\*\*\*\*\*\*\*\*\*\*\*\*\*\*\*\*\* OPCTITLE "COMMON BAR CODE TYPE/MODIFIER SELF-DEFINING FIELD" COMMENT \*\*\*\*\*\*\*\*\*\*\*\*\*\*\*\*\*\*\*\*\*\*\*\*\*\*\*\*\*\*\*\*\*\*\*\*\*\*\*\*\*\*\*\*\*\*\*\*\*\*\*\*\*\*\* X'0018000E0D11181A1B1C1D1E1F202122868791929697989A' OPCLENGTH X'0018' 24 "Length of this SDF, including itself" OPCSDFID X'000E' "Common Bar Code Type/Modifier Self-Defining Field" OPCCODE X'0D' "Codabar - modifier-byte options X'01' and X'02'" OPCCODE X'11' "Code 128 - modifier-byte option X'02'" "POSTNET - modifier-byte options X'00' through"<br>"X'03'" OPCCDCONT<br>OPCCODE X'1A' OPCCODE X'1A' "RM4SCC - modifier-byte option X'00'" OPCCODE X'1B' "Japan Postal Bar Code - modifier-byte options" OPCCDCONT "X'00' and X'01'" OPCCODE X'1C' "Data Matrix. Modifier Byte option X'00'."<br>OPCCODE X'1D' "MaxiCode. Modifier Byte option X'00'."<br>OPCCODE X'1E' "PDF417 - modifier Byte options X'00' and OPCCODE X'1D' "MaxiCode. Modifier Byte option X'00<br>OPCCODE X'1E' "PDF417 - modifier Byte options X'00 OPCCODE X'1E' "PDF417 - modifier Byte options X'00' and X'01'" OPCCODE X'1F' "Australia Post Bar Code - modifier-byte options" OPCCDCONT "X'01'-X'08'"<br>OPCCODE X'20' "OR Code, mod OPCCODE X'20' "QR Code, modifier-byte option X'02'" OPCCODE X'21' "Code 93, modifier-byte option X'00'"

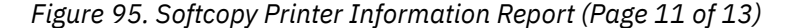

OPCCODE X'22' "USPS Four-State, modifier-byte options X'00'" OPCCDCONT "through X'03'<br>OPCCODE X'86' "UPC-Two-digit "UPC-Two-digit Supplemental - modifier-byte options" OPCCDCONT "X'01' and  $\bar{X}$ '02'<br>OPCCODE X'87' "UPC-Five-digit OPCCODE X'87' "UPC-Five-digit Supplemental - modifier-byte" OPCCDCONT "options X'01' and X'02'" OPCCODE X'91' "Code 128, modifier-byte option X'03'" OPCCODE X'92' "Code 128, modifier-byte option X'04'" "EAN Two-digit Supplemental - modifer-byte option"<br>"X'01'" OPCCDCONT<br>OPCCODE X'97' "EAN Five-digit Supplemental - modifier-byte option"<br>"X'01'" OPCCDCONT<br>OPCCODE X'98' X'98' "POSTNET, modifier-byte option X'04'"<br>X'9A' "RM4SCC, modifier-byte option X'01'" OPCCODE X'9A' "RM4SCC, modifier-byte option X'01'" OPCTITLE<br>COMMENT COMMENT \*\*\*\*\*\*\*\*\*\*\*\*\*\*\*\*\*\*\*\*\*\*\*\*\*\*\*\*\*\*\*\*\*\*\*\*\*\*\*\*\*\*\*\*\*\*\*\*\*\*\*\*\*\*\* OPCTITLE "SUPPORTED GROUP OPERATIONS SELF-DEFINING FIELD" COMMENT \*\*\*\*\*\*\*\*\*\*\*\*\*\*\*\*\*\*\*\*\*\*\*\*\*\*\*\*\*\*\*\*\*\*\*\*\*\*\*\*\*\*\*\*\*\*\*\*\*\*\*\*\*\*\* 0PCSDF X'000600120103'<br>0PCLENGTH X'0006' 6 OPCLENGTH X'0006' 6 "Length of this SDF, including itself" OPCSDFID X'0012' "Supported Group Operations Self-Defining Field"<br>OPCCODE X'01' "Keep group together as a print unit" OPCCODE X'01' "Keep group together as a print unit" OPCCODE X'03' "Save pages" OPCTITLE COMMENT \*\*\*\*\*\*\*\*\*\*\*\*\*\*\*\*\*\*\*\*\*\*\*\*\*\*\*\*\*\*\*\*\*\*\*\*\*\*\*\*\*\*\*\*\*\*\*\*\*\*\*\*\*\*\* OPCTITLE "PRODUCT IDENTIFIER SELF-DEFINING FIELD" COMMENT \*\*\*\*\*\*\*\*\*\*\*\*\*\*\*\*\*\*\*\*\*\*\*\*\*\*\*\*\*\*\*\*\*\*\*\*\*\*\*\*\*\*\*\*\*\*\*\*\*\*\*\*\*\*\* OPCSDF X'00580013310001F0F0F4F1F0F0D4C4F1C9C2D4F1F0F0F0F0 OPCSDFCONT F0F0F0F0F0F0F0F0F00000F0F0F0F0F0F0F0F0F0F1F54BF0F4 OPCSDFCONT 4BF2F1F8230003C9958696D7998995A340F4F1F0F000000000 OPCSDFCONT 0000000000000000000000000000' OPCLENGTH X'0058' 88 "Length of this SDF, including itself" OPCSDFID X'0013' "Product Identifier Self-Defining Field" OPCLENGTH X'31' 49 "Product-identifier parameter length," OPCLENCONT<br>OPCLENCONT "including itself"<br>OPCCODE X'0001' "Unique Product Identifi OPCCODE X'0001' "Unique Product Identifier"<br>OPCCHAR 004100 "Device Type" OO4100 "Device Type"<br>MD1 "Model Number OPCCHAR MD1 "Model Number"<br>OPCCHAR IBM "Manufacturer" OPCCHAR IBM "Manufacturer"<br>OPCCHAR 10 "Plant of manu OPCCHAR 10 "Plant of manufacture"<br>OPCCHAR 000000000000 "Sequence number" OPCCHAR 000000000000 "Sequence number"<br>OPCCODE X'0000' "Tag" OPCCODE X'0000' "Tag" OPCCHAR 000000000 "Engineering Change level" OPCSDF X'F1F54BF0F44BF2F1F8' OPCDATA "Device-specific information"<br>OPCLENGTH X'23' 35 "Product-identifier par OPCLENGTH X'23' 35 "Product-identifier parameter length," OPCLENCONT "including itself"<br>OPCCODE X'0003' "Printer Name Identifier OPCCODE X'0003' "Printer Name Identifier" OPCSDF InfoPrint 4100<br>OPCCHAR "Extern "External name of the printer" OPCTITLE<br>COMMENT COMMENT \*\*\*\*\*\*\*\*\*\*\*\*\*\*\*\*\*\*\*\*\*\*\*\*\*\*\*\*\*\*\*\*\*\*\*\*\*\*\*\*\*\*\*\*\*\*\*\*\*\*\*\*\*\*\* OPCTITLE "OBJECT CONTAINER TYPE SUPPORT SELF-DEFINING FIELD" COMMENT \*\*\*\*\*\*\*\*\*\*\*\*\*\*\*\*\*\*\*\*\*\*\*\*\*\*\*\*\*\*\*\*\*\*\*\*\*\*\*\*\*\*\*\*\*\*\*\*\*\*\*\*\*\*\* X'00D80014420106072B12000401010E0000000000000000607 OPCSDFCONT 2B12000401013C0000000000000006072B1200040101160000 OPCSDFCONT 000000000006072B1200040101170000000000000092020607 OPCSDFCONT 2B1200040101140000000000000006072B12000401012F0000 OPCSDFCONT 000000000006072B1200040101330000000000000006072B12 OPCSDFCONT 00040101350000000000000006072B12000401013900000000 OPCSDFCONT 00000006072B12000401010E0000000000000006072B120004 OPCSDFCONT 01013C0000000000000006072B120004010116000000000000

*Figure 96. Softcopy Printer Information Report (Page 12 of 13)*

<span id="page-205-0"></span>OPCSDFCONT 0006072B12000401011700000000000000' OPCLENGTH X'00D8' 216 "Length of this SDF, including itself" OPCSDFID X'0014' "Object Container Type Support Self-Defining Field" OPCLENGTH X'42' 66 "Type Record Length" OPCCODE X'01' "Page or overlay state" OPCCODE16 X'06072B12000401010E00000000000000' "Tag Image File Format" 0PCCODE16 X'06072B12000401010E0000000000000000 "Tag Image File Format"<br>OPCC16CONT "(TIFF)" (TIFF)<br>OPCCODE16 X'06072B12000401013C0000000000000000 "Tag Image File Format" 0PCCODE16 X'06072B12000401013C000000000000000'<br>0PCC16CONT OPCC16CONT "CONTROLLER" (TIFF) without's and the controller with the controller with the controller with the controller with the controller with the controller with the controller with the controller with the controller wi "Transparency"<br>"Graphics Interchange" OPCCODE16 X'06072B12000401011600000000000000' "Graphics Interchange" OPCC16CONT "Format (GIF)" OPCCODE16 X'06072B12000401011700000000000000' "AFPC JPEG Subset (JPEG)" OPCLENGTH X'92' 146 "Type Record Length" OPCCODE X'02' "Home state" OPCCODE16 X'06072B12000401011400000000000000' "Color Mapping Table" "Setup File"<br>"IOCA Tile Resource" OPCCODE16 X'06072B12000401012F00000000000000' "IOCA Tile Resource" 0PCC0DE16 X'06072B1200040101330000000000000000 OPCCODE16 X'06072B12000401013500000000000000' "TrueType/OpenType" "Collection"<br>"Color Management OPCCODE16 X'06072B12000401013900000000000000' "Color Management" "Resource (CMR)"<br>"Tag Image File Format" OPCCODE16 X'06072B12000401010E00000000000000' "Tag Image File Format" OPCC16CONT "(TIFF)" 0PCCODE16 X'06072B12000401013C000000000000000000000 "(TIFF) without' OPCC16CONT "Transparency" OPCCODE16 X'06072B12000401011600000000000000' "Graphics Interchange" "Format (GIF) OPCCODE16 X'06072B12000401011700000000000000' "AFPC JPEG Subset (JPEG)" OPCTITLE<br>COMMENT COMMENT \*\*\*\*\*\*\*\*\*\*\*\*\*\*\*\*\*\*\*\*\*\*\*\*\*\*\*\*\*\*\*\*\*\*\*\*\*\*\*\*\*\*\*\*\*\*\*\*\*\*\*\*\*\*\* OPCTITLE "DF DEACTIVATION TYPES SUPPORTED SELF-DEFINING FIELD" COMMENT \*\*\*\*\*\*\*\*\*\*\*\*\*\*\*\*\*\*\*\*\*\*\*\*\*\*\*\*\*\*\*\*\*\*\*\*\*\*\*\*\*\*\*\*\*\*\*\*\*\*\*\*\*\*\* X'000A00152250515D5E5F' OPCLENGTH X'000A' 10 "Length of this SDF, including itself" OPCSDFID X'0015' "DF Deactivation Types Supported Self-Defining" OPCSIDCONT "Field"<br>OPCCODE X'22' "Deacti OPCCODE X'22' "Deactivate a font index for a double-byte coded" OPCCDCONT "font section"<br>OPCCODE X'50' "Deactivate a OPCCODE X'50' "Deactivate a coded font"<br>OPCCODE X'51' "Deactivate a coded font OPCCODE X'51' "Deactivate a coded font and all associated"<br>OPCCDCONT "components" OPCCDCONT "components"<br>OPCCODE X'5D' "Deactivate OPCCODE X'5D' "Deactivate all resident coded fonts and all" "associated components"<br>X'5E' "Deactivate all coded f OPCCODE X'5E' "Deactivate all coded fonts"<br>OPCCODE X'5F' "Deactivate all coded fonts OPCCODE X'5F' "Deactivate all coded fonts and all associated" "components" OPCTITLE COMMENT \*\*\*\*\*\*\*\*\*\*\*\*\*\*\*\*\*\*\*\*\*\*\*\*\*\*\*\*\*\*\*\*\*\*\*\*\*\*\*\*\*\*\*\*\*\*\*\*\*\*\*\*\*\*\* OPCTITLE "PFC TRIPLETS SUPPORTED SELF-DEFINING FIELD" COMMENT \*\*\*\*\*\*\*\*\*\*\*\*\*\*\*\*\*\*\*\*\*\*\*\*\*\*\*\*\*\*\*\*\*\*\*\*\*\*\*\*\*\*\*\*\*\*\*\*\*\*\*\*\*\*\* 0PCSDF X'000600167596'<br>0PCLENGTH X'0006' 6 "Length of this SDF, including itself" OPCSDFID X'0016' "PFC Triplets Supported Self-Defining Field" OPCCODE X'75' "Color Fidelity triplet" orccope X'75' "Color Fidelity triplet"<br>OPCCODE X'96' "CMR Tag Fidelity triplet"<br>OPCEND OPCEND

*Figure 97. Softcopy Printer Information Report (Page 13 of 13)*

# **Softcopy record format**

[Figure 98 on page 183](#page-206-0) - [Figure 109 on page 194](#page-217-0) give detailed information about the format of the softcopy printer information report in [Figure 85 on page 170](#page-193-0) - Figure 97 on page 182. It lists each record that can be in the report, along with a detailed description. You can use this information to format your own hardcopy printer information report.

<span id="page-206-0"></span>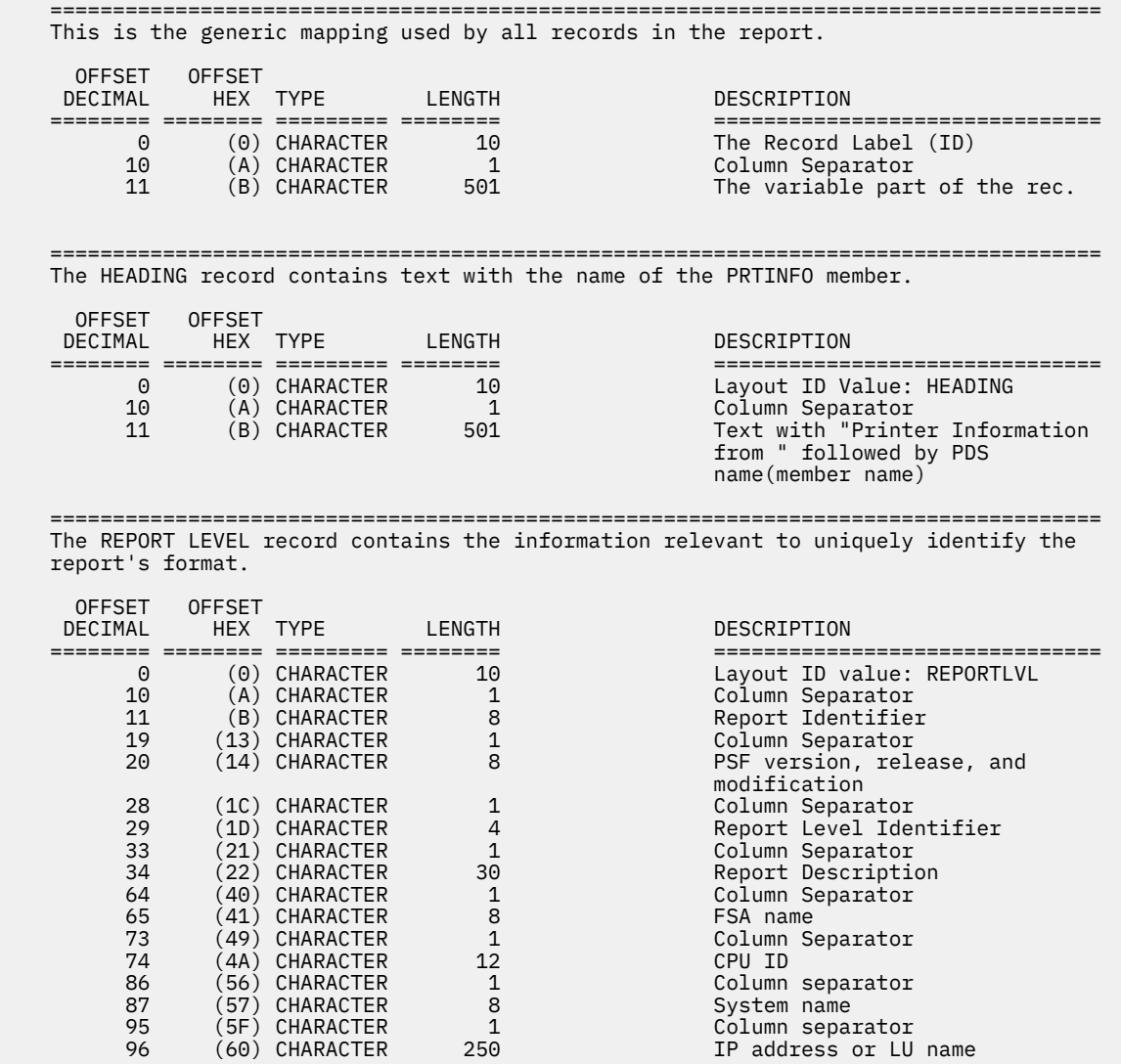

*Figure 98. Record formats for the Softcopy Printer Information Report (Page 1 of 12)*

![](_page_207_Picture_165.jpeg)

![](_page_207_Figure_1.jpeg)

![](_page_208_Picture_165.jpeg)

![](_page_208_Figure_1.jpeg)

| <b>OFFSET</b>            | <b>OFFSET</b> |                                                                                         |                           |                                                                                                    |
|--------------------------|---------------|-----------------------------------------------------------------------------------------|---------------------------|----------------------------------------------------------------------------------------------------|
| DECIMAL                  |               | HEX TYPE                                                                                | LENGTH                    | DESCRIPTION<br>================================                                                                                         |
| 0<br>10<br>11            |               | (0) CHARACTER<br>(A) CHARACTER<br>(B) CHARACTER                                         | 10<br>1<br>501            | Layout ID Value: STMTITLE<br>Column Separator<br>Blanks or vector title<br>delimited by quotes("s)                                      |
|                          |               |                                                                                         |                           | The STMTLCONT record contains the continuation of the description for STMTITLE.                                                         |
| <b>OFFSET</b><br>DECIMAL | <b>OFFSET</b> | HEX TYPE<br>========= ======== ========= =========                                      | LENGTH                    | DESCRIPTION<br>==================================                                                                                       |
| $\Theta$<br>10<br>11     |               | (0) CHARACTER<br>(A) CHARACTER<br>(B) CHARACTER                                         | 10<br>$\mathbf{1}$<br>501 | Layout ID Value: STMTLCONT<br>Column Separator<br>Continuation of vector title<br>delimited by quotes("s)                               |
|                          |               |                                                                                         |                           | The STMVCTR record contains the hex data for one STM vector.                                                                            |
| <b>OFFSET</b><br>DECIMAL | <b>OFFSET</b> | HEX TYPE<br>========= ======== ========= =========                                      | LENGTH                    | DESCRIPTION<br>================================                                                                                         |
| 0<br>10<br>11            |               | (0) CHARACTER<br>(A) CHARACTER<br>(B) CHARACTER                                         | 10<br>$\mathbf{1}$<br>501 | Layout ID Value: STMVCTR<br>Column Separator<br>Hex vector data                                                                         |
|                          |               |                                                                                         |                           | The STMVCONT record contains the continuation of the hex data for STMVCTR.                                                              |
| <b>OFFSET</b><br>DECIMAL | <b>OFFSET</b> | HEX TYPE                                                                                | LENGTH                    | DESCRIPTION                                                                                                    |
| 0<br>10<br>11            |               | ======== ======== ========= ========<br>(0) CHARACTER<br>(A) CHARACTER<br>(B) CHARACTER | 10<br>$\mathbf{1}$<br>501 | ================================<br>Layout ID Value: STMVCONT<br>Column Separator<br>Hex vector data                                    |
|                          |               | that don't have a defined continuation record.                                          |                           | The STMCONT record contains the continuation of the description for all STM records                                                     |
| <b>OFFSET</b><br>DECIMAL | <b>OFFSET</b> | HEX TYPE                                                                                | LENGTH                    | DESCRIPTION                                                                                                    |
| 0<br>10<br>11            |               | (0) CHARACTER<br>(A) CHARACTER<br>(B) CHARACTER                                         | 10<br>1<br>501            | ================================<br>Layout ID Value: STMCONT<br>Column Separator<br>The English description<br>delimited by quotes ("s) |
|                          |               |                                                                                         |                           | The STMLENGTH record contains the length of the STM vector in hex and in decimal.                                                       |
| <b>OFFSET</b><br>DECIMAL | <b>OFFSET</b> | HEX TYPE                                                                                | LENGTH                    | DESCRIPTION                                                                                                    |
| 0<br>10                  |               | ========== =====<br>(0) CHARACTER<br>(A) CHARACTER                                      | 10<br>1                   | ========<br>Layout ID Value: STMLENGTH<br>Column Separator                                                                              |

*Figure 101. Record formats for the Softcopy Printer Information Report (Page 4 of 12)*

| 11<br>18<br>19<br>25<br>26 |               | (B) CHARACTER<br>(12) CHARACTER<br>(13) CHARACTER<br>(19) CHARACTER<br>(1A) CHARACTER | 7<br>1<br>6<br>1<br>$\star$  | Length in hex<br>Column Separator<br>Length in decimal<br>Column Separator<br>The English description<br>delimited by quotes ("s)                                                     |
|----------------------------|---------------|---------------------------------------------------------------------------------------|------------------------------|----------------------------------------------------------------------------------------------------|
|                            |               |                                                                                       |                              | The STMLENCONT record contains the continuation of the description of STMLENGTH.                                                                                                    |
| <b>OFFSET</b><br>DECIMAL   | <b>OFFSET</b> | HEX TYPE<br>======== ======== ========= ========                                      | LENGTH                       | DESCRIPTION<br>================================                                                                                                    |
| 0<br>10<br>26              |               | (0) CHARACTER<br>(A) CHARACTER<br>(1A) CHARACTER                                      | 10<br>16<br>$^\star$         | Layout ID Value: STMLENCONT<br>Column Separator<br>The English description<br>delimited by quotes ("s)                                                                                |
|                            |               |                                                                                       |                              | The STMSUBSET record contains the 2-byte subset ID in the IPDS STM response.                                                                                                    |
| <b>OFFSET</b><br>DECIMAL   | <b>OFFSET</b> | HEX TYPE                                                                              | LENGTH                       | DESCRIPTION<br>================================                                                                                                    |
| 0<br>10<br>11<br>18<br>19  |               | (0) CHARACTER<br>(A) CHARACTER<br>(B) CHARACTER<br>(12) CHARACTER<br>(13) CHARACTER   | 10<br>1<br>7<br>1<br>$\star$ | Layout ID Value: STMSUBSET<br>Column Separator<br>Subset ID X'nnnn'<br>Column Separator<br>The English description<br>delimited by quotes ("s)                                        |
| <b>OFFSET</b><br>DECIMAL   | <b>OFFSET</b> | HEX TYPE                                                                              | LENGTH                       | The STMSUBCONT record contains the continuation of the description for STMSUBSET.<br>DESCRIPTION                                                                                      |
| 0<br>10<br>19              |               | (0) CHARACTER<br>(A) CHARACTER<br>(13) CHARACTER                                      | 10<br>9<br>$\star$           | ================================<br>Layout ID Value: STMSUBCONT<br>Column Separator<br>The English description<br>delimited by quotes ("s)                                            |
|                            |               |                                                                                       |                              | The STMCMDSET record contains the 2-byte command set ID in the IPDS STM response.                                                                                                    |
| <b>OFFSET</b><br>DECIMAL   | <b>OFFSET</b> | HEX TYPE                                                                              | LENGTH                       | DESCRIPTION                                                                                                    |
| 0<br>10<br>11<br>18<br>19  |               | (0) CHARACTER<br>(A) CHARACTER<br>(B) CHARACTER<br>(12) CHARACTER<br>(13) CHARACTER   | 10<br>1<br>7<br>1<br>$\star$ | :=============================<br>Layout ID Value: STMCMDSET<br>Column Separator<br>Command Set ID X'nnnn'<br>Column Separator<br>The English description<br>delimited by quotes ("s) |
|                            |               |                                                                                       |                              | The STMCMDCONT record contains the continuation of the description for STMCMDSET.                                                                                                    |
| <b>OFFSET</b><br>DECIMAL   | <b>OFFSET</b> | HEX TYPE<br>======== ======== ========= ========                                      | LENGTH                       | DESCRIPTION<br>================================                                                                                                    |
| 0<br>10<br>19              |               | (0) CHARACTER<br>(A) CHARACTER<br>(13) CHARACTER                                      | 10<br>9<br>$\star$           | Layout ID Value: STMCMDCONT<br>Column Separator<br>The English description<br>delimited by quotes ("s)                                                                                |

*Figure 102. Record formats for the Softcopy Printer Information Report (Page 5 of 12)*

|                           |               |                                                                                     |                              | The STMLEVEL record contains the 2-byte level ID in the IPDS STM response.                                                                        |
|---------------------------|---------------|-------------------------------------------------------------------------------------|------------------------------|----------------------------------------------------------------------------------------------------|
| <b>OFFSET</b><br>DECIMAL  | <b>OFFSET</b> | HEX TYPE<br>======== ======== ========= ========                                    | LENGTH                       | DESCRIPTION<br>=================================                                                                                                  |
| 0<br>10<br>11<br>18<br>19 |               | (0) CHARACTER<br>(A) CHARACTER<br>(B) CHARACTER<br>(12) CHARACTER<br>(13) CHARACTER | 10<br>1<br>7<br>1<br>$\star$ | Layout ID Value: STMLEVEL<br>Column Separator<br>Level ID X'nnnn'<br>Column Separator<br>The English description<br>delimited by quotes ("s)      |
|                           |               |                                                                                     |                              | The STMLEVCONT record contains the continuation of the description for STMLEVEL.                                                                  |
| <b>OFFSET</b><br>DECIMAL  | <b>OFFSET</b> | HEX TYPE<br>========= ======== ========= =========                                  | LENGTH                       | DESCRIPTION<br>================================                                                                                                   |
| 0<br>10<br>19             |               | (0) CHARACTER<br>(A) CHARACTER<br>(13) CHARACTER                                    | 10<br>9<br>$\star$           | Layout ID Value: STMLEVCONT<br>Column Separator<br>The English description<br>delimited by quotes ("s)                                            |
|                           |               |                                                                                     |                              | The STMPPAIR record contains the 2-byte property pair ID in the IPDS STM response.                                                                |
| <b>OFFSET</b><br>DECIMAL  | <b>OFFSET</b> | HEX TYPE                                                                            | LENGTH                       | DESCRIPTION<br>================================                                                                                                   |
| 0<br>10<br>11<br>18<br>19 |               | (0) CHARACTER<br>(A) CHARACTER<br>(B) CHARACTER<br>(12) CHARACTER<br>(13) CHARACTER | 10<br>1<br>7<br>1<br>$\star$ | Layout ID Value: STMPPAIR<br>Column Separator<br>Property Pair X'nnnn'<br>Column Separator<br>The English description<br>delimited by quotes ("s) |
|                           |               |                                                                                     |                              | The STMPCONT record contains the continuation of the description for STMPPAIR.                                                                    |
| <b>OFFSET</b><br>DECIMAL  | <b>OFFSET</b> | HEX TYPE                                                                            | LENGTH                       | DESCRIPTION<br>================================                                                                                                   |
| 0<br>10<br>19             |               | (0) CHARACTER<br>(A) CHARACTER<br>(13) CHARACTER                                    | 10<br>9<br>$\star$           | Layout ID Value: STMPCONT<br>Column Separator<br>The English description<br>delimited by quotes ("s)                                              |
|                           |               |                                                                                     |                              | The STMEND record indicates the end of the STM data.                                                                                              |
| <b>OFFSET</b><br>DECIMAL  | <b>OFFSET</b> | HEX TYPE                                                                            | LENGTH                       | DESCRIPTION                                                                                                    |
| 0                         |               | ======== ======== ========= ========<br>(0) CHARACTER                               | 10                           | ================================<br>Layout ID Value: STMEND                                                                                       |

*Figure 103. Record formats for the Softcopy Printer Information Report (Page 6 of 12)*

 ==================================================================================== The OPCDUMP record contains 16 bytes of hex data returned in the IPDS XOH OPC. response.

![](_page_212_Picture_164.jpeg)

 ==================================================================================== The OPCTITLE record contains blanks or text for an XOH OPC self-defining field (SDF).

![](_page_212_Picture_165.jpeg)

 ==================================================================================== The OPCTCONT record contains the continuation of the description for OPCTITLE.

![](_page_212_Picture_166.jpeg)

 ==================================================================================== The OPCCONT record contains the continuation of the description for other XOH OPC records that don't have a specific continuation record defined.

| <b>OFFSET</b> | <b>OFFSET</b> |               |        |                                                                                    |
|---------------|---------------|---------------|--------|------------------------------------------------------------------------------------|
| DECIMAL       |               | HEX TYPE      | LENGTH | DESCRIPTION                                                                        |
|               |               |               |        |                                                                                    |
| 0             | (0)           | CHARACTER     | 10     | Layout ID Value: OPCCONT                                                           |
| 10            |               | (A) CHARACTER |        | Column Separator                                                                   |
| 11            |               |               | 501    | Continuation of text                                                               |
|               |               | (B) CHARACTER |        |                                                                                    |
|               |               |               |        |                                                                                    |
|               |               |               |        |                                                                                    |
|               |               |               |        | The OPCSDF record contains the hex data for one XOH OPC self-defining field (SDF). |
|               |               |               |        |                                                                                    |
| <b>OFFSET</b> | <b>OFFSET</b> |               |        |                                                                                    |
| DECIMAL       |               | HEX TYPE      | LENGTH | DESCRIPTION                                                                        |
|               |               |               |        |                                                                                    |
|               |               |               |        |                                                                                    |
| 0             | (0)           | CHARACTER     | 10     | Layout ID Value: OPCSDF                                                            |
| 10            | (A)           | CHARACTER     |        | Column Separator                                                                   |
| 11            | 'B)           | CHARACTER     | 501    | Hex SDF data                                                                       |
|               |               |               |        |                                                                                    |

*Figure 104. Record formats for the Softcopy Printer Information Report (Page 7 of 12)*

| <b>OFFSET</b>                                             | <b>OFFSET</b> |                                                                                                    |                                                          |                                                                                                    |
|-----------------------------------------------------------|---------------|----------------------------------------------------------------------------------------------------|----------------------------------------------------------|----------------------------------------------------------------------------------------------------|
| DECIMAL                                                   |               | HEX TYPE LENGTH<br>======== ======== ========= ========                                                                         |                                                          | DESCRIPTION<br>================================                                                                                                    |
| 0<br>10<br>11                                             |               | (0) CHARACTER<br>(A) CHARACTER<br>(B) CHARACTER                                                                                 | 10<br>$\frac{10}{10}$<br>501                             | Layout ID Value: OPCSDFCONT<br>Column Separator<br>Hex SDF data                                                                                                    |
|                                                           |               |                                                                                                    |                                                          | The OPCLENGTH record contains the length of the XOH OPC SDF in hex and in decimal.                                                                                                  |
| <b>OFFSET</b><br>DECIMAL                                  | <b>OFFSET</b> | HEX TYPE<br>======== ======== ========= ========                                                                                | LENGTH                                                   | DESCRIPTION<br>=================================                                                                                                    |
| $\Theta$<br>10<br>11<br>18<br>19 <sup>°</sup><br>25<br>26 |               | (0) CHARACTER<br>(A) CHARACTER<br>(B) CHARACTER<br>(12) CHARACTER<br>(13) CHARACTER<br>(19) CHARACTER<br>(1A) CHARACTER         | 10<br>1<br>7<br>$\mathbf{1}$<br>$\frac{6}{1}$<br>$\star$ | Layout ID Value: OPCLENGTH<br>Column Separator<br>Length in hex<br>Column Separator<br>Length in decimal<br>Column Separator<br>The English description<br>delimited by quotes ("s) |
|                                                           |               |                                                                                                    |                                                          | The OPCLENCONT record contains the continuation of the description for OPCLENGTH.                                                                                                   |
| <b>OFFSET</b>                                             | <b>OFFSET</b> | DECIMAL HEX TYPE                                                                                                    | LENGTH                                                   | DESCRIPTION<br>================================                                                                                                    |
| $\Theta$<br>10<br>26 —                                    |               | (0) CHARACTER<br>(A) CHARACTER<br>(1A) CHARACTER                                                                                | 10<br>16<br>$\star$                                      | Layout ID Value: OPCLENCONT<br>Column Separator<br>The English description<br>delimited by quotes ("s)                                                                              |
| response.                                                 |               |                                                                                                    |                                                          | The OPCSDFID record contains the 2-byte self-defining field ID in the XOH OPC                                                                                                    |
| 0FFSET<br>DECIMAL HEX TYPE                                | <b>OFFSET</b> |                                                                                                    | LENGTH                                                   | DESCRIPTION                                                                                                    |
| $\Theta$<br>10<br>11<br>18<br>19                          |               | <u> ------- ------- -------- -------</u><br>(0) CHARACTER<br>(A) CHARACTER<br>(B) CHARACTER<br>(12) CHARACTER<br>(13) CHARACTER | 10<br>$\overline{1}$<br>7<br>1<br>$\star$                | ================================<br>Layout ID Value: OPCSDFID<br>Column Separator<br>SDF ID X'nnnn'<br>Column Separator<br>The English description<br>delimited by quotes ("s)      |
|                                                           |               |                                                                                                    |                                                          | The OPCSIDCONT record contains the continuation of the description for OPCSDFID.                                                                                                    |
| <b>OFFSET</b><br>DECIMAL                                  | <b>OFFSET</b> | HEX TYPE                                                                                                    | LENGTH                                                   | DESCRIPTION                                                                                                    |
| 0<br>10<br>19                                             |               | ======== ======== ========= ========<br>(0) CHARACTER<br>(A) CHARACTER<br>(13) CHARACTER                                        | 10<br>9<br>$\star$                                       | ================================<br>Layout ID Value: OPCSIDCONT<br>Column Separator<br>The English description                                                                      |

*Figure 105. Record formats for the Softcopy Printer Information Report (Page 8 of 12)*

|                                  |               |                                                                                     |                                                        | The OPCCODE record contains 1 or 2 bytes of a hex code value within an XOH OPC SDF.                                                                  |
|----------------------------------|---------------|-------------------------------------------------------------------------------------|--------------------------------------------------------|----------------------------------------------------------------------------------------------------|
| <b>OFFSET</b><br>DECIMAL         | <b>OFFSET</b> | HEX TYPE<br>========= ======= ========= ========                                    | LENGTH                                                 | DESCRIPTION<br>================================                                                                                                    |
| $\Theta$<br>10<br>11<br>18<br>19 |               | (0) CHARACTER<br>(A) CHARACTER<br>(B) CHARACTER<br>(12) CHARACTER<br>(13) CHARACTER | 10<br>1<br>7<br>$\mathbf{1}$<br>$\star$                | Layout ID Value: OPCCODE<br>Column Separator<br>Hex code X'nn' or X'nnnn'<br>Column Separator<br>The English description<br>delimited by quotes ("s) |
|                                  |               |                                                                                     |                                                        | The OPCCDCONT record contains the continuation of the description for OPCCODE.                                                                       |
| <b>OFFSET</b><br>DECIMAL         | <b>OFFSET</b> | HEX TYPE<br>========= ======== ========= =========                                  | LENGTH                                                 | DESCRIPTION<br>================================                                                                                                    |
| 0<br>10<br>19                    |               | (0) CHARACTER<br>(A) CHARACTER<br>(13) CHARACTER                                    | 10<br>9<br>$\star$                                     | Layout ID Value: OPCCDCONT<br>Column Separator<br>The English description<br>delimited by quotes ("s)                                                |
| <b>OFFSET</b>                    | <b>OFFSET</b> |                                                                                     | where the printer returns printer defined information. | The OPCDATA record contains a variable number of hex bytes for XOH OPC SDF entries                                                                   |
| DECIMAL                          |               | HEX TYPE                                                                            | LENGTH                                                 | DESCRIPTION<br>================================                                                                                                    |
| 0<br>10<br>11                    |               | (0) CHARACTER<br>(A) CHARACTER<br>(B) CHARACTER                                     | 10<br>$\mathbf{1}$<br>501                              | Layout ID Value: OPCDATA<br>Column Separator<br>Hex code X'nn' followed by<br>the English description<br>delimited by quotes ("s)                    |
|                                  |               |                                                                                     |                                                        |                                                                                                    |
| <b>OFFSET</b>                    | <b>OFFSET</b> |                                                                                     |                                                        | The OPCDCONT record contains the continuation of OPCDATA.                                                                                            |
| DECIMAL                          |               | HEX TYPE                                                                            | LENGTH                                                 | DESCRIPTION<br>================================                                                                                                    |

*Figure 106. Record formats for the Softcopy Printer Information Report (Page 9 of 12)*

 ==================================================================================== The OPCCHAR record contains a variable length printable text string followed by the English description of that entry. OFFSET OFFSET DECIMAL HEX TYPE LENGTH DESCRIPTION ======== ======== ========= ======== =============================== 0 (0) CHARACTER 10 Layout ID Value: OPCCHAR 10 (A) CHARACTER 1 Column Separator 11 (B) CHARACTER 501 Text string without quotes followed by the English description delimited by quotes ("s) ==================================================================================== The OPCCCONT record contains the continuation of OPCCHAR. OFFSET OFFSET DECIMAL HEX TYPE LENGTH DESCRIPTION ======== ======== ========= ======== =============================== 0 (0) CHARACTER 10 Layout ID Value: OPCCCONT 10 (A) CHARACTER 1 Column Separator 11 (B) CHARACTER 501 Continuation of whatever was still to be written for OPCCHAR ==================================================================================== The OPCVAL record contains 1 or 2 bytes of hex data followed by the decimal equivalent of the entry and an English description of the value. in an XOH OPC SDF. OFFSET OFFSET<br>DECIMAL HEX TYPE DECIMAL HEX TYPE LENGTH DESCRIPTION ======== ======== ========= ======== =============================== 0 (0) CHARACTER 10 Layout ID Value: OPCVAL 10 (A) CHARACTER 1 Column Separator 11 (B) CHARACTER 7 Hex data X'nn' or X'nnnn' 18 (12) CHARACTER 1 Column Separator 19 (13) CHARACTER 6 Value in decimal 25 (19) CHARACTER 1 Column Separator 26 (1A) CHARACTER \* The English description delimited by quotes ("s) ==================================================================================== The OPCVALCONT record contains the continuation of the description of OPCVAL. OFFSET OFFSET DECIMAL HEX TYPE LENGTH DESCRIPTION ======== ======== ========= ======== =============================== 0 (0) CHARACTER 10 Layout ID Value: OPCVALCONT 10 (A) CHARACTER 16 Column Separator 26 (1A) CHARACTER \* The English description The English description<br>delimited by quotes ("s)

*Figure 107. Record formats for the Softcopy Printer Information Report (Page 10 of 12)*
==================================================================================== The OPCVAL4 record contains 4 bytes of hex data followed by the decimal equivalent of the entry and an English description of the value in an XOH OPC SDF.

| <b>OFFSET</b><br>DECIMAL              | <b>OFFSET</b> | HEX TYPE                                                                                                    | LENGTH                                              | DESCRIPTION<br>=================================                                                                                                    |
|---------------------------------------|---------------|----------------------------------------------------------------------------------------------------|-----------------------------------------------------|----------------------------------------------------------------------------------------------------|
| 0<br>10<br>11<br>22<br>23<br>36<br>37 |               | (0) CHARACTER<br>(A) CHARACTER<br>(B) CHARACTER<br>(16) CHARACTER<br>(17) CHARACTER<br>(24) CHARACTER<br>(25) CHARACTER | 10<br>$\mathbf{1}$<br>11<br>1<br>13<br>1<br>$\star$ | Layout ID Value: OPCVAL4<br>Column Separator<br>Hex data X'nnnnnnnn'<br>Column Separator<br>Value in decimal<br>Column Separator<br>The English description<br>delimited by quotes ("s)                                            |
|                                       |               |                                                                                                    |                                                     | The OPCV4CONT record contains the continuation of the description for OPCVAL4.                                                                                                    |
| <b>OFFSET</b><br>DECIMAL              | <b>OFFSET</b> | HEX TYPE<br>======== ======== ========= ========                                                                        | LENGTH                                              | DESCRIPTION<br>================================                                                                                                    |
| 0<br>10<br>37                         |               | (0) CHARACTER<br>(A) CHARACTER<br>(25) CHARACTER                                                                        | 10<br>27<br>$\star$                                 | Layout ID Value: OPCV4CONT<br>Column Separator<br>The English description<br>delimited by quotes ("s)                                                                                                    |
| <b>OFFSET</b><br>DECIMAL              | <b>OFFSET</b> | HEX TYPE                                                                                                    | LENGTH                                              | DESCRIPTION                                                                                                    |
| 0<br>10<br>11<br>18<br>19<br>38<br>39 |               | (0) CHARACTER<br>(A) CHARACTER<br>(B) CHARACTER<br>(12) CHARACTER<br>(13) CHARACTER<br>(26) CHARACTER<br>(27) CHARACTER | 10<br>1<br>7<br>1<br>19<br>1<br>$\star$             | ================================<br>Layout ID Value: OPCBITS<br>Column Separator<br>Hex data X'nn' or X'nnnn'<br>Column separator<br>Bit string B'nnnn'<br>Column separator<br>The English description<br>delimited by quotes ("s) |
| <b>OFFSET</b>                         | <b>OFFSET</b> | equivalent and the English description.                                                                                 |                                                     | The OPCBCONT record contains the continuation of the description for OPCBITS                                                                                                    |
| DECIMAL                               |               | HEX TYPE                                                                                                    | LENGTH                                              | DESCRIPTION<br>================================                                                                                                    |
| 0<br>10                               |               | (0) CHARACTER                                                                                                    | 10                                                  | Layout ID Value: OPCBCONT                                                                                                    |

*Figure 108. Record formats for the Softcopy Printer Information Report (Page 11 of 12)*

|                                    |               |                                                                                                    |                                                                     |  | The OPCBIT record contains a single bit entry value followed by its description.                                                                                                |
|------------------------------------|---------------|----------------------------------------------------------------------------------------------------|---------------------------------------------------------------------|--|----------------------------------------------------------------------------------------------------|
| <b>OFFSET</b><br>DECIMAL           | <b>OFFSET</b> | HEX TYPE LENGTH<br>======== ======== ========= ========                                                                     |                                                                     |  | DESCRIPTION<br>================================                                                                                                    |
| 0<br>10<br>11<br>20<br>21          |               | (0) CHARACTER<br>(A) CHARACTER<br>(B) CHARACTER<br>(14) CHARACTER<br>(15) CHARACTER                                         | 10<br>$\overline{1}$<br>$\overline{9}$<br>$\overline{1}$<br>$\star$ |  | Layout ID Value: OPCBIT<br>Column Separator<br>Dotted bit string $(1, \ldots, \ldots)$<br>Column separator<br>The English description<br>delimited by quotes ("s)               |
|                                    |               |                                                                                                    |                                                                     |  | The OPCBITCONT record contains the continuation of the description for OPCBIT.                                                                                                  |
| <b>OFFSET</b><br>DECIMAL           | <b>OFFSET</b> | HEX TYPE<br>======== ======== ========= ========                                                                            | LENGTH                                                              |  | DESCRIPTION<br>================================                                                                                                    |
| $\Theta$<br>10<br>21 —             |               | (0) CHARACTER<br>$(A)$ CHARACTER<br>(15) CHARACTER                                                                          | 10<br>11<br>$\star$                                                 |  | Layout ID Value: OPCBITCONT<br>Column Separator<br>The English description<br>delimited by quotes ("s)                                                                          |
| <b>OFFSET</b><br>DECIMAL           | <b>OFFSET</b> | HEX TYPE LENGTH                                                                                                    |                                                                     |  | The OPCCODE16 record has 16 bytes of hex data followed by its English description.<br>DESCRIPTION                                                                               |
| $\Theta$<br>10<br>11 -<br>46<br>47 |               | ======== ======== ========= ========<br>(0) CHARACTER<br>(A) CHARACTER<br>(B) CHARACTER<br>(2E) CHARACTER<br>(2F) CHARACTER | - 10<br>$\mathbf{1}$<br>- 35<br>$\overline{1}$<br>$\star$           |  | ===============================<br>Layout ID Value: OPCCODE16<br>Column Separator<br>Hex data X'nnn'<br>Column separator<br>The English description<br>delimited by quotes ("s) |
|                                    |               |                                                                                                    |                                                                     |  | The OPCC16CONT record has the continuation of the description for OPCCODE16.                                                                                                    |
| <b>OFFSET</b><br>DECIMAL           | <b>OFFSET</b> | HEX TYPE                                                                                                    | LENGTH                                                              |  | DESCRIPTION                                                                                                    |
| $\Theta$<br>10 -<br>47             |               | (0) CHARACTER<br>(A) CHARACTER<br>(2E) CHARACTER<br>(2F) CHARACTER                                                          | 10<br>37<br>$\star$                                                 |  | ================================<br>Layout ID Value: OPCC16CONT<br>Column Separator<br>The English description<br>delimited by quotes ("s)                                      |
|                                    |               |                                                                                                    | The OPCEND record indicates the end of the XOH OPC data.            |  |                                                                                                    |
| <b>OFFSET</b><br>DECIMAL           | <b>OFFSET</b> | HEX TYPE LENGTH                                                                                                    |                                                                     |  | DESCRIPTION                                                                                                    |
| 0<br>10<br>11                      |               | ======== ======== ========= ========<br>(0) CHARACTER<br>(A) CHARACTER<br>(B) CHARACTER                                     | 10<br>$\overline{1}$<br>501                                         |  | ================================<br>Layout ID Value: OPCEND<br>Column Separator<br>Blanks                                                                                       |

*Figure 109. Record formats for the Softcopy Printer Information Report (Page 12 of 12)*

# <span id="page-218-0"></span>**Appendix E. Accessibility**

Accessible publications for this product are offered through [IBM Documentation \(www.ibm.com/docs/en/](https://www.ibm.com/docs/en/zos) [zos\)](https://www.ibm.com/docs/en/zos).

If you experience difficulty with the accessibility of any z/OS information, send a detailed message to the [Contact the z/OS team web page \(www.ibm.com/systems/campaignmail/z/zos/contact\\_z\)](http://www.ibm.com/systems/campaignmail/z/zos/contact_z) or use the following mailing address.

IBM Corporation Attention: MHVRCFS Reader Comments Department H6MA, Building 707 2455 South Road Poughkeepsie, NY 12601-5400 United States

# **Accessibility features**

Accessibility features help users who have physical disabilities such as restricted mobility or limited vision use software products successfully. The accessibility features in z/OS can help users do the following tasks:

- Run assistive technology such as screen readers and screen magnifier software.
- Operate specific or equivalent features by using the keyboard.
- Customize display attributes such as color, contrast, and font size.

# **Consult assistive technologies**

Assistive technology products such as screen readers function with the user interfaces found in z/OS. Consult the product information for the specific assistive technology product that is used to access z/OS interfaces.

# **Keyboard navigation of the user interface**

You can access z/OS user interfaces with TSO/E or ISPF. The following information describes how to use TSO/E and ISPF, including the use of keyboard shortcuts and function keys (PF keys). Each guide includes the default settings for the PF keys.

- *z/OS TSO/E Primer*
- *z/OS TSO/E User's Guide*
- *z/OS ISPF User's Guide Vol I*

# **Dotted decimal syntax diagrams**

Syntax diagrams are provided in dotted decimal format for users who access IBM Documentation with a screen reader. In dotted decimal format, each syntax element is written on a separate line. If two or more syntax elements are always present together (or always absent together), they can appear on the same line because they are considered a single compound syntax element.

Each line starts with a dotted decimal number; for example, 3 or 3.1 or 3.1.1. To hear these numbers correctly, make sure that the screen reader is set to read out punctuation. All the syntax elements that have the same dotted decimal number (for example, all the syntax elements that have the number 3.1) are mutually exclusive alternatives. If you hear the lines 3.1 USERID and 3.1 SYSTEMID, your syntax can include either USERID or SYSTEMID, but not both.

The dotted decimal numbering level denotes the level of nesting. For example, if a syntax element with dotted decimal number 3 is followed by a series of syntax elements with dotted decimal number 3.1, all the syntax elements numbered 3.1 are subordinate to the syntax element numbered 3.

Certain words and symbols are used next to the dotted decimal numbers to add information about the syntax elements. Occasionally, these words and symbols might occur at the beginning of the element itself. For ease of identification, if the word or symbol is a part of the syntax element, it is preceded by the backslash  $\langle \rangle$  character. The  $\star$  symbol is placed next to a dotted decimal number to indicate that the syntax element repeats. For example, syntax element \*FILE with dotted decimal number 3 is given the format 3  $\star$  FILE. Format 3\* FILE indicates that syntax element FILE repeats. Format 3\*  $\star$  FILE indicates that syntax element  $\star$  FILE repeats.

Characters such as commas, which are used to separate a string of syntax elements, are shown in the syntax just before the items they separate. These characters can appear on the same line as each item, or on a separate line with the same dotted decimal number as the relevant items. The line can also show another symbol to provide information about the syntax elements. For example, the lines  $5.1*$ ,  $5.1$ LASTRUN, and 5.1 DELETE mean that if you use more than one of the LASTRUN and DELETE syntax elements, the elements must be separated by a comma. If no separator is given, assume that you use a blank to separate each syntax element.

If a syntax element is preceded by the % symbol, it indicates a reference that is defined elsewhere. The string that follows the % symbol is the name of a syntax fragment rather than a literal. For example, the line 2.1 %OP1 means that you must refer to separate syntax fragment OP1.

The following symbols are used next to the dotted decimal numbers.

# **? indicates an optional syntax element**

The question mark (?) symbol indicates an optional syntax element. A dotted decimal number followed by the question mark symbol (?) indicates that all the syntax elements with a corresponding dotted decimal number, and any subordinate syntax elements, are optional. If there is only one syntax element with a dotted decimal number, the ? symbol is displayed on the same line as the syntax element, (for example 5? NOTIFY). If there is more than one syntax element with a dotted decimal number, the ? symbol is displayed on a line by itself, followed by the syntax elements that are optional. For example, if you hear the lines 5 ?, 5 NOTIFY, and 5 UPDATE, you know that the syntax elements NOTIFY and UPDATE are optional. That is, you can choose one or none of them. The ? symbol is equivalent to a bypass line in a railroad diagram.

### **! indicates a default syntax element**

The exclamation mark (!) symbol indicates a default syntax element. A dotted decimal number followed by the ! symbol and a syntax element indicate that the syntax element is the default option for all syntax elements that share the same dotted decimal number. Only one of the syntax elements that share the dotted decimal number can specify the ! symbol. For example, if you hear the lines 2? FILE, 2.1! (KEEP), and 2.1 (DELETE), you know that (KEEP) is the default option for the FILE keyword. In the example, if you include the FILE keyword, but do not specify an option, the default option KEEP is applied. A default option also applies to the next higher dotted decimal number. In this example, if the FILE keyword is omitted, the default FILE(KEEP) is used. However, if you hear the lines 2? FILE, 2.1, 2.1.1! (KEEP), and 2.1.1 (DELETE), the default option KEEP applies only to the next higher dotted decimal number, 2.1 (which does not have an associated keyword), and does not apply to 2? FILE. Nothing is used if the keyword FILE is omitted.

# **\* indicates an optional syntax element that is repeatable**

The asterisk or glyph (\*) symbol indicates a syntax element that can be repeated zero or more times. A dotted decimal number followed by the \* symbol indicates that this syntax element can be used zero or more times; that is, it is optional and can be repeated. For example, if you hear the line  $5.1*$  data area, you know that you can include one data area, more than one data area, or no data area. If you hear the lines  $3*$ , 3 HOST, 3 STATE, you know that you can include HOST, STATE, both together, or nothing.

### **Notes:**

- 1. If a dotted decimal number has an asterisk (\*) next to it and there is only one item with that dotted decimal number, you can repeat that same item more than once.
- 2. If a dotted decimal number has an asterisk next to it and several items have that dotted decimal number, you can use more than one item from the list, but you cannot use the items more than once each. In the previous example, you can write HOST STATE, but you cannot write HOST HOST.
- 3. The  $\star$  symbol is equivalent to a loopback line in a railroad syntax diagram.

# **+ indicates a syntax element that must be included**

The plus (+) symbol indicates a syntax element that must be included at least once. A dotted decimal number followed by the + symbol indicates that the syntax element must be included one or more times. That is, it must be included at least once and can be repeated. For example, if you hear the line 6.1+ data area, you must include at least one data area. If you hear the lines 2+, 2 HOST, and 2 STATE, you know that you must include HOST, STATE, or both. Similar to the  $\star$  symbol, the + symbol can repeat a particular item if it is the only item with that dotted decimal number. The  $+$ symbol, like the  $\star$  symbol, is equivalent to a loopback line in a railroad syntax diagram.

Print Services Facility for z/OS: PSF V4R7 for z/OS: Diagnosis

# **Notices**

This information was developed for products and services that are offered in the USA or elsewhere.

IBM may not offer the products, services, or features discussed in this document in other countries. Consult your local IBM representative for information on the products and services currently available in your area. Any reference to an IBM product, program, or service is not intended to state or imply that only that IBM product, program, or service may be used. Any functionally equivalent product, program, or service that does not infringe any IBM intellectual property right may be used instead. However, it is the user's responsibility to evaluate and verify the operation of any non-IBM product, program, or service.

IBM may have patents or pending patent applications covering subject matter described in this document. The furnishing of this document does not grant you any license to these patents. You can send license inquiries, in writing, to:

*IBM Director of Licensing IBM Corporation North Castle Drive, MD-NC119 Armonk, NY 10504-1785 United States of America*

For license inquiries regarding double-byte character set (DBCS) information, contact the IBM Intellectual Property Department in your country or send inquiries, in writing, to:

*Intellectual Property Licensing Legal and Intellectual Property Law IBM Japan Ltd. 19-21, Nihonbashi-Hakozakicho, Chuo-ku Tokyo 103-8510, Japan* 

**The following paragraph does not apply to the United Kingdom or any other country where such provisions are inconsistent with local law:** INTERNATIONAL BUSINESS MACHINES CORPORATION PROVIDES THIS PUBLICATION "AS IS" WITHOUT WARRANTY OF ANY KIND, EITHER EXPRESS OR IMPLIED, INCLUDING, BUT NOT LIMITED TO, THE IMPLIED WARRANTIES OF NON-INFRINGEMENT, MERCHANTABILITY OR FITNESS FOR A PARTICULAR PURPOSE. Some states do not allow disclaimer of express or implied warranties in certain transactions, therefore, this statement may not apply to you.

This information could include technical inaccuracies or typographical errors. Changes are periodically made to the information herein; these changes will be incorporated in new editions of the publication. IBM may make improvements and/or changes in the product(s) and/or the program(s) described in this publication at any time without notice.

This information could include missing, incorrect, or broken hyperlinks. Hyperlinks are maintained in only the HTML plug-in output for the Documentation. Use of hyperlinks in other output formats of this information is at your own risk.

Any references in this information to non-IBM websites are provided for convenience only and do not in any manner serve as an endorsement of those websites. The materials at those websites are not part of the materials for this IBM product and use of those websites is at your own risk.

IBM may use or distribute any of the information you supply in any way it believes appropriate without incurring any obligation to you.

Licensees of this program who wish to have information about it for the purpose of enabling: (i) the exchange of information between independently created programs and other programs (including this one) and (ii) the mutual use of the information which has been exchanged, should contact:

*IBM Corporation Site Counsel 2455 South Road*

### *Poughkeepsie, NY 12601-5400 USA*

Such information may be available, subject to appropriate terms and conditions, including in some cases, payment of a fee.

The licensed program described in this document and all licensed material available for it are provided by IBM under terms of the IBM Customer Agreement, IBM International Program License Agreement or any equivalent agreement between us.

Any performance data contained herein was determined in a controlled environment. Therefore, the results obtained in other operating environments may vary significantly. Some measurements may have been made on development-level systems and there is no guarantee that these measurements will be the same on generally available systems. Furthermore, some measurements may have been estimated through extrapolation. Actual results may vary. Users of this document should verify the applicable data for their specific environment.

Information concerning non-IBM products was obtained from the suppliers of those products, their published announcements or other publicly available sources. IBM has not tested those products and cannot confirm the accuracy of performance, compatibility or any other claims related to non-IBM products. Questions on the capabilities of non-IBM products should be addressed to the suppliers of those products.

All statements regarding IBM's future direction or intent are subject to change or withdrawal without notice, and represent goals and objectives only.

This information contains examples of data and reports used in daily business operations. To illustrate them as completely as possible, the examples include the names of individuals, companies, brands, and products. All of these names are fictitious and any similarity to the names and addresses used by an actual business enterprise is entirely coincidental.

# COPYRIGHT LICENSE:

This information contains sample application programs in source language, which illustrate programming techniques on various operating platforms. You may copy, modify, and distribute these sample programs in any form without payment to IBM, for the purposes of developing, using, marketing or distributing application programs conforming to the application programming interface for the operating platform for which the sample programs are written. These examples have not been thoroughly tested under all conditions. IBM, therefore, cannot guarantee or imply reliability, serviceability, or function of these programs. The sample programs are provided "AS IS", without warranty of any kind. IBM shall not be liable for any damages arising out of your use of the sample programs.

# **Terms and conditions for product documentation**

Permissions for the use of these publications are granted subject to the following terms and conditions.

# **Applicability**

These terms and conditions are in addition to any terms of use for the IBM website.

# **Personal use**

You may reproduce these publications for your personal, noncommercial use provided that all proprietary notices are preserved. You may not distribute, display or make derivative work of these publications, or any portion thereof, without the express consent of IBM.

# **Commercial use**

You may reproduce, distribute and display these publications solely within your enterprise provided that all proprietary notices are preserved. You may not make derivative works of these publications, or

reproduce, distribute or display these publications or any portion thereof outside your enterprise, without the express consent of IBM.

# **Rights**

Except as expressly granted in this permission, no other permissions, licenses or rights are granted, either express or implied, to the publications or any information, data, software or other intellectual property contained therein.

IBM reserves the right to withdraw the permissions granted herein whenever, in its discretion, the use of the publications is detrimental to its interest or, as determined by IBM, the above instructions are not being properly followed.

You may not download, export or re-export this information except in full compliance with all applicable laws and regulations, including all United States export laws and regulations.

IBM MAKES NO GUARANTEE ABOUT THE CONTENT OF THESE PUBLICATIONS. THE PUBLICATIONS ARE PROVIDED "AS-IS" AND WITHOUT WARRANTY OF ANY KIND, EITHER EXPRESSED OR IMPLIED, INCLUDING BUT NOT LIMITED TO IMPLIED WARRANTIES OF MERCHANTABILITY, NON-INFRINGEMENT, AND FITNESS FOR A PARTICULAR PURPOSE.

# **IBM Online Privacy Statement**

IBM Software products, including software as a service solutions, ("Software Offerings") may use cookies or other technologies to collect product usage information, to help improve the end user experience, to tailor interactions with the end user, or for other purposes. In many cases no personally identifiable information is collected by the Software Offerings. Some of our Software Offerings can help enable you to collect personally identifiable information. If this Software Offering uses cookies to collect personally identifiable information, specific information about this offering's use of cookies is set forth below.

Depending upon the configurations deployed, this Software Offering may use session cookies that collect each user's name, email address, phone number, or other personally identifiable information for purposes of enhanced user usability and single sign-on configuration. These cookies can be disabled, but disabling them will also eliminate the functionality they enable.

If the configurations deployed for this Software Offering provide you as customer the ability to collect personally identifiable information from end users via cookies and other technologies, you should seek your own legal advice about any laws applicable to such data collection, including any requirements for notice and consent.

For more information about the use of various technologies, including cookies, for these purposes, see IBM's Privacy Policy at [ibm.com/privacy](http://www.ibm.com/privacy) and IBM's Online Privacy Statement at [ibm.com/privacy/details](http://www.ibm.com/privacy/details) in the section entitled "Cookies, Web Beacons and Other Technologies," and the "IBM Software Products and Software-as-a-Service Privacy Statement" at [ibm.com/software/info/product-privacy.](http://www.ibm.com/software/info/product-privacy)

# **Policy for unsupported hardware**

Various z/OS elements, such as DFSMSdfp, JES2, JES3, and MVS, contain code that supports specific hardware servers or devices. In some cases, this device-related element support remains in the product even after the hardware devices pass their announced End of Service date. z/OS may continue to service element code; however, it will not provide service related to unsupported hardware devices. Software problems related to these devices will not be accepted for service, and current service activity will cease if a problem is determined to be associated with out-of-support devices. In such cases, fixes will not be issued.

# **Minimum supported hardware**

The minimum supported hardware for z/OS releases identified in z/OS announcements can subsequently change when service for particular servers or devices is withdrawn. Likewise, the levels of other software products supported on a particular release of z/OS are subject to the service support lifecycle of those

products. Therefore, z/OS and its product publications (for example, panels, samples, messages, and product documentation) can include references to hardware and software that is no longer supported.

- For information about software support lifecycle, see: [IBM Lifecycle Support for z/OS \(www.ibm.com/](http://www.ibm.com/software/support/systemsz/lifecycle) [software/support/systemsz/lifecycle\)](http://www.ibm.com/software/support/systemsz/lifecycle)
- For information about currently-supported IBM hardware, contact your IBM representative.

# **Programming interfaces**

This publication contains information about diagnostic tools that you can help you diagnose software problems in PSF for z/OS. This publication documents *product implementation information* provided by PSF.

Product implementation information is detailed design and implementation information that IBM provides to assist you in tasks such as tailoring, monitoring, modifying, tuning, and diagnosing. By their nature, these tasks require the use of information that depends on the detailed design and implementation of PSF.

This publication documents information that is NOT intended for you to use as Programming Interfaces when writing programs that request or receive the services of PSF.

# **Trademarks**

IBM, the IBM logo, and ibm.com® are trademarks or registered trademarks of International Business Machines Corp., registered in many jurisdictions worldwide. Other product and service names might be trademarks of IBM or other companies. A current list of IBM trademarks is available at [Copyright and](http://www.ibm.com/legal/copytrade.shtml) [Trademark information \(www.ibm.com/legal/copytrade.shtml\).](http://www.ibm.com/legal/copytrade.shtml)

Linux® is a registered trademark of Linus Torvalds in the United States, other countries, or both.

Microsoft and Windows are trademarks of Microsoft Corporation in the United States, other countries, or both.

PostScript is a registered trademark or a trademark of Adobe Systems Incorporated in the United States and/or other countries.

UNIX is a registered trademark of The Open Group in the United States and other countries.

# <span id="page-226-0"></span>**Glossary**

This glossary defines technical terms and abbreviations used in PSF for z/OS documentation.

These cross-references are used in this glossary:

### **See**

Refers to preferred synonyms or to defined terms for acronyms and abbreviations.

### **See also**

Refers to related terms that have similar, but not synonymous, meanings, or to contrasted terms that have opposite or substantively different meanings.

# **A**

# **abend**

See abnormal end of task.

# **abnormal end of task (abend)**

The termination of a task, job, or subsystem because of an error condition that recovery facilities cannot resolve during processing

# **above the bar storage**

Storage above the 2 GB bar. The system programmer can specify that all inline resources are stored in this area during job processing. This is useful when there might not be enough virtual storage in the region area (above the 16 MB line and below the 2 GB bar).

### **access method**

A technique for moving data between main storage and input/output devices.

### **ACK**

See [positive acknowledgment reply.](#page-240-0)

# **acknowledgment character (ACK character)**

A transmission control character that is sent as an affirmative response to a data transmission.

### **addressable point**

For page printers, any defined position or picture element in a presentation surface or physical medium that can be referenced. See also [picture element](#page-240-0) and [print position.](#page-240-0)

### **Advanced Function Presentation (AFP)**

A set of licensed programs, together with user applications, that use the all-points-addressable concept to print data on a wide variety of printers or to display data on a variety of display devices. AFP includes creating, formatting, archiving, retrieving, viewing, distributing, and printing information.

# **AFP**

See Advanced Function Presentation.

# **AFP Statistics (AFPSTATS) report**

Contains summary data about the resources used to print a document. The AFPSTATS report is used to indicate in which libraries PSF found a resource, diagnose some resource selection problems, obtain statistical data about how a print file is printed, and diagnose some print file printing performance problems.

# **AFPSTATS report**

See AFP Statistics report.

### **AFPSTATS repository**

A data set where AFP Statistics (AFPSTATS) reports are written.

# **all-points addressability (APA)**

The capability to address, reference, and position text, overlays, and images at any defined position or picture element on the printable area of the paper. This capability depends on the ability of the hardware to address and to display each picture element.

### <span id="page-227-0"></span>**all-points addressable (APA)**

Pertaining to addressing, referencing, and positioning text, overlays, and images at any defined position or picture element on the printable area of the paper.

# **American Standard Code for Information Interchange (ASCII)**

A standard code used for information exchange among data processing systems, data communication systems, and associated equipment. ASCII uses a coded character set consisting of 7-bit coded characters. See also [Extended Binary Coded Decimal Interchange Code](#page-231-0).

### **APA**

See [all-points addressability](#page-226-0) or all-points addressable.

### **APAR**

See authorized program analysis report.

### **application program**

A program used to communicate with stations in a network, enabling users to perform applicationoriented activities.

### **ASCII**

See American Standard Code for Information Interchange.

### **authorized program analysis report (APAR)**

A request for correction of a defect in a supported release of an IBM-supplied program.

### **auxiliary data set**

In AFP printing, a data set that contains job header, data set header, job trailer, or message data. See also [print data set.](#page-240-0)

# **B**

# **baseline**

A conceptual line with respect to which successive characters are aligned.

**bin**

An enclosure on a printer that contains source or destination media, including paper, foils, labels, card stock, or microfilm. See also cassette and [stacker.](#page-244-0)

# **bounded-box font**

A font in bounded-box format. See also [unbounded-box font](#page-246-0).

# **C**

# **carriage control character**

A character that is used to specify a write, space, or skip operation. See also [control character](#page-229-0).

### **cassette**

In cut-sheet printers, a removable container for a supply of paper. See also bin.

### **channel-attached**

Pertaining to the attachment of devices directly by input/output channels to a host processor. See also [SNA-attached](#page-243-0) and [TCP/IP-attached](#page-245-0).

# **character**

- 1. Any symbol that can be entered on a keyboard, printed, or displayed. For example, letters, numbers, and punctuation marks are all characters.
- 2. In a computer system, a member of a set of elements that is used for the representation, organization, or control of data. See also [control character](#page-229-0), [glyph](#page-233-0), and [graphic character](#page-233-0).

### **character box**

The area that completely contains the character pattern.

### **character data**

Data in the form of letters and special characters, such as punctuation marks. See also [numeric data](#page-238-0).

### <span id="page-228-0"></span>**character identifier**

The standard identifier for a character, regardless of its style. For example, all uppercase A's have the same character identifier. See also [graphic character identifier](#page-233-0).

### **character increment**

The distance from the character reference point to the character escapement point. Character increment is the sum of the A-space, B-space, and C-space.

### **character rotation**

The alignment of a character with respect to its character baseline, measured in degrees in a clockwise direction. See also [rotation](#page-242-0) and [orientation](#page-238-0).

### **character set**

A defined set of characters that can be recognized by a configured hardware or software system. A character set can be defined by alphabet, language, script, or any combination of these items. See also [font character set](#page-232-0).

# **checkpoint**

A place in a program at which a check is made, or at which a recording of data is made to allow the program to be restarted in case of interruption.

### **client**

A software program or computer that requests access to data, services, programs, and resources from a server. See also [server](#page-243-0) and [host](#page-233-0).

### **coded font**

A font file that associates a code page and a font character set. For double-byte fonts, a coded font associates multiple pairs of code pages and font character sets.

### **coded font local identifier**

A 1-byte identifier that the Map Coded Font structured field assigns to each coded font it selects. The identifier is then specified in the text-control sequence that precedes the string of text to be printed with the particular font. See also [local identifier.](#page-236-0)

### **code page**

A particular assignment of code points to graphic characters. Within a given code page, a code point can only represent one character. A code page also identifies how undefined code points are handled. See also coded font.

### **code point**

A unique bit pattern that represents a character in a code page.

### **command**

A request from a terminal or automated operator for the performance of an operation or service, or a request in a batch-processing job or print file for the operation or execution of a particular program.

# **communication**

See [data communication](#page-229-0).

# **compatibility mode**

A mode of operation in which a device can simulate the function of another device or model. The device functions like a different device of the same type, ignoring some or all of the additional features that the device might possess. Compatibility mode permits a migration between devices with minimal impact on programs that have device dependencies.

### **completion code**

An indicator that reflects the status of a task set at the time of its completion.

### **composed text**

Text that has been formatted and that contains text-control information to direct the presentation of the text.

### **composed-text page**

A page of data composed entirely of AFP structured fields. This type of page is typically the output of a text formatting program, such as DCF, or transformed from a page of line data or XML data by ACIF or AFP Download Plus.

### <span id="page-229-0"></span>**concatenated data set**

A group of logically connected data sets that are treated as one data set for the duration of a job step. See also [data set](#page-230-0), [partitioned data set](#page-239-0), and [library](#page-236-0).

### **conditional processing**

A page definition function that allows input data records to partially control their own formatting.

### **console**

A display station from which an operator can control and observe the system operation.

### **consolidated software inventory (CSI)**

A key-sequenced VSAM data set, used by SMP/E and logically divided into zones.

# **continuous forms**

A series of connected forms that feed continuously through a printing device. The connection between the forms is perforated so that the user can tear them apart. Before printing, the forms are folded in a stack, with the folds along the perforations. See also cut-sheet paper.

### **control character**

- 1. A character that represents a command that is sent to an output device, such as a printer or monitor. Examples are line-feed, shift-in, shift-out, carriage return, font change, and end of transmission. See also [carriage control character](#page-227-0).
- 2. A character whose occurrence in a particular context initiates, modifies, or stops a control function.

### **copy group**

An internal object in a form definition or a print data set that controls such items as modifications to a form, page placement, and overlays.

# **CSE**

See cut-sheet emulation.

### **CSI**

See consolidated software inventory.

# **current print position**

The picture element that defines the character reference point or the upper-left corner of an image.

# **cut-sheet emulation (CSE)**

The ability of a continuous-forms printer to provide output similar to output from a cut-sheet printer.

# **cut-sheet paper**

Paper that is cut into uniform-size sheets before it is loaded into the printer. See also continuous forms.

# **D**

# **DASD**

See [direct access storage device](#page-230-0).

# **data communication**

Transfer of data among functional units by means of data transmission protocols.

# **data control block (DCB)**

A control block used by access method routines in storing and retrieving data.

### **data link**

The physical connection (communications lines, modems, controller, work stations, other communications equipment), and the rules (protocols) for sending and receiving data between two or more locations in a data network. See also [telecommunication line](#page-245-0).

### **data map**

An internal object in a page definition that specifies fonts, page segments, fixed text, page size, and the placement and orientation of text.

# **data object resource**

An object container resource or IOCA image resource that is either printer resident or downloaded. Data object resources can be:

- <span id="page-230-0"></span>• Used to prepare for the presentation of a data object, such as with a resident color profile resource object
- Included in a page or overlay through the Include Object (IOB) structured field; for example, PDF single-page and multiple-page objects, Encapsulated PostScript (EPS) objects, and IOCA images
- Called from within a data object; for example, PDF resource objects

# **data set**

The major unit of data storage and retrieval, consisting of a collection of data in one of several prescribed arrangements and described by control information to which the system has access. See also [file,](#page-231-0) [concatenated data set,](#page-229-0) [partitioned data set,](#page-239-0) and [sequential data set.](#page-243-0)

### **data set header**

A page in printed output that separates multiple data sets or multiple copies of a data set within a print job. See also [job header](#page-235-0).

### **DCB**

See [data control block.](#page-229-0)

### **DCF**

See Document Composition Facility.

# **default**

Pertaining to an attribute, value, or option that is assumed when none is explicitly specified.

### **deferred-printing mode**

A printing mode that spools output through JES to a data set instead of printing it immediately. Output is controlled by using JCL statements. See also direct-printing mode.

### **device manager**

The subcomponent of PSF that manages the interface to the printer.

### **direct access storage device (DASD)**

A device that allows storage to be directly accessed, such as a disk drive.

### **Direct Printer Services Subsystem (DPSS)**

The PSF subcomponent that acts as the interface between PSF and an application program when the JES is not spooling jobs for a printer. DPSS attaches PSF as a subtask for use in the direct-printing mode.

# **direct-printing mode**

A printing mode that gives PSF exclusive use of a channel-attached printer. Output is printed immediately and is not spooled through JES. See also deferred-printing mode.

# **disabled mechanism**

A function of a printer that is temporarily out of operation or is not supported. In such a case, the device manager, such as PSF, might allow jobs to print with alternative options. See also [enabled.](#page-231-0)

### **document**

- 1. A machine-readable collection of one or more objects that represent a composition, a work, or a collection of data.
- 2. Data that has already been composed into pages and that contains a Begin Document and an End Document structured field.

# **Document Composition Facility (DCF)**

An IBM licensed program used to format input to a printer.

### **double-byte coded font**

A font in which the characters are defined by 2 bytes. The first byte defines the coded font section; the second byte defines the code point in the code page specified for that section. See also [single-byte](#page-243-0) [coded font](#page-243-0).

### **double-dot image**

An image that is enlarged by doubling the pel pattern horizontally and vertically.

# <span id="page-231-0"></span>**download**

To transfer data from a computer to a connected device, such as a workstation or a printer. Typically, users download from a large computer to a diskette or fixed disk on a smaller computer or from a system unit to an adapter.

# **DPSS**

See [Direct Printer Services Subsystem.](#page-230-0)

# **duplex**

Pertaining to printing on both sides of a sheet of paper. See also [normal duplex](#page-238-0), [simplex](#page-243-0), and [tumble](#page-246-0) [duplex](#page-246-0).

# **E**

# **EBCDIC**

See Extended Binary Coded Decimal Interchange Code.

# **EID**

See event identifier.

# **enabled**

- 1. Pertaining to a state of the processing unit that allows the occurrence of certain types of interruptions.
- 2. A condition of the printer (physically selected) in which the printer is available to the host processor for typical work. The printer is online when in an enabled condition. See also [disabled](#page-230-0) [mechanism](#page-230-0).

# **Enterprise Systems Architecture (ESA)**

A hardware architecture that reduces the effort required for managing data sets and extends addressability for system, subsystem, and application functions.

# **ESA**

See Enterprise Systems Architecture.

# **ESTAE**

See extended specify task abnormal exit.

# **event identifier (EID)**

A 2-byte hexadecimal number that identifies the event producing a trace record.

# **EWS**

Early warning system.

# **exception**

A condition or event that cannot be handled by a normal process.

# **Extended Binary Coded Decimal Interchange Code (EBCDIC)**

A coded character set of 256 eight-bit characters developed for the representation of textual data. EBCDIC is not compatible with ASCII character coding. See also [American Standard Code for](#page-227-0) [Information Interchange.](#page-227-0)

# **extended specify task abnormal exit (ESTAE)**

A z/OS macro that provides recovery capability and gives control to the user-specified exit routine for processing, diagnosing an abend, or specifying a retry address.

# **F**

**FGID**

See [font typeface global identifier.](#page-232-0)

**file**

- 1. A collection of related data that is stored and retrieved by an assigned name. A file can include information that starts a program (program-file object), contains text or graphics (data-file object), or processes a series of commands (batch file).
- 2. See also [data set](#page-230-0), [partitioned data set,](#page-239-0) [sequential data set](#page-243-0), and [library](#page-236-0).

### <span id="page-232-0"></span>**fixed metrics**

Measurement information in specific units such as pels, inches, or centimeters for individual or collections of graphic characters. See also font metrics and [relative metrics.](#page-242-0)

### **font**

- 1. A family or assortment of characters of a given size and style, for example, 9-point Bodoni modern. A font has a unique name and might have a registry number.
- 2. A particular type style (for example, Bodoni or Times Roman) that contains definitions of character sets, marker sets, and pattern sets. See also [coded font](#page-228-0) and [double-byte coded font](#page-230-0).

### **font character set**

- 1. Part of an AFP font that contains the raster patterns, identifiers, and descriptions of characters. See also [character set](#page-228-0).
- 2. A Font Object Content Architecture (FOCA) resource containing descriptive information, font metrics, and the digital representation of character shapes for a specified graphic character set.

### **font metrics**

Measurement information that defines individual character values, such as height, width, and space, as well as overall font values, such as averages and maximums. Font metrics can be expressed in specified fixed units, such as pels, or in relative units that are independent of both the resolution and size of the font. See also fixed metrics and [relative metrics](#page-242-0).

### **font typeface global identifier (FGID)**

A unique font identifier that can be expressed as either a 2-byte binary value or a 5-digit decimal value. The FGID is used to identify a type style and the following characteristics: posture, weight, and width.

### **form**

- 1. A physical piece of paper or other medium on which data is printed. See also [medium,](#page-236-0) [page,](#page-239-0) and [sheet](#page-243-0).
- 2. A display screen, printed document, or file with defined spaces for information to be inserted.

### **format**

The shape, size, printing requirements, and general makeup of a printed document or presentation display.

### **form definition**

An AFP resource object used by PSF that defines the characteristics of the form or printed media, including: overlays to be used, duplex printing, text suppression, the position of composed-text data on the form, and the number and modifications of a page.

### **forms flash**

In AFP support on the 3800 Printing Subsystem, a means of printing an overlay by using a negative plate projected on a form.

### **FSA**

See functional subsystem application.

# **FSI**

See [functional subsystem interface](#page-233-0).

### **FSS**

See functional subsystem.

# **functional subsystem (FSS)**

An extension of JES that runs in an address space separate from the JES address space. An FSS provides support for an auxiliary function to JES processing, such as a peripheral device or other component.

### **functional subsystem application (FSA)**

1. An area within the functional subsystem (FSS) that drives and manages a single printer. FSAs are identified with JES printer definitions.

<span id="page-233-0"></span>2. An application that uses the support facilities of the functional subsystem (FSS) to communicate with JES.

# **functional subsystem interface (FSI)**

A set of services that allows communication between the JES address space or DPSS and the PSF functional subsystem.

# **G**

# **generalized trace facility (GTF)**

A z/OS service program that records significant system events such as I/O interrupts, SVC interrupts, program interrupts, or external interrupts.

# **glyph**

- 1. A graphic symbol whose appearance conveys information, for example, the vertical and horizontal arrows on cursor keys that indicate the directions in which they control cursor movement.
- 2. An image, typically of a character, in a font. See also [character](#page-227-0) and graphic character.

### **graphical user interface (GUI)**

A type of computer interface that presents a visual metaphor of a real-world scene, often of a desktop, by combining high-resolution graphics, pointing devices, menu bars and other menus, overlapping windows, icons and the object-action relationship. See also [programming interface for customers.](#page-241-0)

### **graphic character**

- 1. A visual representation of a character, other than a control character, that is typically produced by writing, printing, or displaying. See also glyph.
- 2. A member of a set of symbols that represent data. Graphic characters can be letters, digits, punctuation marks, or other symbols.

### **graphic character identifier**

The unique name for a graphic character in a font or in a graphic character set. See also [character](#page-228-0) [identifier](#page-228-0).

# **GTF**

See generalized trace facility.

### **GUI**

See graphical user interface.

# **H**

# **hexadecimal**

Pertaining to a numbering system that has a base of 16.

### **host**

- 1. A computer that is connected to a network and provides an access point to that network. The host can be a client, a server, or both a client and server simultaneously. See also [client](#page-228-0) and [server.](#page-243-0)
- 2. In TCP/IP, any system that has at least one Internet Protocol address associated with it.

### **host system**

See host.

# **I**

**ID**

See identifier.

# **identifier (ID)**

A sequence of bits or characters that identifies a user, program, device, or system to another user, program, device, or system.

### <span id="page-234-0"></span>**image**

- 1. A pattern of toned and untoned pels that form a picture. See also impression.
- 2. An electronic representation of an original document or picture produced by a scanning device or created from software.

# **image block**

A structure that contains a raster pattern and the instructions for placing the pattern on the page.

# **image data**

- 1. A pattern of bits with 0 and 1 values that define the pels in an image. A 1-bit is a toned pel.
- 2. Digital data derived from electrical signals that represent a visual image.
- 3. Rectangular arrays of raster information that define an image.

# **impression**

The transfer of an image to a sheet of paper. Multiple impressions can be printed on each side of a sheet. Printer speed is often measured in impressions per minute (ipm).

# **Infoprint Server**

An element of z/OS that supports printing on local printers and remote printers in an Internet Protocol or SNA network. With Infoprint Server, users can submit print requests from remote workstations in an Internet Protocol network, from z/OS UNIX System Services applications, from batch applications, from VTAM applications (such as CICS® or IMS), and from SAP R/3.

### **initialize**

- 1. In programming languages, to set the starting value of a data object.
- 2. To set the addresses, switches, or the contents of storage to zero, or to the starting value set by the manufacturer.
- 3. To prepare a system, device, or program for operation; for example, to initialize a diskette. See also initial program load.

# **initial program load (IPL)**

- 1. The process that loads the system programs from the system auxiliary storage, checks the system hardware, and prepares the system for user operations.
- 2. The process of loading the operating system and other basic software into main storage.

# **inline**

Pertaining to spooled input data that is read into a job by a reader. See also inline resource.

# **inline direction**

The direction in which successive characters are added to a line of text.

# **inline resource**

A resource contained in a print file or a print data set.

# **input/output (I/O)**

Pertaining to a device, process, channel, or communication path involved in data input, data output, or both.

# **installation exit**

The means specifically described in an IBM software product's documentation by which an IBM software product can be modified by a customer's system programmers to change or extend the functions of the IBM software product. Such modifications consist of exit routines written to replace one or more existing modules of an IBM software product, or to add one or more modules or subroutines to an IBM software product.

# **Intelligent Printer Data Stream (IPDS)**

An all-points-addressable data stream that lets users position text, images, graphics, and bar codes at any defined point on a printed page. IPDS is the strategic AFP printer data stream generated by PSF.

# <span id="page-235-0"></span>**interface**

A shared boundary between independent systems. An interface can be a hardware component used to link two devices, a convention that supports communication between software systems, or a method for a user to communicate with the operating system, such as a keyboard.

### **internal object**

A structured field that can be included as part of a resource or a print job (data set or file), but that cannot be accessed separately.

# **Internet Protocol (IP)**

A protocol that routes data through a network or interconnected networks. This protocol acts as an intermediary between the higher protocol layers and the physical network. See also [Transmission](#page-246-0) [Control Protocol](#page-246-0) and [Transmission Control Protocol/Internet Protocol.](#page-246-0)

# **intervention-required condition**

An error that causes printing to stop until an operator performs a required action.

# **I/O**

See [input/output.](#page-234-0)

### **I/O error manager**

The PSF subcomponent that analyzes I/O errors, determines the recovery action, and directs I/O error recovery and cleanup.

# **IP**

See Internet Protocol.

### **IPDS**

See [Intelligent Printer Data Stream.](#page-234-0)

### **IPL**

See [initial program load](#page-234-0).

# **J**

# **JCL**

See job control language.

# **JES**

See Job Entry Subsystem.

# **JES2**

An MVS subsystem that receives jobs into the system, converts them to internal format, selects them for processing, processes their output, and purges them from the system. In an installation with more than one processor, each JES2 processor independently controls its job input, scheduling, and output processing. See also Job Entry Subsystem and JES3.

# **JES3**

An MVS subsystem that receives jobs into the system, converts them to internal format, selects them for processing, processes their output, and purges them from the system. In complexes that have several loosely coupled processing units, the JES3 program manages processors so that the global processor exercises centralized control over the local processors and distributes jobs to them by using a common job queue. See also Job Entry Subsystem and JES2.

### **job control language (JCL)**

A command language that identifies a job to an operating system and describes the job's requirements.

### **Job Entry Subsystem (JES)**

An IBM licensed program that receives jobs into the system and processes all output data that is produced by jobs. See also JES2 and JES3.

# **job header**

A page in printed output that indicates the beginning of a user job. A user job can contain one or more data sets, or one or more copies of a print job. See also [data set header](#page-230-0).

# **job trailer**

A page in the printed output that indicates the end of a user job.

<span id="page-236-0"></span>**L**

```
LASI
```
See library access system interface.

# **library**

- 1. A system object that serves as a directory to other objects. A library groups related objects, and allows the user to find objects by name.
- 2. A data file that contains copies of a number of individual files and control information that allows them to be accessed individually.
- 3. A partitioned data set or a series of concatenated partitioned data sets.

# **library access system interface (LASI)**

The PSF subcomponent that gets resources from the libraries and stores and obtains records in a message data set.

# **library member**

A named collection of records or statements in a library. See also [resource object.](#page-242-0)

# **line data**

Data prepared for printing on a line printer without any data placement or presentation information. Line data can contain carriage-control characters and table-reference characters (TRC) for spacing and font selections. See also [record format line data](#page-241-0) and [traditional line data.](#page-246-0)

# **line descriptor**

Specifications that describe how traditional line data records are formatted into individual print lines. Line descriptors are interpreted by PSF when formatting printed output.

# **local identifier**

A 1-byte identifier assigned to parts of the data stream to facilitate PSF processing. For example, the Map Coded Font structured field assigns each coded font a local identifier. When a coded font is required for processing, this identifier is specified in the Set Coded Font Local text control. Other local identifiers are assigned to suppressions and overlays. See also [coded font local identifier.](#page-228-0)

# **logical page**

The defined presentation space on the physical form. All the text and images in the print data must fit within the boundaries of the logical page, which has specified characteristics, such as size, shape, orientation, and offset. See also [form](#page-232-0) and [physical page](#page-240-0).

# **logical page origin**

The point on the logical page from which positions of images, graphics, page overlays, and text with 0 degree inline direction are measured.

# **M**

# **macro**

An instruction that causes the execution of a predefined sequence of instructions.

# **magnetic ink character recognition (MICR)**

The identification of characters through the use of magnetic ink.

# **media origin**

The reference point from which the logical page origin is positioned by the medium map. This point is represented by Xm=0, Ym=0 in the Xm, Ym coordinate system. The media origin is defined relative to the upper-left corner of the form. See also logical page origin. See also logical page origin.

# **medium**

- 1. The material on which computer information is stored. Examples of media are diskettes, CDs, DVDs, and tape.
- 2. The physical material, such as paper, on which data is printed. See also [form,](#page-232-0) [page,](#page-239-0) and [sheet](#page-243-0).

# **medium map**

See [copy group.](#page-229-0)

### <span id="page-237-0"></span>**medium overlay**

An electronic overlay that is called by the medium map of a form definition for printing at a fixed position on the form. See also [page overlay](#page-239-0).

### **member name**

The name under which a file is stored in a library. For example, X1BITR is the member name of a font in the font library.

### **message data set**

- 1. In PSF, a virtual data set built by the library access system interface (LASI) subcomponent in memory to store error messages for printing at the end of the document.
- 2. A data set on disk storage that contains queues of messages awaiting transmission to particular terminal operators or to the host system.

### **metrics**

See [font metrics](#page-232-0).

### **MICR**

See [magnetic ink character recognition](#page-236-0).

#### **migration**

The movement of data when software is upgraded or the data is transferred to a different hardware server or model.

#### **Mixed Object Document Content Architecture (MO:DCA)**

An architected, device-independent data stream for interchanging documents.

### **Mixed Object Document Content Architecture for Presentation (MO:DCA-P)**

The subset of MO:DCA that defines presentation documents. PSF supports MO:DCA Presentation Interchange Set data streams.

# **MO:DCA**

See Mixed Object Document Content Architecture.

### **MO:DCA data**

Print data that has been composed into pages. Text-formatting programs (such as DCF) can produce composed text data consisting entirely of structured fields. ACIF or AFP Download Plus can transform line data or XML data to MO:DCA data.

# **MO:DCA GA**

See MO:DCA Graphic Arts Function Set.

### **MO:DCA Graphic Arts Function Set (MO:DCA GA)**

An extension of MO:DCA IS/3 that provides support for PDF presentation object containers.

#### **MO:DCA IS/1**

See MO:DCA Presentation Interchange Set 1.

#### **MO:DCA IS/3**

See MO:DCA Presentation Interchange Set 3.

#### **MO:DCA-P**

See Mixed Object Document Content Architecture for Presentation.

### **MO:DCA Presentation Interchange Set 1 (MO:DCA IS/1)**

A subset of MO:DCA that defines an interchange format for presentation documents.

### **MO:DCA Presentation Interchange Set 3 (MO:DCA IS/3)**

A subset of MO:DCA that defines an interchange format for presentation documents. The MO:DCA IS/3 data stream includes structured fields that are not found in MO:DCA IS/1.

# **Multiple Virtual Storage (MVS)**

An IBM operating system that accesses multiple address spaces in virtual storage.

### **MVS**

See Multiple Virtual Storage.

<span id="page-238-0"></span>**N**

# **NACK**

See negative acknowledgment reply.

# **negative acknowledgment reply (NACK)**

A reply from a printer to a host indicating that an exception has occurred. See also [positive](#page-240-0) [acknowledgment reply](#page-240-0)

# **normal duplex**

Pertaining to printing on both sides of the paper such that the top of one side is at the same end as the top of the other side. Normal duplex printing is used for forms that are bound on the long edge of the paper, regardless of whether the printing is portrait or landscape. See also [duplex](#page-231-0) and [tumble duplex](#page-246-0).

# **notify subtask (NST)**

- 1. A PSF subcomponent that returns processed data sets to JES or to the DPSS and performs checkpoint processing on data sets as they are printed.
- 2. An external trace that contains information pertaining to the releasing and checkpointing of data sets by PSF.

# **NST**

See notify subtask.

# **null name**

A token name with X'FFFF' in the first 2 bytes. A null name in an end structured field; for example, end page matches any name in a begin structured field.

# **null value**

A parameter position for which no value is specified.

# **numeric data**

Data represented by numerals. See also [character data.](#page-227-0)

# **O**

# **object**

In AFP architecture, a collection of structured fields, bounded by a begin-object function and an endobject function. The object can contain other structured fields containing data elements of a particular type. Examples of objects are text, fonts, graphics, images, and bar codes.

# **object container**

A MO:DCA structure that carries object data, which might or might not be defined by a presentation architecture.

# **offset stacking**

A function that allows the printed output pages to be offset for easy separation of the print jobs.

# **OGL**

See [Overlay Generation Language.](#page-239-0)

# **option**

A specification in a statement that can influence the running of the statement.

# **orientation**

In printing, the number of degrees an object is rotated relative to a reference; for example, the orientation of an overlay relative to the logical page origin, or the orientation of printing on a page relative to the page coordinates. Orientation typically applies to blocks of information, whereas character rotation applies to individual characters. See also [character rotation.](#page-228-0)

# **origin**

- 1. A position from which the placement and orientation of an element is specified.
- 2. The point in a coordinate system where the axes intersect. Examples of origins are the addressable position in an X m ,Ym coordinate system where both coordinate values are zero and the character reference point in a character coordinate system.

### <span id="page-239-0"></span>**outline font**

A font whose graphic character shapes are defined by mathematical equations rather than by raster patterns. See also [raster font.](#page-241-0)

# **overlay**

- 1. A resource object that contains predefined presentation data, such as text, image, graphics, and bar code data, that can be merged with variable data on a page or form while printing. See also page overlay and [medium overlay](#page-237-0).
- 2. The final representation of a collection of predefined presentation data on a physical medium.

### **Overlay Generation Language (OGL)**

An IBM licensed program used for designing objects (such as lines, boxes, shadings, and irregular shapes) for electronic overlays.

# **P**

# **page**

- 1. A collection of data that can be printed on one side of a sheet of paper or a form.
- 2. A data stream object delimited by a Begin Page structured field and an End Page structured field. A page can contain presentation data such as text, image, graphics, and bar code data. See also [logical page](#page-236-0) and [physical page](#page-240-0).

### **page definition**

An AFP resource object used by PSF that defines the rules for transforming line data and XML data into MO:DCA data and text controls, such as width of margins and text orientation.

### **page format**

See [data map](#page-229-0).

### **page origin**

See [logical page origin](#page-236-0).

### **page overlay**

An electronic overlay that can be called for printing and positioned at any point on the page by an Invoke Page Overlay structured field in the print data. See also [medium overlay](#page-237-0).

### **Page Printer Communication Component (PPCC)**

The access method that provides the SNA communication interface between printers and PSF.

# **Page Printer Formatting Aid (PPFA)**

An IBM licensed program with which to create and store form definitions and page definitions, which are resource objects used for print-job management. These stored objects are used to format printed output.

### **page segment**

An AFP resource object containing text, image, graphics, or bar code data that can be positioned on any addressable point on a page or an electronic overlay.

# **parameter**

A value or reference passed to a function, command, or program that serves as input or controls actions. The value is supplied by a user or by another program or process.

### **partition**

In basic N UP printing, the division of the medium presentation space into a specified number of equal-sized areas in a manner determined by the current physical medium.

### **partitioned data set (PDS)**

A data set in direct-access storage that is divided into partitions, called members, each of which can contain a program, part of a program, or data. See also [sequential data set](#page-243-0).

# **PDS**

See partitioned data set.

### **pel**

See [picture element](#page-240-0).

# <span id="page-240-0"></span>**pending page queue (PPQ)**

A list of pages that has been processed by PSF but has not been released from JES or stacked by the printer.

# **physical medium**

A physical entity on which information is presented; for example, a sheet of paper, a roll of paper, microfilm, an envelope, label, or display screen.

# **physical page**

A single surface (front or back) of a form. See also [form,](#page-232-0) [logical page](#page-236-0), and [page](#page-239-0).

# **picture element (pel, pixel)**

- 1. An element of a raster pattern about which a toned area on the photoconductor might appear. When used with a number, *pel* indicates resolution. Examples include 240-pel and 300-pel.
- 2. The smallest printable or displayable unit that can be displayed. A common measurement of device resolution is picture elements per inch. Typical monitors display between 72 and 96 pixels per inch. Characters and graphics are created by turning pixels on or off.

# **pixel**

See picture element.

# **point size**

The height of a font in points.

# **positive acknowledgment reply (ACK)**

A reply from a printer to a host in which no exception condition is reported. See also [negative](#page-238-0) [acknowledgment reply](#page-238-0).

# **PPCC**

See [Page Printer Communication Component.](#page-239-0)

# **PPFA**

See [Page Printer Formatting Aid](#page-239-0).

# **PPQ**

See pending page queue.

# **presentation text**

See [composed text.](#page-228-0)

# **printable area**

The area on a sheet of paper where print can be placed.

# **print data set**

A data set created by an application program that contains the actual information to be printed and, optionally, some of the data that controls the format of the printing. The types of print data sets are composed text, line format, XML data, and mixed format. See also [auxiliary data set](#page-227-0) and print file.

# **Printer Control Language (PCL)**

The Hewlett Packard page description language that is used in laser and ink-jet printers.

# **Printer Inventory**

In Infoprint Server, a set of files that contain information about printers. The Printer Inventory includes such objects as printer definitions, functional subsystem (FSS) definitions, and job selection rules for IP PrintWay.

# **print file**

A file that is created for the purpose of printing data. A print file includes information to be printed and, optionally, some of the data that controls the format of the printing. See also print data set.

# **print job**

One or more documents submitted in the same job to be printed on the same printer.

# **print labeling**

A controlled method of placing identification labels on each page of PSF printed output.

# **print position**

Any location on a medium where a character can be printed.

# <span id="page-241-0"></span>**print quality**

The measure of the quality of printed output relative to existing standards and in comparison with jobs printed previously.

### **Print Services Facility (PSF)**

An IBM licensed program that manages and controls the input data stream and output data stream required by supported page printers.

#### **processor**

In a computer, the part that interprets and processes instructions. Two typical components of a processor are a control unit and an arithmetic logic unit.

### **programming interface for customers**

Any product method that lets a customer-written program obtain the services of the product (for example, CSECT names, data areas or control blocks, data sets or files, exits, macros, parameter lists, and programming languages). Not all products have programming interfaces for customers; some products provide their services through graphical user interfaces, while others provide their services only to other products. See also [graphical user interface.](#page-233-0)

### **program status word (PSW)**

An area in storage used to indicate the order in which instructions are processed, and to hold and indicate the status of the computer system.

### **program temporary fix (PTF)**

For System i<sup>®</sup>, System p, and IBM Z products, a package containing individual or multiple fixes that is made available to all licensed customers. A PTF resolves defects and might provide enhancements.

# **PSF**

See Print Services Facility.

### **PSW**

See program status word.

### **PTF**

See program temporary fix.

# **R**

### **RACF**

See [Resource Access Control Facility](#page-242-0).

### **raster font**

A font in which the characters are defined directly by the raster bit map. See also [outline font.](#page-239-0)

### **raster pattern**

A series of picture elements (pels) arranged in scan lines to form an image. The toned or untoned status of each pel creates an image. A digitized raster pattern is an array of bits. The on or off status of each bit determines the toned or untoned status of each pel.

### **RDW**

See record descriptor word.

### **record descriptor word (RDW)**

Data preceding a variable record or a structured field that specifies the length of the entire record including the RDW.

#### **record format line data**

A form of line data where each record is preceded by a 10-byte identifier. See also [line data](#page-236-0).

#### **record interface**

A program that coordinates the transmitting of printer resources needed to print a document.

#### **region area**

Storage above the 16 MB line and below the 2 GB bar. By default, inline resources are stored in the region area during job processing. See also [above the bar storage.](#page-226-0)

### **region size**

The amount of main storage available for a program to run.

### <span id="page-242-0"></span>**relative metrics**

Measurement information that is defined in relation to some other units. Relative values are expressed as fractional parts of a unit-square design space (em square), whose sides correspond to the vertical size of the font. See also [fixed metrics](#page-232-0) and [font metrics](#page-232-0).

### **repositioning**

A process in which PSF, following an indication from the printer of a potentially recoverable error, locates the proper spool record for recomposing one or more pages for printing.

### **resident resource**

A resource, such as a font, symbol set, page segment, or overlay, that resides in a printer or an intermediary device, such as a personal computer.

### **resolution**

A measure of the sharpness of an image, expressed as the number of lines per unit of length or the number of points per unit of area discernible in that image.

### **resource**

A collection of printing instructions used, in addition to the print data set, to produce the printed output. Resources include coded fonts, font character sets, code pages, page segments, overlays, form definitions, and page definitions.

### **Resource Access Control Facility (RACF)**

An IBM licensed program that provides for access control by identifying users to the system, verifying users of the system, authorizing access to protected resources, logging unauthorized attempts to enter the system, and logging accesses to protected resources.

### **resource manager**

An application, program, or transaction that manages and controls access to shared resources, such as memory buffers and data sets.

### **resource name**

The name under which an AFP resource object is stored, the first 2 characters of which indicate the resource type.

### **resource object**

In AFP, a collection of printing instructions, and sometimes data to be printed, that consists entirely of structured fields. A resource object is stored as a member (or file) of a library and can be called for by PSF when needed. The different resource objects include: coded font, font character set, code page, page segment, overlay, form definition, and page definition. See also [library member](#page-236-0).

### **rotation**

The number of degrees a graphic character is turned relative to the page coordinates. See [character](#page-228-0) [rotation](#page-228-0). See also [orientation.](#page-238-0)

# **routine**

- 1. A set of statements in a program that causes the system to perform an operation or a series of related operations.
- 2. A program or sequence of instructions called by a program. Typically, a routine has a general purpose and is frequently used.

# **RRB**

Record resource block.

### **rule**

A solid or patterned line of any weight (line width) that extends horizontally across a row or page, or vertically down a column or page.

# **S**

# **Scalable Vector Graphics (SVG)**

A vector graphics format that produces graphics that cannot be produced using AFP GOCA.

# <span id="page-243-0"></span>**security definitions library**

A partitioned data set or a series of concatenated partitioned data sets that contain the security definitions for an entire system.

# **segment**

A collection of composed text and images, prepared before formatting and included in a document when it is printed. See also [page segment.](#page-239-0)

#### **sequence number**

A 2-byte field in the structured field introducer that identifies the position of the structured field in the data set.

### **sequential data set**

A data set whose records are organized on the basis of their successive physical positions, such as on magnetic tape. See also [partitioned data set](#page-239-0).

#### **server**

A software program or a computer that provides services to other software programs or other computers. The program or computer making the request of the server is typically called the client. See also [client](#page-228-0) and [host](#page-233-0).

### **service program**

See [utility program.](#page-246-0)

#### **sheet**

A division of the physical medium; multiple sheets can exist on a physical medium. For example, a roll of paper might be divided by a printer into rectangular pieces of paper, each representing a sheet. Envelopes are an example of a physical medium that comprises only one sheet. The IPDS architecture defines four types of sheets: cut-sheets, continuous forms, envelopes, and computer output on microfilm. Each type of sheet has a top edge. A sheet has two sides, a front side and a back side. See also [form](#page-232-0).

#### **shift-out, shift-in (SOSI)**

Special EBCDIC or ASCII characters that exist in the data stream to indicate the switches between double-byte fonts and single-byte fonts.

#### **simplex**

Pertaining to printing on only one side of the paper. See also [duplex](#page-231-0), [normal duplex](#page-238-0), and [tumble](#page-246-0) [duplex](#page-246-0).

# **single-byte coded font**

A font in which the characters are defined by a 1-byte code point. A single-byte coded font has only one coded font section. See also [double-byte coded font.](#page-230-0)

#### **skip**

- 1. A move of the current print position to another location.
- 2. To ignore one or more instructions in a sequence of instructions.
- 3. To pass over one or more positions on a data medium; for example, to perform one or more line feed operations.

#### **SMP/E**

See [System Modification Program/Extended](#page-245-0).

### **SNA**

See [Systems Network Architecture.](#page-245-0)

### **SNA-attached**

Pertaining to a device that is linked to the host system through VTAM or ACF/VTAM and uses an SNA protocol to transfer data. It does not need to be physically connected to the host; some printers are attached to a control unit, a communication controller, or both, and they can transfer data over telecommunication lines. For example, an IBM 3825 Page Printer attached to a communication controller that uses the LU 6.2 communication protocol to transfer data to a communication controller is considered an SNA-attached printer. See also [channel-attached](#page-227-0) and [TCP/IP-attached](#page-245-0).

# **SOSI**

See shift-out, shift-in.

### <span id="page-244-0"></span>**SRM**

See [system resources manager.](#page-245-0)

### **SSI**

See subsystem interface.

### **stacker**

An enclosure in a printer in which printed media is stacked.

### **startup procedure**

A program used to start an application and to specify initialization parameters, libraries that contain system resources, and routing-control information.

# **storage**

- 1. A functional unit in which data can be placed and retained, and from which it can be retrieved. See also [virtual storage](#page-246-0).
- 2. The location of saved information.

### **structured field**

- 1. A self-identifying string of bytes and its data or parameters.
- 2. A mechanism that permits variable length data to be encoded for transmission in the data stream.

### **structured field introducer**

The first 8 bytes of a structured field that indicate its length, type, and number.

### **subgroup**

A set of modifications in a copy group that applies to a certain number of copies of a form. A copy group can contain more than one subgroup.

### **subsystem interface (SSI)**

The means by which system routines request services of the master subsystem, a job entry subsystem, or other subsystems defined to the subsystem interface. See also [functional subsystem](#page-233-0) [interface.](#page-233-0)

### **supervisor call (SVC)**

An instruction that interrupts the program being run and passes control to the supervisor so that it can perform the specific service indicated by the instruction.

### **suppression**

A method used to prevent presentation of specified data. In AFP support, a page- and form-definition function that is used to identify fields in a print record that are not printed on selected pages of a document. See also [text suppression](#page-245-0).

### **suppression local ID**

A value assigned in the Map Suppression coded field to a suppression named in a Line Descriptor (LND) or Record Descriptor (RCD) structured field. This value is contained in the Begin and End Suppression text controls.

# **SVC**

See supervisor call.

**SVG**

See [Scalable Vector Graphics.](#page-242-0)

### **symbol set**

A type of font that resides in a printer but has fewer attributes than can be specified for resident coded fonts. See also [character set.](#page-228-0)

# **SYSIN**

See system input stream.

# **SYSOUT**

See [system output stream](#page-245-0).

### **system input stream (SYSIN)**

A data definition (DD) statement used to begin an in-stream data set. See also [system output stream](#page-245-0).

# <span id="page-245-0"></span>**System Modification Program/Extended (SMP/E)**

An IBM licensed program that is used to install software and software changes on z/OS operating systems. In addition to providing the services of SMP, SMP/E consolidates installation data, it allows more flexibility in selecting changes to be installed, provides a dialog interface, and supports dynamic allocation of data sets.

### **system output stream (SYSOUT)**

A data definition (DD) statement used to identify a data set as a system output data set. See also [system input stream.](#page-244-0)

### **system resources manager**

A group of programs that controls the use of system resources, such as programs, devices, and storage areas that are assigned for use in jobs.

# **Systems Network Architecture (SNA)**

The description of the logical structure, formats, protocols, and operational sequences for transmitting information units through the networks and controlling the configuration and operation of networks. The layered structure of SNA allows the ultimate origins and destinations of information (the users) to be independent of and unaffected by the specific SNA network services and facilities that are used for information exchange. See also [Page Printer Communication Component.](#page-239-0)

# **T**

### **TCP**

See [Transmission Control Protocol.](#page-246-0)

### **TCP/IP**

See [Transmission Control Protocol/Internet Protocol.](#page-246-0)

### **TCP/IP-attached**

Pertaining to a device that is linked to an operating system through an Internet Protocol network and receives data from the system by using an application-layer protocol for IPDS printers. Some TCP/IPattached printers require the i-data 7913 IPDS Printer LAN Attachment. See also [channel-attached](#page-227-0) and [SNA-attached.](#page-243-0)

# **telecommunication line**

The part of a data circuit external to the equipment that connects to a data-switching exchange. See also [data link](#page-229-0).

#### **text**

A sequence of characters that can be read by a person and encoded into formats such as ASCII that can be interpreted by a computer.

#### **text control**

Structured field data that control the format, placement, and appearance of text.

#### **text control sequence**

A text control and its associated data.

### **text orientation**

A description of the appearance of text as a combination of print direction and character rotation.

# **text suppression**

The intentional omission of portions of text in copy groups specified in the form definition.

# **throughput**

- 1. The measure of the amount of work performed by a device, such as a computer or printer, over a period of time, for example, the number of jobs per day.
- 2. In data communications, the total traffic between stations over a period of time.

#### **token name**

An 8-byte name that can be given to all internal objects and resource objects.

- 1. A record of the processing of a computer program or transaction. The information collected from a trace can be used to assess problems and performance.
- 2. A Db2® for z/OS facility that provides the ability to collect monitoring, auditing, performance, accounting, statistics, and serviceability (global) data.

# **traditional line data**

A form of line data that is prepared for printing on a line printer. See also [line data](#page-236-0).

# **Transmission Control Protocol (TCP)**

A communications protocol used in the Internet and in any network that follows the Internet Engineering Task Force (IETF) standards for internetwork protocol. TCP provides a reliable host-tohost protocol in packet-switched communications networks and in interconnected systems of such networks. See also [Internet Protocol.](#page-235-0)

# **Transmission Control Protocol/Internet Protocol (TCP/IP)**

An industry-standard, nonproprietary set of communications protocols that provide reliable end-toend connections between applications over interconnected networks of different types.

# **tray**

See [bin](#page-227-0).

# **tumble duplex**

Pertaining to printing on both sides of the paper such that the top of one side is at the same end as the bottom of the other side. Tumble duplex printing is used for forms that are bound on the short edge of the paper, regardless of whether the printing is portrait or landscape. See also [duplex](#page-231-0), [normal duplex,](#page-238-0) and [simplex](#page-243-0).

# **U**

# **unbounded-box font**

A font designed to use unbounded-character boxes. See also [bounded-box font.](#page-227-0)

# **UPA**

See user printable area.

# **user printable area (UPA)**

The area within the valid printable area (VPA) where user-generated data can print without causing an exception condition. See also valid printable area.

# **utility program**

A computer program in general support of computer processes; for example, a diagnostic program, a trace program, or a sort program.

# **V**

# **valid printable area (VPA)**

The intersection of the current logical page or current overlay with the physical page in which printing is allowed. See also user printable area.

# **value**

In programming, the alphabetic or numeric contents of a variable, parameter, special register, field, or storage location.

# **virtual storage**

The storage space that can be regarded as addressable main storage by the user of a computer system in which virtual addresses are mapped into real addresses. The size of virtual storage is limited by the addressing scheme of the computer system and by the amount of auxiliary storage available, not by the actual number of main storage locations. See also [storage.](#page-244-0)

# **Virtual Telecommunications Access Method (VTAM)**

An IBM licensed program that controls communication and the flow of data in an SNA network. It provides single-domain, multiple-domain, and interconnected network capability.

# <span id="page-246-0"></span>**trace**

# **VPA**

See [valid printable area](#page-246-0).

### **VTAM**

See [Virtual Telecommunications Access Method.](#page-246-0)

# **W**

# **write to operator (WTO)**

An optional user-coded service that allows a message to be written to the system console operator informing the operator of errors and unusual system conditions that might need to be corrected.

# **WTO**

See write to operator.

# **X**

# **X-axis**

In printing, an axis perpendicular to the direction in which the paper moves through the printer. See also Y-axis.

# **X-extent**

A measurement along the X-axis.

# **XML data**

Data identified with the Extensible Markup Language (XML), which is a standard metalanguage for defining markup languages that is based on Standard Generalized Markup Language (SGML). For printing on page printers, a page definition is required to provide the data placement and presentation information. The XML data processed by PSF can be encoded in EBCDIC, ASCII, UTF-8 or UTF-16.

# **Xm, Ym coordinate system**

The media coordinate system.

# **Y**

# **Y-axis**

In printing, an axis parallel with the direction in which the paper moves through the printer. See also X-axis.

# **Y-extent**

A measurement along the Y-axis.

# **Z**

# **z/OS**

An IBM mainframe operating system that uses 64-bit real storage.

# **Bibliography**

This bibliography lists the titles of publications containing additional information about PSF, AFP, the z/OS operating system, and related products.

The titles and order numbers might change from time to time. To verify the current title or order number, consult your IBM marketing representative.

You can obtain many of the publications listed in this bibliography from the [AFP Consortium Publications](http://afpcinc.org/publications) [\(afpcinc.org/publications\)](http://afpcinc.org/publications), the [IBM Documentation \(www.ibm.com/docs/en\),](https://www.ibm.com/docs/en) and the [IBM Publications](http://www.ibm.com/e-business/linkweb/publications/servlet/pbi.wss) [Center \(www.ibm.com/e-business/linkweb/publications/servlet/pbi.wss\).](http://www.ibm.com/e-business/linkweb/publications/servlet/pbi.wss)

# **Advanced Function Presentation (AFP)**

The AFP publications in Table 16 on page 225 are available from [AFP Consortium Publications](http://afpcinc.org/publications) [\(afpcinc.org/publications\)](http://afpcinc.org/publications).

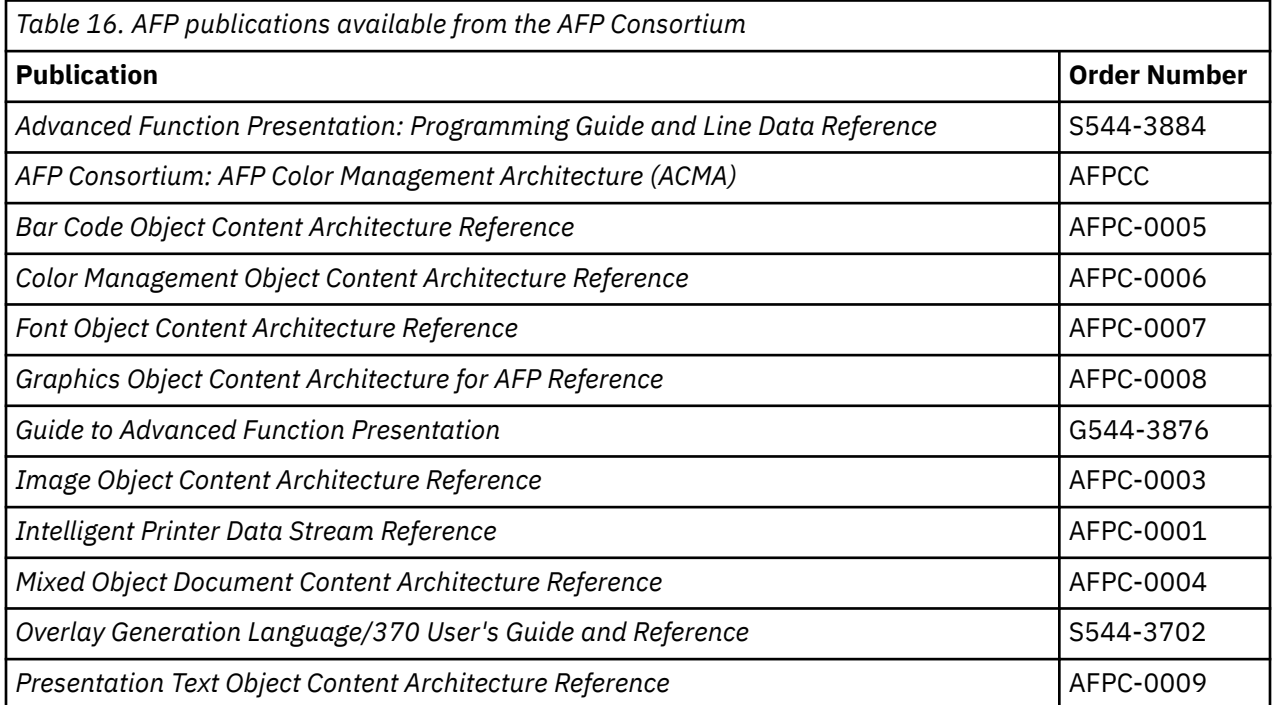

The AFP publications in Table 17 on page 225 are available from the [IBM Documentation \(www.ibm.com/](https://www.ibm.com/docs/en) [docs/en\)](https://www.ibm.com/docs/en) and the [IBM Publications Center \(www.ibm.com/e-business/linkweb/publications/servlet/](http://www.ibm.com/e-business/linkweb/publications/servlet/pbi.wss) [pbi.wss\)](http://www.ibm.com/e-business/linkweb/publications/servlet/pbi.wss). For best results, search the IBM Publications Center by order number.

The AFP publications in Table 18 on page 225 are available from the [IBM Publications Center](http://www.ibm.com/e-business/linkweb/publications/servlet/pbi.wss) [\(www.ibm.com/e-business/linkweb/publications/servlet/pbi.wss\)](http://www.ibm.com/e-business/linkweb/publications/servlet/pbi.wss). For best results, search the IBM Publications Center by order number.

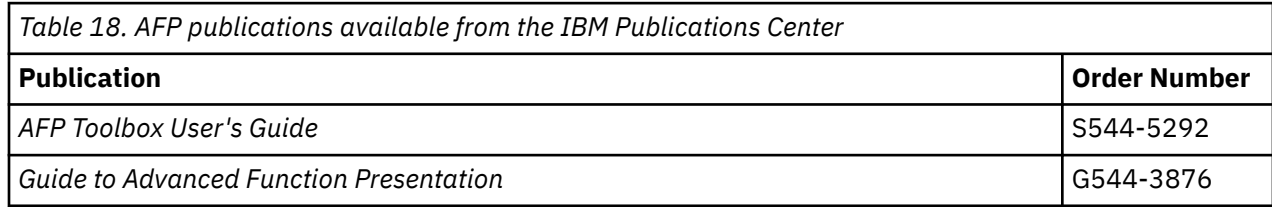

Print Services Facility for z/OS: PSF V4R7 for z/OS: Diagnosis

# **Index**

# **A**

abend dumps, MVS [24](#page-47-0) error situation [17](#page-40-0) keywords [5](#page-28-0) restartable [18](#page-41-0) ABENDx keyword [5](#page-28-0) accessibility contact IBM [195](#page-218-0) features [195](#page-218-0) ACF/VTAM traces [24](#page-47-0) AFP Download Plus status [31](#page-54-0) AFPPARMS, displaying AFP Download Plus status [31](#page-54-0) AFPSTATS keyword [38](#page-61-0) AFPSTATS report [37](#page-60-0) APARs, preparing [11](#page-34-0) APSGITM control block [71](#page-94-0) APSGXTM control block [71](#page-94-0) assistive technologies [195](#page-218-0)

# **B**

building keyword strings [3](#page-26-0) building search arguments [11](#page-34-0)

# **C**

change team member, IBM [1](#page-24-0) commands affecting all FSA traces [52](#page-75-0) NST traces [52](#page-75-0) one FSA trace [52](#page-75-0) commands, modify FSS DISPLAY [30](#page-53-0) STATUS=AFPDP [31](#page-54-0) STATUS=TCPIP [32](#page-55-0) TRACEOFF [69](#page-92-0) TRACEON [52](#page-75-0) component ID numbers [4](#page-27-0) component traces, FSA [26](#page-49-0) conditional dumps [20](#page-43-0) contact z/OS [195](#page-218-0) control blocks for trace entry layouts [71](#page-94-0) cross references message to module [73](#page-96-0) printer commands to structured fields [125](#page-148-0)

# **D**

DD statements [47,](#page-70-0) [49](#page-72-0) determining trace type [41](#page-64-0) developing keyword strings [3](#page-26-0) diagnostic tools [17](#page-40-0) diagnostician [1](#page-24-0)

direct-printing JCL, specifying trace parameters [56](#page-79-0) direct-printing mode dumps [24](#page-47-0) directing external traces [43](#page-66-0) display functions [28](#page-51-0) displaying printer information [29](#page-52-0) DOC keyword [9](#page-32-0) dumps conditional [20](#page-43-0) direct-printing mode [24](#page-47-0) message IDs [73](#page-96-0) MVS abend [24](#page-47-0) overview [19](#page-42-0) reading  $24$ reason codes [131](#page-154-0) specified on print-job JCL [24](#page-47-0) specified on PRINTDEV [22](#page-45-0) SVC [24](#page-47-0)

# **E**

environment keywords [10](#page-33-0) error messages not valid [18](#page-41-0) valid [18](#page-41-0) error situations abend [17](#page-40-0) incorrect output [18](#page-41-0) Loop or Wait [17](#page-40-0) not valid error messages [18](#page-41-0) valid error messages [18](#page-41-0) EXEC statement [47](#page-70-0) external traces DD statements for [49](#page-72-0) directing to data sets [43](#page-66-0) functional subsystem application (FSA) [26](#page-49-0) functional subsystem interfaces (FSI) [27](#page-50-0) notify subtask (NST) [26](#page-49-0) overview [24](#page-47-0) Printer Inventory notify subtask (PINST) [26](#page-49-0) starting FSA full at PSF initialization [60](#page-83-0) FSA full dynamically [61](#page-84-0) FSA IPDS at PSF initialization [66](#page-89-0) FSA IPDS dynamically [67](#page-90-0) FSA limit at PSF initialization [64](#page-87-0) FSA limit dynamically [65](#page-88-0) NST at PSF initialization [58](#page-81-0) NST dynamically [59](#page-82-0) NST/FSA full dynamically [64](#page-87-0) types of PSF [26](#page-49-0)

# **F**

feedback [xvii](#page-16-0) formatting trace data [70](#page-93-0) full traces, FSA [26](#page-49-0) functional subsystem (FSS) functional subsystem (FSS) *(continued)* DISPLAY [30](#page-53-0) STATUS=AFPDP [31](#page-54-0) STATUS=TCPIP [32](#page-55-0) TRACEOFF command [69](#page-92-0) TRACEON command [52](#page-75-0) functional subsystem application (FSA) all traces, commands affecting [52](#page-75-0) DD name [49](#page-72-0) external traces [26](#page-49-0) full external traces, starting at PSF initialization [60](#page-83-0) dynamically [61](#page-84-0) with NST dynamically [64](#page-87-0) initialization [52](#page-75-0) IPDS external traces, starting at PSF initialization [66](#page-89-0) dynamically [67](#page-90-0) limit external traces, starting at PSF initialization [64](#page-87-0) dynamically [65](#page-88-0) one trace, commands affecting [52](#page-75-0) stopping a printer [38](#page-61-0) trace data set name parameter [46](#page-69-0) functional subsystem interface (FSI) traces [27](#page-50-0) functional system application (FSA) stopping [14](#page-37-0) functions, display [28](#page-51-0)

# **G**

generalized trace facility (GTF) directing external traces to [43](#page-66-0) overview [24](#page-47-0) printing data [71](#page-94-0) specified on MODIFY command parameter [55](#page-78-0) trace data set, directing output to [58,](#page-81-0) [62,](#page-85-0) [64](#page-87-0) generating printer information report [30](#page-53-0)

# **I**

IBM change team member [1](#page-24-0) IBM specialist [1](#page-24-0) IBM Support Center representative [1](#page-24-0) impacts of tracing DASD requirements [27](#page-50-0) printer throughput [27](#page-50-0) processor use [27](#page-50-0) timing [27](#page-50-0) incorrect output [18](#page-41-0) INCORROUT keyword [7](#page-30-0) Interactive Problem Control System (IPCS) [71](#page-94-0) internal wrap traces explanation of [24](#page-47-0) overview [26](#page-49-0) starting [57,](#page-80-0) [58](#page-81-0) timing considerations [27](#page-50-0) IPDS printer commands [125](#page-148-0) IPDS traces, FSA [26](#page-49-0)

# **K**

keyboard

keyboard *(continued)* navigation [195](#page-218-0) PF keys [195](#page-218-0) shortcut keys [195](#page-218-0) keywords ABENDx [5](#page-28-0) component ID numbers [4](#page-27-0) DOC [9](#page-32-0) environment and printer [10](#page-33-0) INCORROUT [7](#page-30-0) LOOP [5](#page-28-0) module [10](#page-33-0) MSGx [6](#page-29-0) overview [3](#page-26-0) PERFM [9](#page-32-0) version, release, and maintenance level [11](#page-34-0) WAIT [6](#page-29-0)

# **L**

layouts, determining trace entry [71](#page-94-0) limit traces, FSA [26](#page-49-0) Loop error situation [17](#page-40-0) LOOP keyword [5](#page-28-0)

# **M**

maintenance level keywords [11](#page-34-0) mapping structures, trace [71](#page-94-0) message identifiers cross-reference to modules [73](#page-96-0) not to specify [22](#page-45-0) message-to-module cross-reference [73](#page-96-0) messages cross-reference to modules [73](#page-96-0) error [17](#page-40-0) issued for PSF abends [18](#page-41-0) methods of starting PSF traces [42](#page-65-0) MODIFY command [30](#page-53-0)[–32](#page-55-0), [51](#page-74-0) modify FSS command DISPLAY [30](#page-53-0) STATUS=AFPDP [31](#page-54-0) STATUS=TCPIP [32](#page-55-0) TRACEOFF [69](#page-92-0) TRACEON [52](#page-75-0) module keywords [10](#page-33-0) MSGx keyword [6](#page-29-0) MVS abend dumps [24](#page-47-0) MVS SLIP trap [18](#page-41-0)

# **N**

navigation keyboard [195](#page-218-0) not valid error messages [18](#page-41-0) notify subtask (NST) traces commands affecting [52](#page-75-0) data set name parameter [45,](#page-68-0) [47](#page-70-0) DD name [49](#page-72-0) directing to data sets [43](#page-66-0) overview [26](#page-49-0) specifying GTF for [55](#page-78-0) starting
notify subtask (NST) traces *(continued)* starting *(continued)* at PSF initialization [58](#page-81-0) dynamically [59](#page-82-0) with FSA full external dynamically [64](#page-87-0)

### **O**

operator interface commands overview [51](#page-74-0) syntax starting traces [52](#page-75-0) stopping traces [69](#page-92-0)

### **P**

parameters, trace DD statements [49](#page-72-0) direct-printing mode JCL [56](#page-79-0) EXEC statement [47](#page-70-0) PRINTDEV statements [47](#page-70-0) Printer Inventory [20,](#page-43-0) [43](#page-66-0) PSF operator interface [51](#page-74-0) startup procedures [47](#page-70-0) PARM parameter [47](#page-70-0) PERFM keyword [9](#page-32-0) PINST trace data set name parameter [45](#page-68-0) preparing APARs [11](#page-34-0) print file statistics [37](#page-60-0) Print Services Facility dump during abend [19](#page-42-0) message identifiers ignored [22](#page-45-0) issued [73](#page-96-0) owned trace data set, sending output to [61](#page-84-0), [65,](#page-88-0) [67](#page-90-0) problem diagnosis [1](#page-24-0) reason codes [131](#page-154-0) startup procedures [47](#page-70-0) syntax for reason codes [22](#page-45-0) traces, working with [41](#page-64-0) PRINTDEV statements [47](#page-70-0) printer information report, hardcopy [30](#page-53-0) printer information, displaying [29](#page-52-0) Printer Inventory notify subtask (PINST) trace [26](#page-49-0) Printer Inventory, specifying dump parameters in [20](#page-43-0) Printer Inventory, specifying trace parameters in [43](#page-66-0) printer keywords [10](#page-33-0) printer throughput [27](#page-50-0) printing data GTF [71](#page-94-0) traces [70](#page-93-0) problem diagnosis in PSF [1](#page-24-0) PSF dump during abend [19](#page-42-0) message identifiers ignored [22](#page-45-0) issued [73](#page-96-0) owned trace data set, sending output to [61](#page-84-0), [65,](#page-88-0) [67](#page-90-0) problem diagnosis [1](#page-24-0) reason codes [131](#page-154-0) startup procedures [47](#page-70-0) syntax for reason codes [22](#page-45-0) traces, working with [41](#page-64-0)

publications, related [225](#page-248-0)

## **R**

reading dumps [24](#page-47-0) reason codes [131](#page-154-0) related publications [225](#page-248-0) release level keywords [11](#page-34-0) removing user data from traces [68](#page-91-0) report AFPSTATS [37](#page-60-0) printer information [30](#page-53-0) resources used to print documents, determining [37](#page-60-0) restartable abends [18](#page-41-0)

## **S**

saving printer information [29](#page-52-0) search arguments [11](#page-34-0) selecting methods to start PSF traces [42](#page-65-0) sending to IBM reader comments [xvii](#page-16-0) shortcut keys [195](#page-218-0) specialist, IBM [1](#page-24-0) starting traces FSA full external at PSF initialization with zFS file [60](#page-83-0) FSA full external dynamically [61](#page-84-0) FSA IPDS external at PSF initialization [66](#page-89-0) FSA IPDS external dynamically [67](#page-90-0) FSA limit external at PSF initialization [64](#page-87-0) FSA limit external dynamically [65](#page-88-0) NST at PSF initialization [58](#page-81-0) NST dynamically [59](#page-82-0) NST/FSA full external dynamically [64](#page-87-0) PSF internal at initialization [57](#page-80-0) PSF internal dynamically [58](#page-81-0) startup procedures, PSF [47](#page-70-0) statements, specifying parameters in DD [49](#page-72-0) EXEC [47](#page-70-0) PRINTDEV [47](#page-70-0) statistics, print file [37](#page-60-0) status, AFP Download Plus [31](#page-54-0) status, TCP/IP [32](#page-55-0) stopping a printer FSA [38](#page-61-0) stopping traces [69](#page-92-0) structured fields [125](#page-148-0) summary of changes [xix](#page-18-0) summary reports [37](#page-60-0) Support Center representative, IBM [1](#page-24-0) SVC dump [24](#page-47-0) synchronization (SYNC) trace, FSA [26](#page-49-0) system trace [24](#page-47-0)

# **T**

tasks, problem diagnosis [1](#page-24-0) TCP/IP status [32](#page-55-0) timing considerations [27](#page-50-0) tools, diagnostic [17](#page-40-0) trace data set, sending output to GTF [62](#page-85-0)

trace data set, sending output to *(continued)* PSF-owned [61](#page-84-0), [65,](#page-88-0) [67](#page-90-0) trace entry layouts, determining [71](#page-94-0) traces ACF/VTAM [24](#page-47-0) determining type [41](#page-64-0) examples of starting FSA full external at PSF initialization [60](#page-83-0) FSA full external dynamically [61](#page-84-0) FSA IPDS external at PSF initialization [66](#page-89-0) FSA IPDS external dynamically [67](#page-90-0) FSA limit external at PSF initialization [64](#page-87-0) FSA limit external dynamically [65](#page-88-0) NST at PSF initialization [58](#page-81-0) NST dynamically [59](#page-82-0) NST/FSA full external dynamically [64](#page-87-0) PSF internal at PSF initialization [57](#page-80-0) PSF internal dynamically [58](#page-81-0) external [26](#page-49-0) FSA external [26](#page-49-0) functional subsystem interfaces (FSI) [27](#page-50-0) generalized trace facility (GTF) [24](#page-47-0) impacts of [27](#page-50-0) internal wrap [26](#page-49-0) notify subtask (NST) [26](#page-49-0) Printer Inventory notify subtask (PINST) [26](#page-49-0) printing data [70](#page-93-0) removing user data from [68](#page-91-0) selecting methods to start PSF [42](#page-65-0) specifying parameters in DD statements [49](#page-72-0) direct-printing mode JCL [56](#page-79-0) EXEC statement [47](#page-70-0) PRINTDEV statements [47](#page-70-0) Printer Inventory [20,](#page-43-0) [43](#page-66-0) PSF operator interface [51](#page-74-0) startup procedures [47](#page-70-0) starting MODIFY TRACEON [14](#page-37-0) overview [41](#page-64-0) stopping MODIFY TRACEOFF [14](#page-37-0) PSF operator interface [69](#page-92-0) without PSF operator interface [70](#page-93-0) system [24](#page-47-0) TRACEOFF command [69](#page-92-0) TRACEON command [52](#page-75-0) working with PSF [41](#page-64-0) z/OS [24](#page-47-0)

#### **U**

user data, removing from traces [68](#page-91-0) user interface ISPF [195](#page-218-0) TSO/E [195](#page-218-0)

## **V**

valid error messages [18](#page-41-0) version keywords [11](#page-34-0)

### **W**

Wait error situation [17](#page-40-0) WAIT keyword [6](#page-29-0)

## **Z**

z/OS traces [24](#page-47-0) zFS file, starting FSA full external trace [60](#page-83-0)

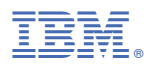

Product Number: 5655-M32

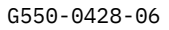

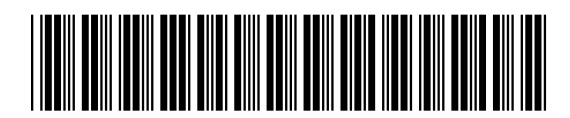